#### <span id="page-0-0"></span>Resumen

Este proyecto consiste en un modelo de interacción entre *Beacons* (*Bluetooth* de bajo consumo) y dispositivos móviles, el cual se encarga de indicar a usuarios no videntes o con baja visión, mediante comentarios de voz, la ubicación de distintos puntos de interés en un campus universitario, entre ellos: servicios sanitarios, nombres de edificios, identificación de aulas, cajeros automáticos, pasos peatonales, zonas de encuentro en caso de emergencia e identificación de las paradas de autobuses. El modelo es capaz de identificar y prevenir al usuario de peligros que se puedan encontrar durante sus desplazamientos como; por ejemplo, zonas en construcción, piso mojado, gradas, escaleras eléctricas, entre otros. Al modelo se le realizó un análisis de usabilidad que permitió construir una aplicación nativa de Android. Este cumple con las características necesarias de accesibilidad para que pueda ser utilizado por personas con baja visión o no videntes. La aplicación tiene un modo de aprendizaje que permite que los usuarios reciban mayor nivel de detalle en las notificaciones; esta configuración se puede encender o apagar en cualquier momento de forma individual para las categorías definidas en él. La metodología de análisis de usabilidad estándar fue extendida para contemplar los escenarios en los cuales los usuarios tienen baja visión o visión nula. Para evaluar la usabilidad del modelo, usuarios no videntes o con baja visión realizaron recorridos en el campus central del Instituto Tecnológico de Costa Rica, lo que permitió analizar su interacción con el modelo y recibir la retroalimentación de parte de ellos.

#### <span id="page-0-1"></span>*Abstract*

*This project is a model of interaction between Beacons (Bluetooth low energy) and mobile devices which are responsible for indicating, via voice, to blind or low vision users, the location of various points of interest, including: sanitary services, building names, identification of classrooms, ATMs, crosswalks, meeting areas in case of emergency, and identification of bus stops. The model is able to* 

*identify and prevent the user from hazards that may be encountered while traveling, such as construction zones, wet floor, stairs and escalators, among others. This model was subjected to an analysis of usability that enables the construction of a native Android application that meets the necessary accessibility features that can be used by people with low vision or blind persons. The application has a learning mode that allows users to receive greater detail in notifications; this setting can be turned on or off at any time, using the categories defined in the model. The standard usability analysis methodology was extended to include scenarios in which users have low vision or no vision. To evaluate the usability of the model some routes were traversed on the central campus of the Instituto Tecnológico de Costa Rica which allowed analyzing the interaction of users with the model and receive feedback from them.*

 $\label{eq:3} \begin{tabular}{c|c} \textbf{TEC} & \textbf{Teenológico} \\ \textbf{Programa de Moestria} \\ \textbf{en Computación} \\ \end{tabular}$ www.tec.ac.cr Teléfono: 2550-2402 APROBACIÓN DE LA TESIS " EVALUACIÓN DE UN MODELO DE ASISTENCIA DE PUNTOS DE REFERENCIA EN DISPOSITIVOS MÓVILES PARA PERSONAS CIEGAS." **TRIBUNAL EXAMINADOR** l, MSc. Ignacio Trejos Zelaya Profesor Asesor  $\underbrace{\hspace{1cm}}_{\text{Máster/DEA Luis Carlos Naranjo Zeledón}} \begin{array}{c} \begin{array}{c} \begin{array}{c} \begin{array}{c} \end{array} \\ \begin{array} \end{array} \\ \begin{array} \end{array} \\ \end{array} \end{array}$ Dr. Franklin Hernández Castro Profesor Externo Profesor Lector Dr. Roberto Cortés Morales Coordinador del Programa de Maestría en Computación TEC de Costa Rica Maestria en Computación Noviembre, 2016

Instituto Tecnológico de Costa Rica Escuela de Ingeniería en Computación Programa de Maestría en Computación

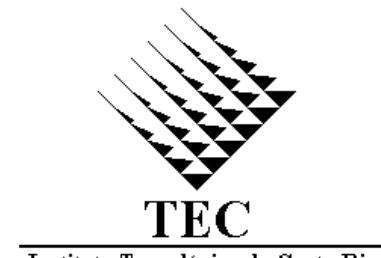

4

Instituto Tecnológico de Costa Rica

## **EVALUACIÓN DE UN MODELO DE ASISTENCIA DE PUNTOS DE REFERENCIA EN DISPOSITIVOS MÓVILES PARA PERSONAS CIEGAS**

Tesis para optar al grado de *Magister Scientiae* en Computación

Alexander Chaves Alvarado

Tutor: Ignacio Trejos Zelaya

Cartago, Costa Rica

Noviembre, 2016

Aprobación de Tesis

# **EVALUACIÓN DE UN MODELO DE ASISTENCIA DE PUNTOS DE REFERENCIA EN DISPOSITIVOS MÓVILES PARA PERSONAS CIEGAS**

Tribunal Examinador

- Dr. Roberto Cortés, Coordinador de la Maestría en Computación
- Dr. Franklin Hernández, Profesor del TEC
- M.Phil. Luis C. Naranjo, Profesor invitado externo
- M.Sc. Ignacio Trejos, Profesor tutor

## Dedicatoria

A mi familia y a mi novia, Mónica, quienes me brindaron un gran apoyo para que pudiera concluir con este importante proyecto de mi carrera profesional.

### Agradecimientos

Agradezco a Ignacio Trejos por todo su apoyo y guía, que me permitieron concluir con este proyecto.

Un agradecimiento especial a Mónica Esquivel por la ayuda brindada al realizar las pruebas heurísticas, así como el apoyo y sugerencias por incluir en el proyecto.

Agradezco a mi familia porque sin ellos hubiese sido imposible culminar con este proyecto.

Asimismo, manifiesto agradecimiento a Luis Naranjo, Fernando Segovia, Mónica Esquivel, Nathalie Howell, Paula Hidalgo y Franklin Hernández por la asesoría brindada en sus respectivos campos.

Reconozco la ayuda brindada por el Patronato Nacional de Ciegos; en especial a Marbellys Martínez y al Instituto Helen Keller, por brindarme la disponibilidad de sus instalaciones y facilitarme el contacto de las personas ciegas y con baja visión para poder realizar este proyecto.

Un agradecimiento especial a todas las personas con baja visión o no videntes que participaron de manera voluntaria en el desarrollo del proyecto; sin ellos hubiese sido imposible la realización de este.

## Tabla de Contenidos

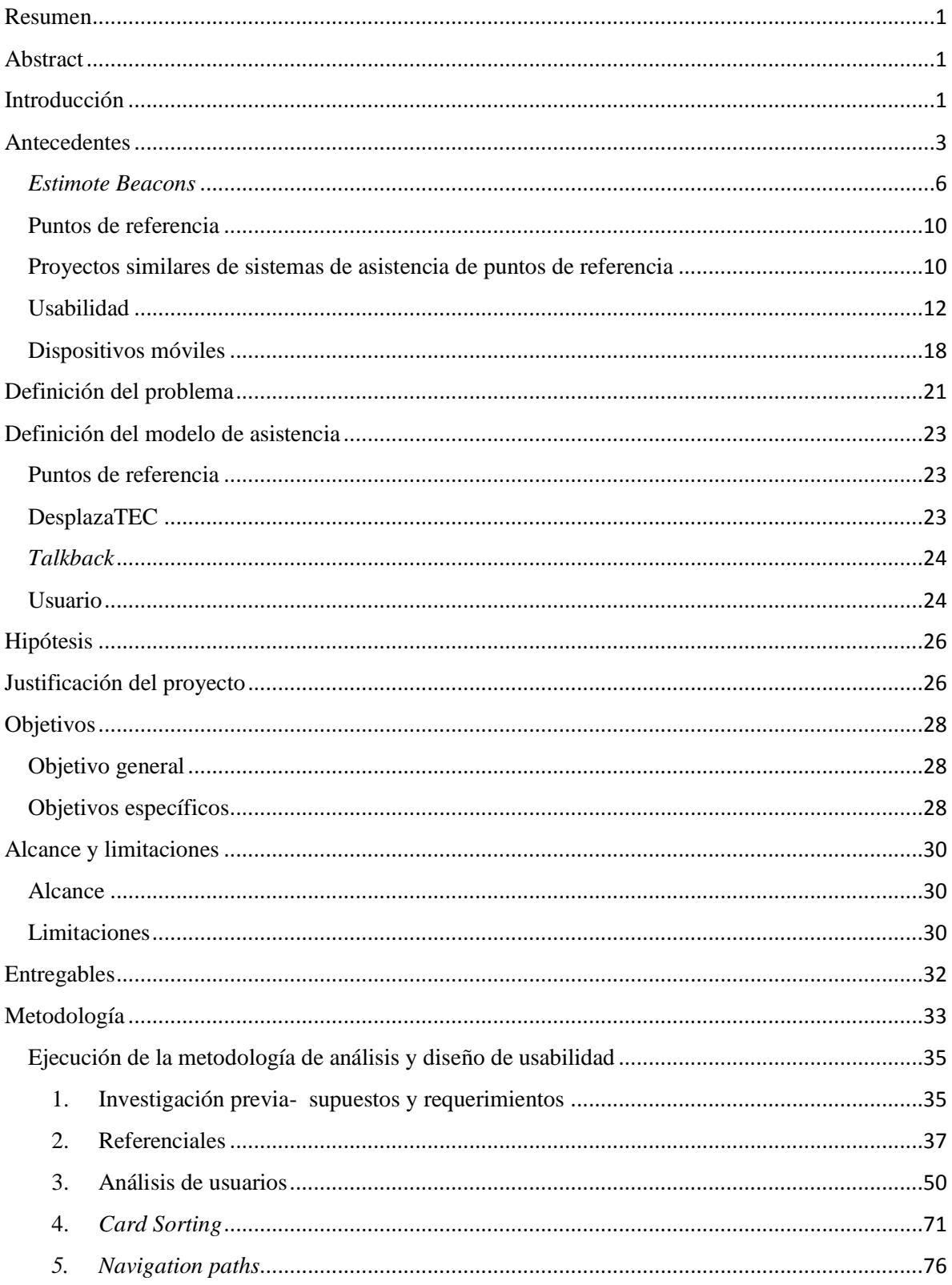

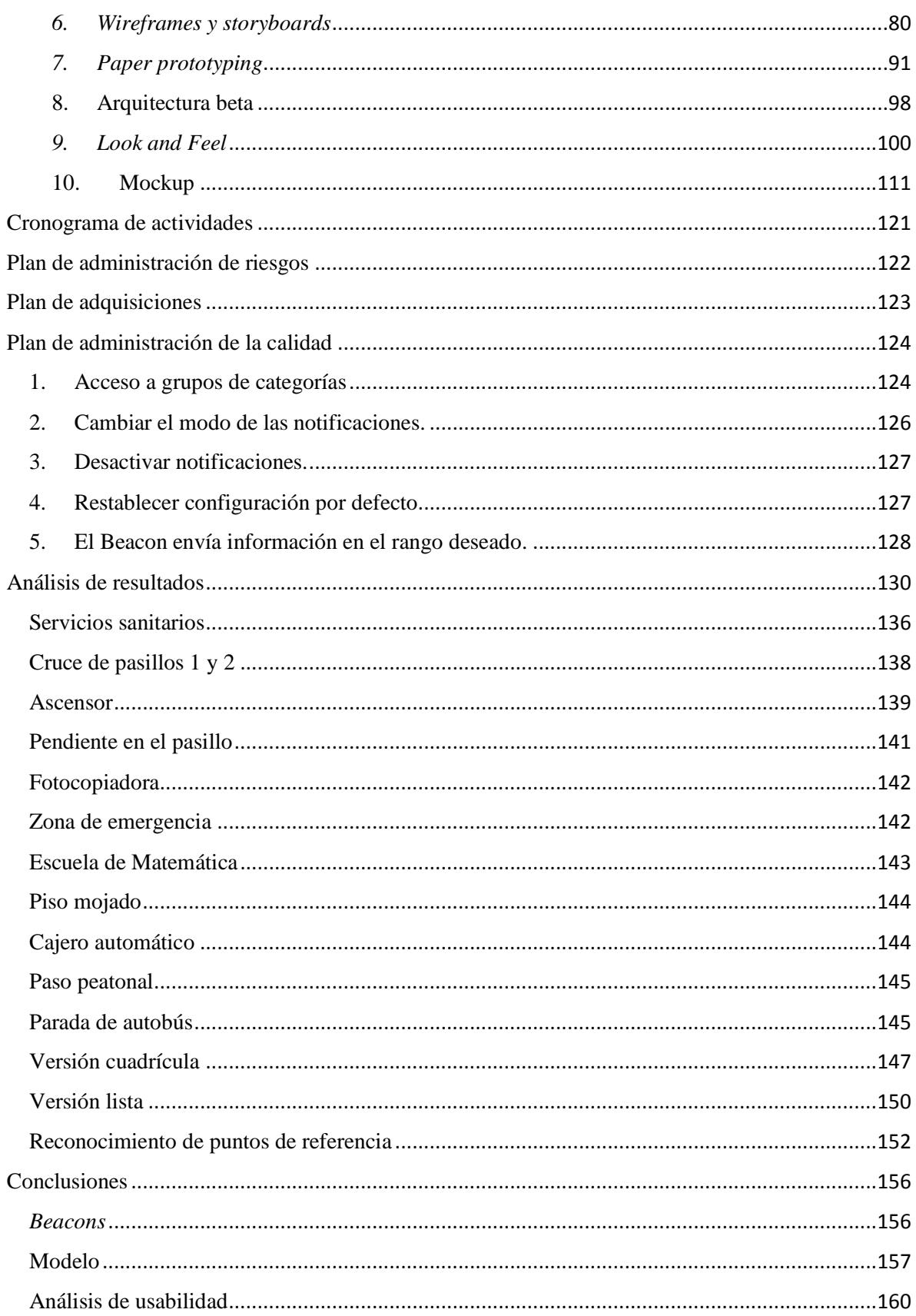

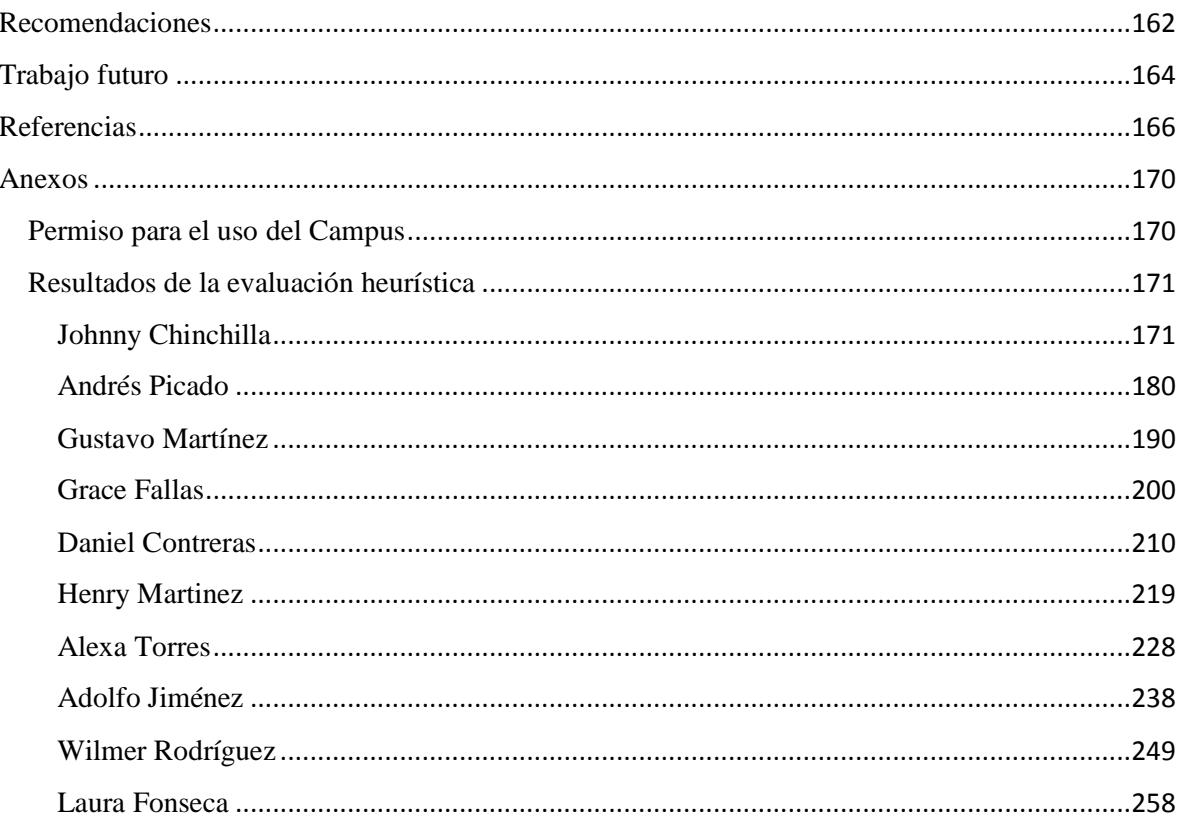

## <span id="page-10-0"></span>Introducción

Este documento presenta la propuesta de tesis sobre una evaluación de usabilidad de un modelo de interacción entre un teléfono inteligente, los Beacons y los usuarios con discapacidades visuales, con el fin de ayudarlos a localizar posibles puntos de referencia y riesgos dentro del campus central del ITCR.

Inicialmente, se contextualizará el panorama actual de las personas ciegas en Costa Rica. Posterior a ello se hará una introducción a la tecnología que será empleada para el desarrollo del proyecto, en este caso los Estimote Beacons. También se hacen referencias a proyectos similares al que se plantea en este documento, donde se explica cómo asisten a los usuarios para localizar puntos de referencia y las pruebas de usabilidad ejecutadas para demostrar resultados obtenidos por otros autores.

Luego, se hace una descripción del problema que se desea solucionar, acompañado por la justificación del proyecto, los objetivos que se busca alcanzar y las limitaciones que tienen esta propuesta y la hipótesis que respalda a la investigación.

En la metodología se plantea el tipo de investigación por desarrollar, de tipo cualitativo con un enfoque evaluativo de la usabilidad y el impacto que tiene en los usuarios en su capacidad para identificar puntos de referencia. En esta sección se describen las categorías de puntos de referencia que se analizarán, los mensajes que estos enviarán a los dispositivos móviles, los diseños de pantalla de la aplicación por desarrollar y, por último, la estrategia para realizar las pruebas y medir la usabilidad del modelo; todo esto con base en una metodología estándar de análisis de usabilidad.

Se incluye el cronograma de actividades necesario para desarrollar el proyecto, el plan de administración de riesgos y el plan de administración de la calidad, en el que se describen las pruebas por realizar a la aplicación para garantizar que esta funcionará correctamente a la hora de realizar las pruebas de usabilidad.

Se describen y analizan los resultados obtenidos gracias a las pruebas heurísticas realizadas en las instalaciones del campus del TEC (Instituto Tecnológico de Costa Rica), junto con sus respectivas conclusiones, recomendaciones y trabajo futuro para sugerir campos afines a la investigación.

Finalmente y, como parte de los anexos, se muestran las transcripciones de todas las entrevistas realizadas durante las pruebas, dado que incluyen los comentarios de los usuarios y las observaciones realizadas durante cada uno de los recorridos.

## <span id="page-12-0"></span>Antecedentes

En Costa Rica, el ente encargado del manejo de datos e información de la población ciega es el Patronato Nacional de Ciegos. Esta institución fue creada al amparo de la Ley 2171 del 30 de octubre de 1957, con la finalidad de brindar protección a todas las personas ciegas y deficientes visuales, por los medios y en la forma que la ley señala. Asimismo, vela por coordinar la acción de todos aquellos organismos y asociaciones que tengan relación con los problemas y necesidades de las personas ciegas del país [1].

Al año 2011 se tiene registro de que existen 251 464 personas con discapacidad visual en el país; 188 900 más que las reportadas en el Censo del 2000 [1].

Basado en los valores obtenidos en los censos de los años 2000 y 2011, la población de las personas ciegas ascendería a 440 364 en el año 2021, luego de realizar una proyección lineal.

Después de identificar la distribución de la población ciega del país por provincia, se descubrió que la mayor parte de la población ciega se ubica en la provincia de San José (el 35,2 %). Luego, sigue porcentualmente la provincia de Alajuela con un 17,6 %. Después, Puntarenas y Limón con un 10,3%. Cabe decir que Heredia ocupa el quinto lugar, con un 9,9 %, mientras que Cartago con un 8,8 % y, por último, la provincia que presentó menos población ciega es Guanacaste, con un 7,9 % [1].

A la hora de analizar la cantidad de personas con discapacidades visuales que actualmente se encuentran en algún nivel de instrucción educativa en Costa Rica, se desprenden los siguientes datos: del total de la población ciega, el 99 % de las personas mayores de 5 años estudian, el 0,4 % cursa preparatoria, el 50 % está en primaria, el 22 % en secundaria académica, mientras que el 2 % cursa secundaria técnica, el 1,7 % recibe educación parauniversitaria y el 15 % la de tipo universitaria, a la vez que el 0,4 % se encuentra en Educación Especial y el 7 % no tiene ningún grado de instrucción [2]. Es importante resaltar que en el censo del año 2000, únicamente el 6 % accedía a la Educación Universitaria para entonces y, ahora, lo hace el 15 % [2], lo que se debe, en gran parte, a la conciencia existente en los centros universitarios por realizar adaptaciones que permitan volver más accesibles los servicios. De igual manera, se debe también al avance del uso de tecnologías, dado que permite mayor acceso a la información.

Cabe resaltar las obligaciones que tiene el Estado con las personas con discapacidades, establecidas en la Ley 7600, las cuales se relacionan con el derecho a la educación [3]. Estas se enlistan en seguida:

#### *Artículo 4-Obligaciones del Estado*

- *a) Incluir en planes, políticas, programas y servicios de sus instituciones, los principios de igualdad de oportunidades y accesibilidad a los servicios que, con base en esta ley, se presten; así como desarrollar proyectos y acciones diferenciadas, que tomen en consideración el menor desarrollo relativo de las regiones y comunidades del país.*
- *b) Garantizar que el entorno, los bienes, los servicios y, las instalaciones de atención al público sean accesibles para que las personas los usen y disfruten.*

*Artículo 14.-Acceso El Estado garantizará el acceso oportuno a la educación a las personas, independientemente de su discapacidad, desde la estimulación temprana hasta la educación superior. Esta disposición incluye tanto la educación pública como la privada en todas las modalidades del Sistema Educativo Nacional.*

*Artículo 17.-Adaptaciones y servicios de apoyo Los centros educativos efectuarán las adaptaciones necesarias y, proporcionarán los servicios de apoyo requeridos para que el derecho de las personas a la educación sea efectivo. Las adaptaciones y los servicios de apoyo inciten los recursos humanos especificados, adecuaciones curriculares, evaluaciones, metodología, didácticos y planta física.*  *Estas previsiones serán definidas por el personal del centro educativo con asesoramiento técnicoespecializado.*

El campus central del Instituto Tecnológico de Costa Rica cuenta con 90 hectáreas de terreno y alrededor de 80 877 m<sup>2</sup> [4] y es testigo de las adaptaciones necesarias que se han realizado para las personas con discapacidades visuales, dado que se han agregado ascensores, la identificación de las aulas mediante la escritura braille, paneles de pavimento táctil para facilitar la identificación de pasillos y sus intersecciones, así como el final de las aceras y el inicio de una calle.

Cabe mencionar que el público meta que se vería beneficiado con el desarrollo de este proyecto comprende los estudiantes del Instituto Tecnológico de Costa Rica y los empleados que laboran para dicha entidad y que cuentan con una discapacidad visual.

Según estudios realizados por el Patronato Nacional de Ciegos, con base en el último censo realizado en el 2011, se llegó a la conclusión de que del total de personas con discapacidades visuales registradas en el país en su momento, el 41 % oscila entre los 45 y 64 años y el 12% se trata de la población que alcanza los 70 años en adelante. El 5,75 % corresponde a personas menores de 14 años y el 26,72 % a aquellos entre los 15 y los 44 años. Conviene aclarar que este último rango -junto con un porcentaje de las personas entre los 45 y los 64 años (edades en las que son laboralmente activos) son quienes se podrían ver potencialmente beneficiadas, gracias a la implementación de este proyecto [2].

Al poner los datos en contexto, el 15 % de personas ciegas que cuentan con educación universitaria actualmente corresponde a 37 720 personas en el país. En el Instituto Tecnológico de Costa Rica, según datos obtenidos por medio de la encargada del Programa de Servicios para Estudiantes con Necesidades Educativas [5], existe un estudiante activo no vidente cursando la carrera de Ingeniería en Computación, mas no se tienen registros de que existan empleados con discapacidades visuales.

Como trabajo preparatorio para este proyecto, también se investigó la cantidad de estudiantes activos con discapacidades visuales en las otras dos grandes universidades estatales Universidad de Costa Rica (UCR) y Universidad Nacional (UNA), a partir de datos [6] obtenidos de la oficina de orientación de la UCR procesados a finales del primer semestre del 2015. Estos indicaron la existencia en dicha institución actual de cuatro personas ciegas como estudiantes activos (tres hombres y una mujer) y otras 41 personas con diferentes enfermedades visuales; entre ellas albinismo, cataratas, ceguera, glaucoma, desprendimiento de retina, miopía degenerativa, queratocono, retinopatía, retinosis pigmentaria y otros que podrían verse beneficiados directamente por la implementación de este proyecto.

Los datos obtenidos por medio del Departamento de Orientación y Psicología de la UNA [7] indicaron que hasta el mes de setiembre del 2015, se registraron 37 estudiantes con discapacidades visuales; de ellos, 12 son ciegos (11 son estudiantes de grado y uno de postgrado). Los restantes 25 tienen problemas de baja visión (todos ellos estudiantes de grado). Incluso, una de ellas es hipoacústica.

#### <span id="page-15-0"></span>*Estimote Beacons*

En este proyecto se trabajará con dispositivos Bluetooth de bajo consumo denominados *Estimote Beacons*. [8] Dichos dispositivos son pequeños sensores inalámbricos que se pueden colocar en cualquier ubicación u objeto. Ellos transmiten señales de radio de baja intensidad mediante el protocolo Bluetooth, las cuales son recibidas e interpretadas por un dispositivo móvil (iOS y Android), lo que facilita la micro-localización y la conciencia contextual del celular.

Por medio del *Software Development Kit* (SDK) del *Estimote Beacon*, la aplicación en el teléfono inteligente es capaz de reconocer la proximidad hacia objetos cercanos y ubicaciones, reconociendo su tipo, dueño, ubicación estimada, temperatura y movimiento. El SDK funciona en aplicaciones Android superiores a la versión 4.3 en dispositivos capaces de soportar el protocolo Bluetooth de baja energía.

Los *Beacons* son pequeñas computadoras que tienen un procesador ARM, memoria, un módulo de Bluetooth inteligente y sensores de movimiento. Además, cuentan con una pequeña batería y transmiten señales de radio por medio de las antenas. Sus dimensiones aproximadas son de 50 x 40 x 10mm. Cabe agregar que la estructura interna de un *Beacon* se puede apreciar en la Figura 1.

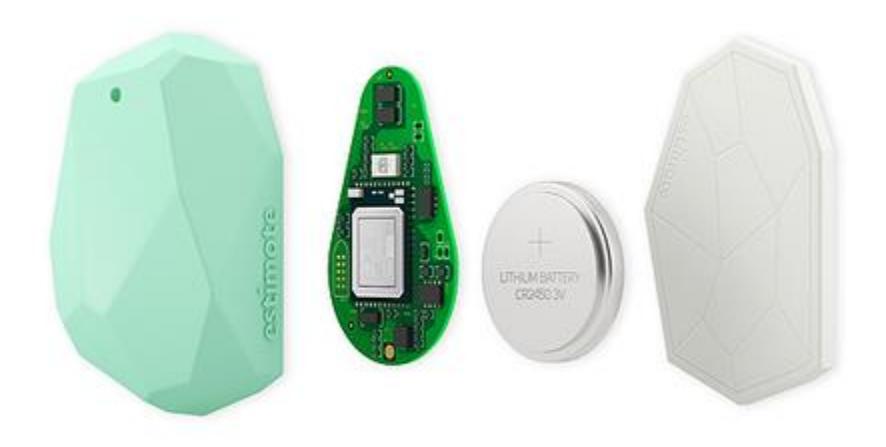

*Figura 1.Composición de hardware de un Beacon*

Ahora bien, los dispositivos inteligentes que se encuentren en el rango recibirán señales. Si estos tienen instalada la aplicación compatible con los *Beacons*, entonces responderán a la señal, ya sea que ésta indique una acción o, simplemente, emita una notificación. De igual manera, los *Beacons* son suficientemente flexibles para adaptarse a distintas necesidades y diferentes tipos de aplicaciones; entre ellas, eventos, centros comerciales, negocios o, incluso, información turística en museos.

En la figura 2 se muestra la interacción existente entre el *Beacon* [8], el cual envía su UUID (Identificador Universal Único, por sus siglas en inglés). Contiene 32 dígitos hexadecimales divididos en cinco grupos separados por guiones y es similar a este código que se muestra a continuación:

#### **f7826da6-4fa2-4e98-8024-bc5b71e0893e**

El UUID es un sistema de identificación estándar que permite generar un número "único" para un dispositivo (en el caso de los *Beacons*, representa al fabricante, aplicación o dueño, respectivamente). Dicho identificador está compuesto por tres valores: *proximityUUID, Major, Minor.* El primero es un número fijo, los otros dos son números aleatorios. Tanto el *Major* como el *Minor* son enteros sin signo de 16 bits, lo que significa, en teoría, que se puede asignar a ellos el valor de 0 a 65535. Por defecto, el SDK de los *Beacons* no permite asignar el valor de 0 a ninguno de estos dos, ya que se estaría utilizando únicamente el *proximityUUID,* mas esto no es recomendable.

Una vez que el dispositivo móvil recibe el UUID -si tiene una aplicación configurada para entender dicho UUID-, la aplicación del celular va a procesar en el *backend* la solicitud y luego la enviará al servidor, donde se le solicitará una acción a realizar, con base en el UUID que se está procesando.

El servidor, por su parte, tendrá una base de datos donde tiene asociado el UUID con el tipo de aplicación y el recurso que debe enviar una vez que se haya hecho una solicitud con estas condiciones. Dicho recurso será enviado de vuelta al dispositivo móvil.

Una vez recibida la respuesta, el dispositivo móvil tiene la capacidad de desplegar una notificación del sistema al usuario (en caso de ser necesario) o, simplemente, mostrar la información recibida que en documentos, texto, sonidos, imágenes o, incluso, videos, entre otros.

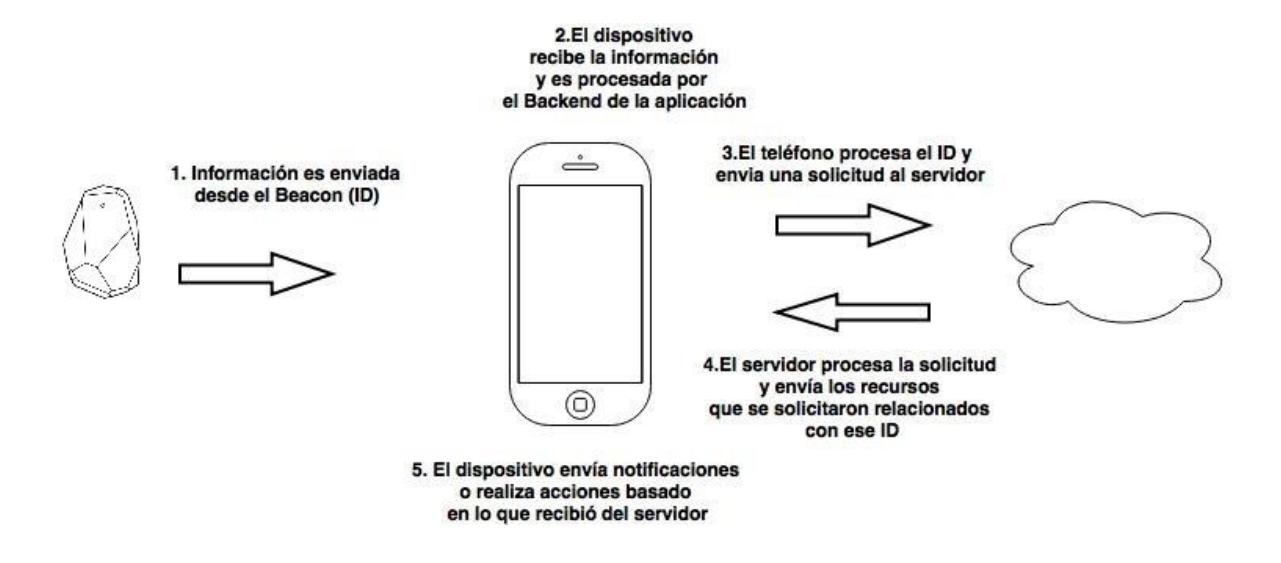

*Figura 2.Diagrama de funcionamiento arquetípico de los Beacons y los dispositivos móviles.*

#### <span id="page-19-0"></span>Puntos de referencia

Al realizar un análisis sobre la forma en la que las personas no videntes descubren lugares desconocidos, se sabe que [9] exploran el lugar mediante la técnica de prueba y error. Aunque los obstáculos impiden la correcta percepción de la realidad, ellos son capaces de memorizar fácilmente una ruta. Se descubrió, también, que a los usuarios no les gusta explorar nuevas rutas, lo que los lleva a tener un mapa mental incompleto del lugar. Consecuentemente, los puntos de referencia son elementales y deben ser fáciles de identificar, de manera que cuando el usuario se desoriente, se pueda devolver y tratar de buscar algún punto de referencia.

Los puntos de referencia [9] son cruciales para guiar a los usuarios no videntes. Cabe señalar que un punto de referencia es un elemento de infraestructura o un artefacto que no puede ser movido fácilmente. Por consiguiente, según esta descripción, cualquier otro artefacto es un obstáculo. El uso de puntos de referencia para comunicar una ruta es una forma natural de guiar a alguien.

#### <span id="page-19-1"></span>Proyectos similares de sistemas de asistencia de puntos de referencia

Anteriormente se han desarrollado proyectos similares con tecnología de etiquetas RFID (Identificación de Radiofrecuencia, por sus siglas en inglés) de forma pasiva y activa. [10] RFID es una tecnología de almacenamiento y recuperación de datos, cuyo propósito principal es la transmisión de la identidad del objeto. Esta tecnología tiene muchas aplicaciones, como por ejemplo: aviación, administración de edificios, logística, industria de prendas, sistemas de salud, servicios de librería y museos, entre otros. La mayor parte de los sistemas de navegación existentes para personas con discapacidad usan una cuadrícula de etiquetas. Dicha solución tiene la desventaja de requerir un gran número de etiquetas RFID si el edificio presenta cientos de habitaciones; la integración de las

etiquetas en los pisos o las alfombras requiere de una gran inversión de dinero, así como de movimientos lentos, debido a la baja velocidad de lectura de las etiquetas RFID. Adicional a esto, se requiere *hardware* de lectura, que puede ser integrado a los zapatos o en el extremo final del bastón Hoover.

Otra de las opciones para asistencia de navegación es el proyecto *Dead reckoning* [10]. Para realizar este tipo de navegación, se emplearon Micro Sensores Electromecánicos (MEMS, por sus siglas en inglés), los cuales brindan un estimado de la velocidad, dirección y altura (acelerómetros electrónicos, magnetómetros y barómetros). Este tipo de sistemas de navegación requieren ajustes en la posición. Luego de cierto intervalo, la corrección se realiza mediante (D) GPS, A-GPS o posicionamiento de Wi-Fi.

Cabe señalar que una de las mayores limitaciones [10] en todos los sistemas de navegación descritos es el alto costo, el cual, en muchos casos, no es consistente con los ingresos de la persona ciega, además del costo que implica crear la infraestructura necesaria para que los equipos funcionen. Parte de los sistemas existentes de navegación son muy complejos y trabajar con ellos requiere de una capacitación prolongada.

Para proyectos similares donde se busca la asistencia de ubicación mediante dispositivos móviles se ha utilizado el GPS, que deben ser combinados con datos en Internet, ya sean mediante el uso de Wi-Fi o los datos móviles del dispositivo para obtener información adicional sobre los lugares cercanos. Desafortunadamente, [11] la resolución de localización GPS para propósitos civiles es limitada (algunos metros) y existen retrasos relevantes en la respuesta cuando se utilizan los receptores. Debido a esta falta de precisión, no se satisface por completo a los peatones ciegos.

Una solución similar a la que se propone en esta tesis se describe en Manduchi, Roberto; Kurniawan, Sri; Bagherinia y Homayoun (2010) [12], donde se colocan marcadores en forma de pastel, con un diámetro aproximado de 16 cm. Están divididos en cuatro sectores angulares; cada uno diferenciado con un color distinto. La detección de los marcadores se realiza mediante la cámara de un celular, a una distancia máxima de 4.5 metros. Es importante notar que el celular se debe posicionar de forma vertical para que el sistema detecte los marcadores.

Al usuario se le informa sobre la detección de los marcadores, mediante una señal acústica producida por el teléfono (bip). Si el marcador se detecta a una distancia superior a 1.5 metros, las señales más cortas son repetidas en un período de aproximadamente dos bips por segundo. En distancias más cortas, la frecuencia del bip es de 5 bips por segundo. Si el usuario sostiene el celular en un ángulo que no es el indicado, se le envía un bip con una frecuencia más corta, para indicarle que no es la posición correcta, esto se detecta mediante el uso del acelerómetro.

La combinación espacial de los cuatro colores en el marcador puede ser usada para crear características únicas para los marcadores (son posibles 24 combinaciones diferentes). Por su parte, varios marcadores (con diferentes combinaciones de colores) fueron colocados en cada lugar de prueba. Al inicio de cada una, un asistente marcó los ID (combinaciones de color) de los marcadores que se debían encontrar allí. Conviene señalar que en este proyecto se realizó un análisis de usabilidad, el cual se discutirá más adelante de esta misma sección.

A pesar de tratarse de un proyecto novedoso, tiene desventaja en cuanto al número de marcadores, ya que este es limitado (24). Por ejemplo, en localizaciones amplias, donde es necesario ubicar una gran cantidad de ellos, esta solución no es factible.

#### <span id="page-21-0"></span>Usabilidad

Para el desarrollo de este proyecto se realizará un análisis de usabilidad del modelo para dispositivos móviles. Debido a esto, es necesario establecer qué significa la *usabilidad*. En *Ergonomic requirements for office work with visual display terminals (VDT)*'s (1998) [13], se define

como la facilidad con la que un producto puede ser utilizado por usuarios específicos para lograr objetivos particulares con efectividad (o eficacia), eficiencia y satisfacción en un contexto de uso detallado.

Asimismo, los términos son definidos de la siguiente forma:

- Efectividad (eficacia): la exactitud e integridad con la que los usuarios logran los objetivos especificados.
- Eficiencia: los recursos utilizados en relación con la exactitud e integridad con que los usuarios lograron los objetivos.
- Satisfacción: que no haya disconformidad y una actitud positiva con respecto del uso del producto.
- Contexto de uso: características de los usuarios, tareas y los ambientes físicos y organizacionales. (ISO/IEC, 1998)

Como se menciona en la sección anterior, existen proyectos en los que se han implementado posibles asistentes para personas con discapacidades visuales y donde se han realizado análisis de usabilidad con respecto del producto desarrollado. A continuación se destacarán algunos de ellos:

En el año 2007, en Roma [11], se desarrolló un sistema llamado *RadioVirgilio*, mediante el uso de una cuadrícula de etiquetas RFID y un bastón con un lector de etiquetas RFID. Con este sistema, se procede a colocarlas en el suelo con hasta 4 cm de distancia, mientras que el bastón cuenta con una antena, baterías y un terminal *bluetooth* para transmitir información. La cuadrícula de etiquetas ha sido diseñada para brindar la información necesaria acerca del camino que la persona ciega debe seguir, con el fin de estar segura. Dicha cuadrícula, así como las señales acústicas, guían al usuario alertándole cuando sale del área segura de la cuadrícula.

Para ese proyecto se realizaron tres pruebas cognitivas, a fin de hacer un análisis de usabilidad y, así, discutir las funcionalidades básicas y resaltar los aspectos más críticos para ser modificados o probarlos con los usuarios. Las primeras dos sesiones fueron realizadas por los autores y algunos estudiantes. Luego, en la tercera, una persona ciega se unió al grupo. En todas las sesiones, uno o más participantes ejecutaron algunas tareas básicas en un escenario base, mientras que otros observaban durante la ejecución. Después surgió una discusión en la que se abordó la completitud de las tareas, analizar los problemas y errores y sus posibles soluciones.

En el escenario donde las tareas fueron ejecutadas por estudiantes (una persona ciega en la tercera sesión), se trató de orientar y encontrar su camino por medio del uso de *RadioVirgilio* a lo largo de la ruta representada en la figura 3. Previamente, se les enseñó a los estudiantes a usar el sistema para escanear el camino con el bastón.

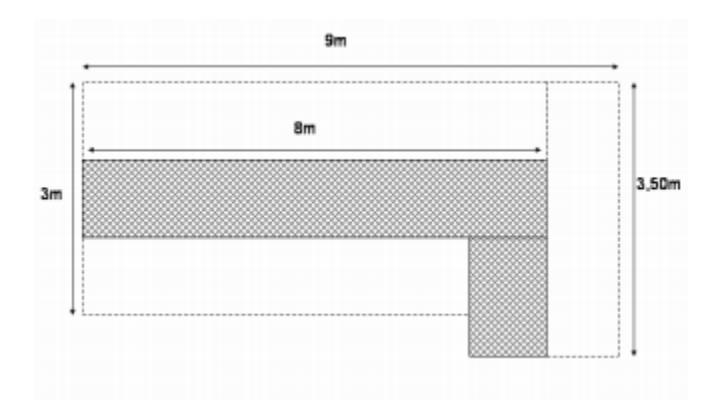

*Figura 3.Alfombras colocadas en el suelo, las grises estaban equipadas con etiquetas RFID.*

Simultáneamente, se les encargó realizar tres tareas:

 La tarea 1 estaba relacionada con encontrar el camino en el cuarto. El estudiante se posicionó a propósito desorientado. Luego se le solicitó encontrar el camino al escuchar los tonos del sistema.

- La tarea 2 consistía en orientarse en el camino, encontrar la dirección e identificar bordes derechos e izquierdos.
- La tarea 3 llevó a que el estudiante se posicionara en el punto de inicio del camino, mientras se le solicitaba moverse hasta el punto final.

Por su parte, los resultados obtenidos del análisis de usabilidad son los siguientes:

- **Tonos de sistema:** los mensajes no fueron apropiados, se repetían frecuentemente, el tono de los bordes era muy bajo, el mensaje indicado que va en la dirección contraria debería de tener un retraso para que no ocurran falsos positivos.
- Largo de bastón: era muy largo, por lo que era difícil revisar las etiquetas cercanas al cuerpo.
- **Uso del bastón**: los estudiantes lo movían demasiado rápido, lo que no permitía que todas las etiquetas fueran leídas.
- **Bordes versus camino central:** los bordes fueron utilizados para encontrar la dirección (en la tarea 2). No se utilizaron para seguir el camino en la tarea 3. Las etiquetas laterales son útiles para la redundancia y garantía de tolerancia de fallos y para buscar un camino desconocido; sin embargo, parece que las etiquetas centrales no necesitan etiquetas laterales para funcionar.
- **Mirar hacia adelante:** la sincronización es importante a la hora de realizar giros, se estudia la posibilidad de incluir el mensaje "gire a la derecha/izquierda después de dos pasos" o incluir la instrucción de giro al final de la última etiqueta antes de girar.
- **Realidad aumentada:** el proyecto se utilizará como un aumento de la información que ya se tiene por medio del bastón.

Se esperan avances en este campo (desde la perspectiva del usuario con problemas visuales) en el futuro, una vez que los costos de producción de las etiquetas RFID sean menores. Esto permitirá utilizar una solución similar para otras aplicaciones, como por ejemplo; comprar productos en tiendas sin la ayuda de otra persona, ya que podría leer las etiquetas y que estas informen su nombre, precio y descripción. También, le podría ayudar al usuario a encontrar objetos.

Otro proyecto de interés [12] realizó un análisis de usabilidad, cuyos detalles de implementación fueron mencionados anteriormente en este documento: consiste en la creación de marcadores en forma de pastel, que utilizan diferentes colores y generan identificadores únicos (hasta 24), reconocibles mediante el uso de la cámara del teléfono celular. Los estudios de usabilidad fueron realizados con tres voluntarios (dos hombres y una mujer); todos ciegos. Los experimentos fueron realizados en tres ubicaciones del campus de UCSC. Los experimentos fueron los siguientes:

- Un corredor estrecho de 14 metros de largo, con 7 marcadores en las paredes colocados a 90 grados y a ambos lados del corredor a una altura de 1.5 m.
- Un corredor ancho, 11 m de largo, con 5 marcadores adheridos a la pared a una altura aproximada de 1.6 m.
- Un espacio abierto con tres corredores y 8 marcadores adheridos a las paredes y una columna con alturas variables entre 1.15m y 1.8 m.

Cada participante estuvo en las tres ubicaciones. Para ello se les entrenó y realizaron 5 caminatas de prueba usando la configuración base. Al inicio de cada ejecución, un marcador se seleccionó aleatoriamente y se configuró en el teléfono; se usaron tres configuraciones distintas de identificación de los marcadores, se les explicó las diferencias a los participantes y se llevaron a las posiciones iniciales donde realizaron cinco caminatas usando alguna de las configuraciones disponibles. Esto se realizó para cada una de las configuraciones. En cada caminata se le solicitó al participante encontrar el marcador (como se aprecia en la figura 4), caminar hacia él y tocarlo con su mano; siempre fue acompañado por un investigador caminando detrás del participante y midiendo el tiempo *t1* de detección que pasó desde el inicio de la caminata hasta la primera detección, así como el tiempo *t2* desde el primer bip hasta que el participante tocó el marcador. Una vez que todos los participantes terminaron las tareas con todas las configuraciones, se pasó a iniciar el proceso de nuevo en la siguiente ubicación, hasta que todas fueron probadas. Al final de las sesiones experimentales se realizaron entrevistas.

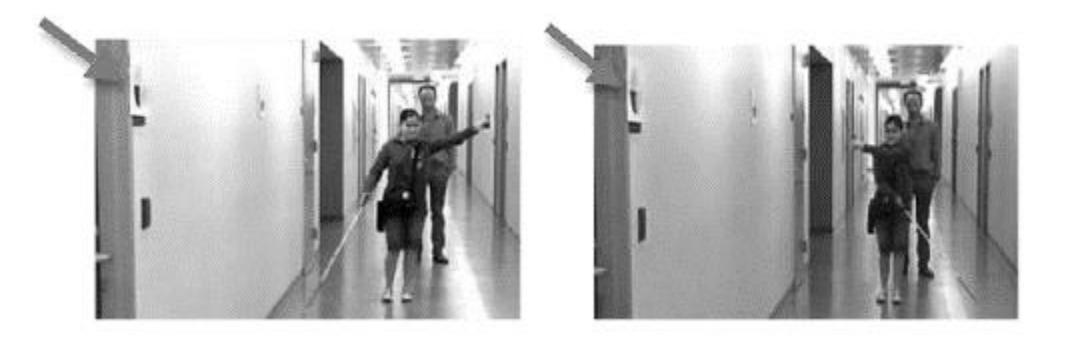

*Figura 4.Participante P3 buscando los objetivos colocados en las paredes del corredor.*

La velocidad efectiva y el tiempo de retorno son los datos más importantes. Por una parte, la velocidad efectiva describe la confianza y efectividad con la que un usuario de esta tecnología camina mientras busca un marcador. Por otra, el tiempo de retorno describe cuán bien el sistema soporta los microguías (bips que emite el dispositivo una vez que se ha localizado un marcador). Conforme el usuario se encuentra más cerca del marcador, los bips son más frecuentes. De este modo, se encuentra la ubicación de cada uno. El promedio de las cinco caminatas para la velocidad efectiva se colocó en un rango entre 6 cm/s y 30 cm/s en el corredor estrecho, mientras que el de los tiempos de retorno está en un rango entre 6 y 25 segundos.

Con respecto al tamaño de las muestras para realizar los experimentos, cabe destacar que en los dos proyectos mencionados en esta sección participaron tres usuarios. Existe un debate importante sobre la cantidad de colaboradores que se deben utilizar para este tipo de pruebas. En la propuesta que lleva por nombre *Determining Usability Test Sample* Size (2006) [14], basada en modelos matemáticos, se presentó evidencia de los siguientes hechos:

- La mayoría de los problemas de usabilidad son detectados con solo los primeros tres o cinco sujetos.
- Es poco probable que al usar más sujetos durante las mismas pruebas se revele nueva información.
- El retorno de la inversión en las pruebas de usabilidad se maximiza cuando se hacen pruebas con grupos pequeños, mediante una metodología de diseño y pruebas iterativas.

A dichos modelos matemáticos se le han hecho mejoras y se ha llegado a la conclusión de que es más razonable usar muestras pequeñas para descubrir problemas, si la probabilidad *p* de que se detecte un error de usabilidad es alta. Además de si el estudio será iterativo y los errores no descubiertos no van a generar pérdidas de dinero o serán peligrosos.

## <span id="page-27-0"></span>Dispositivos móviles

Este proyecto será implementado mediante el uso de dispositivos móviles, por lo que es importante tener información sobre la segmentación de los mercados y el precio promedio de los terminales.

Según estudios realizados por el International Data Corporation [15] a finales del tercer trimestre del año 2015, la segmentación del mercado de los dispositivos móviles es la siguiente:

 Android dominó el mercado de los teléfonos inteligentes con una cuota de 82,8 %. A su vez, se le identificó un aumento comparado con el mismo periodo en el primer trimestre de este año, gracias al fuerte crecimiento en unidades de los vendedores Huawei, Xiaomi y ZTE.

- La cuota de iOS disminuyó en el segundo cuarto del 2015, donde presentó una cuota de 13,9 % del mercado.
- Los teléfonos móviles de Windows experimentaron un declive en su cuota en el tercer cuarto, con un 2,6 % del mercado.
- Otros proveedores se reparten el restante 0,7 %, donde Blackberry es el mayor de estos con una cuota de 0,3 %.

Al realizar una comparación de precios [16] de teléfonos inteligentes con sistemas operativos iOS, se tomaron en cuenta los dispositivos capaces de soportar la última versión (8.1), cuyos precios oscilan entre USD \$205 para el iPhone 4s y USD \$919 para el iPhone 6 Plus. Cabe decir que al realizar la misma comparación de precios en dispositivos Android capaces de soportar la última versión de su sistema operativo (5.0.1), se determinó que los precios oscilan entre USD \$72 para el BLU Studio G y USD \$1.124 para el LG G Flex.

En cuanto a las herramientas de asistencia para personas con discapacidades visuales, Android provee la aplicación "*TalkBack*" [17] que consiste en un servicio de accesibilidad que ayuda a las personas con discapacidades visuales a interactuar y disfrutar de sus dispositivos. Lee las palabras, vibra y provee otro tipo de retroalimentación audible para dejarle saber al usuario qué se muestra en la pantalla mientras la toca y qué puede hacer con lo que en ella se despliega.

*TalkBack* está instalado por defecto en los dispositivos Samsung Galaxy. Para funcionar utiliza el dedo del usuario para "explorar" lo que hay en la pantalla y cuando se encuentra con un elemento o un bloque de texto, *TalkBack* se activa. Para textos, incluyendo notificaciones y la hora, el lector de pantalla dice exactamente lo que está escrito. Para otros elementos, *TalkBack* dice qué fue lo que se tocó y le permite al usuario dar doble tap para usarlo o moverse al siguiente elemento.

La primera vez que se utiliza *TalkBack*, este ofrece un tutorial para cubrir el uso básico. Existe gran cantidad de configuraciones disponibles; desde el volumen de voz, leer el identificador de llamada o mover el teléfono para iniciar o terminar el lector de pantalla. Además, se puede activar o desactivar la vibración del teléfono.

## <span id="page-30-0"></span>Definición del problema

Las personas con problemas del sentido de la vista experimentan grandes desafíos cuando tratan de desplazarse en lugares desconocidos, ya sea que se encuentren caminando o utilicen medios de transporte público. Los problemas que ellos presentan se relacionan principalmente con retos de movilidad y ubicación, pues deben ser capaces de identificar obstáculos en el camino y, también, deben ser capaces de saber dónde están y hacia dónde deben ir para llegar a su destino. Asimismo, necesitan saber cuándo se deben detener, una vez que hayan alcanzado su destino, sin tener fuentes de información adicionales que - de ser necesarias - se deben consultar a algún tercero, por ejemplo; horarios de servicio o rutas de buses, lo que les resta independencia. Por lo tanto, al mencionar estos desafíos, se evidencia la dificultad o imposibilidad, en ocasiones, que implica para las personas no videntes encontrar ubicaciones sin la ayuda de un tercero.

Una forma de resolver este problema ha sido mediante el uso de perros guías entrenados que permiten ayudarle a la persona a localizar los obstáculos que se pueden encontrar en el camino con el objetivo de evitarlos. Sin embargo, el uso de canes no resuelve del todo la situación, pues no obtienen información sobre la ubicación del destino que buscan. Además, se debe tomar en cuenta el elevado costo que implica adquirir uno de estos animales (aunque también existen asociaciones que los regalan) y que no todas las personas ciegas tienen la capacidad de costearlo, pues implica un mantenimiento, tal y como cualquier mascota lo necesita (alimentación, visitas al veterinario, medidas de higiene, espacio en el hogar).

Es por eso que para la elaboración de este proyecto se propone el uso de dispositivos *Beacons*, que sean capaces de asistir a las personas con discapacidades visuales mediante el envío de su identificador UUID al dispositivo móvil, el cual reconocerá el tipo de *Beacon* y su ubicación para generar indicaciones de voz al usuario que use la aplicación. Dichas notificaciones incluirán información sobre lugares y prevención de ciertos peligros u obstáculos que se puedan encontrar en el camino, así como información relevante sobre cada uno de los puntos de referencia.

Por ello, conviene desarrollar una solución que sea lo suficientemente barata para evitar que las personas con discapacidades visuales deban adquirir equipo especial, de manera que la inversión de dinero por su parte sea mínima y, al mismo tiempo, que sea un sistema fácil de usar y que realmente sea capaz de resolver la problemática de ubicación espacial. Es por esta razón que se decidió implementar el modelo propuesto únicamente en dispositivos Android, ya que, como se vio en la sección de antecedentes, este sistema operativo tiene mayor proporción en torno a los dispositivos del mercado. Asimismo, la gama de precios presenta opciones de bajo costo, por lo que son asequibles para los potenciales usuarios del proyecto.

Además, se busca facilitar la forma en la que los estudiantes y funcionarios con discapacidades visuales del campus central del Instituto Tecnológico de Costa Rica se desplazan dentro de las instalaciones, luego de colocar dispositivos *Beacons* en lugares específicos para obtener mayor beneficio en torno a la interacción con esta tecnología.

Como parte de los lugares que se pueden mencionar, se tiene prevista la ubicación de los baños, la biblioteca, las aulas, las paradas de buses y las intersecciones entre pasillos. De igual manera, la información de posibles riesgos, como cambios en las pendientes de los pasillos, zonas en construcción, ubicación de gradas, escaleras eléctricas y ascensores, entre otros.

Para evaluar la funcionalidad de dicho modelo y la interacción que tendrá con los usuarios, se realizará un estudio de usabilidad para obtener resultados sobre el impacto que podría tener este proyecto en la vida de las personas con discapacidades visuales que acostumbran transitar dentro de la institución.

Dicho análisis de usabilidad se basó en una metodología [18] recomendada para el análisis y diseño de herramientas de *software*.

## <span id="page-32-0"></span>Definición del modelo de asistencia

El modelo propuesto implica la interacción entre los puntos de referencia definidos y el dispositivo inteligente, el cual cuenta con una aplicación que ofrece una notificación auditiva encargada de informar al usuario sobre la existencia o cercanía del punto de referencia.

#### <span id="page-32-1"></span>Puntos de referencia

Son ubicaciones físicas de interés para el usuario; están incluidas las localizaciones de edificios, aulas y otros centros de interés, así como lugares que podrían implicar algún tipo de riesgo para la persona con la discapacidad visual.

Como parte del modelo, los puntos de referencia son representados mediante el uso de *Beacons* que tendrán un identificador único asignado a ese punto de referencia para relacionar la información entre ese identificador y el mensaje correspondiente a la ubicación.

#### <span id="page-32-2"></span>DesplazaTEC

Dentro del modelo propuesto, DesplazaTEC es el responsable de recibir la información de identificación del *Beacon*, interpretar el mensaje correspondiente a ese identificador, validar si las notificaciones de este punto de referencia están activas y su nivel de verbosidad, para posteriormente generar una notificación con el mensaje del punto de referencia.

El dispositivo inteligente por sí solo no es capaz de realizar estas funciones, por lo que es necesario implementar una aplicación para dispositivos móviles capaz de realizar estas tareas. Los detalles del análisis de requerimientos, implementación, adaptación para personas con discapacidades visuales, así como los análisis de usabilidad serán detallados en la sección que corresponde a la metodología.

#### <span id="page-33-0"></span>*Talkback*

A las personas con discapacidades visuales se les complica la manipulación e interacción con los dispositivos inteligentes. Para ello se utiliza *Talkback*, una aplicación de Google<sup>1</sup> que permite proveer la asistencia necesaria para que el usuario pueda utilizar la interfaz de las aplicaciones desarrolladas para estos dispositivos.

En el modelo propuesto, *Talkback* se utilizará para que los usuarios puedan configurar la aplicación mientras esta les genera notificaciones auditivas sobre la información que se encuentra en pantalla. También será utilizada una vez que el dispositivo inteligente haya interpretado el mensaje relacionado con el *Beacon* más cercano y Talkback les leerá el mensaje.

#### <span id="page-33-1"></span>Usuario

Será capaz de configurar las notificaciones que se ajusten a su conveniencia, así como escuchar la información relacionada con los puntos de referencia, una vez que se encuentre cercano a estos. Esto busca facilitar la identificación de puntos de referencia estratégicos.

1

<sup>1</sup> Plataforma Android.

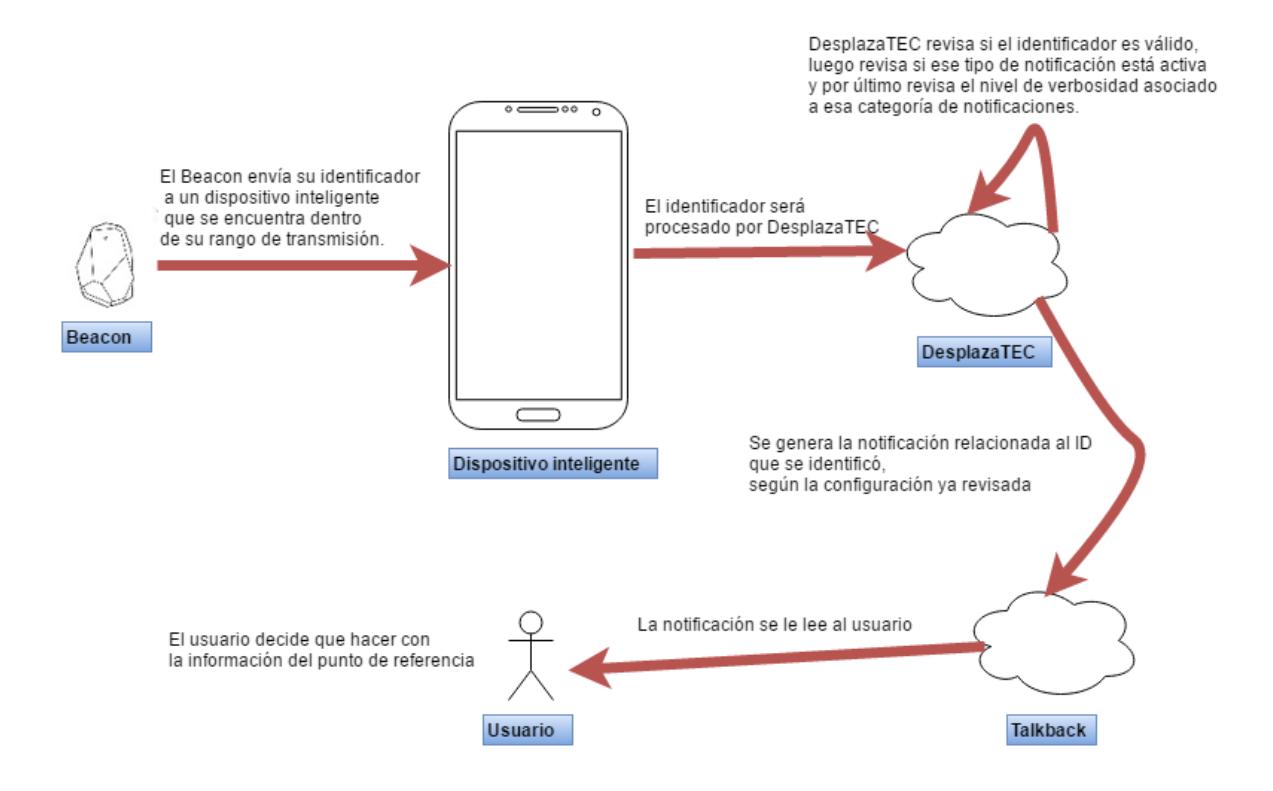

*Figura 5. Modelo de asistencia para identificación de puntos de referencia para personas con discapacidades visuales.*

## <span id="page-35-0"></span>Hipótesis

El uso del modelo de asistencia para personas con discapacidades visuales con el empleo de dispositivos móviles y *Beacons* es capaz de facilitar la identificación de puntos de referencia al realizar desplazamientos en lugares públicos.

## <span id="page-35-1"></span>Justificación del proyecto

Existen dos razones; una humana y otra tecnológica:

- Ayudar a las personas no videntes a facilitar la ejecución de tareas cotidianas (como el desplazarse al transitar a pie por los centros de estudio), así como la fácil detección de puntos de referencia, obstáculos y potenciales peligros que podrían encontrarse a lo largo de camino.
- Actualmente, el desarrollo de aplicaciones móviles se encuentra en crecimiento. Estas aplicaciones pueden ser nativas o Web adaptadas a las resoluciones de los dispositivos móviles. Los *Beacons* representan una innovación en el campo de la tecnología de los dispositivos móviles, algo que aún no se ha aprovechado en el país, lo que presenta la oportunidad de experimentar con estos artefactos y revisar los beneficios que se podrían obtener si se aplicaran a diversos problemas presentes en el campo nacional. La implementación de este proyecto permitiría enviar información adicional a los lugares relevantes, gracias a la transferencia de datos que permite la tecnología actual. La utilización de este tipo de dispositivos podría generar una solución económicamente asequible para la población no vidente, además de ser fácil de usar; dos desafíos importantes que en propuestas anteriores no se han podido resolver por entero.
Ambas razones dan sentido a una investigación que podría aportar **innovación** en una de las áreas de las tecnologías digitales con mayor desarrollo en la actualidad, así como generar **impacto** en una comunidad social que podría ver mejoras en su calidad de vida, gracias al uso de la tecnología diseñada e integrada en el trabajo de investigación propuesto.

Con el fin de validar esta propuesta y su efectividad en torno a la solución del problema en cuestión, se realizará un análisis de usabilidad en una población de personas con discapacidades visuales que utilizarán el modelo desarrollado en las instalaciones del Campus Central del Instituto Tecnológico de Costa Rica, mediante la colocación de *Beacons* en lugares estratégicos para la asistencia en los desplazamientos.

## Objetivos

Este anteproyecto utilizó la Taxonomía de Bloom para la creación de los objetivos, lo que permite definir con claridad cuáles deberían ser los resultados que se esperan lograr como consecuencia de esta investigación.

La Taxonomía de Bloom [19] establece un sistema de clasificación de habilidades cognitivas, comprendida dentro de un marco teórico y las clasifica en las siguientes categorías: conocimiento, comprensión, aplicación, análisis, síntesis y evaluación. Estas fueron utilizadas como base para la definición de objetivos en el proyecto.

## Objetivo general

Evaluar el modelo de asistencia para determinar su capacidad de orientar y facilitar las notificaciones relacionadas con puntos de referencia, información y riesgos para personas con discapacidades visuales.

## Objetivos específicos

- 1. Determinar y clasificar los puntos de referencia de interés de las personas con discapacidades visuales en un campus universitario.
- 2. Definir las ubicaciones, rangos de alcance y la información que será enviada en cada uno de los puntos de referencia.
- 3. Especificar las pruebas de usabilidad que se realizarán con los usuarios.
- 4. Construir el modelo de asistencia.
- 5. Aplicar las pruebas de usabilidad a personas con discapacidades visuales utilizando el modelo propuesto en el campus del ITCR.
- 6. Analizar los resultados de las entrevistas y las observaciones de las pruebas de usabilidad realizadas.
- 7. Sintetizar los resultados obtenidos de las pruebas realizadas.
- 8. Concebir mejoras para futuras versiones del modelo.
- 9. Proponer áreas de trabajo afines, para proyectos futuros.

## Alcance y limitaciones

## Alcance

El alcance de la investigación está dado por los siguientes puntos:

- Se implementará el modelo mediante una aplicación soportada únicamente en el sistema operativo Android, para la versión 4.4.4 y superiores.
- Para realizar las pruebas, se ubicarán los *Beacons* en el pretil del campus central del ITCR y alrededores.
- Se utilizarán *Beacons* del proveedor *Estimote Beacons*.
- Se realizarán las pruebas de usabilidad con una población de 10 personas con discapacidades visuales, divididas en dos grupos de cinco, utilizando cada grupo una versión distinta. Este número fue definido con base en la revisión de literatura de proyectos donde se realizaron análisis de usabilidad y los estudios probabilísticos sobre muestras en pruebas de usabilidad. Ambos estudios fueron incluidos en los antecedentes de este proyecto [14].
- Para la asistencia de voz se utilizará el sistema por defecto de los dispositivos Android llamado *TalkBack.*

## Limitaciones

La investigación no contempla los siguientes casos:

 El modelo no es un sistema de navegación programado para indicar cómo llegará el usuario de un punto inicial a un punto de destino.

- El proyecto solo se desarrollará en los escenarios definidos en el Campus Central del Instituto Tecnológico de Costa Rica.
- Todos los mensajes enviados al usuario serán almacenados en la aplicación en el dispositivo móvil; es decir, no existe un servidor que interactúe con la aplicación y envíe mensajes.
- La orientación de los mensajes de los *Beacons* estarán predeterminados desde antes de realizar las pruebas, ya que los usuarios siempre realizarán los recorridos en la misma dirección.
- Todos los tipos de puntos de referencia propuestos serán incluidos en los análisis del diseño de la interfaz interactiva.
- Debido a la complejidad de los escenarios, no todos los puntos de referencia serán incluidos en los recorridos de las pruebas heurísticas. Por ello, quedan excluidas los siguientes puntos de referencia: costo del pasaje, identificación de autobuses, zona en construcción, gradas, identificación de rampas, identificación de aulas y escaleras eléctricas.
- Se utilizará la aplicación desarrollada por el proveedor de los *Beacons* para configurar los identificadores únicos, rangos y frecuencias de transmisión.

# Entregables

Al culminar con el proyecto se planea presentar los siguientes entregables:

- Transcripciones de las entrevistas realizadas a los sujetos de estudio.
- Mapa de las ubicaciones de los *Beacons* y los rangos de alcance utilizadaos para realizar la investigación.
- Diccionario de comandos enviados al usuario, según la ubicación del *Beacon*.
- Videos de las pruebas heurísticas realizadas.
- Observaciones de las pruebas heurísticas.

## Metodología

Dada la naturaleza de esta propuesta, donde es necesario interactuar con personas para evaluar un aspecto que por sí solo es intangible, como lo es la usabilidad, se ha decidido enfocar esta investigación para que sea de tipo cualitativa.

Algunas de las principales características [20] de una investigación cualitativa han sido consideradas para realizar esta investigación, por lo que se mencionan en seguida:

- Busca entender un problema dado o tema desde la perspectiva de la población que lo envuelve.
- Brinda descripciones complejas de cómo las personas experimentan un problema que está siendo investigado.
- Brinda información sobre el lado "humano" del problema.
- Los instrumentos son más flexibles, tienen un estilo iterativo.
- Usa métodos semiestructurados, como entrevistas a profundidad y observación de los participantes.
- Describe la experiencia individual.
- Los formatos de los datos son textuales.

Esta investigación tendrá un enfoque evaluativo, por lo que se evaluará la usabilidad del modelo en desarrollo, así como el impacto que podría tener el uso de un modelo como este en la vida cotidiana de las personas con discapacidades visuales. Para lograr esto, se realizará una evaluación al final de los recorridos planeados como parte de las pruebas. Así, se conocerá si los usuarios son capaces de reconocer alguno de los puntos de referencia utilizados en los recorridos anteriores, pero sin la asistencia de la aplicación.

Cabe señalar que este proyecto tendrá un enfoque descriptivo, donde se pretende averiguar si las características propuestas son suficientes desde el punto de vista de usabilidad para facilitarle el día a día a las personas con discapacidades visuales en lo que respecta a identificación de puntos de referencia y riesgos. En caso de no serlo, se buscará averiguar en qué aspectos se debe mejorar la elaboración de aplicaciones de este tipo para proyectos que quieran abordar esta rama en el futuro.

En las pruebas se obtendrá la colaboración de diez personas con discapacidades visuales para realizar todos los recorridos, divididos en dos grupos, utilizando dos versiones con distinta interfaz gráfica. La distribución de las personas por grupo se hará de forma aleatoria. Se trabajará con una persona por cada fin de semana y a cada una se le asignará una fecha específica para realizar las pruebas. Los usuarios involucrados son personas ciegas entre los 17 y 65 años. Conviene indicar que se seleccionó este rango ya que abarca el tipo de población con discapacidades visuales que podría utilizar el sistema dentro de las instalaciones del campus.

#### Ejecución de la metodología de análisis y diseño de usabilidad

Para obtener la definición de categorías de puntos de referencia y riesgos que se debían incluir en la evaluación del modelo, la forma adecuada de agruparlas y el diseño de la aplicación que se utilizaría para las pruebas, se siguió una metodología [18] de análisis y diseño de usabilidad como base.

Sin embargo, fue necesario hacerle cambios a dicha metodología, puesto que se encuentra enfocada en grupos de personas sin discapacidades visuales, por lo que algunas de las técnicas empleadas no se adaptaban a la naturaleza de este proyecto.

#### 1. Investigación previa- supuestos y requerimientos

Como parte de la definición de requerimientos y supuestos, se realizaron entrevistas a potenciales usuarios del modelo, a quienes se les preguntó sobre los retos que tienen al desplazarse en lugares públicos, con el fin de determinar el tipo de puntos de referencia que deberían ser incluidos en el modelo propuesto.

Cabe destacar que solo se realizará una prueba de usabilidad por persona del grupo con discapacidad visual que participará en las pruebas, para evitar que aprendan inconscientemente a utilizar la aplicación. De igual manera, los usuarios que participarán en la evaluación de los prototipos no realizarán las pruebas heurísticas, a fin de evitar que el factor aprendizaje afecte su desempeño durante las pruebas.

Los usuarios del modelo serán personas no videntes o con algún nivel de discapacidad visual.

- Es necesario tener la posibilidad de activar/desactivar las notificaciones, las cuales serán utilizadas una vez que el usuario ya conozca el recorrido y no requiera que se le sigan enviando notificaciones.
- Las notificaciones deben poder ser activadas/desactivadas individualmente, ya que existe la posibilidad de que el usuario sea capaz de detectar o conocer ciertos puntos de referencia, pero que siga requiriendo ayuda para localizar otros.
- Se requiere la posibilidad de cambiar el nivel de verbosidad de los mensajes, para ajustarse a casos en los que el usuario no requiera tanta información relacionada con los puntos de referencia y desee cambiar de un modo de verbosidad alta a uno menor.
- Se necesita poder reestablecer la configuración por defecto, donde las notificaciones de todos los puntos de referencia están activas y todos los mensajes se envían en modo aprendizaje.
- Es necesario agrupar los puntos de referencia en categorías afines para facilitar el uso de la aplicación. Dichas agrupaciones serán definidas por las personas no videntes, luego de recibir su retroalimentación en las entrevistas.
- La aplicación tendrá una bitácora interna, la cual llevará un registro de todas las acciones realizadas por el usuario durante las pruebas heurísticas. Esto permitirá realizar un rastreo de las acciones realizadas por el usuario para cumplir con las tareas asignadas.
- Se supone que el modo *TalkBack* estará activo a la hora de realizar las pruebas de usabilidad.
- Se supone que el Bluetooth del teléfono estará activo al realizar las pruebas de usabilidad.

A continuación se muestra un boceto de arquitectura que encapsula los requerimientos y supuestos mencionados anteriormente:

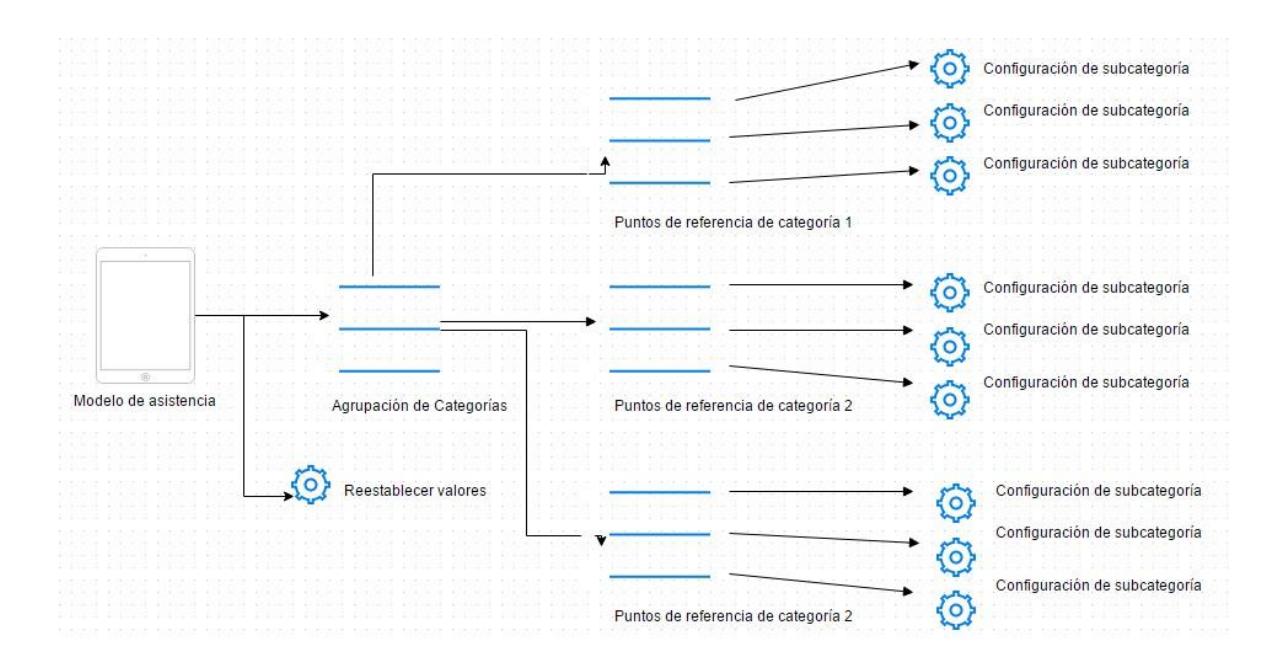

*Figura 6. Boceto de arquitectura de la aplicación que se utilizará para evaluar el modelo.*

#### 2. Referenciales

#### *a. Patrones de diseño*

Como parte del proceso de patrones de diseño es necesario realizar una investigación de modelos/aplicaciones similares que se han desarrollado para la población con discapacidades visuales. En la sección de *Antecedentes* ya se han incluido análisis de usabilidad en proyectos para personas ciegas, por lo que esta sección se enfocará exclusivamente en el análisis de interfaces de aplicaciones móviles orientadas a personas pertenecientes a esta población.

#### **Aplicación** *Mobile Accesibility*

*Mobile accesibility* [21] "es una aplicación de acceso por medio de la pantalla que permite a las personas ciegas o con baja visión utilizar el teléfono Android de una forma intuitiva, fácil y simple". (Google, 2016)

Cabe agregar que cuenta con dos productos en uno solo:

Es un conjunto de 10 aplicaciones (teléfono, contactos, SMS, alarma, calendario, email, web, ¿dónde estoy?, aplicaciones y configuración), las cuales han sido diseñadas específicamente para las personas ciegas y con discapacidades visuales. Todas tienen una interfaz simplificada, cuya información textual es hablada mediante un generador de síntesis de voz.

También es un lector de pantalla que permite eliminar el conjunto descrito en el punto y navegar la interfaz estándar del celular.

#### **Pros**

- Permite utilizar las funcionalidades básicas de forma sencilla.
- Tiene íconos grandes lo que facilita su identificación.
- Colores contrastantes con el fondo para determinar que ha sido seleccionado.
- Presenta botones grandes.
- Textos con letras grandes para hacerlos fáciles de leer.

#### **Contras**

- Si un usuario necesita una funcionalidad que no es parte de las 10 elementales, es bastante complicado utilizarla.
- El precio es de 47 000 colones.

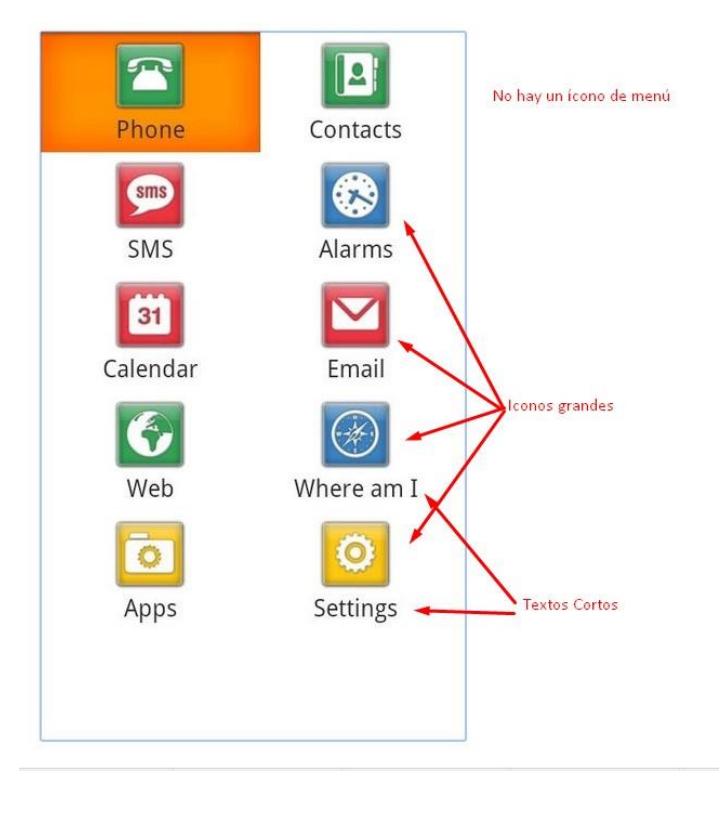

*Figura 7. Menú principal de Mobile Accesibility con el análisis de patrones de diseño.*

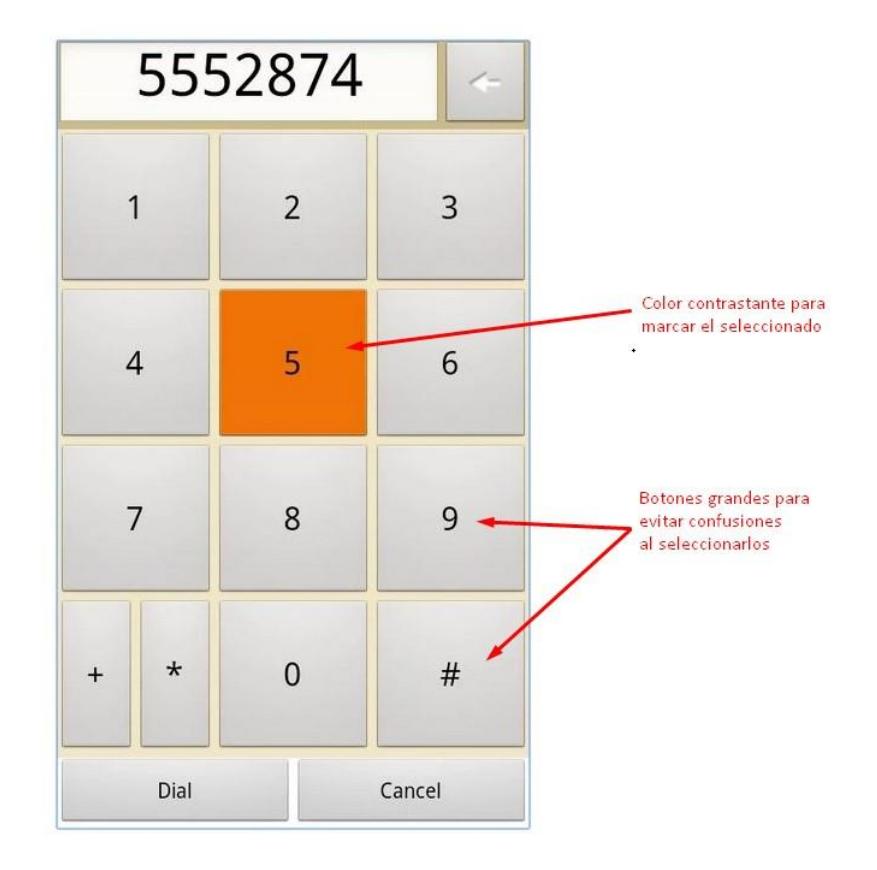

*Figura 8. Menú de llamada con análisis de patrones de diseño.*

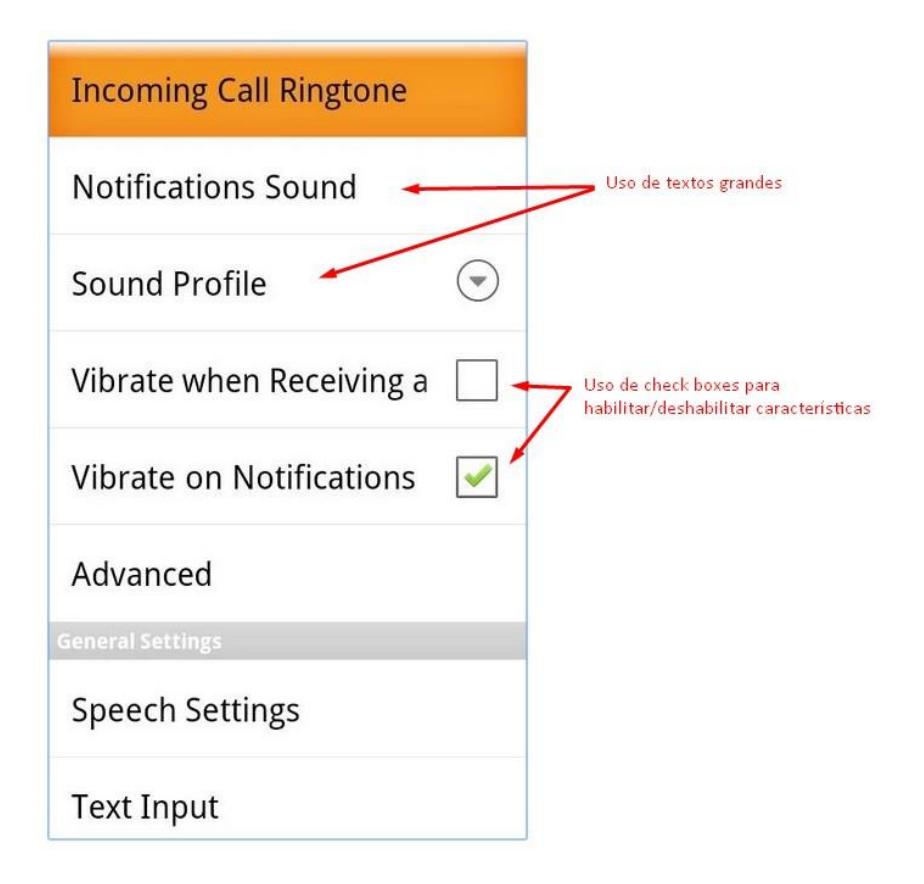

*Figura 9. Menú de configuración y análisis de patrones de diseño.*

#### **Aplicación** *KNFB Reader*

Google (2016) la define como una aplicación que [21]"convierte texto impreso en voz de alta calidad para proporcionar un acceso preciso, rápido y eficiente a documentos, tanto de una página como de múltiples páginas, mediante el toque de un botón en un *Smartphone*"

Permite la captura de imágenes de prácticamente cualquier tipo de texto impreso, incluyendo correo, recibos y apuntes de clases. Detecta las palabras y las lee al usuario en voz alta, con alta calidad de conversión de texto a voz y acceso a Braille. Las personas con dificultades para leer se benefician de la capacidad de resaltado para la sincronización de voz y texto.

#### **Pros**

Botones bastante grandes y representativos de la funcionalidad.

- Uso de tonos contrastantes para marcar el texto seleccionado.
- Es gratuita.

## **Contras**

- Algunos botones de configuración son demasiado pequeños.
- Demasiadas opciones de configuración.
- Usa *toggles* y *checboxes* para activar/desactivar características, lo que lo hace inconsistente.

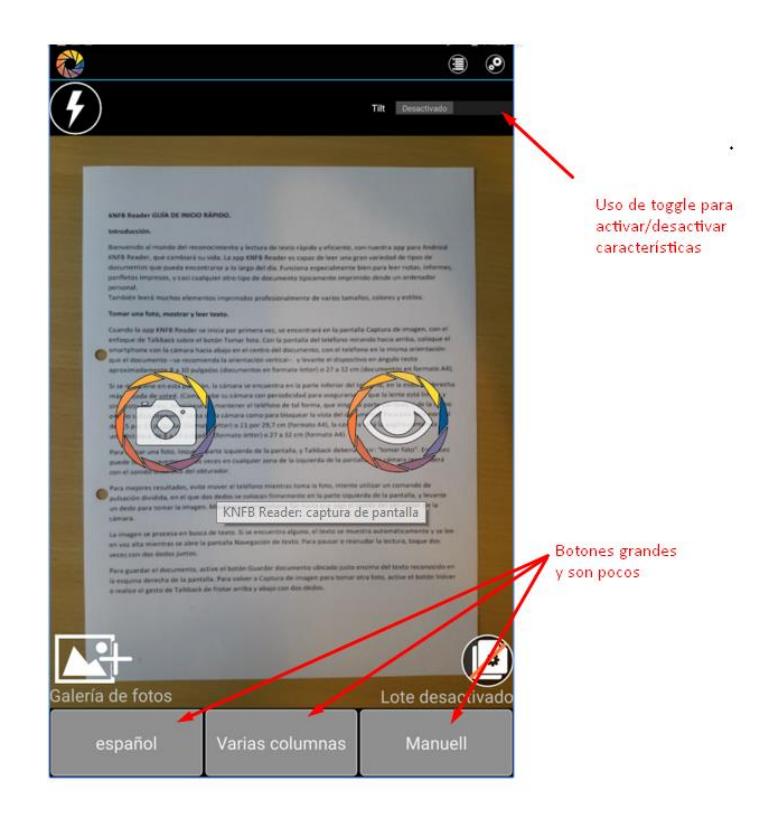

*Figura 10. Menú principal de KNFB reader y análisis de patrones de diseño.*

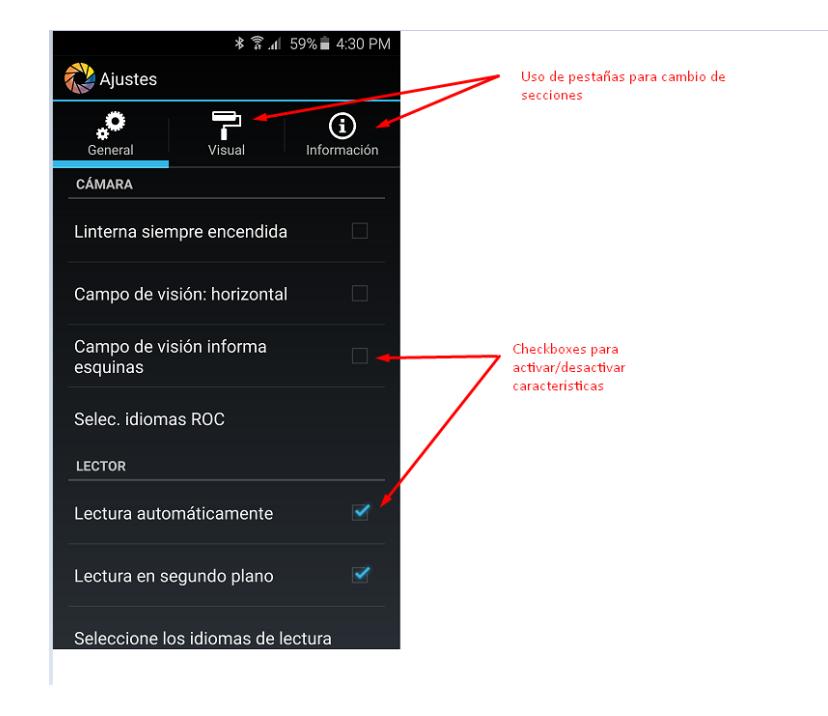

*Figura 11. Menú de configuración de KNFB Reader y análisis de patrones de diseño.*

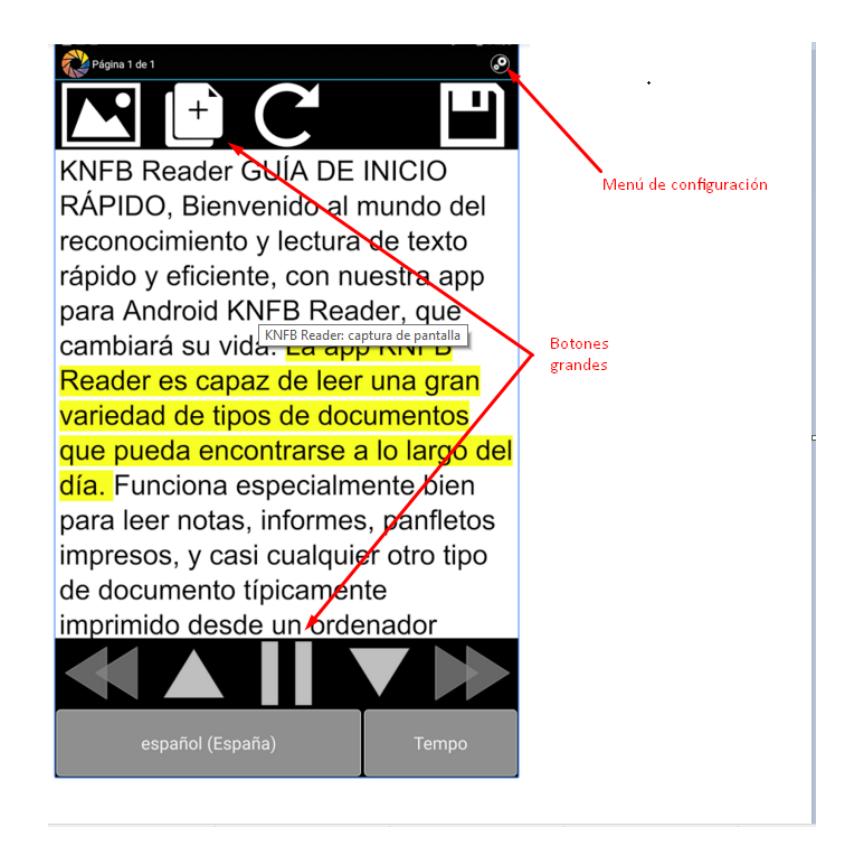

*Figura 12.Pantalla de lectura de texto de KNFB Reader y análisis de patrones de diseño.*

## **Aplicación** *TapTapSee*

Esta aplicación [21] ha sido diseñada para ayudar a las personas no videntes y con problemas visuales a identificar los objetos que se encuentran en sus vidas diarias. Se toca la pantalla dos veces para tomar una foto de cualquier objeto, en cualquier ángulo y, de este modo, se escucha a la aplicación en el momento en el que la identifique de forma hablada, lo que requiere del uso de *Talkback.*

#### **Pros**

- Toda la funcionalidad de la aplicación se encapsula en pocas opciones para el usuario, lo que evita confusiones.
- Tiene un menú de configuración en la ubicación estándar fácil de seleccionar.
- Usa el *toggle* con colores contrastantes para activar/desactivar propiedades.

## **Contras**

- Ninguna de las imágenes procesadas fue leída correctamente.
- No tiene soporte para lenguaje español.

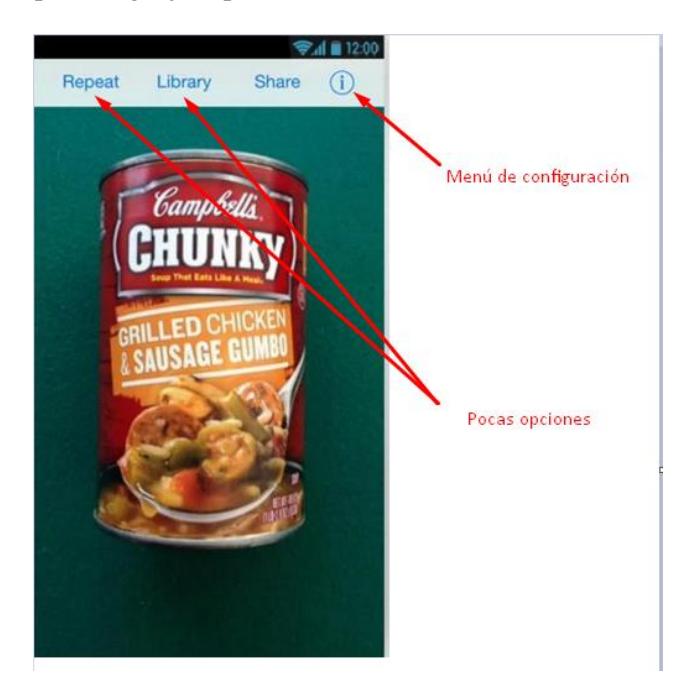

*Figura 13. Menú principal de TapTapSee y análisis de patrones de diseño.*

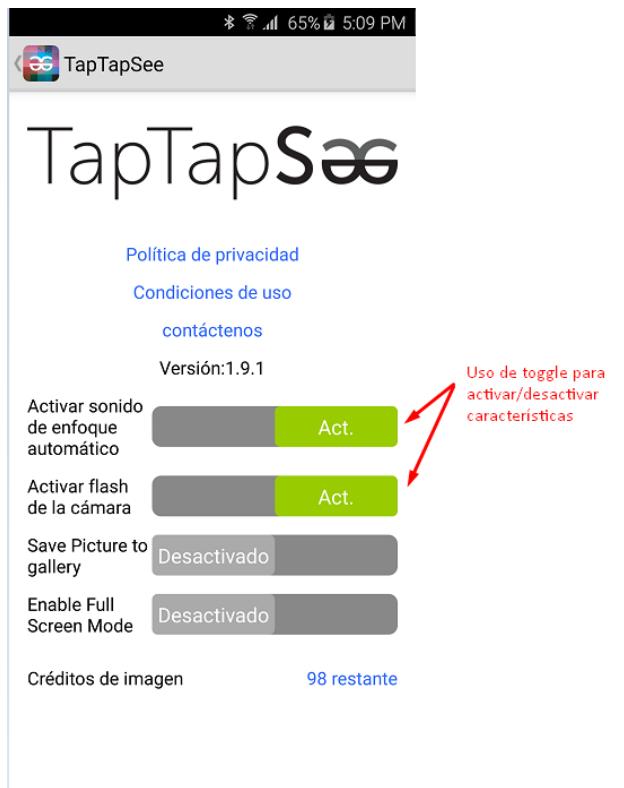

*Figura 14. Pantalla de configuración de TapTapSee y análisis de patrones de diseño.*

## **Aplicación** *Able Road*

Esta aplicación [21]permite localizar, calificar y revisar lugares accesibles para personas con discapacidades visuales. Busca restaurantes, hoteles y tiendas, entre otros. Califica las siguientes categorías: movilidad, audición, vista y cognitiva.

## **Pros**

- Posibilidad de acceder a búsquedas instantáneas desde el menú de inicio.
- Tiene pestañas para organizar el contenido.

## **Contras**

Demasiado texto en la descripción de los lugares en el menú principal

 Letra del texto muy pequeña, lo que puede resultar difícil de leer para las personas con discapacidad.

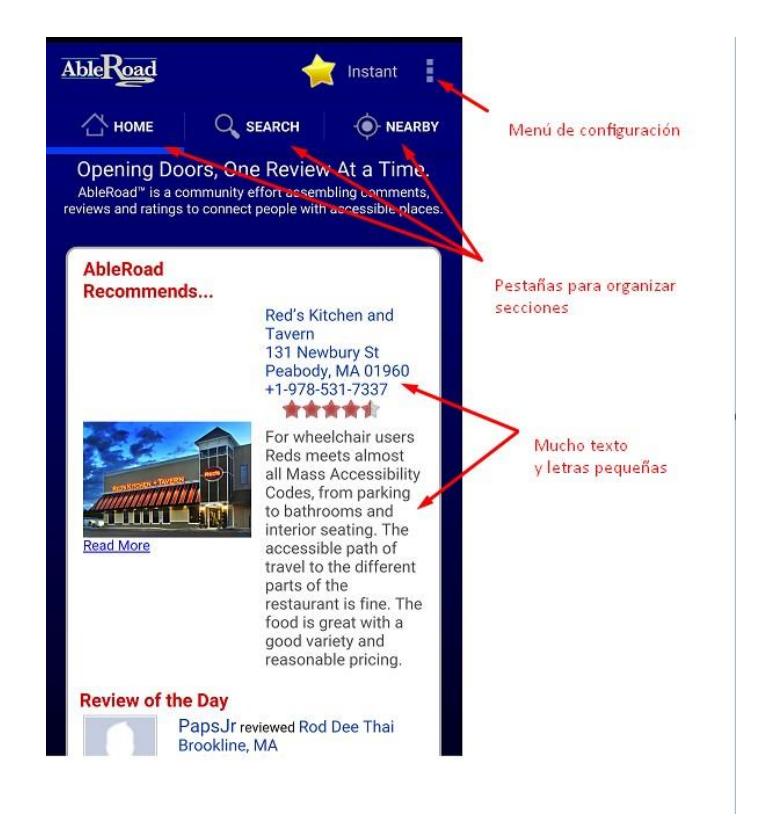

*Figura 15. Menú principal de Able Road y análisis de patrones.*

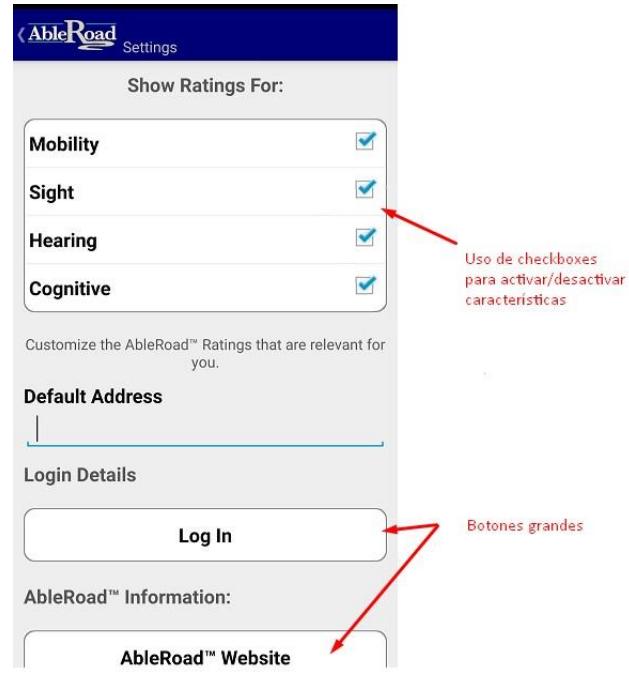

*Figura 16. Configuración de AbleRoad y análisis de patrones de diseño.*

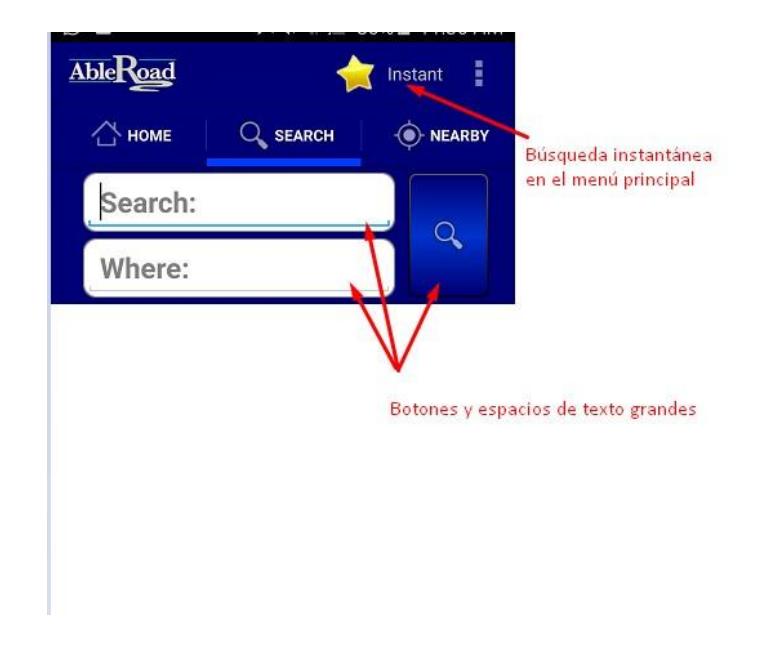

*Figura 17. Menú de búsqueda de AbleRoad y análisis de patrones de diseño.*

## Mínimos Comunes

A continuación se mostrará una tabla comparativa con las características de las herramientas analizadas:

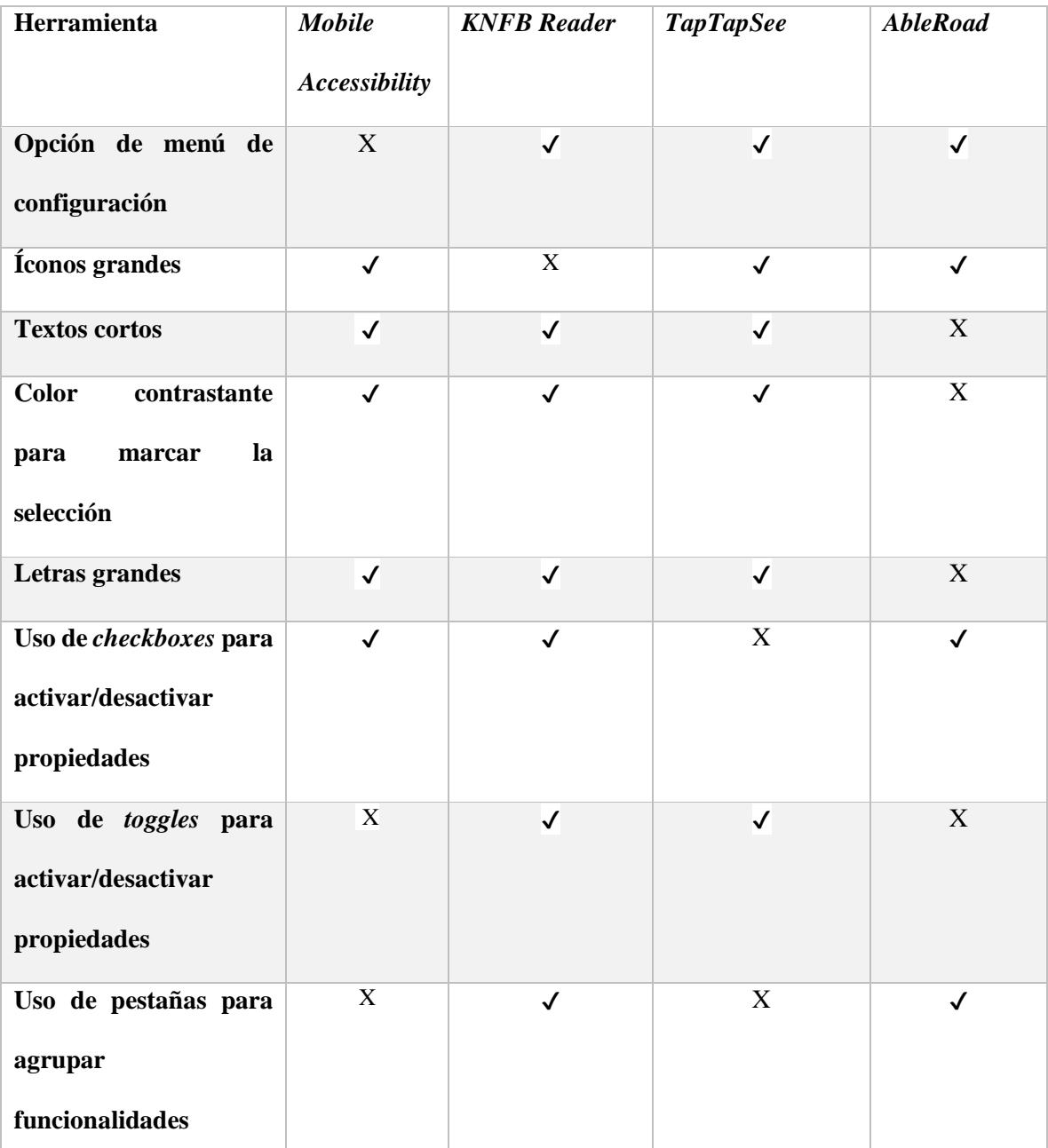

*Tabla 1. Mínimos comunes de las aplicaciones evaluadas en búsqueda de patrones de diseño.*

Con base en los resultados de los mínimos comunes se concluye que esta aplicación debe contar con colores contrastantes para ayudar a las personas con baja visión, así como letras grandes y textos cortos. Además, es indiferente el uso de *toggles* o *checkboxes* para activar/desactivar funcionalidades.

- 3. Análisis de usuarios
	- *a. Personas*

Como parte del análisis de usabilidad, es necesario identificar los grupos de personas que pueden utilizar el modelo propuesto. Se identificaron tres tipos de personas, de acuerdo con el conocimiento que tienen del lugar donde se puede utilizar el modelo. Estas serán descritas a continuación.

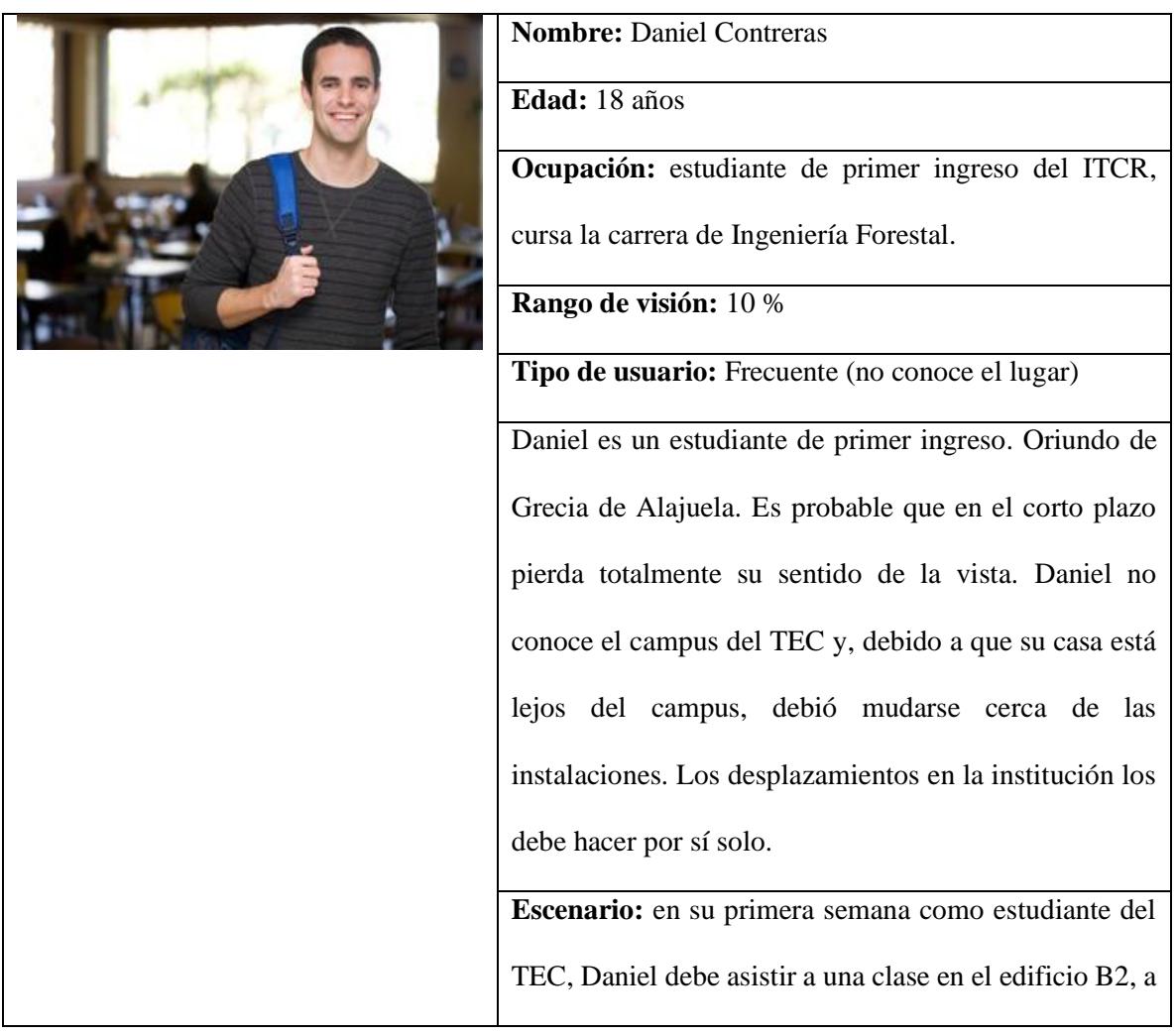

la cual debe llevar unas fotocopias que le fueron asignadas por el profesor. En vista de que Daniel no conoce la infraestructura del campus Central del TEC, activa todas las notificaciones del sistema para que le indique dónde se encuentra el cajero automático, una vez que se encuentre cerca de él, con el fin de sacar dinero y poder dirigirse a la ubicación de la fotocopiadora, que también le será indicada mediante la aplicación. Es la primera semana de Daniel en el TEC, no conoce en qué edificio se encuentra actualmente, pero la aplicación le facilita la identificación de este y le indica que es el B2, aula 7, donde recibirá su curso.

*Tabla 2.Análisis de usuario Frecuente*

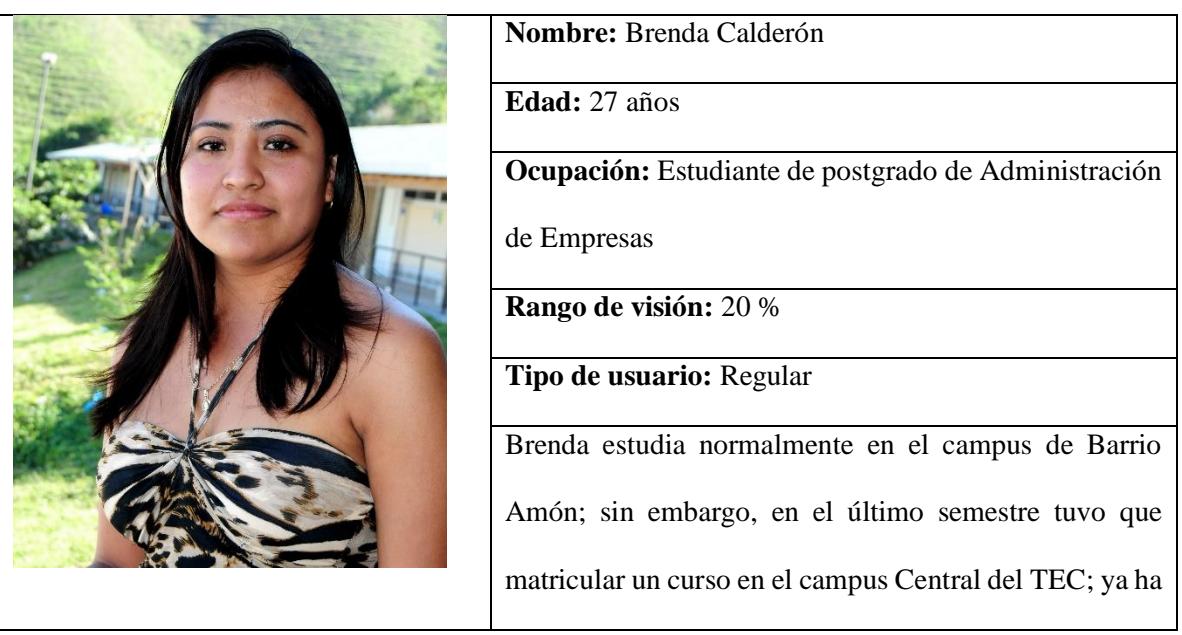

| ido varias veces a recibir clases ahí, por lo que se está    |
|--------------------------------------------------------------|
| familiarizando con la infraestructura del TEC.               |
| Escenario: Brenda se baja del autobús, camina 25             |
| metros y recuerda que se encuentra un paso peatonal.         |
| Camina 200 metros más y sabe que a su izquierda está la      |
| rampa para el segundo piso del edificio B1. Busca su         |
| aula, la cual es indicada mediante el uso de la aplicación,  |
| ya que tiene activa esta notificación. Al llegar al aula, se |
| da cuenta de que ya no recibirá las lecciones ahí, sino      |
| que será en el aula F2-03, pero ella no sabe cómo llegar     |
| a dicha ubicación, por lo que abre la aplicación y activa    |
| las notificaciones para que se le indiquen intersecciones    |
| y los nombres de los edificios. Así, camina un par de        |
| minutos, mientras sigue las notificaciones y encuentra el    |
| aula adonde ahora recibirá las lecciones.                    |
|                                                              |

*Tabla 3.Análisis de usuario regular*

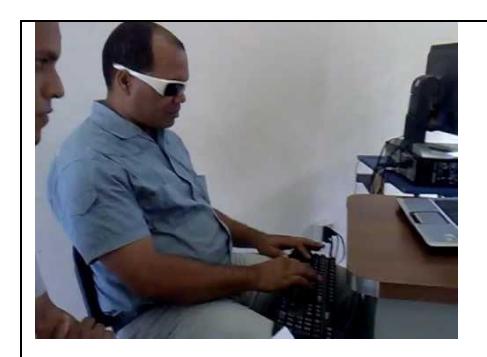

**Nombre:** Diego Dengo

**Edad:** 47 años

**Ocupación:** Empleado del Centro de Cómputo del

ITCR

**Rango de visión:** 0 %

**Tipo de usuario:** Ocasional

Diego perdió su visión completamente desde los 2 años de edad. En la actualidad, tiene 7 años de trabajar en el Centro de Cómputo del TEC. Diego conoce muy bien el campus y se ubica con la mayor parte de puntos de referencia.

**Escenario:** hace dos meses Diego caminaba por uno de los pasillos del TEC donde se estaban realizando algunos arreglos, por lo que dicho pasillo tenía una cinta amarilla que indicaba precaución. Como Diego tiene una discapacidad visual, se le hizo imposible notar que esta cinta se encontraba allí y tropezó con ella. Hace un par de semanas, Diego caminaba por la soda del TEC, donde recientemente habían limpiado el piso y este se encontraba mojado y resbaloso; a pesar de tener una advertencia indicándolo, Diego no lo sabía y resbaló. Luego de estos dos incidentes, decidió instalar la aplicación de asistencia de puntos de referencia y activarle únicamente las notificaciones relacionadas con este tipo de riesgos y advertencias. Ahora, en caso de

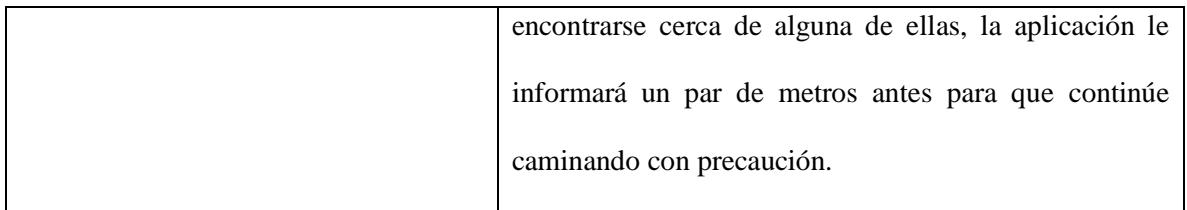

*Tabla 4. Análisis de usuario ocasional*

En resumen; las siguientes son las características de los potenciales usuarios del modelo propuesto en este documento:

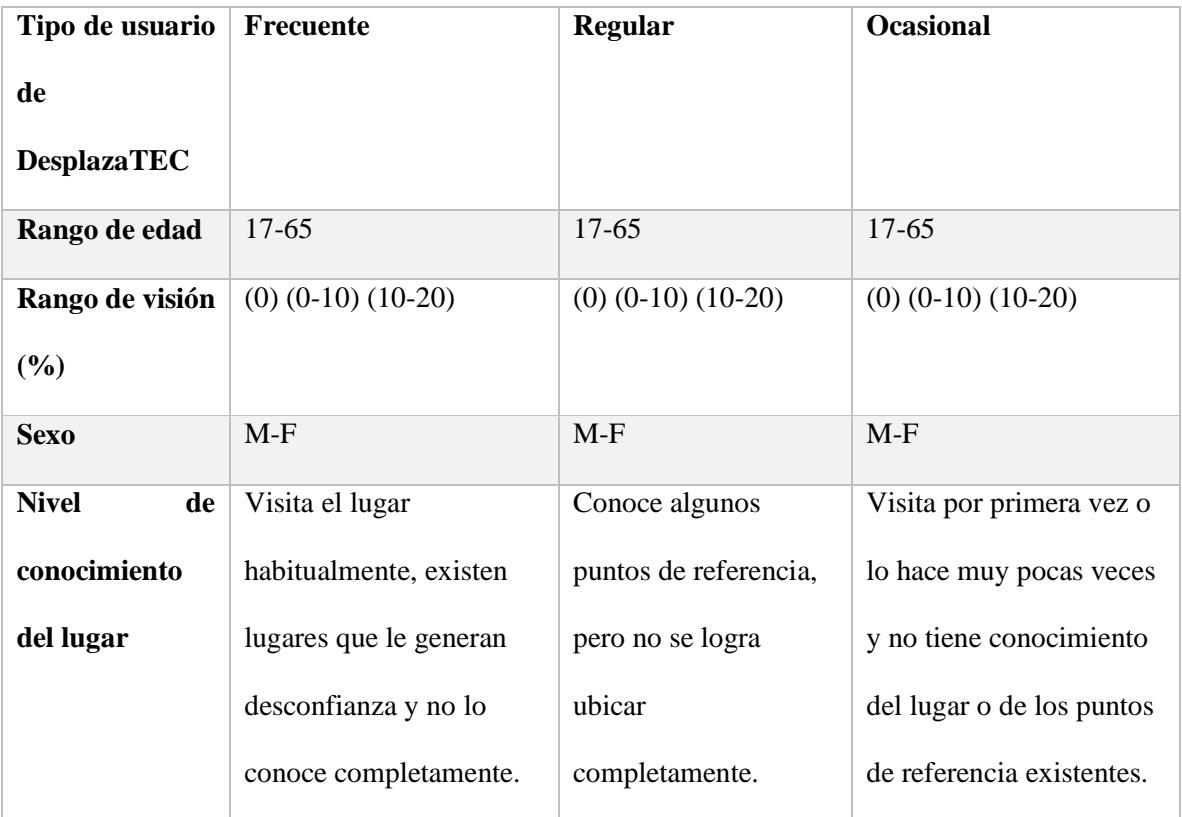

*Tabla 5.Clasificación de los perfiles de grupos de usuarios.*

## *b. Necesidades*

Se deben definir las necesidades que satisface la herramienta, así como a cuáles personas se dirige, por lo que se enlistarán los puntos de referencia aceptados o sugeridos como útiles por parte de los usuarios entrevistados con discapacidad visual.

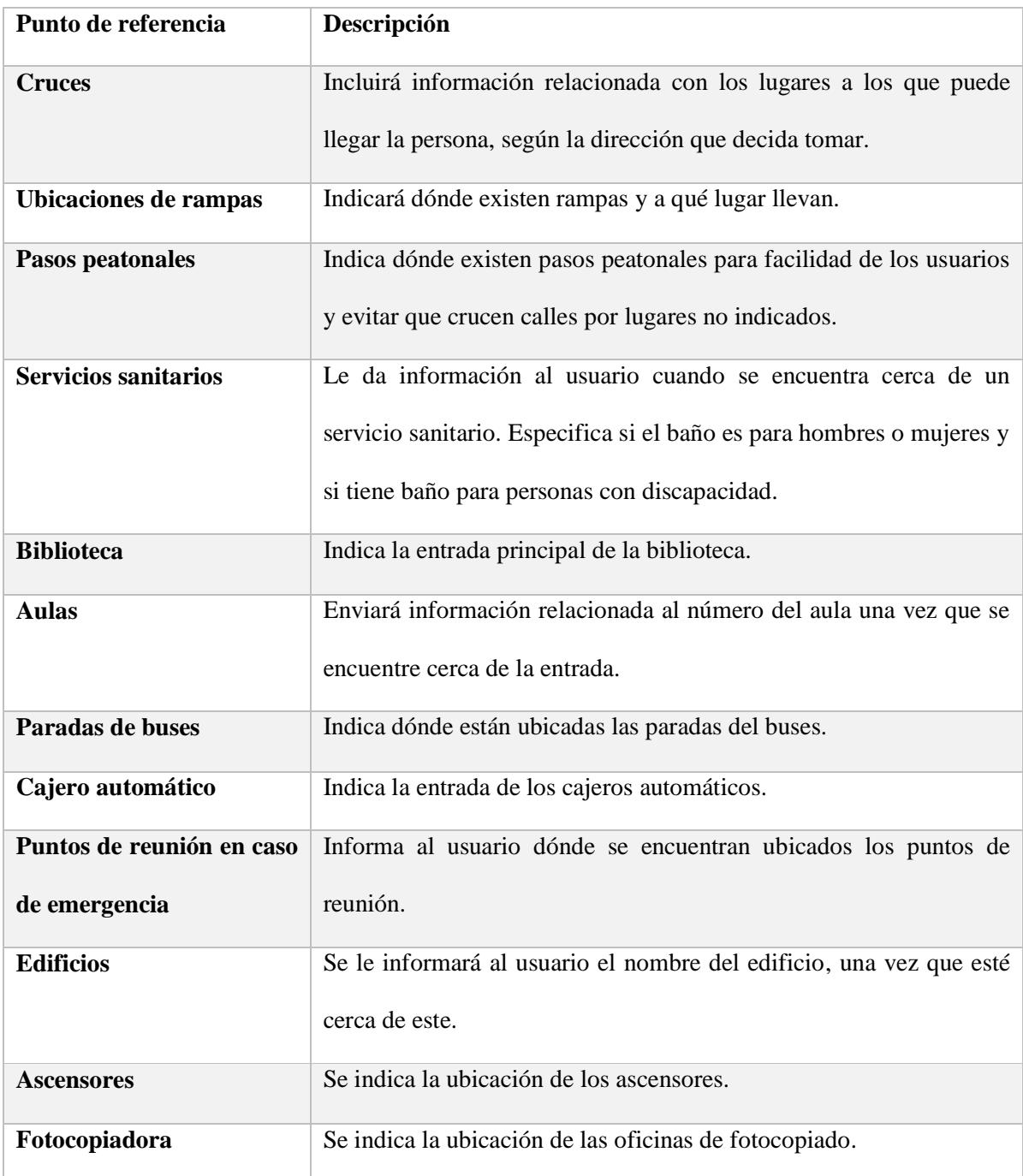

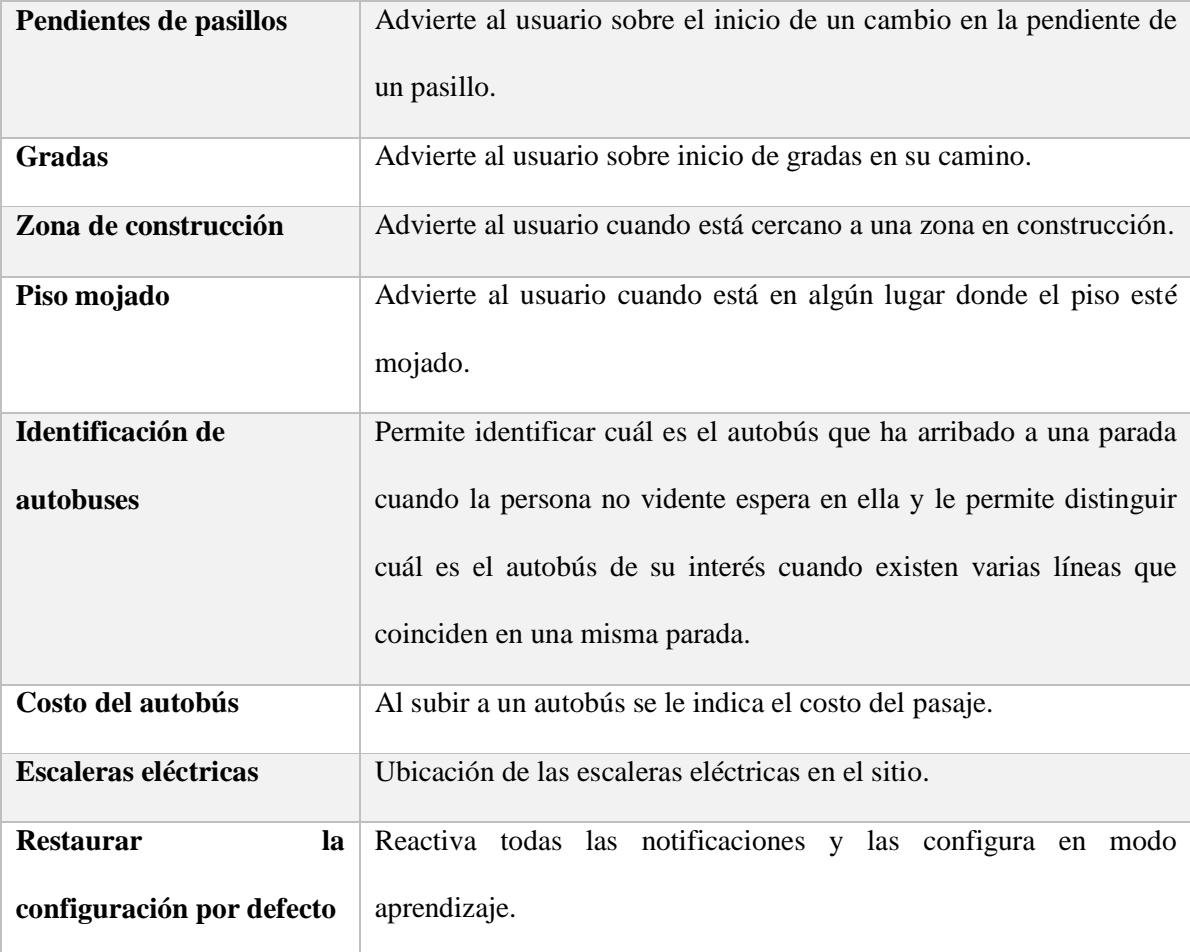

*Tabla 6. Puntos de referencia y sus descripciones*

Definición de los comandos de voz utilizados

Una vez que el servicio de Bluetooth se encienda y la aplicación se active e instale, se encargará de continuar funcionando en segundo plano y, en cuanto detecte algún *Beacon*, recibirá los detalles del punto de referencia y enviará la notificación al usuario con el mensaje correspondiente.

Estas notificaciones seguirán el formato estándar de notificaciones de Android desplegadas en la parte superior de la pantalla, con la ayuda del *Talkback* de Android. Dichas notificaciones serán leídas al usuario de manera audible.

**Cruces** 

#### **Modo aprendizaje**

Se le informará al usuario sobre los lugares a los que puede llegar si decide tomar una ruta u otra. Los mensajes tendrán como puntos de referencia los lugares más importantes que podrían alcanzar si sigue en esa dirección. Cabe señalar que el mensaje tendrá el siguiente formato:

<< Cruce de pasillo, lado izquierdo las paradas de buses, hacia adelante los edificios B, lado derecho los edificios F>>

#### **Modo normal**

Los mensajes en modo normal se caracterizan por tener notificaciones cortas. En este caso, el mensaje será el siguiente:

<<Cruce de pasillo>>

Ubicación de rampas

### **Modo aprendizaje**

Se le informa al usuario cuando se encuentra cerca de una rampa para personas discapacitadas. Los mensajes seguirán el siguiente formato:

<<Rampa, lado izquierdo, conduce a la segunda planta de los edificios B>>

#### **Modo normal**

En este caso el mensaje será el siguiente:

<<Rampa>>

Pasos peatonales

#### **Modo aprendizaje**

Se le informa al usuario cuando se encuentra en un paso peatonal. Los mensajes seguirán el siguiente formato:

<<Paso peatonal, lado derecho, distancia diez metros>>

## **Modo normal**

En este caso el mensaje será el siguiente:

<<Paso peatonal>>

Servicios sanitarios

## **Modo aprendizaje**

Se le informa al usuario cuando se encuentra cerca de un servicio sanitario. Los mensajes seguirán el siguiente formato:

<<Servicio sanitario, lado izquierdo, hombres, tiene tres baños, uno para personas con discapacidad>>

#### **Modo normal**

En este caso el mensaje será el siguiente:

<<Servicio sanitario>>

Biblioteca

#### **Modo aprendizaje**

Se le informa al usuario cuando se encuentra cerca de la biblioteca. Los mensajes seguirán el siguiente formato:

<<Biblioteca, lado izquierdo, horario de 8 am a 7 pm>>

## **Modo normal**

En este caso el mensaje será el siguiente:

<<Biblioteca>>

Aulas

#### **Modo aprendizaje**

Se le informa al usuario cuando se encuentra cerca de un aula. Los mensajes seguirán el siguiente formato:

<<Aula número cinco, lado derecho>>

## **Modo normal**

En este caso, el mensaje en el modo normal es el mismo que en el modo aprendizaje, por lo que será el siguiente:

<<Aula número cinco>>

Paradas de buses

#### **Modo aprendizaje**

Se le informa al usuario cuando se encuentra cerca de las paradas de buses y cuáles son las rutas que se detienen en esa parada específica. Los mensajes seguirán el siguiente formato:

<<Parada de bus, lado izquierdo, rutas de Cartago y San José>>

#### **Modo normal**

En este caso, el mensaje será el siguiente:

<<Parada de bus >>

Cajero automático

## **Modo aprendizaje**

Se le informa al usuario cuando se encuentre cerca un cajero automático. Los mensajes seguirán el siguiente formato:

<<Cajero Automático, lado derecho, Banco Nacional, horario de seis de la mañana a 8 de la noche  $\gg$ 

## **Modo normal**

En este caso, el mensaje será el siguiente:

<< Cajero automático>>

Punto de reunión en caso de emergencia

#### **Modo aprendizaje**

Se le informa al usuario cuando se encuentra cerca de un punto de reunión. Los mensajes seguirán el siguiente formato:

<< Punto de reunión, lado izquierdo >>

#### **Modo normal**

En este caso, el mensaje en el modo normal es el mismo que en el modo aprendizaje, por lo que será el siguiente:

<< Punto de reunión>>

Nombre del edificio

#### **Modo aprendizaje**

Se le informa al usuario cuando se encuentra cerca de algún edificio. Los mensajes seguirán el siguiente formato:

<<Edificio B2, lado derecho>>

## **Modo normal**

En este caso, el mensaje será el siguiente:

<<Edificio B2>>

#### Ascensores

### **Modo aprendizaje**

Se le informa al usuario cuando se encuentra cerca de algún ascensor. Los mensajes seguirán el siguiente formato:

<<Ascensor, lado derecho, hacia la segunda planta del edificio B2>>

#### **Modo normal**

En este caso, el mensaje será el siguiente:

<<Ascensor B2>>

#### Fotocopiadora

#### **Modo aprendizaje**

Se le informa al usuario cuando se encuentra cerca de algún edificio de fotocopiado. Los mensajes seguirán el siguiente formato:

<<Fotocopiadora, lado izquierdo>>

#### **Modo normal**

En este caso, el mensaje en el modo normal es el mismo que en el modo aprendizaje, por lo que será el siguiente:

<<Fotocopiadora>>

Pendiente de pasillo

#### **Modo aprendizaje**

Se le informa al usuario cuando se encontrará con una pendiente en su camino. Los mensajes seguirán el siguiente formato:

<<Pendiente en el pasillo hacia pabellones sur>>

#### **Modo normal**

En este caso, el mensaje será el siguiente:

<<Pendiente>>

Gradas

#### **Modo aprendizaje**

Se le informa al usuario cuando se va a encontrar unas gradas en su camino. Los mensajes seguirán el siguiente formato:
<<Gradas en el pasillo hacia edificio B2>>

# **Modo normal**

En este caso, el mensaje será el siguiente:

<<Gradas>>

Zona en construcción

# **Modo aprendizaje**

Se le informa al usuario cuando se encontrará con una zona en construcción en su camino. Además, el aviso será acompañado por una vibración. Los mensajes seguirán el siguiente formato:

<<Zona en construcción, lado derecho, precaución>>

# **Modo normal**

En este caso, el mensaje será el siguiente:

<<Zona en construcción>>

Piso mojado

#### **Modo aprendizaje**

Se le informa al usuario cuando se encontrará con una zona donde el piso esté mojado. Además, el aviso se acompañará por una vibración. Los mensajes seguirán el siguiente formato:

<<Piso mojado, precaución>>

# **Modo normal**

En este caso, el mensaje en el modo normal es el mismo que en el modo aprendizaje, por lo que será el siguiente:

<<Piso mojado>>

Escaleras eléctricas

#### **Modo aprendizaje**

Se le informa al usuario cuando se encontrará con escaleras eléctricas en su camino. Los mensajes seguirán el siguiente formato:

<<Escaleras eléctricas hacia edificio B2>>

## **Modo normal**

En este caso, el mensaje será el siguiente:

<< Escaleras eléctricas >>

Identificación de autobuses

#### **Modo aprendizaje**

Se le informa al usuario cuando un autobús ha arribado a la estación. Los mensajes seguirán el siguiente formato:

<<Autobús ha arribado, ruta a Cartago>>

## **Modo normal**

En este caso, el mensaje será el siguiente:

<< Autobús ha arribado >>

Costo del autobús

#### **Modo aprendizaje**

Se le informa al usuario el costo del autobús cuando la persona ingrese a él. Los mensajes seguirán el siguiente formato:

<<Ruta a Cartago, 200 colones>>

# **Modo normal**

En este caso, el mensaje será el siguiente:

 $<< 200$  colones  $>>$ 

Agrupamiento de las necesidades, por tipo de persona

Con base en la lista de puntos de referencia definidos por los usuarios, se relacionaron las necesidades agrupadas por persona, tal y como se muestra en seguida:

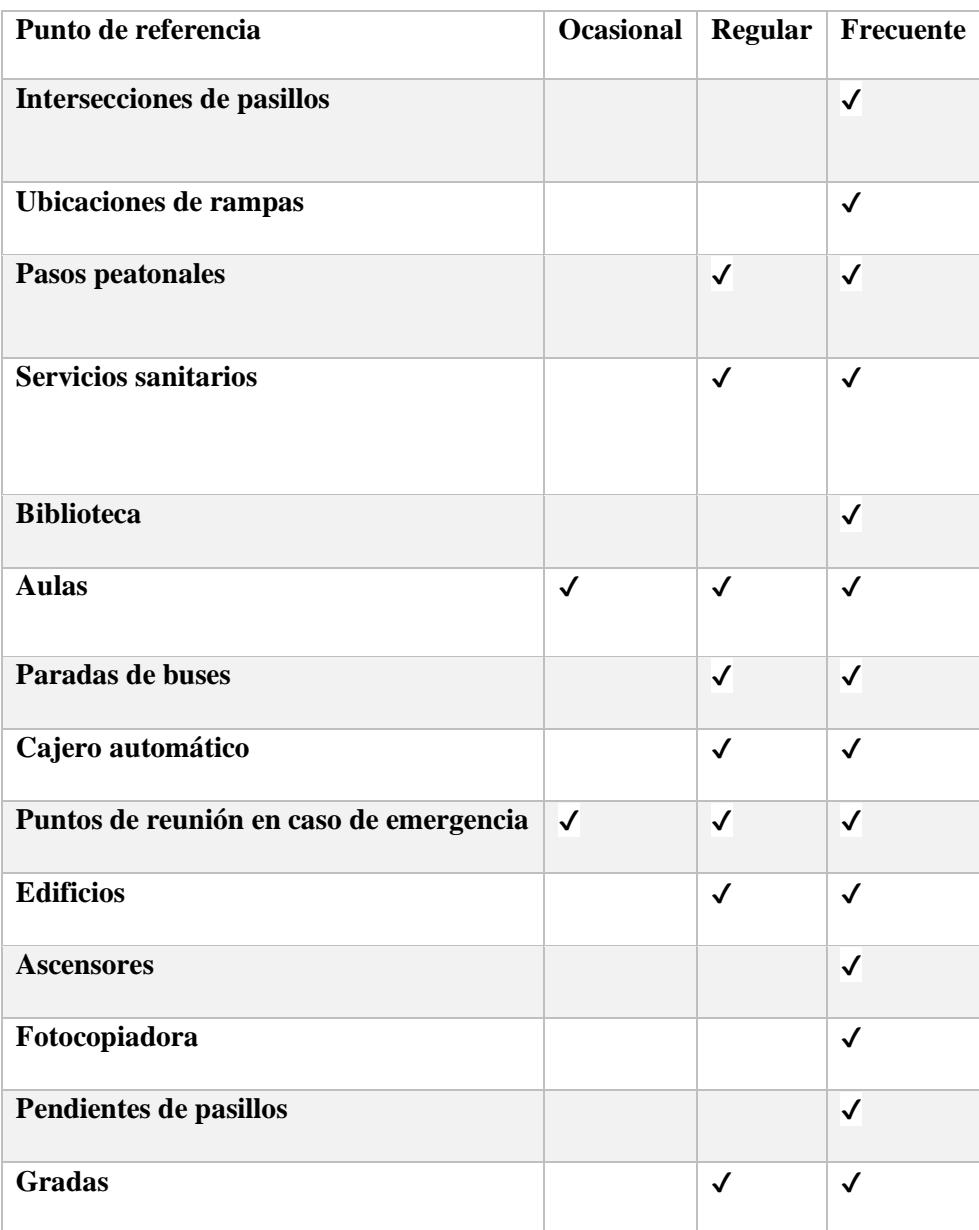

| Zona de construcción                   |              |              |   |
|----------------------------------------|--------------|--------------|---|
| Piso mojado                            | √            | √            | √ |
| Escaleras eléctricas                   | $\checkmark$ |              | √ |
| Identificación de autobuses            | $\checkmark$ |              | √ |
| Costo del autobús                      |              | $\checkmark$ |   |
| Restaurar la configuración por defecto | $\checkmark$ |              |   |

*Tabla 7. Análisis de necesidades por persona y punto de referencia.*

Las personas categorizadas como *Frecuente* tendrán una interacción mayor con la aplicación, por lo que constantemente deberán cambiar las notificaciones si se desplazan a un lugar desconocido y, al salir de este, en caso de que deseen activarlas o desactivarlas, según corresponda.

Por su parte, las personas categorizadas como *Regular* modificarán las notificaciones de los puntos de referencia que cambian más regularmente en su vida cotidiana como, por ejemplo, la ubicación de un aula o de un edificio desconocido para ellos y que deben ubicar rápidamente. Posterior a su localización, desactivarán esta notificación, ya que conocen la posición del resto de edificios o aulas con las que interactúan.

Por último, las personas categorizadas en el grupo *Ocasional* tendrán una interacción muy pequeña con las notificaciones de la aplicación, por lo que probablemente solo recibirán información sobre las notificaciones de riesgos, ya que no están acostumbradas a la ubicación de estos y pueden variar rápidamente de un momento a otro como, por ejemplo, la identificación de un lugar donde el piso se encuentre mojado.

#### *c. Tráfico 80-20*

Conviene definir la frecuencia con la que los usuarios interactuarán con la aplicación, dada su naturaleza, por lo que solo manipularán la aplicación cuando deseen cambiar el nivel de verbosidad, activar o desactivar notificaciones o restaurar los valores por defecto que activarían todas las notificaciones en modo detalle. Dichos valores fueron determinados al realizar entrevistas a los usuarios y consultarles cuáles consideran serían las notificaciones más utilizadas si ellos estuviesen interactuando con la aplicación en un campus universitario.

De acuerdo con los resultados obtenidos en las entrevistas, se generó el siguiente análisis de tráfico de la aplicación:

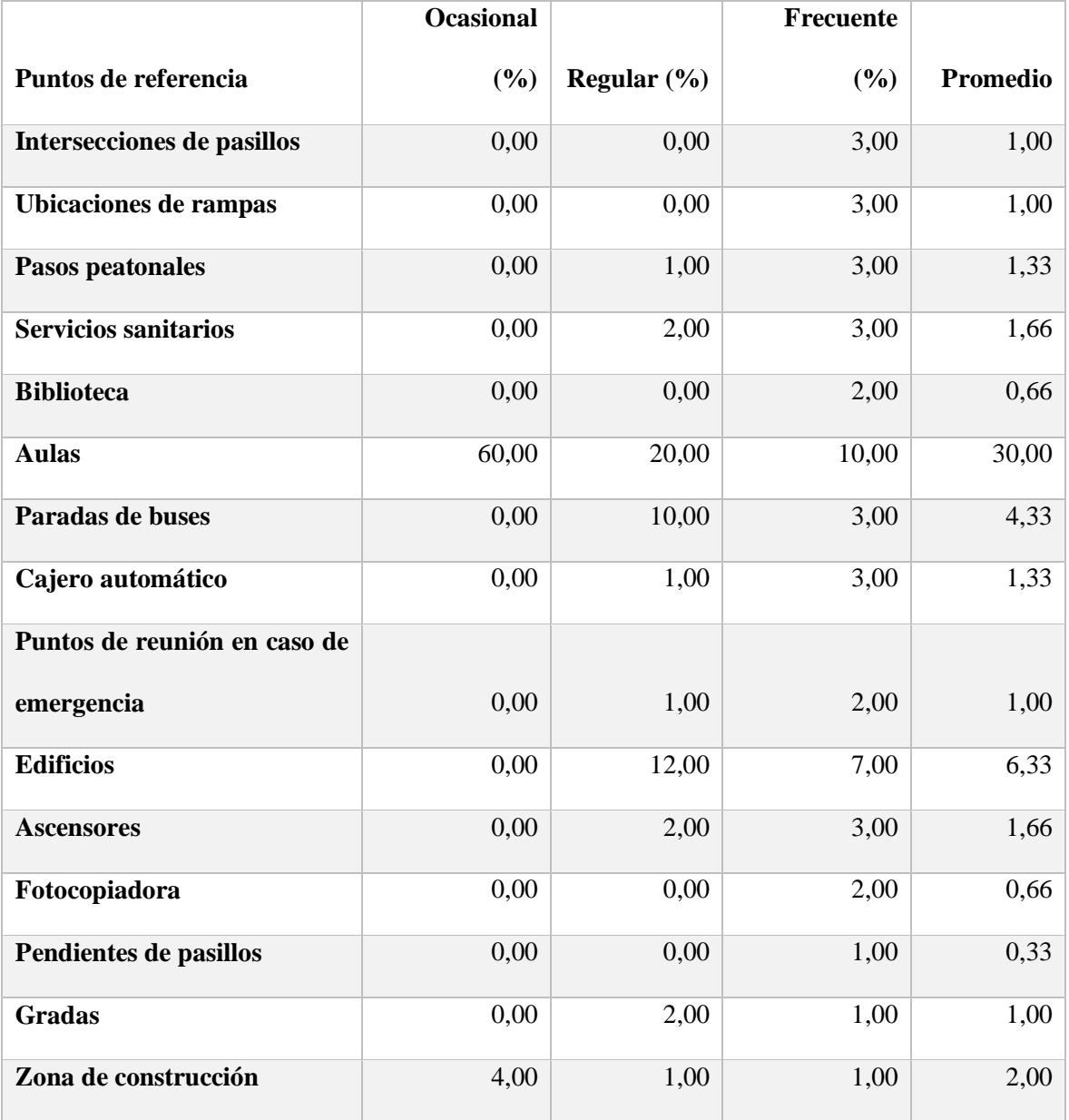

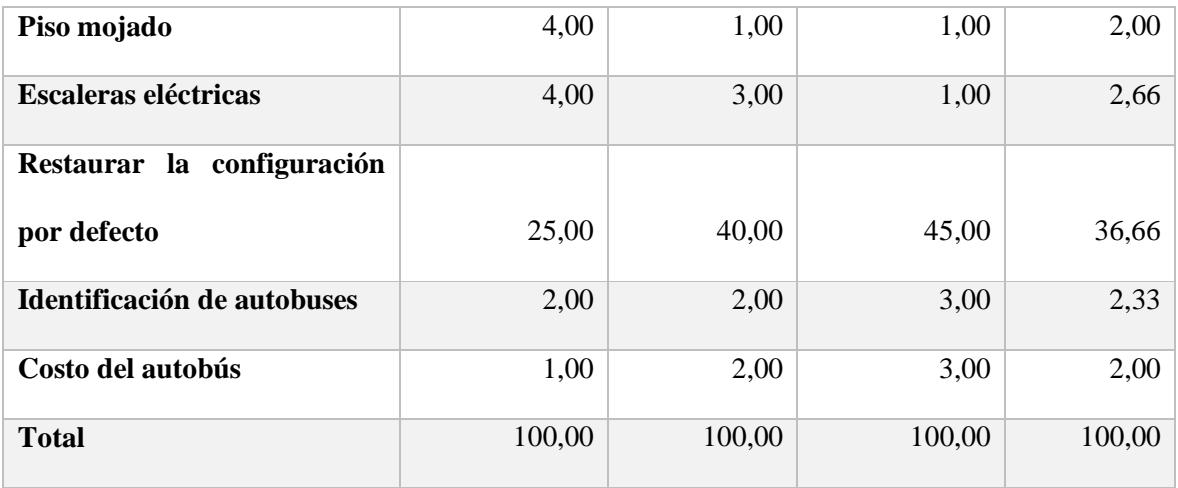

*Tabla 8.Análisis de tráfico por persona*

Como conclusión, se obtiene el análisis de tráfico promedio por punto de referencia, lo que que se muestra en la siguiente imagen:

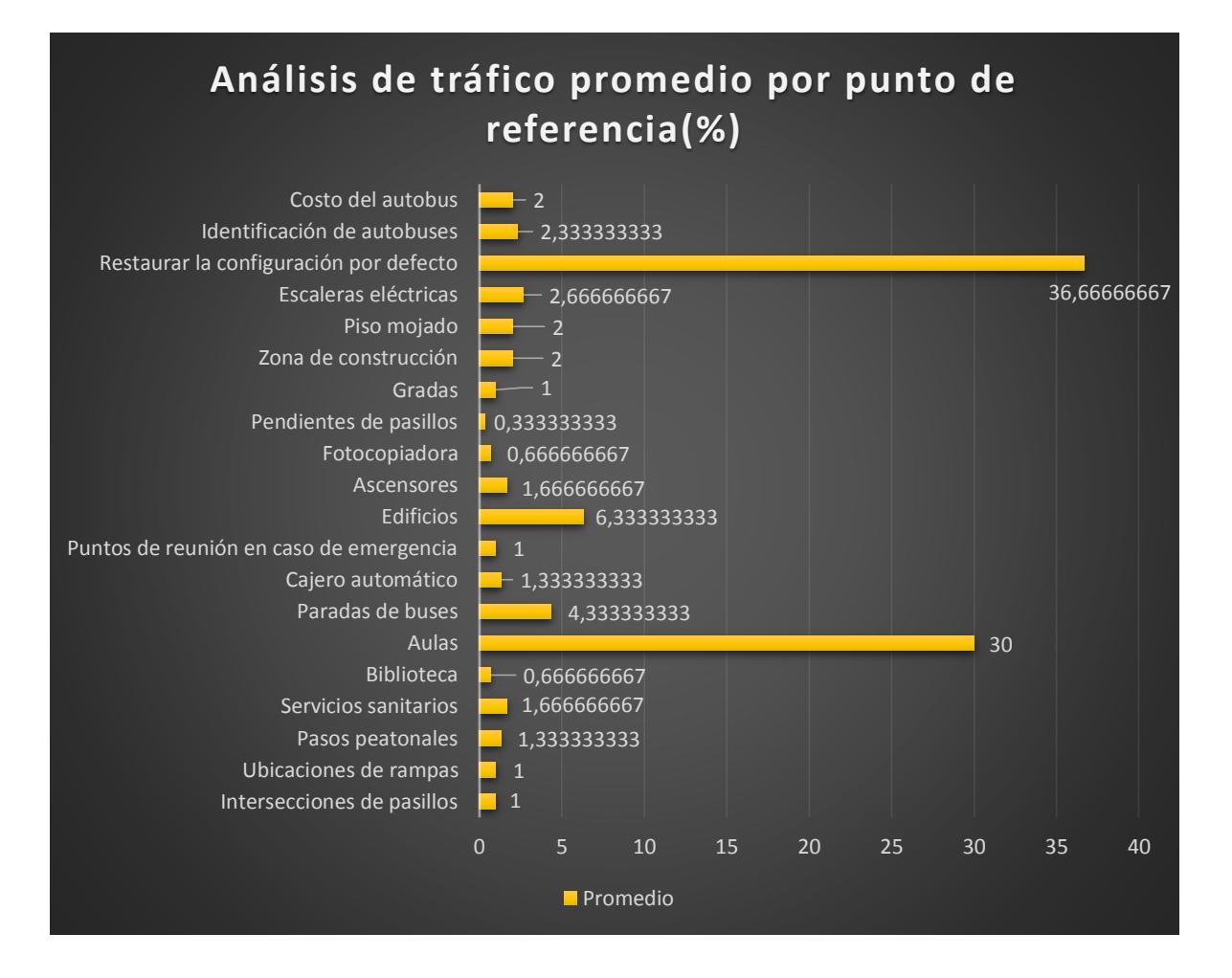

*Figura 18.Análisis de tráfico promedio por punto de referencia.*

El análisis de tráfico permite identificar la probabilidad con la que los usuarios lleguen a interactuar más con las notificaciones de aulas, edificios y la restauración de la configuración por defecto de la aplicación, por lo que es esencial ubicar estas opciones en el menú.

#### Arquitectura alfa

Según las conclusiones obtenidas en la etapa anterior, se generó una arquitectura que incluye la retroalimentación obtenida en dicha etapa. Conviene destacar que los nombres de las categorías y las agrupaciones no son finales y que existe la posibilidad de que sean renombradas en la siguiente fase; cuando se realice la agrupación por parte de los usuarios.

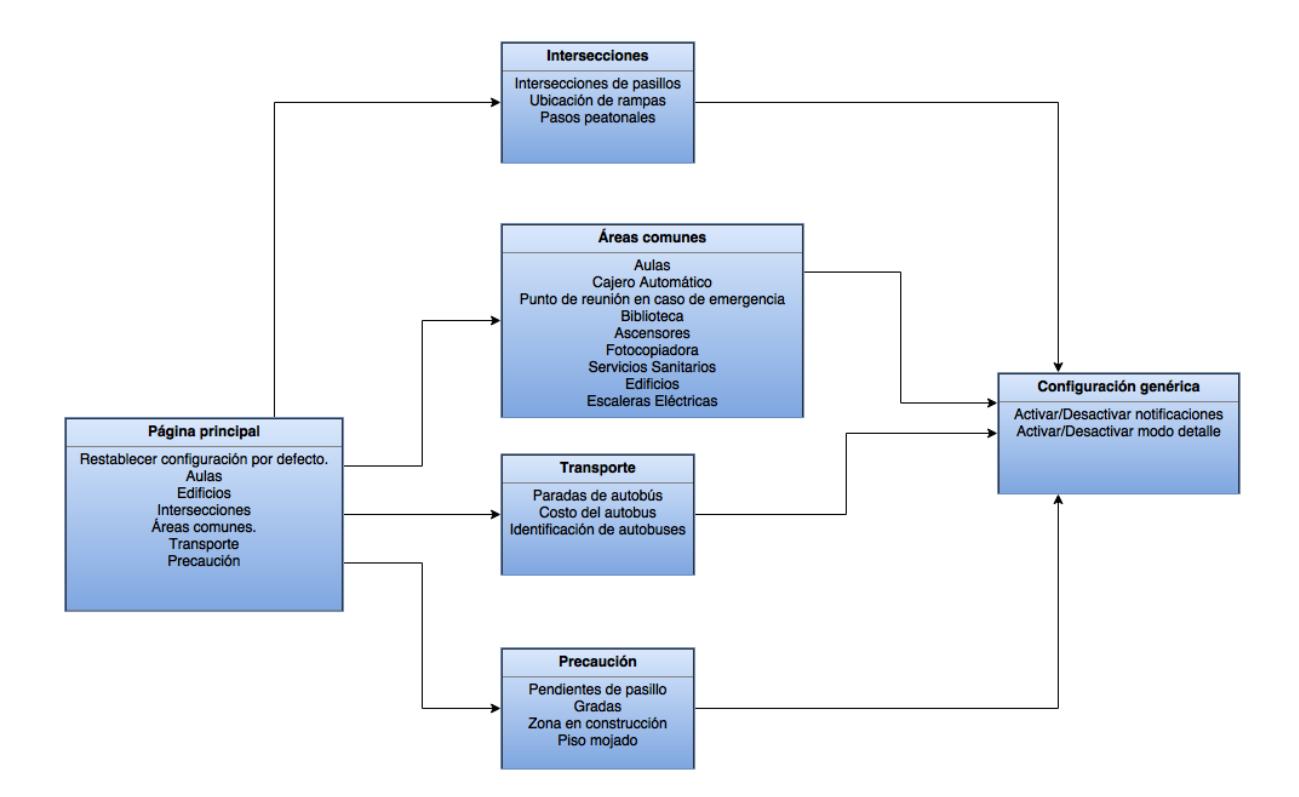

*Figura 19. Arquitectura alfa*

La alta demanda de tráfico implica la configuración por defecto de las notificaciones de aulas, edificios, así como su restauración, por lo que es necesario colocar estas opciones en el menú principal, junto con las categorías que agrupan los otros puntos de referencia.

En esta arquitectura alfa se han definido tres categorías: intersecciones, áreas comunes y precaución que agrupan todos los puntos de referencia propuestos en esta metodología.

Finalmente, todas las notificaciones de puntos de referencia compartirán una configuración genérica donde el usuario será capaz de activar o desactivar notificaciones y de activar o desactivar su modo detalle.

#### 4. *Card Sorting*

Con la intención de validar la nomenclatura y la estructura de las categorías de los puntos de referencia, fue necesario realizar la técnica llamada *Card Sorting* [18], que consiste en utilizar tarjetas con los conceptos que se desean agrupar. Además, se encarga de clasificar a los usuarios involucrados en la dinámica. Posteriormente, cuando se tienen los resultados de todos los usuarios involucrados, se realiza un consolidado de los resultados finales para tener una nomenclatura definitiva.

Dada la naturaleza de la población con la que se está trabajando, se realizó esta técnica de forma individual, por lo que se les explicó el concepto de *Card Sorting:* el encargado de realizar la prueba leía la categoría y las agrupaba de acuerdo con las instrucciones del usuario. Una vez que se finalizó con la agrupación de todas ellas, se les solicitó asignarle un nombre a cada grupo, mediante el uso del *Card Sorting* de tipo abierto, donde el usuario agrupa los elementos y, finalmente, le asigna una etiqueta a cada uno.

Para realizar la consolidación de resultados se utilizó la herramienta llamada *OptimalSort* [22], la cual genera la matriz de similitud automáticamente [\(Figura 20\)](#page-81-0), con la que se puede analizar la relación entre las categorías bajo estudio. La herramienta también genera los dendrogramas que permiten observar de forma gráfica la correlación entre los términos [\(Figura 21\)](#page-82-0) y la mejor forma de agruparlos [\(Figura 22\)](#page-82-1).

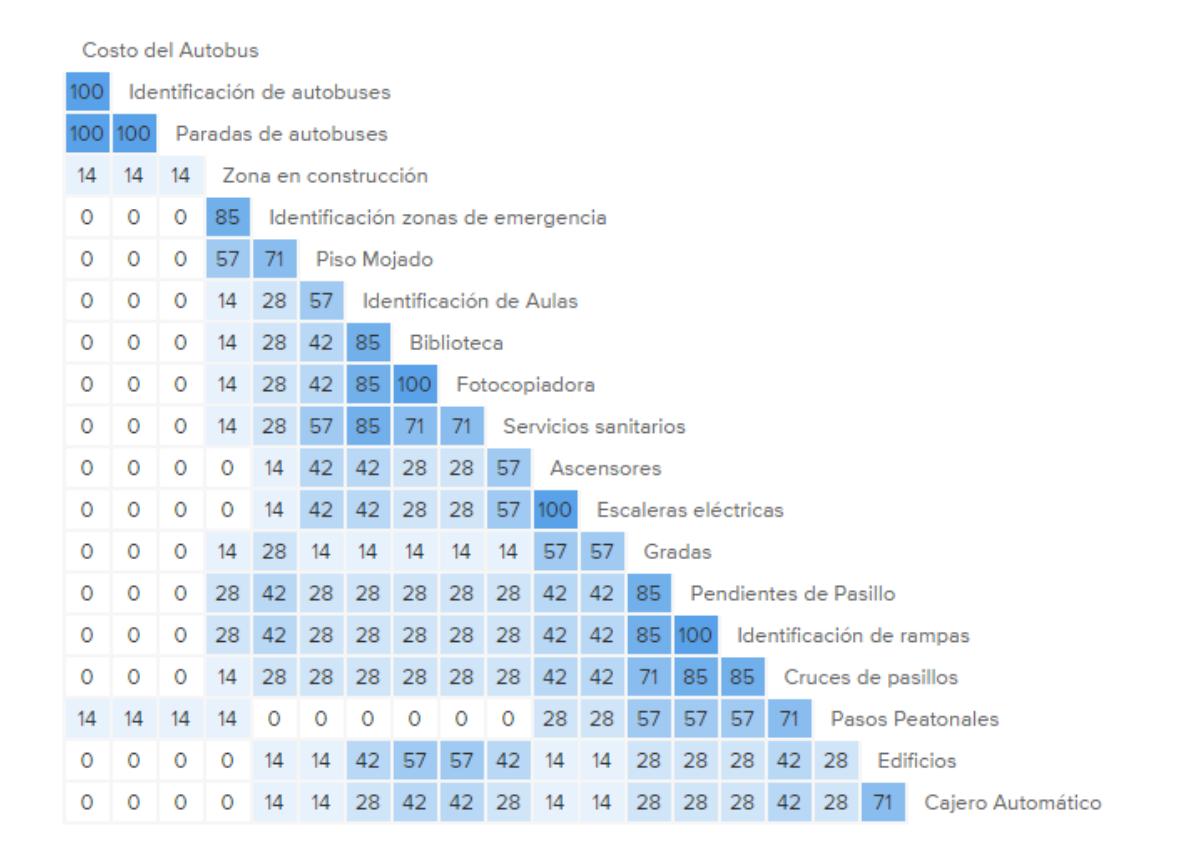

<span id="page-81-0"></span>*Figura 20. Matriz de similitud, obtenida como resultado de la herramienta OptimalSort [22].*

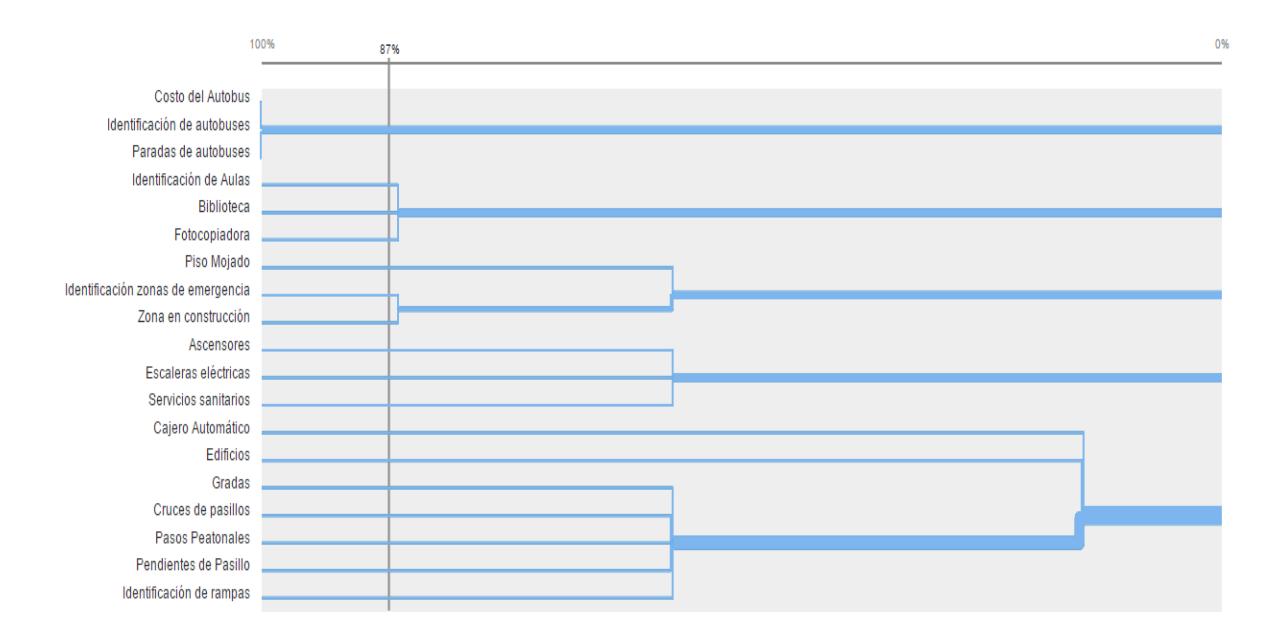

*Figura 21. Dendrograma de correlación entre las categorías de los puntos de referencia.*

<span id="page-82-0"></span>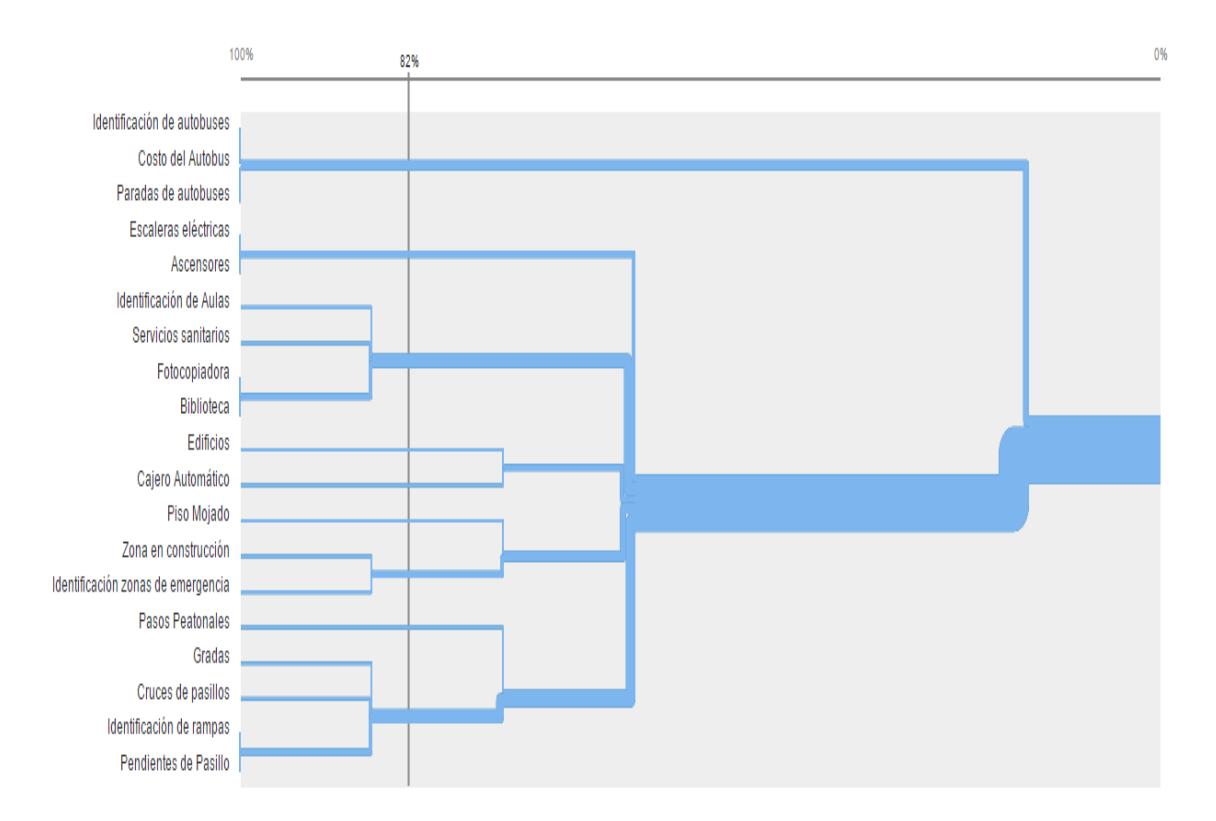

<span id="page-82-1"></span>*Figura 22. Dendrograma del mejor método de agrupación de categorías de los puntos de referencia.*

Como parte del análisis de los resultados del *Card Sorting,* se actualizó el nombre de algunas de las categorías de puntos de referencia, dado que las etiquetas que se le habían asignado no eran suficientemente claras (eran muy largas o no explicaban bien su objetivo). Por este motivo, las etiquetas actualizadas son las siguientes:

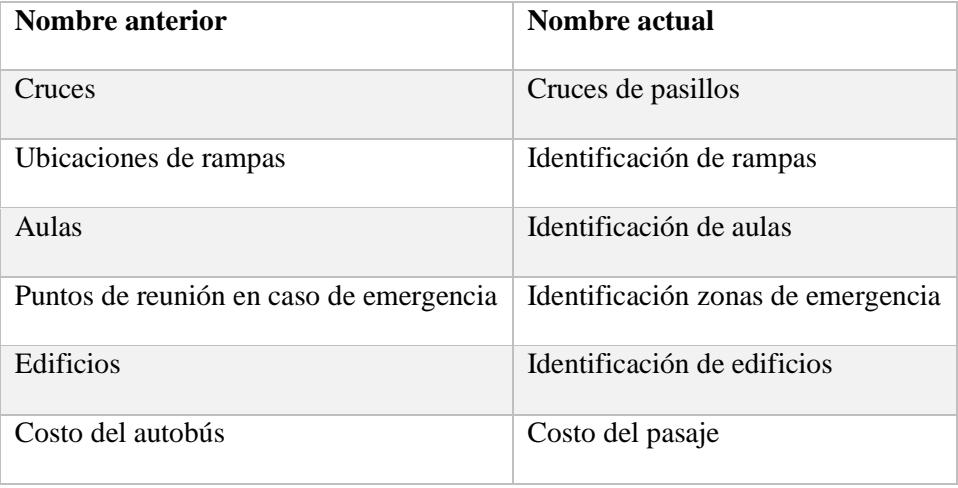

*Tabla 9. Actualización de los nombres de los puntos de referencia basada en la retroalimentación de la técnica de Card Sorting.*

Otra conclusión posterior a la realización del *Card Sorting* fue notar que la categoría *Biblioteca* es un subgrupo de la categoría *Identificación de edificios,* por lo que fue eliminada de los grupos de puntos de referencia.

La retroalimentación de los usuarios permitió reconocer que el modo detalle de las notificaciones, el cual envía más información sobre cada punto de referencia, debería renombrarse como *modo aprendizaje*, un término más intuitivo para los usuarios.

Como conclusión principal del *Card Sorting,* se obtuvieron los grupos de las categorías según su similitud y el nombre que le corresponde a cada una de ellas, los cuales serán descritos a continuación:

# **Transporte público**

- Costo del pasaje.
- Identificación de autobuses.
- Paradas de autobuses.

# **Precaución**

- Piso mojado.
- Identificación de zonas de emergencia.
- Zona en construcción.

# **Cruces y puntos de acceso**

- Gradas.
- Cajero automático.
- Identificación de edificios.
- Cruce de pasillos.
- Pasos peatonales.
- Pendientes de pasillo.
- Identificación de rampas.

# **Centro educativo**

- Identificación de aulas.
- Fotocopiadora.

# **Desplazamientos en edificios**

- **Ascensores.**
- Escaleras eléctricas.
- Servicios sanitarios.

# *5. Navigation paths*

Conviene identificar los flujos que realizará el usuario en la aplicación para realizar acciones específicas, por lo que se han definido cuatro escenarios principales.

Escenario 1. El usuario debe cambiar las notificaciones de la categoría identificación de aulas:

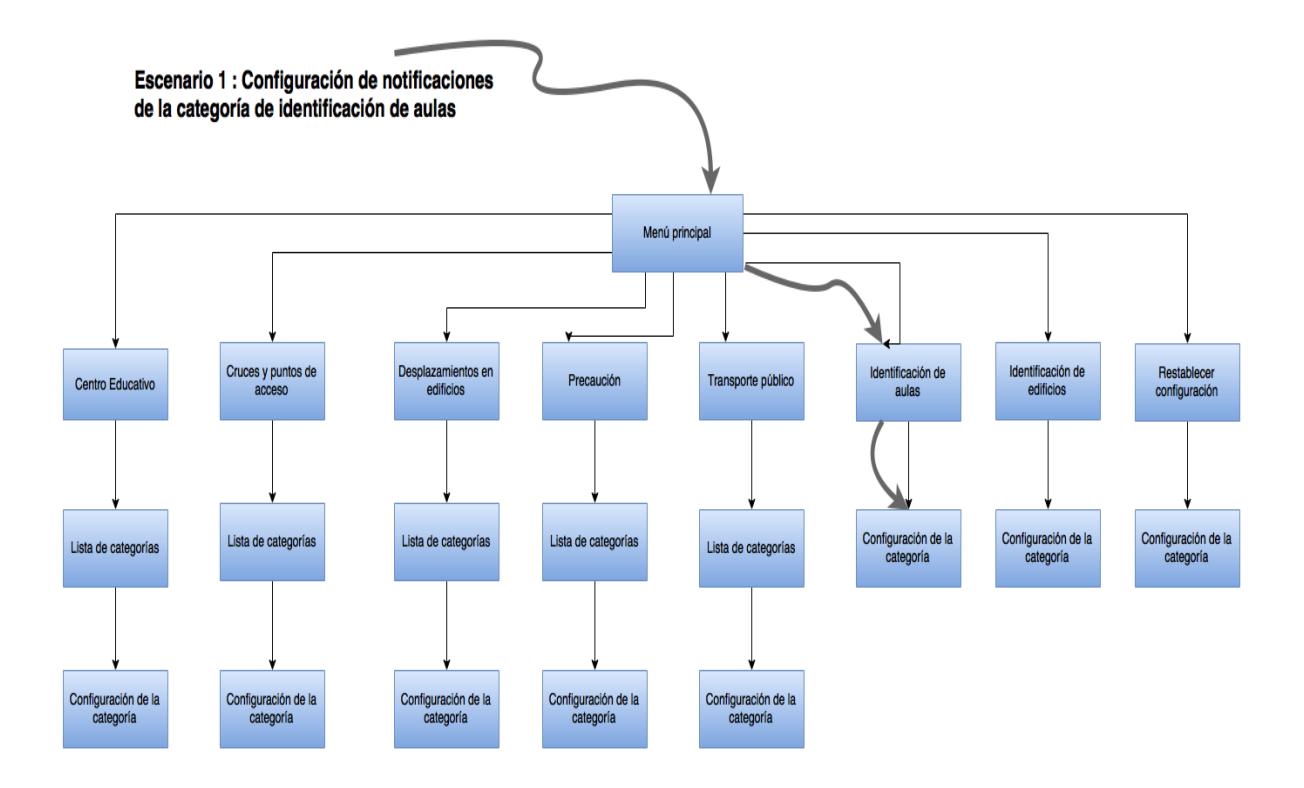

*Figura 23. Escenario 1 Configuración de notificaciones de la categoría identificación de aulas.*

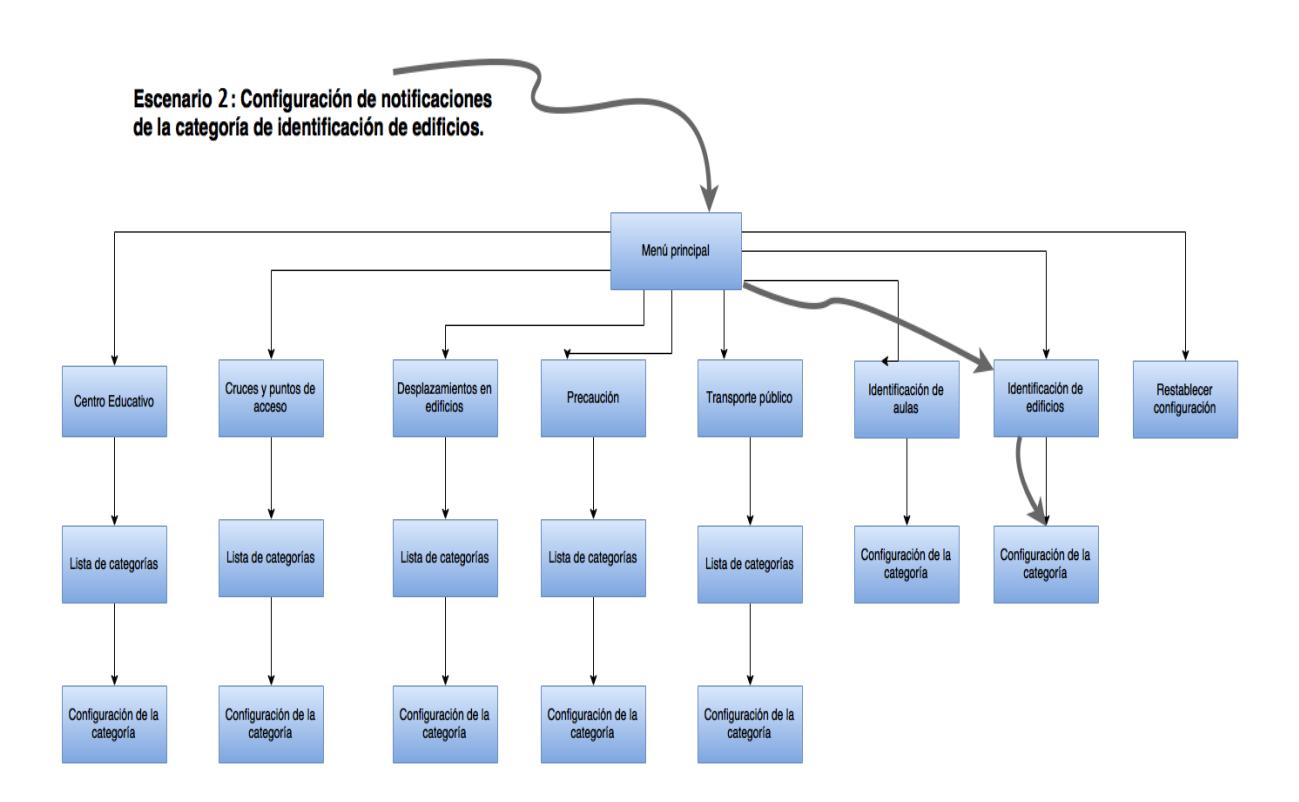

Escenario 2. El usuario debe cambiar las notificaciones de la categoría identificación de edificios:

*Figura 24. Escenario 2 configurar las notificaciones de identificación de edificios.*

Escenario 3. El usuario decide restablecer la configuración de notificaciones por defecto y que todas estén activas en modo aprendizaje:

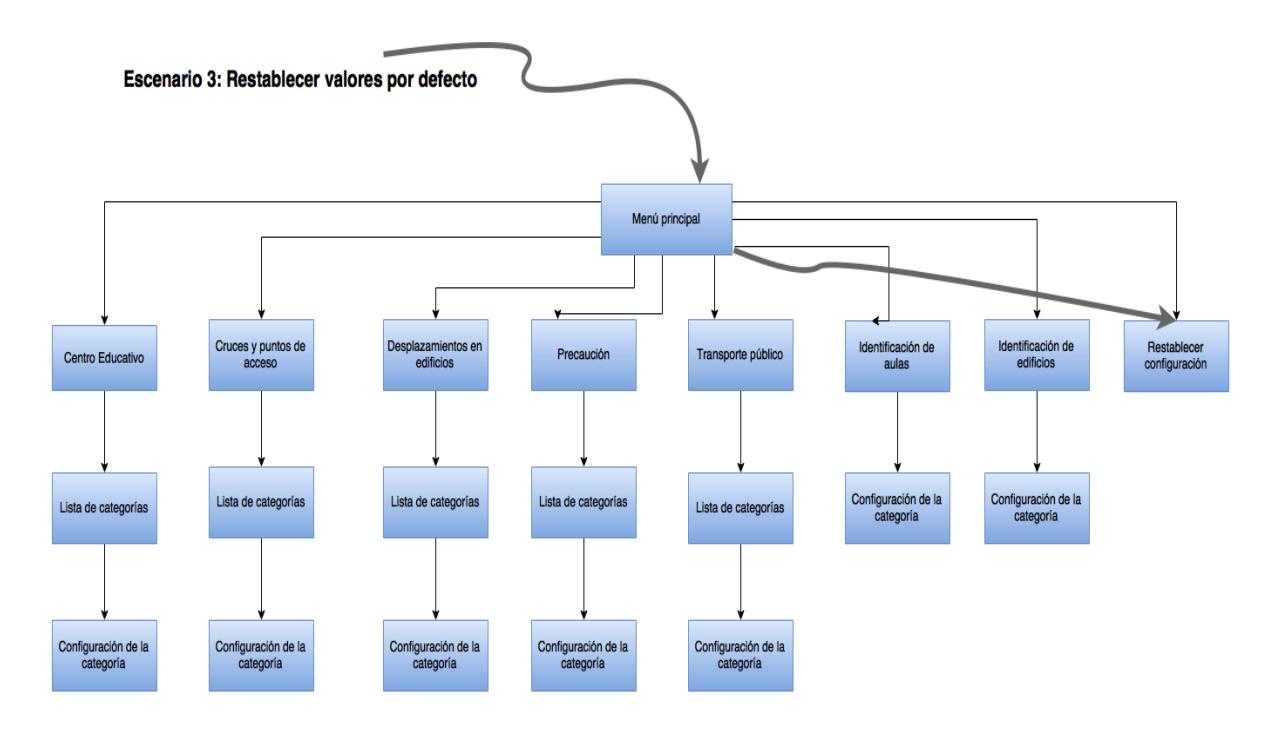

*Figura 25. Escenario 3 restablecer configuración.*

Escenario 4. El usuario debe cambiar las notificaciones de cualquier categoría de las que no se

encuentran en el menú principal:

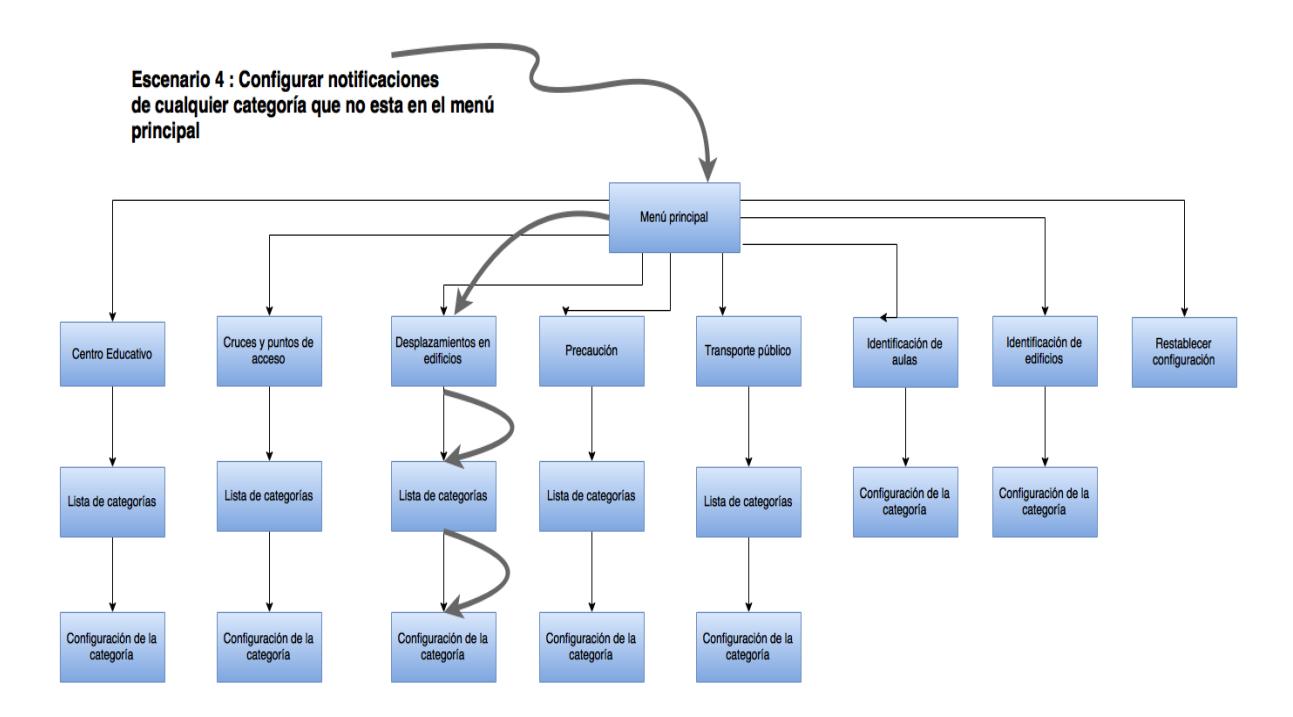

*Figura 26. Escenario 4 configuración de cualquier categoría que no se encuentra en el menú principal.*

#### *6. Wireframes y storyboards*

A continuación, se muestra el diseño de la interfaz gráfica de la aplicación; estas pantallas se mostrarán cuando el usuario desee modificar las notificaciones de alguna de las categorías, ya sea que quiera desactivar las notificaciones o que simplemente desee cambiar de modo aprendizaje a modo normal alguna de ellas.

#### *Menú principal*

En el menú principal se muestran las cinco categorías disponibles de notificaciones existentes en la aplicación. Las dos categorías determinadas como las más utilizadas por el usuario, así como la opción de restablecer los valores por defecto de la aplicación, se enlistan en seguida:

- Centro Educativo.
- Cruces y puntos de acceso.
- Desplazamiento en edificios.
- Precaución.
- Transporte público.
- Identificación de aulas.
- Identificación de edificios.

Una vez que el usuario seleccione alguno de los grupos de categorías anteriores, se mostrarán los puntos de referencia pertenecientes a cada uno. Si, por el contrario, el usuario selecciona una categoría, inmediatamente se mostrará la configuración de notificaciones de esta.

En el menú principal, si el usuario selecciona la opción que se encuentra a la derecha del título (los tres puntos verticales) se despliega "Restaurar la configuración por defecto", donde la configuración de las notificaciones se activará para todas las categorías y se activará el modo aprendizaje.

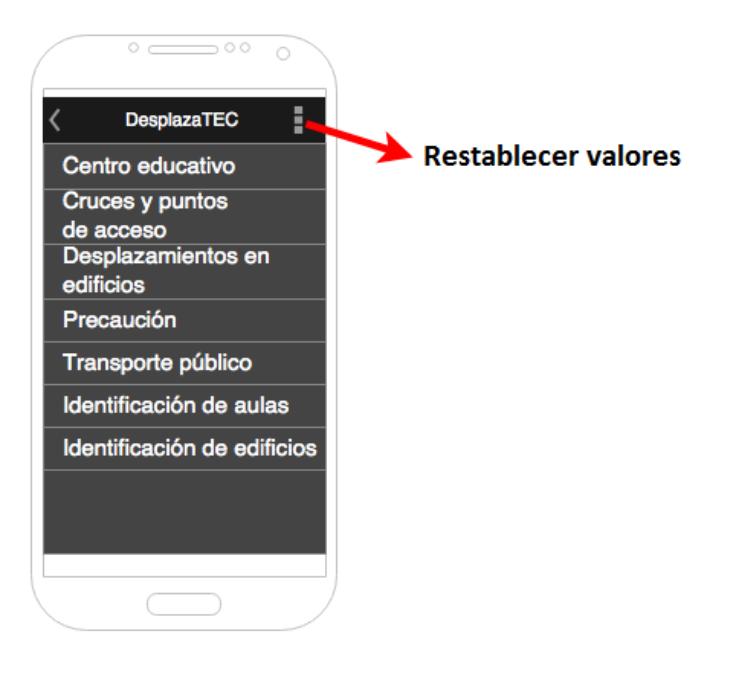

*Figura 27.Prototipo del menú principal*

# *Centro educativo*

Una vez que el usuario seleccione la opción *Centro educativo* en el menú principal, la navegación redirigirá al usuario a la sección de notificaciones respectiva, donde se desplegarán todas las pertenecientes a esta categoría:

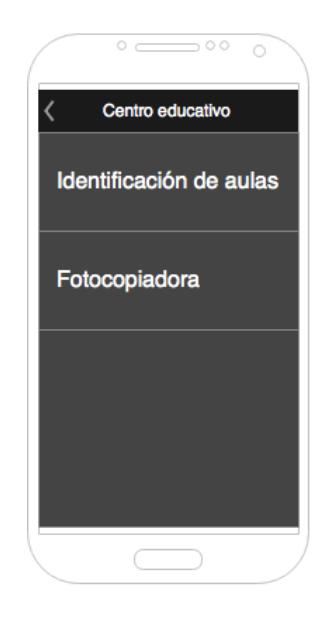

*Figura 28.Prototipo de la categoría de centro educativo.*

*Cruces y puntos de acceso*

Una vez que el usuario seleccione la opción de *Cruces y puntos de acceso* en el menú principal, la navegación redirige al usuario a la sección de notificaciones respectiva, donde se desplegarán todas las que pertenezcan a esta categoría:

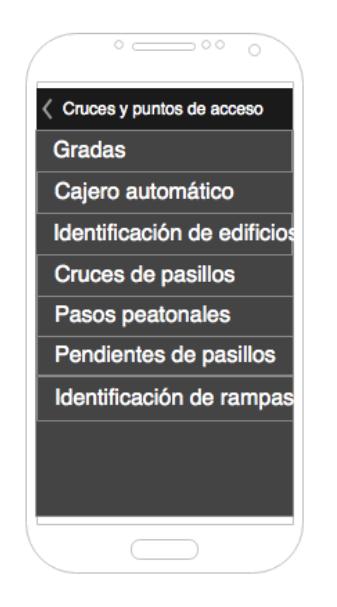

*Figura 29.Prototipo de la categoría cruces y puntos de acceso.*

*Desplazamientos en edificios*

Una vez que el usuario seleccione la opción de *Desplazamientos en edificios* del menú principal, la navegación redirige al usuario a la sección de notificaciones respectiva, donde se desplegarán todas las que pertenezcan a esta categoría:

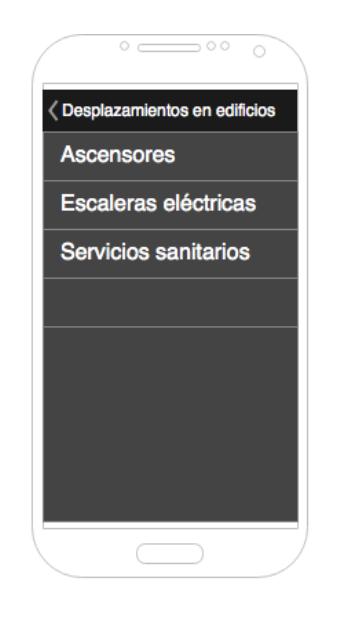

*Figura 30.Prototipo de la categoría desplazamientos en edificios.*

*Precaución*

Una vez que el usuario seleccione la opción de *Precaución* en el menú principal, la navegación redirige al usuario a la sección de notificaciones respectiva, donde se desplegarán todas las pertenecientes a esta categoría:

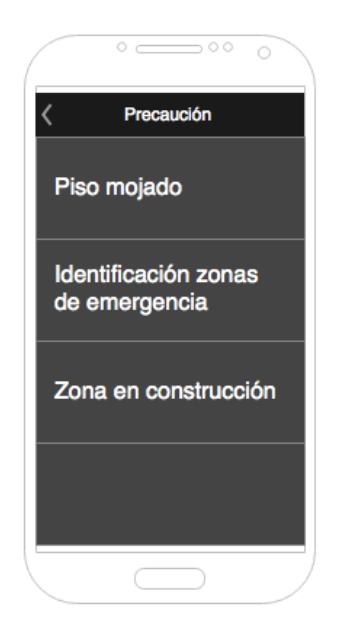

*Figura 31.Prototipo de la categoría precaución.*

*Transporte público*

Una vez que el usuario seleccione la opción de *Transporte público* en el menú principal, la navegación redirige al usuario a la sección de notificaciones respectiva, donde se desplegarán todas las que pertenezcan a esta categoría:

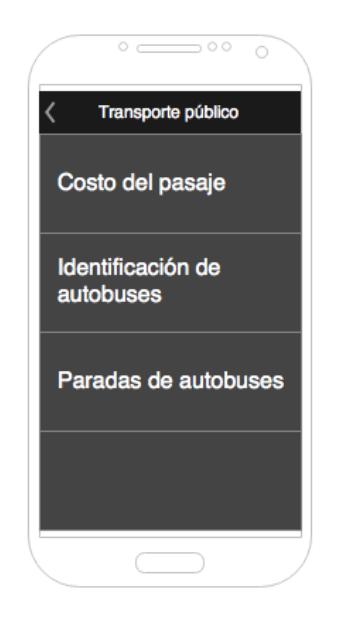

*Figura 32.Prototipo de la categoría transporte público.*

Configuración de notificaciones

En caso de que el usuario seleccione cualquiera de las categorías descritas anteriormente, se mostrará el menú de configuración de las notificaciones para esa categoría específica.

Asimismo, tendrá la posibilidad de activar/desactivar el modo aprendizaje, el cual le enviará al usuario notificaciones con un nivel de detalle mayor. El usuario tiene la posibilidad de seguir recibiendo estas notificaciones, pero con un nivel menor de información, en caso de deshabilitar esta opción. La diferencia entre los mensajes en *modo aprendizaje* y en *modo normal* se describe en la sección de *definición de los comandos de voz* utilizados.

Si la persona definitivamente no desea recibir más notificaciones de esta categoría, entonces cuenta con la posibilidad de desactivarlas.

Ahora bien, el prototipo genérico que sería desplegado para la configuración de cualquiera de las categorías seleccionadas por el usuario se muestra a continuación:

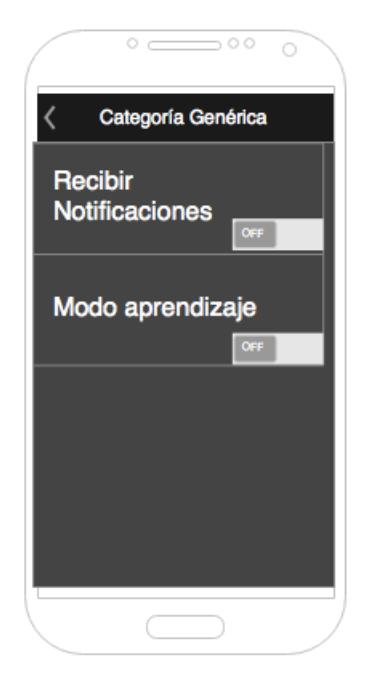

*Figura 33.Prototipo de la pantalla de configuración de las notificaciones.*

*Storyboards*

**Activar notificaciones de la categoría de escaleras eléctricas:**

Desde el menú principal, el usuario deberá efectuar tres *taps* para activar las notificaciones de

la categoría de escaleras eléctricas, tal y como se muestra en seguida:

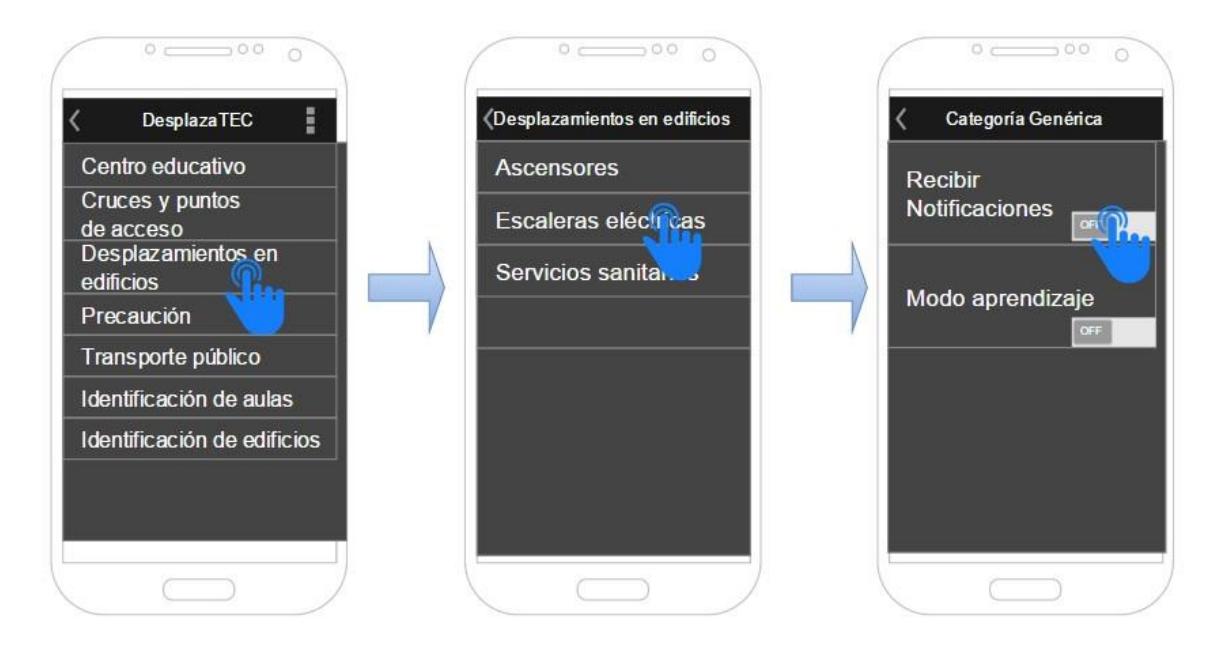

*Figura 34. Story board activar las notificaciones para la categoría de escaleras eléctricas.*

## **Desactivar el modo aprendizaje para la categoría de piso mojado:**

Desde el menú principal, el usuario deberá efectuar tres *taps* para desactivar/activar el modo aprendizaje, según se aprecia en seguida:

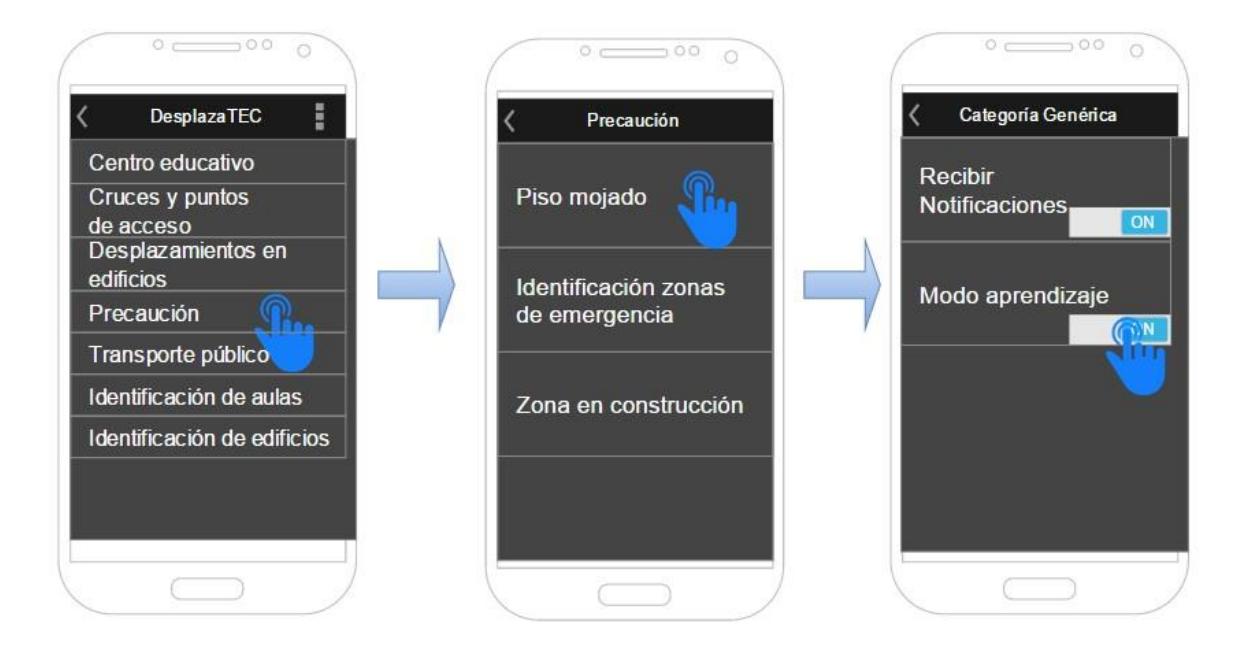

*Figura 35. Story board desactivar el modo aprendizaje para la categoría piso mojado.*

# **Desactivar el modo aprendizaje de la categoría identificación de aulas desde el menú principal utilizando el acceso directo:**

Para cualquiera de las dos categorías con acceso directo (identificación de aulas, identificación de edificios) en el menú principal, solo es necesario realizar dos *taps* para activar/desactivar las notificaciones o para activar/desactivar el modo aprendizaje.

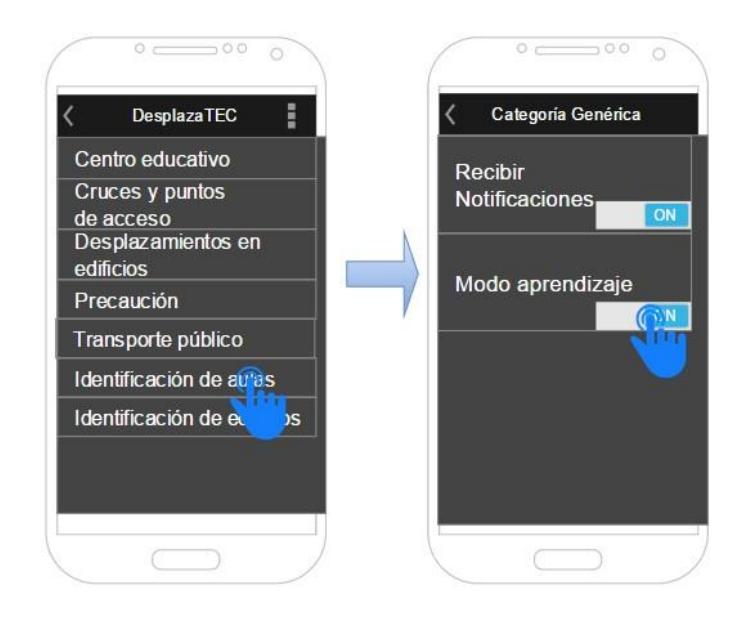

*Figura 36. Story board desactivar el modo aprendizaje de la identificación de aulas utilizando el acceso directo.*

#### **Restablecer valores de las notificaciones:**

Para restablecer la configuración de todas las notificaciones a sus valores por defecto, el usuario deberá dar dos *taps* en la aplicación. Esta opción se encuentra en el menú principal. Seguidamente, se ejemplifica esto mediante la siguiente imagen:

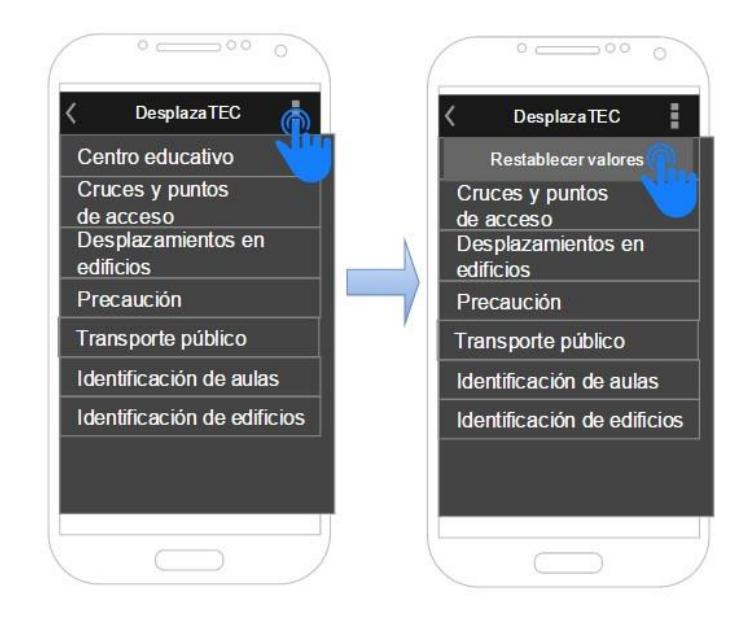

*Figura 37. Story board de cómo restablecer valores.*

# *7. Paper prototyping*

La teoría de Hernández-Castro (2016) [18] dice que se debe aplicar la técnica del *Paper prototyping*, que consiste en "una maqueta de papel de la interfaz y, con esta, se hacen pruebas". Además, permite simular el comportamiento del sistema que se planea desarrollar y la interacción que tendrá el usuario con este, así como validar la navegación, la arquitectura alfa, los patrones de diseño y la jerarquía.

Dada la discapacidad de la población focal, la técnica del *Paper prototyping* es complicada de ejecutar, ya que las personas ciegas no son capaces de interpretar los dibujos en el papel sin algún tipo de asistencia. Por esta razón, se decidió implementar un prototipo del modelo en el sistema Android, capaz de integrarse con *Talkback* para que pueda ser utilizado por las personas ciegas. Cabe agregar que tiene todas las funciones de las categorías implementadas y la navegación entre ellas es completamente funcional. Además, la integración con los *Beacons* no existe en este modelo y no se les envía información a los usuarios, si están cerca de un punto de referencia. Este modelo tiene el

objetivo de evaluar la arquitectura alfa y la navegación de las categorías propuestas. A continuación, se muestran imágenes del prototipo implementado:

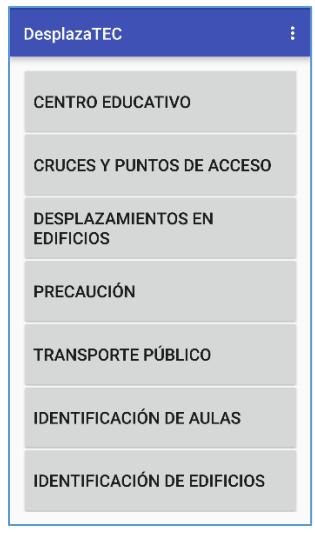

*Figura 38. Prototipo implementado pantalla del menú principal.*

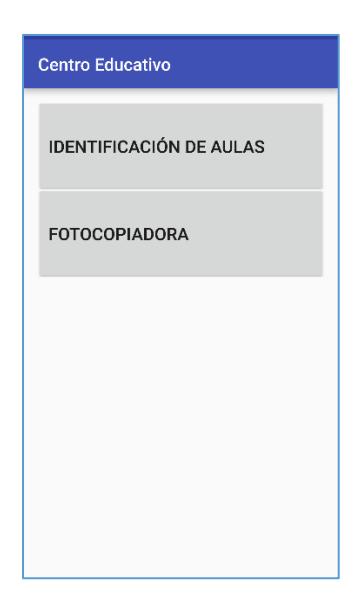

*Figura 39. Prototipo implementado pantalla de menú del centro educativo.*

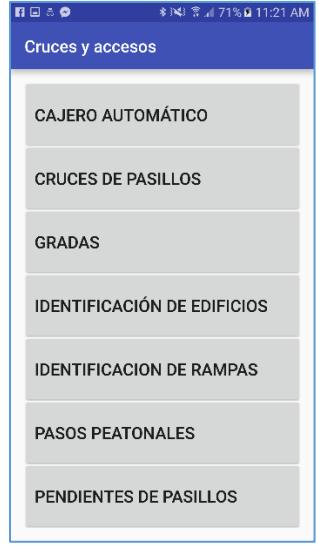

*Figura 40. Prototipo implementado pantalla de menú de cruces y accesos.*

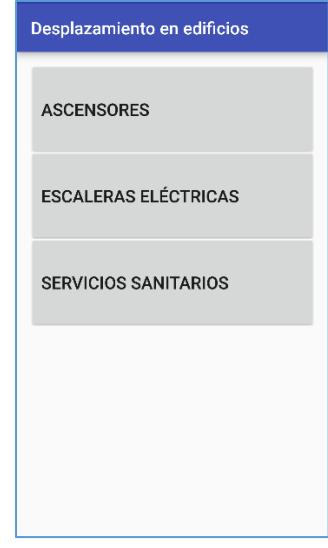

*Figura 41. Prototipo implementado pantalla del menú de desplazamientos en edificios.*

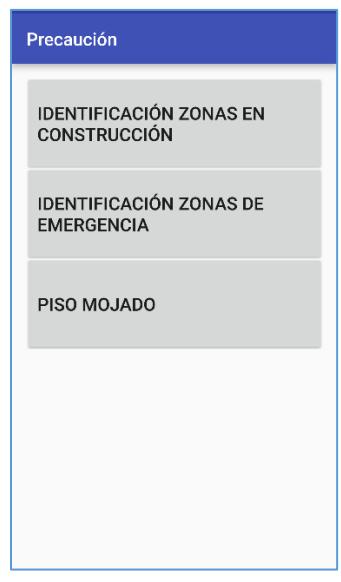

*Figura 42.Prototipo implementado pantalla del menú de precaución.*

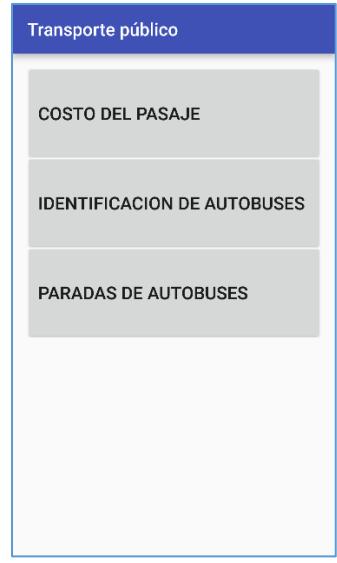

*Figura 43. Prototipo implementado pantalla del menú de transporte público.*

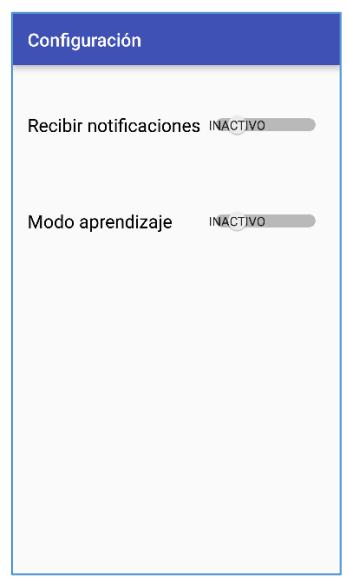

*Figura 44. Prototipo implementado pantalla de configuración.*

Como parte de la interacción con el prototipo, la aplicación *Talkback* se activará para que ayude a los usuarios a la ejecución de las tareas. En seguida, se muestran las tareas que se les solicitó a los usuarios realizar.

La interacción de los prototipos se realizó con dos personas; la ejecución de dichas tareas fue grabada en video. Los participantes fueron Marbellys Martinez, cuyo rango de visión es del 20 % y David Campos, con un rango de visión de 0 %. El caso ideal sería realizar pruebas con al menos una persona representante de cada uno de los grupos antes definidos. Sin embargo, en vista de que no se pueden repetir las personas para futuras pruebas y debido a la poca cantidad de participantes disponibles para colaborar con el proyecto, se decidió realizar únicamente dos pruebas de prototipos.

#### *Tarea 1*

El usuario se da cuenta que se debe dirigir al segundo piso de la biblioteca, por lo que desea utilizar las escaleras eléctricas. Actualmente las notificaciones se encuentran desactivadas por lo que debe activarlas.

#### Observaciones

Uno de los usuarios pensó que el sistema no le indicaba si la categoría se encontraba activa o inactiva; sin embargo, no había seleccionado aún la categoría. Luego de hacerlo, se dio cuenta de que *Talkback* sí le indica al usuario el estado actual de la configuración.

Al inicio, la descripción de las tareas se tornaba un poco confusa, ya que fue definida en términos técnicos con un formato similar al siguiente "El usuario deberá activar las notificaciones de la categoría escaleras eléctricas".

## Cambios

Para facilitar la interpretación de las tareas que realizarían los usuarios durante la ejecución de los prototipos fue necesario "humanizar" su descripción, mediante escenarios más semejantes a la realidad.

## *Tarea 2*

El usuario está familiarizado con el campus, aunque, en dos ocasiones, debido a las lluvias, se ha resbalado por el agua empozada. Consecuentemente, desea activar el modo aprendizaje de la categoría *Piso mojado* para evitar esto de nuevo.

#### **Observaciones**

A los usuarios se les hizo sencillo encontrar la categoría de *Piso mojado* en el grupo de precaución.

#### Cambios

No hay cambios producto de la ejecución de esta tarea.

## *Tarea 3*

Al usuario le cambiaron el aula donde suele recibir el curso en promedio de tiempo de 15 minutos, por lo que se debe desplazar hasta el edificio correspondiente. Ya sabe dónde se encuentra el edificio; sin embargo, no conoce la ubicación de las aulas dentro del inmueble, por lo que activa el *Modo aprendizaje* de la categoría *Identificación de aulas.*

#### **Observaciones**

Los dos usuarios utilizaron el acceso directo que se encuentra en el menú principal para modificar la configuración de la categoría *Identificación de aulas,* como fue esperado.

## Cambios

No hay cambios producto de la ejecución de esta tarea.

# *Tarea 4*

El usuario necesita realizar el pago de la matrícula, por lo que debe dirigirse al Departamento Financiero. Sin embargo, no sabe dónde se encuentra, por lo que utiliza la aplicación para activar las notificaciones de la categoría de *Identificación de edificios*.

#### Observaciones

A ambos participantes se les dificultó encontrar el acceso directo a la categoría de *Identificación de edificios*. En el prototipo, esta categoría se encuentra de última en la lista, lo que permitiría estar más cercana al dedo pulgar. Sin embargo, se notó que el uso que le dan al celular es con ambas manos y, en lugar de utilizar el dedo pulgar, se utiliza el dedo índice y se navega de arriba hacia abajo.

#### Cambios

Identificación de edificios e identificación de aulas son las dos tareas principales dentro de la aplicación, por lo que deben estar cercanas al rango del alcance del dedo índice. Para que las dos categorías sean igual de prioritarias, se cambiará el diseño de la aplicación para que contenga dos columnas en lugar de una, lo que permite hacer botones más grandes, con imágenes más grandes también. Esta decisión se obtuvo al consultar a los usuarios que participaron en las pruebas y con base en el patrón de diseño estudiado en la sección 2.a de este documento. La primera categoría de cada columna será *Identificación de aulas* e *identificación de edificios*, respectivamente.

#### *Tarea 5*

El usuario no conoce el campus del ITCR en San José (una sede distinta a la habitual). No obstante, en el nuevo semestre recibirá clases en esta sede, por lo que necesitará volver a recibir todas las notificaciones en *modo aprendizaje* hasta que se familiarice con el lugar, por lo tanto, selecciona la opción *Restablecer valores por defecto*.

#### **Observaciones**

Los dos usuarios lograron ubicar la opción de restablecer valores por defecto; sin embargo, no existe un *pop-up* de confirmación para realizar esta acción.

#### Cambios

Es necesario preguntar si está de acuerdo en restablecer los valores antes de realizar la acción.

## 8. Arquitectura beta

De acuerdo con las conclusiones desplegadas de las etapas anteriores, se diseñó una arquitectura beta, donde se consideró la retroalimentación recibida de los usuarios, tanto en las etapas
de *card sorting*, como en la ejecución del prototipo, lo que permitió tener una mejor idea del producto por desarrollar.

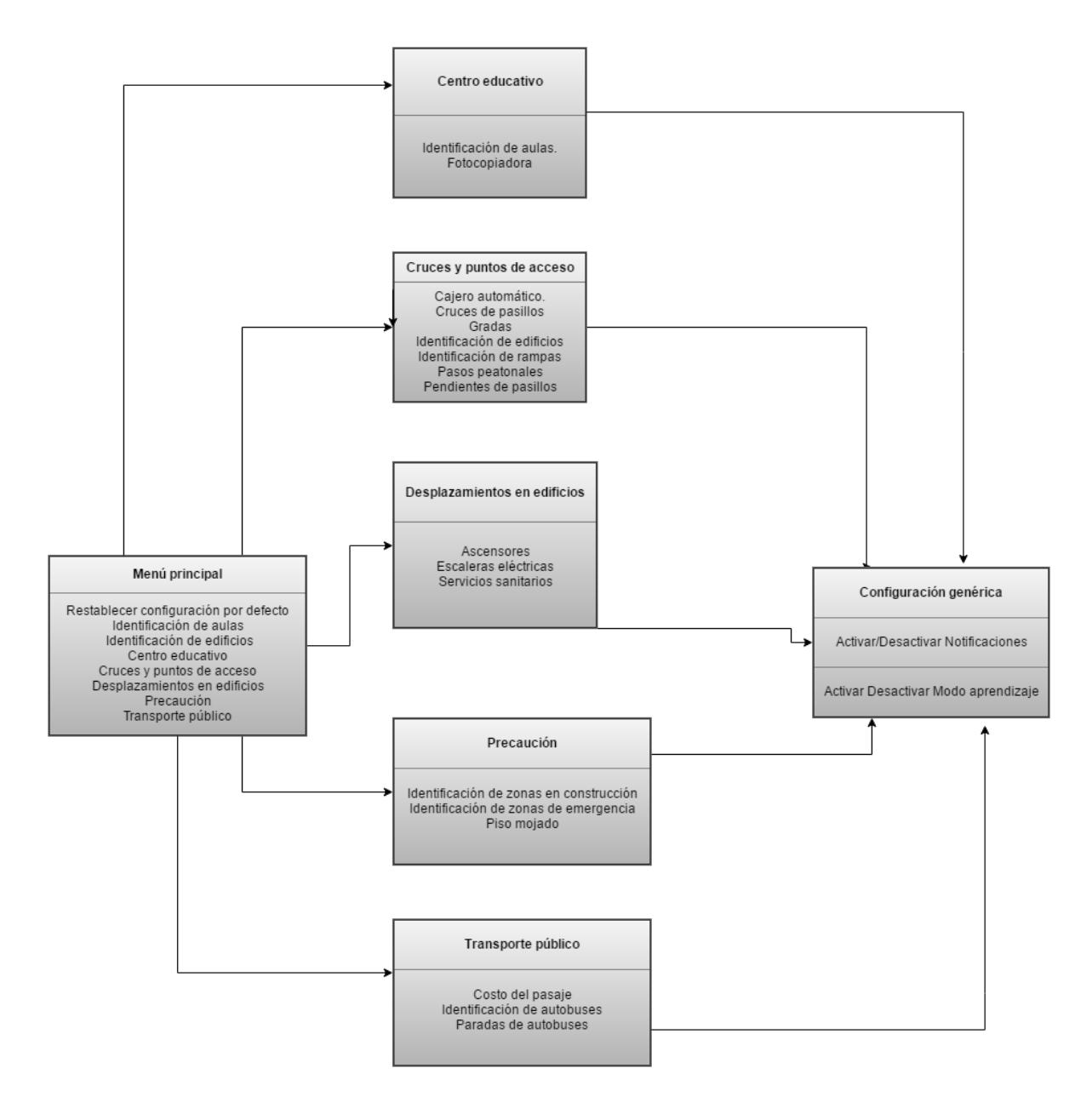

*Figura 45. Diseño de la Arquitectura beta*

Como parte de los principales cambios que se pueden mencionar en comparación con la arquitectura alfa, se encuentran: la nueva forma en la que se agrupan las categorías, se renombraron algunas de éstas y otras se priorizaron, de acuerdo con el uso que se les dará en el modelo.

### *9. Look and Feel*

### *a. Moodboard*

El objetivo del *Moodboard* es generar un resumen sobre cómo se requiere que sea el modelo desde el punto de vista visual. No obstante, por la naturaleza del grupo focal, el modelo dará énfasis en esta sección a la parte auditiva. [18]

Las características del sintetizador de voz son las siguientes:

- Motor de texto de voz de Google.
- Idioma español Samsung TTS Mexican (mujer).
- Volumen del diálogo 100 %.
- Velocidad del diálogo 25 %.

### *b. Tipografía*

Se ha decidido utilizar la tipografía Roboto [23], la cual es la tipografía por defecto de los dispositivos Android con sistema operativo posterior a *Jelly Bean* (4.3).

**ABCDEFGHIJKLMN** OPQRSTUVWXYZÀ ÅÉabcdefghijklmno pqrstuvwxyzàåéî&1 234567890(\$£€.,!?)

*Figura 46. Tipografía Roboto.*

#### *c. Cromática*

Dada la naturaleza de la población con la que se trabaja se debe considerar a las personas con bajos niveles de visión, ya que para las personas ciegas la cromática es irrelevante. Para determinar la combinación adecuada de colores se consultó a la Sra. Ana Lía Brenes, profesora de la escuela Carlos Luis Valle Masís, especialista en educación para niños ciegos y con bajos niveles de visión.

La recomendación recibida fue utilizar colores con altos niveles de contraste que le permitan identificar a la persona la imagen fácilmente. Los fondos oscuros facilitan la identificación de los elementos. Por eso se decidió utilizar la siguiente gama de colores:

- Negro (color de fondo).
- Blanco (figuras y textos).
- Rojo (*Toggle* apagado).
- Verde (*Toggle* encendido).

### *d. Iconografía*

Se crea un prototipo inicial de íconos claros para el usuario y que cumplan con los colores recomendados. Este prototipo será sometido a revisión con los usuarios para ser validados. Cabe agregar que los iconos fueron obtenidos de Freepik (2006) [24].

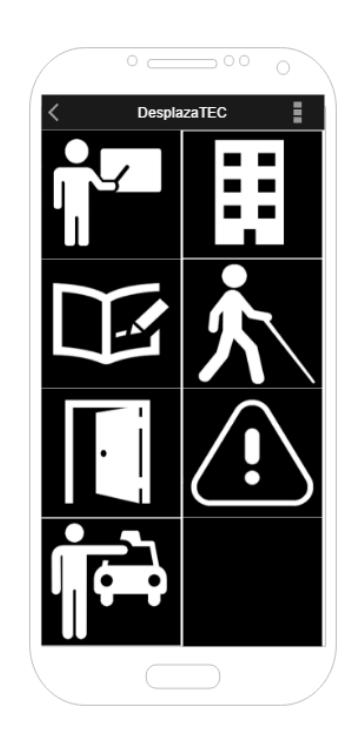

*Figura 47. Menú principal, diseño final con los iconos seleccionados.*

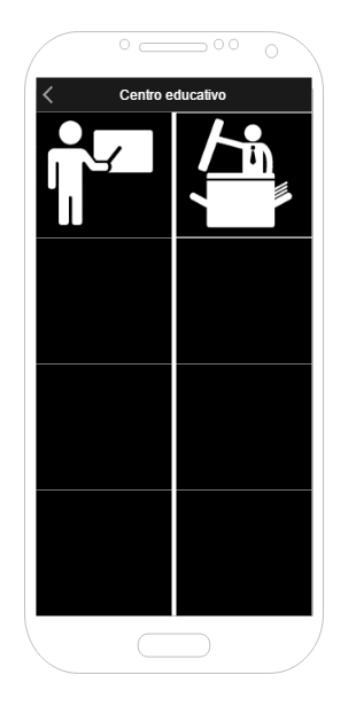

*Figura 48. Categoría centro educativo, diseño final.*

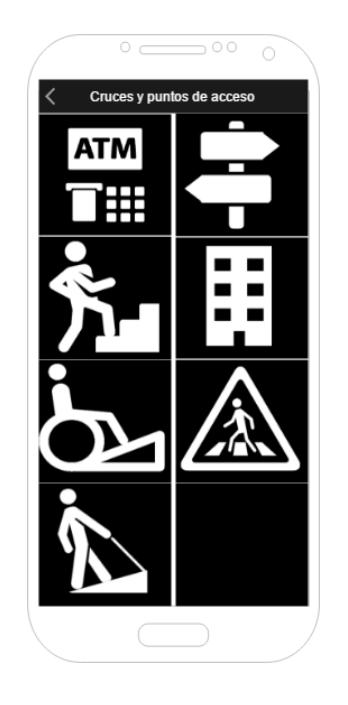

*Figura 49. Categoría cruces y puntos de acceso, diseño final.*

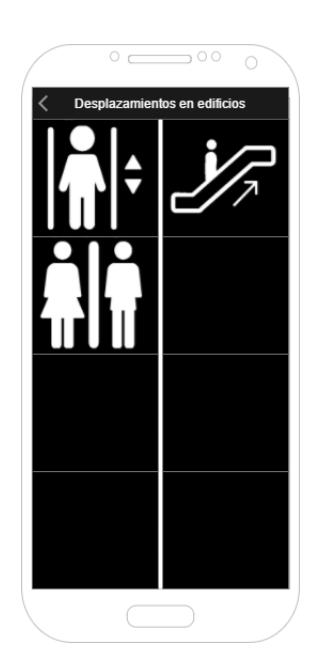

*Figura 50. Categoría desplazamientos, en edificios, diseño final.*

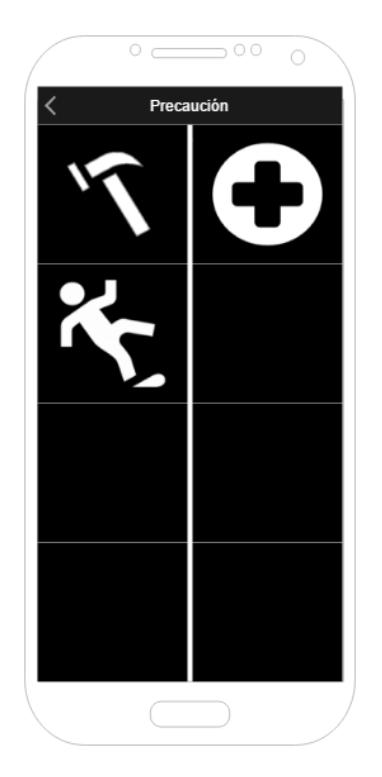

*Figura 51. Categoría precaución, diseño final.*

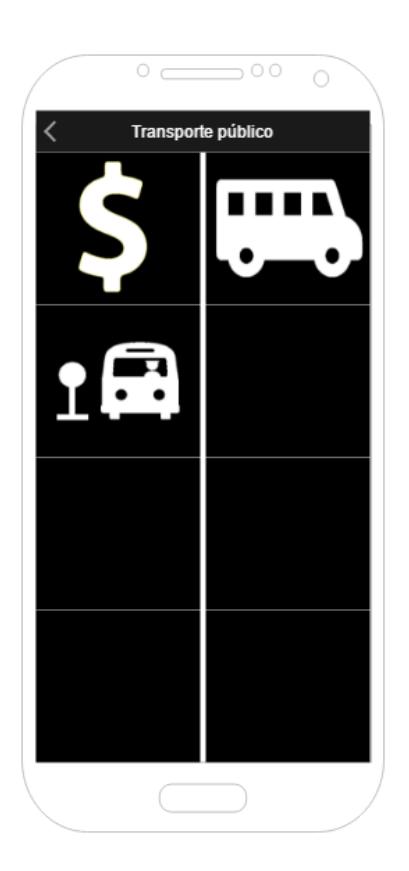

*Figura 52. Categoría transporte público, diseño final.*

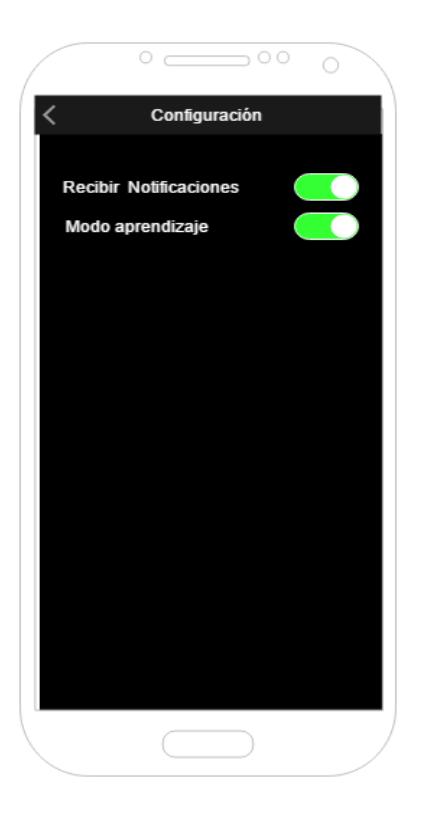

*Figura 53. Configuración de categorías, diseño final.*

Se realizó la evaluación de esta iconografía con tres personas con baja visión. A ellos se les mostró la lista de iconos seleccionados, pues el evaluador tenía una lista con todas las categorías y se le solicitaba a la persona que relacionara la categoría con una imagen. De esta forma se pretende determinar si las imágenes seleccionadas son lo suficientemente intuitivas y tienen la forma y contrastes necesarios para que una persona con baja visión pueda interpretar su representación. Los resultados que arrojaron dichas pruebas fueron los siguientes:

Persona 1 (Enrique Quirós)

- Confundió el icono de transporte público con una fotocopiadora.
- En el icono de las zonas de emergencia vio un árbol.
- No fue capaz de identificar al cajero automático.
- No identificó el icono de fotocopiadora.
- En el paso peatonal solamente ve un triángulo.

### Persona 2 (Alexander Castillo)

- No ve la cruz en la zona de emergencia.
- No identificó el icono de transporte público.
- No ve el paso peatonal dentro del triángulo.

### Persona 3 (Johanna Vásquez)

- No pudo identificar los cruces de pasillos.
- No identificó los pasos peatonales.

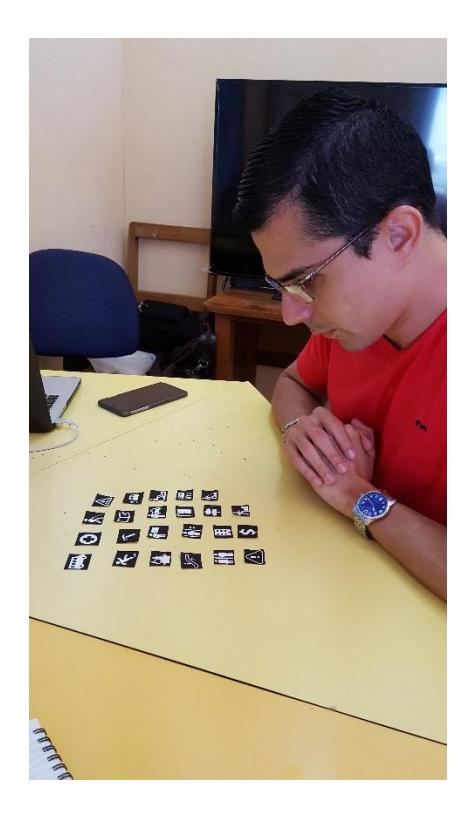

*Figura 54. Evaluación de la propuesta de cromática con usuarios con baja visibilidad (Enrique Quirós).*

Dadas las observaciones realizadas durante las pruebas, se cambiará el diseño de los siguientes iconos para que sea más sencilla su identificación:

- Transporte público.
- Zonas de emergencia.
- Cajero automático.
- Fotocopiadora.
- Paso peatonal.

A continuación, se expondrán los diseños actualizados con las nuevas imágenes:

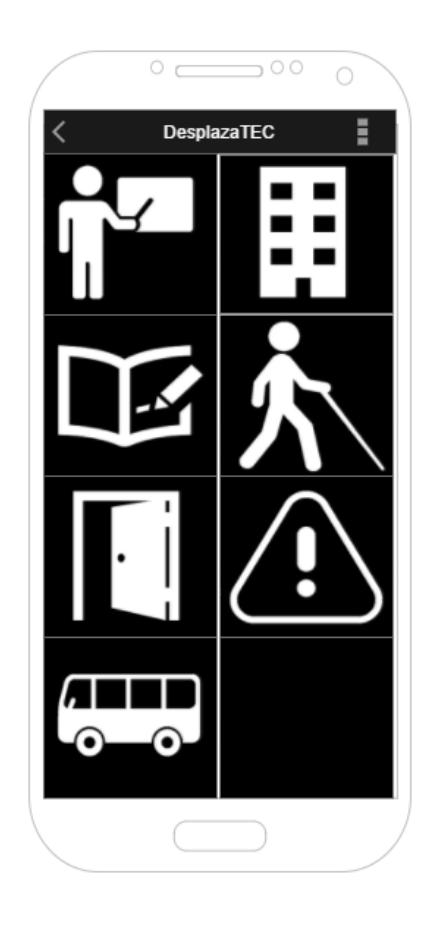

*Figura 55. Diseño actualizado del menú principal.*

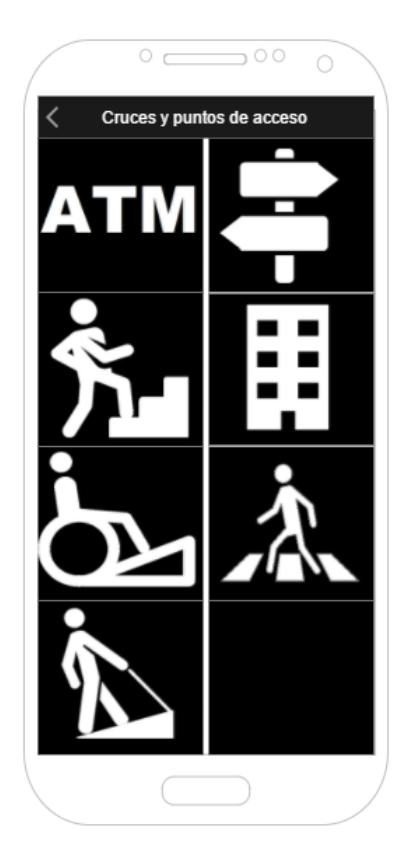

*Figura 56. Diseño actualizado de cruces y puntos de acceso.*

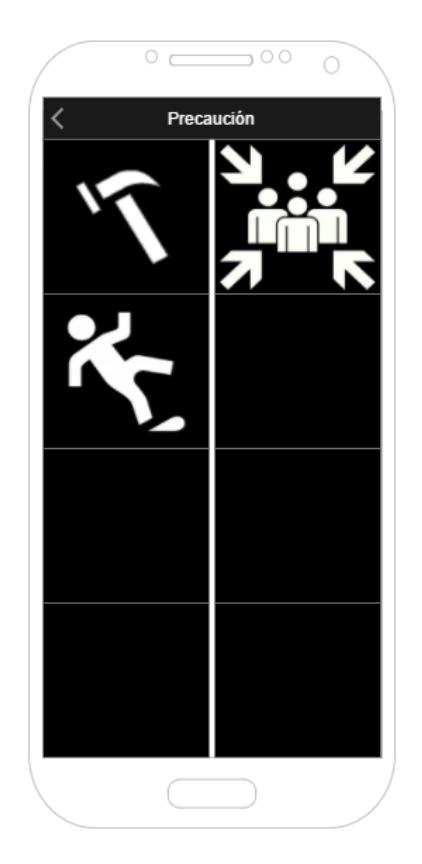

*Figura 57. Diseño actualizado de categoría de precaución.*

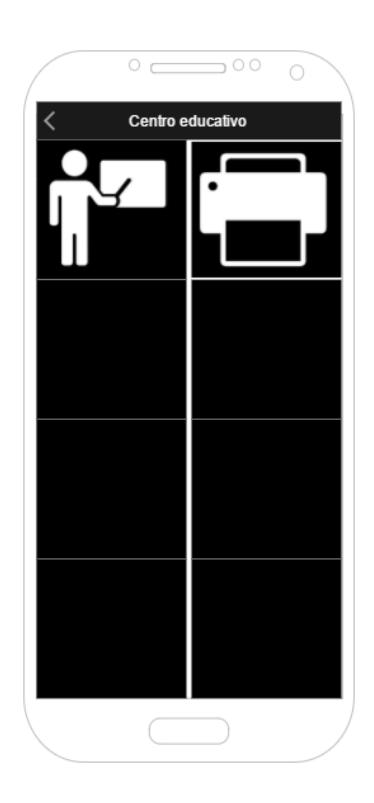

*Figura 58. Diseño actualizado para centro educativo.*

### 10. Mockup

#### *a. Pruebas Heurísticas*

Las pruebas heurísticas se realizarán con el fin de evaluar la interacción entre el usuario y la aplicación. Estas incluyen los mensajes que se le envían al usuario, la manipulación al configurar las notificaciones y el impacto que puede generar en el mapa mental de los usuarios sobre la ubicación de los puntos de referencia, así como detectar las deficiencias o problemas que puedan existir en esta interacción.

Mientras los usuarios ejecuten los recorridos, se les solicitará que comenten sus pensamientos en voz alta, con el propósito de conocer lo qué está sucediendo y permitirle al investigador tomar anotaciones sobre sus comentarios.

Todos los recorridos serán grabados en video, con la finalidad de evaluar cada detalle en las pruebas realizadas.

### Versión de control

Con el objetivo de evaluar el desempeño de los usuarios respecto a la versión que se ha definido en las etapas previas, se utilizará una versión de control de la aplicación que tendrá los mismos mensajes e interacción con los *Beacons,* pero poseerá una interfaz gráfica distinta. La interfaz gráfica de esta versión consistirá en una lista plana de todas las categorías de los puntos de referencia y estará organizada alfabéticamente. El usuario, en caso de desear modificar cualquiera de las categorías, solo tendrá que seleccionar la categoría e, inmediatamente, se desplegará el menú de configuración, donde podrá desactivar por completo las notificaciones o desactivar el *modo aprendizaje*.

Cabe señalar que la opción de restablecer valores se mantiene en la misma ubicación que en la versión de cuadrícula.

El uso de esta versión de control permite tener una variante de diseño experimental donde se pueda evaluar si el usuario tiene mayor facilidad para cumplir con las tareas asignadas en la versión de cuadrícula o en la de lista.

La versión de control tiene botones y letras suficientemente grandes para facilitar su lectura, en caso de que el usuario tenga baja visión, pero pueda identificar elementos en la pantalla. Utiliza fondo negro y letras blancas para seguir la línea de alto contraste determinada en la sección de la definición cromática.

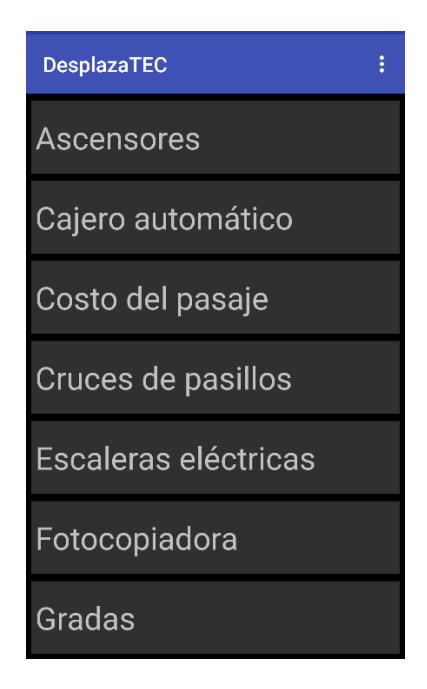

*Figura 59. Versión de control de la aplicación en formato de lista.*

### *Población*

Las pruebas heurísticas se llevarán a cabo con una población de 10 personas con rangos de visión entre 0 % y 20 %; hombres y mujeres, con edades entre los 18 y los 65 años (rango de edades que comprenden a los estudiantes y funcionarios del TEC). Ahora bien, no se considerará el tipo de celular (iOS, Android o cualquier otro tipo de teléfono) que utilizan en su vida cotidiana, en vista de que esto es indiferente para las pruebas.

La población se dividirá en dos grupos de pruebas; cada uno conformado por cinco personas, los cuales serán distribuidas al azar. El primer grupo utilizará la versión de cuadrícula (modelo en análisis) y el segundo grupo utilizará la versión de lista (versión de control). Antes de iniciar las pruebas, los usuarios no serán conscientes de la existencia de la otra versión. Conviene destacar que los usuarios **no** conocen el campus del TEC.

### Mapa de ubicación de *Beacons*

La prueba de campo está constituida por tres recorridos en el campus del ITCR, en las cercanías del pretil. El escenario de ejecución seleccionado incluye un número importante de puntos de referencia; aunque algunos no existen en las cercanías del escenario, por lo que se simula su ubicación, con el fin de evaluar la interacción del usuario con estos.

Los mapas se presentan utilizando la siguiente codificación: el color celeste representa edificios, el gris los pasillos donde el usuario realizará los recorridos y, el verde, la ubicación del pretil por motivos de referencia.

### Escenario

El escenario cubre una distancia aproximada de 150 metros, la cual inicia en el costado Norte de la Escuela de Matemática. Luego, se dirige en línea recta hasta la primera intersección, donde el usuario debería doblar a su derecha para caminar de nuevo en línea recta hasta la segunda intersección. Allí, deberá girar de nuevo a su derecha y, así, culminará en las paradas de bus del campus. Cada *Beacon* será colocado a un metro de altura en los bordes de los pasillos que forman parte del escenario, en el que el usuario tendrá acceso a los siguientes puntos de referencia:

- 1. Servicios sanitarios\*\*.
- 2. Cruce de pasillos 1.
- 3. Ascensor.
- 4. Pendiente de pasillo.
- 5. Fotocopiadora.
- 6. Identificación de zonas de emergencia.
- 7. Identificación de edificios (Escuela de Matemática).
- 8. Cruce de pasillos 2.
- 9. Piso mojado\*\*.
- 10. Cajero del BNCR.
- 11. Paso peatonal.
- 12. Parada de buses.

Los puntos de referencia 1 y 9 no existen realmente en este escenario; el piso no estará mojado al momento de realizar las pruebas, pues se debe cuidar la integridad física de los participantes, pero se incluirá este factor para tomarlo en cuenta durante las pruebas.

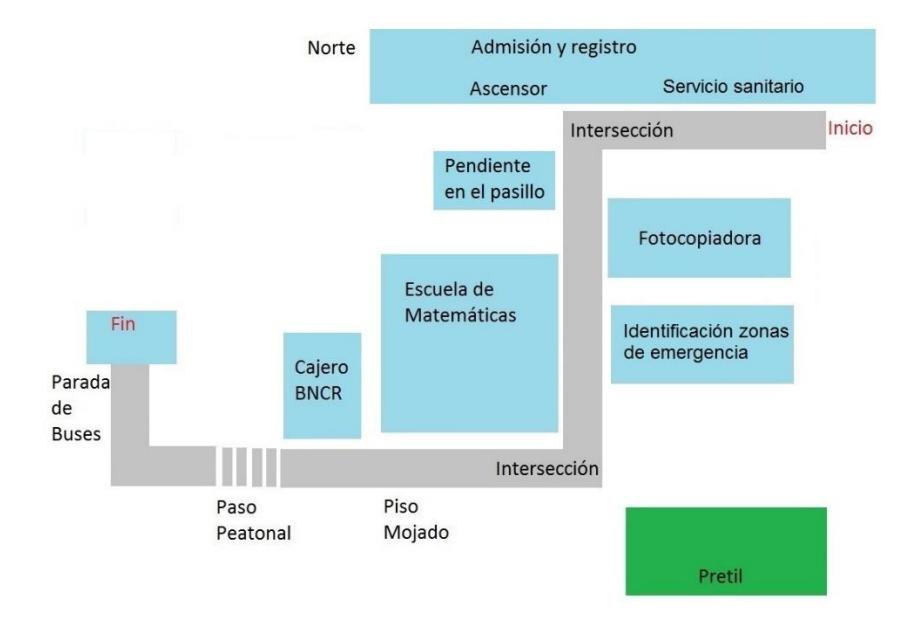

*Figura 60.Mapa de las ubicaciones de los puntos de referencia en el escenario de pruebas.*

Diseño experimental

En el escenario mencionado anteriormente, cada uno de los usuarios realizará tres recorridos. Las características de los recorridos se describirán a continuación:

### **Recorrido A**

En el primer recorrido, el usuario utilizará la aplicación en su configuración por defecto; es decir, la que emitirá todos los mensajes en *modo aprendizaje*. Al finalizar este recorrido, se le preguntará al participante por cada uno de los puntos de referencia, a fin de obtener más detalles sobre su experiencia, con la intención de saber si escuchó el mensaje, si este fue claro y si le ayudó a cumplir con el objetivo de alcanzar el final del escenario.

### **Recorrido B**

En una segunda prueba, se le solicitará a la persona trabajar con la aplicación y configurarla, con base en ciertas condiciones ya establecidas. También, deberá realizar un nuevo recorrido con esa configuración. Al finalizar el recorrido de nuevo, se le preguntará si fue capaz de escuchar todos los puntos de referencia y si el mensaje fue útil.

### **Recorrido C**

Para finalizar, se hará un recorrido sin el uso de la aplicación y se le solicitará al usuario indicar simultáneamente en voz alta si recuerda la presencia de algún punto de referencia, mientras realiza su recorrido.

### Evaluación de usabilidad

Una vez que se ha definido el recorrido y los escenarios que seguirán los usuarios, es necesario definir un marco axiológico, con el objeto de evaluar la usabilidad de la aplicación. Esto se realizará mediante una serie de entrevistas y observaciones durante los recorridos.

# **Recorrido A**

Luego del primer recorrido, donde todos los puntos de referencia enviarán notificaciones en *modo aprendizaje*, se realizará la siguiente entrevista al usuario:

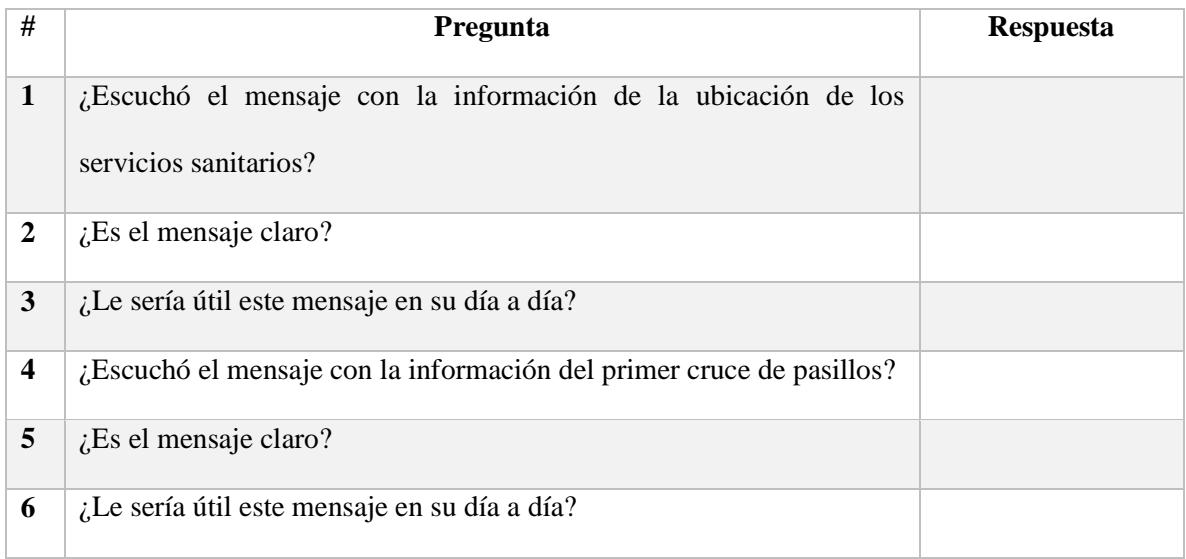

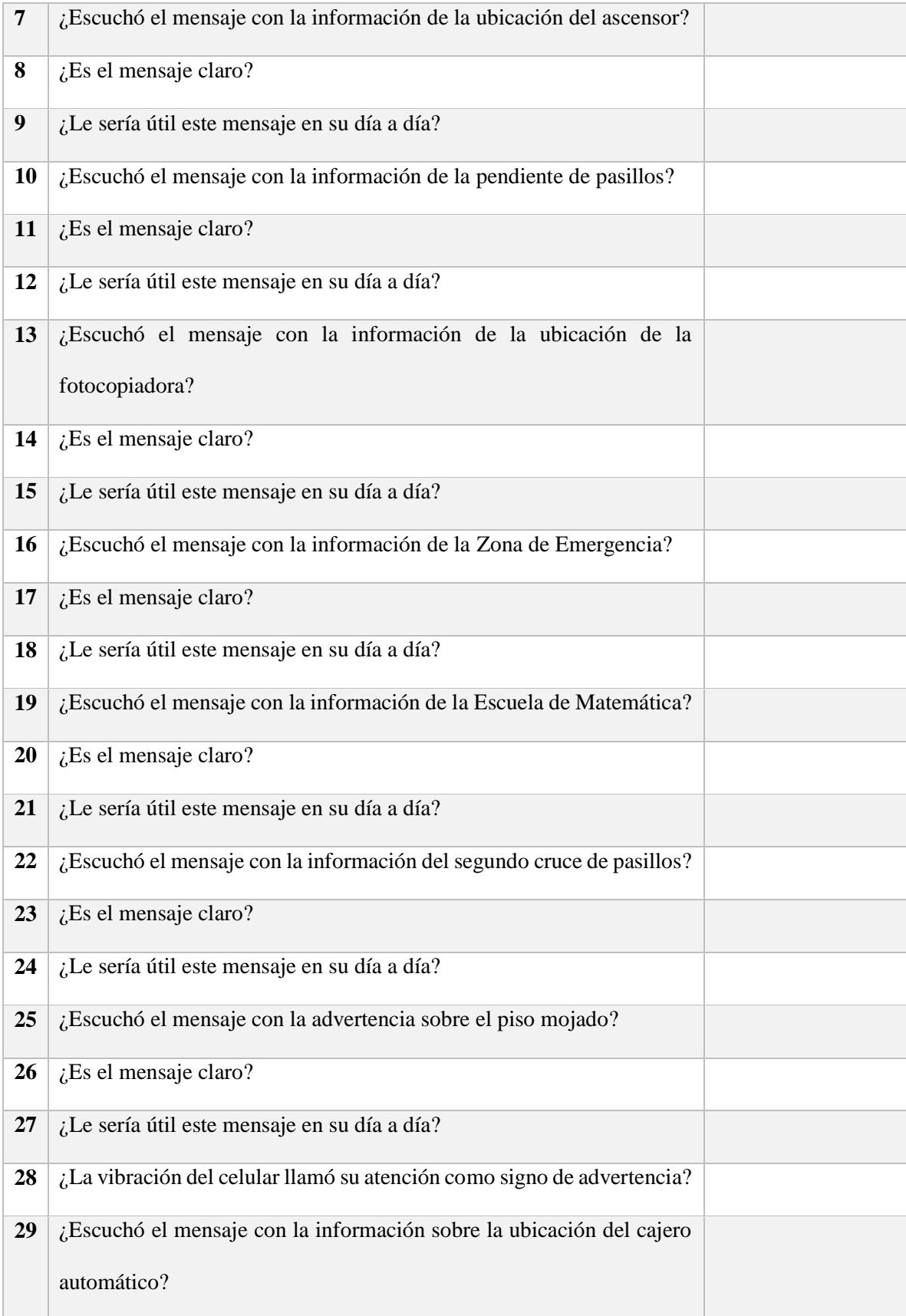

| 30 | ¿Es el mensaje claro?                                                  |  |
|----|------------------------------------------------------------------------|--|
| 31 | ¿Le sería útil este mensaje en su día a día?                           |  |
| 32 | ¿Escuchó el mensaje con la información sobre el paso peatonal?         |  |
| 33 | $i$ Es el mensaje claro?                                               |  |
| 34 | ¿Le sería útil este mensaje en su día a día?                           |  |
| 35 | ¿Escuchó el mensaje con la información sobre la ubicación de la parada |  |
|    | de buses?                                                              |  |
| 36 | $i$ Es el mensaje claro?                                               |  |
| 37 | ¿Le sería útil este mensaje en su día a día?                           |  |
| 38 | ¿Logró terminar el recorrido de principio a fin?                       |  |

*Tabla 10.Encuesta posterior al recorrido A.*

### **Recorrido B**

Se le solicita al usuario realizar la siguiente configuración de la aplicación:

- Desactivar el modo aprendizaje de las notificaciones del cajero automático.
- Desactivar el modo aprendizaje de las notificaciones de la fotocopiadora.
- Desactivar el modo aprendizaje de las notificaciones de piso mojado.
- Desactivar el modo aprendizaje de las notificaciones de ascensores.
- Desactivar el modo aprendizaje de las notificaciones de la ubicación de la parada de buses.

El evaluador supervisará al usuario mientras este cambia la configuración, con el fin de evaluar los siguientes puntos:

| #                       | Pregunta                                                               | <b>Respuesta</b> |
|-------------------------|------------------------------------------------------------------------|------------------|
| 1                       | ¿Logró cambiar las notificaciones del cajero?                          |                  |
| 2                       | ¿Logró cambiar las notificaciones de la fotocopiadora?                 |                  |
| 3                       | ¿Logró cambiar el modo de piso mojado?                                 |                  |
| $\overline{\mathbf{4}}$ | ¿Logró cambiar el modo de los ascensores?                              |                  |
| 5                       | ¿Logró cambiar el modo de la ubicación de la parada de buses?          |                  |
| 6                       | Le pareció sencilla la forma de cambiar el modo de las notificaciones? |                  |

*Tabla 11. Observaciones posteriores a la configuración del recorrido B.*

Se realizará de nuevo el recorrido en el escenario con la nueva configuración. Al finalizar se le realizarán las siguientes preguntas:

| #                       | Pregunta                                                     | <b>Respuesta</b> |  |  |  |
|-------------------------|--------------------------------------------------------------|------------------|--|--|--|
| $\mathbf{1}$            | ¿Escuchó el mensaje con la información de cajero automático? |                  |  |  |  |
| $\boldsymbol{2}$        | ¿Es el mensaje claro?                                        |                  |  |  |  |
| $\mathbf{3}$            | ¿Escuchó el mensaje con la información de fotocopiadora?     |                  |  |  |  |
| $\overline{\mathbf{4}}$ | $i$ Es el mensaje claro?                                     |                  |  |  |  |
| 5                       | ¿Escuchó el mensaje con la información de piso mojado?       |                  |  |  |  |
| 6                       | ¿Es el mensaje claro?                                        |                  |  |  |  |
| $\overline{7}$          | ¿Escuchó el mensaje con la información del ascensor?         |                  |  |  |  |
| 8                       | ¿Es el mensaje claro?                                        |                  |  |  |  |
| 9                       | ¿Escuchó el mensaje con la información de parada de autobús? |                  |  |  |  |
| 10                      | $i$ Es el mensaje claro?                                     |                  |  |  |  |

*Tabla 12. Encuesta posterior al recorrido B.*

# **Recorrido C**

Finalmente el usuario realizará el tercer recorrido, esta vez sin la asistencia de la aplicación. Durante el recorrido se le solicitará que indique en voz alta cuando crea que está cerca de alguno de los puntos de referencia, con el fin de evaluar si la aplicación le ayudó a generar un mapa (mental) del recorrido.

Se le solicitará al usuario que realice la siguiente configuración:

- Desactivar las notificaciones de la categoría servicio sanitario
- Desactivas las notificaciones de cajero automático.
- Desactivar las notificaciones de cruces de pasillos.
- Restablecer la configuración por defecto.

La evaluación correspondiente será la siguiente:

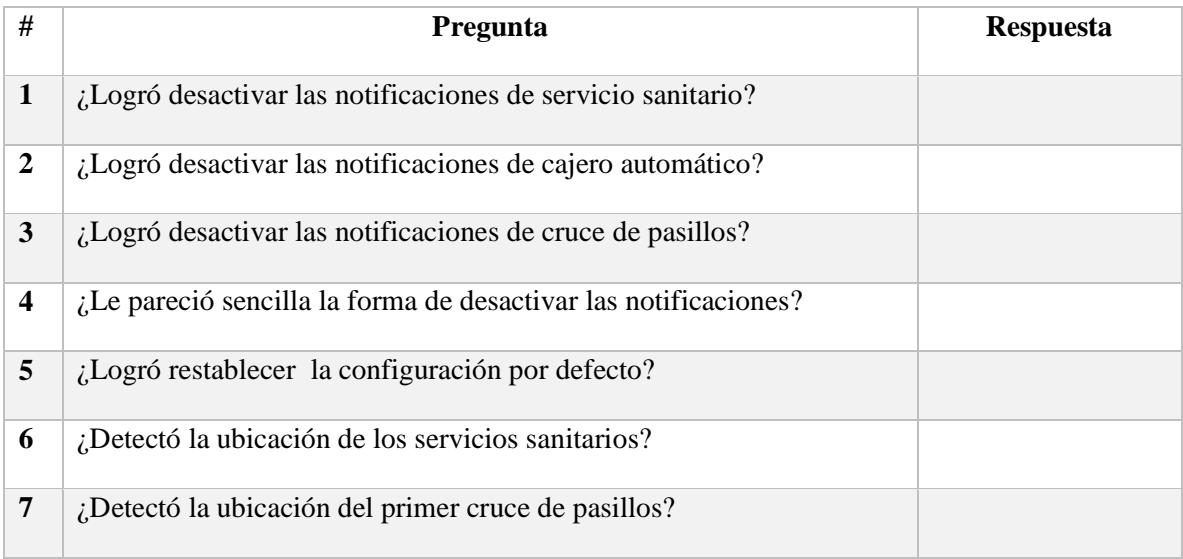

| 8  | ¿Detectó la ubicación del ascensor?                                    |  |
|----|------------------------------------------------------------------------|--|
| 9  | ¿Detectó la ubicación de la pendiente de pasillos?                     |  |
| 10 | ¿Detectó la ubicación de la fotocopiadora?                             |  |
| 11 | ¿Detectó la ubicación de la identificación de zonas de emergencia?     |  |
| 12 | ¿Detectó la ubicación del nombre del edificio? (Escuela de matemática) |  |
| 13 | ¿Detectó la ubicación del segundo cruce de pasillos?                   |  |
| 14 | ¿Detectó la ubicación del piso mojado?                                 |  |
| 15 | ¿Detectó la ubicación del cajero automático?                           |  |
| 16 | ¿Detectó la ubicación del paso peatonal?                               |  |
| 17 | ¿Detectó la ubicación de las paradas de buses?                         |  |

*Tabla 13.Encuesta posterior al recorrido C.*

# Cronograma de actividades

El proyecto daría inicio el 18 de Julio del 2016 y culminaría el 15 de noviembre del 2016. Es importante destacar que las pruebas de usabilidad tienen una duración de 7 días en la planeación que se muestra a continuación, esto es porque las pruebas únicamente se van a realizar los fines de semana, es decir que en realidad la duración de estas pruebas es de un día, pero por motivos de mantener el calendario con el orden correcto se definió con este período de tiempo.

Se deja calendarizado un grupo de pruebas de usabilidad opcional al final de las pruebas grupales, a manera de prevención y en caso de que alguno de los participantes no pueda presentarse en la fecha asignada y poder realizarle las pruebas en este grupo opcional.

|                    | $\bullet$ | Task<br>Mode $\blacktriangledown$ | Task Name                                                             | Duration<br>$\overline{\phantom{a}}$ | Start        | Finish          | Predecessors   |
|--------------------|-----------|-----------------------------------|-----------------------------------------------------------------------|--------------------------------------|--------------|-----------------|----------------|
|                    | 1         | ь,                                | ▲ Implementación                                                      | 38 days                              | Mon 18/7/16  | Wed 7/9/16      |                |
|                    | 2         | Цъ.                               | Desarrollo de DesplazaTEC                                             | 30 days                              | Mon 18/7/16  | Fri 26/8/16     |                |
|                    | 3         | u g                               | Ejecución de pruebas y correción de<br>errores                        | 5 days                               | Mon 29/8/16  | Fri 2/9/16      | $\overline{2}$ |
|                    | 4         | Е,                                | Definición de rangos de alcance de los 1 day<br>Beacons               |                                      | Mon 5/9/16   | Mon 5/9/16      | 3              |
|                    | 5         | u,                                | Pruebas de configuración e instalación 2 days<br>en el Campus del TEC |                                      | Tue 6/9/16   | Wed 7/9/16      | $\overline{4}$ |
|                    | 6         | L.                                | <sup>4</sup> Diseño Experimental                                      | 42 days                              | Thu 8/9/16   | Fri 4/11/16     | $\mathbf{1}$   |
|                    | 7         | 55                                | Pruebas de usabilidad grupo 1                                         | 7 days                               | Thu 8/9/16   | Fri 16/9/16     | $\mathbf{1}$   |
|                    | 8         | Lag                               | Pruebas de usabilidad grupo 2                                         | 7 days                               | Mon 19/9/16  | Tue 27/9/16     | 7              |
|                    | 9         | - 5                               | Pruebas de usabilidad grupo 3                                         | 7 days                               | Wed 28/9/16  | Thu 6/10/16     | 8              |
|                    | 10        | L.                                | Pruebas de usabilidad grupo 4                                         | 7 days                               | Fri 7/10/16  | Mon 17/10/16 9  |                |
|                    | 11        | æ,                                | Pruebas de usabilidad grupo 5                                         | 7 days                               | Tue 18/10/16 | Wed 26/10/16 10 |                |
| <b>GANTI CHAKI</b> | 12        | - 5                               | Pruebas de usabilidad grupo opcional                                  | 7 days                               | Thu 27/10/16 | Fri 4/11/16     | 11             |
|                    | 13        | L.                                | ▲ Análisis de resultados                                              | 7 days                               | Mon 7/11/16  | Tue 15/11/16    | 6              |
|                    | 14        | ۳,                                | Consolidación de resultados                                           | 1 day                                | Mon 7/11/16  | Mon 7/11/16     | 6              |
|                    | 15        | 55                                | Análisis de resultados                                                | 1 day                                | Tue 8/11/16  | Tue 8/11/16     | 14             |
|                    | 16        | 5ء                                | Revisión de Filologo                                                  | 5 days                               | Wed 9/11/16  | Tue 15/11/16    | 15             |
|                    | 17        | - 5                               | Elaboración de presentación                                           | 5 days                               | Wed 9/11/16  | Tue 15/11/16    | 15             |

*Figura 61.Cronograma de actividades del proyecto.*

# Plan de administración de riesgos

Entre los posibles riesgos que se podrían enfrentar se consideraron los siguientes:

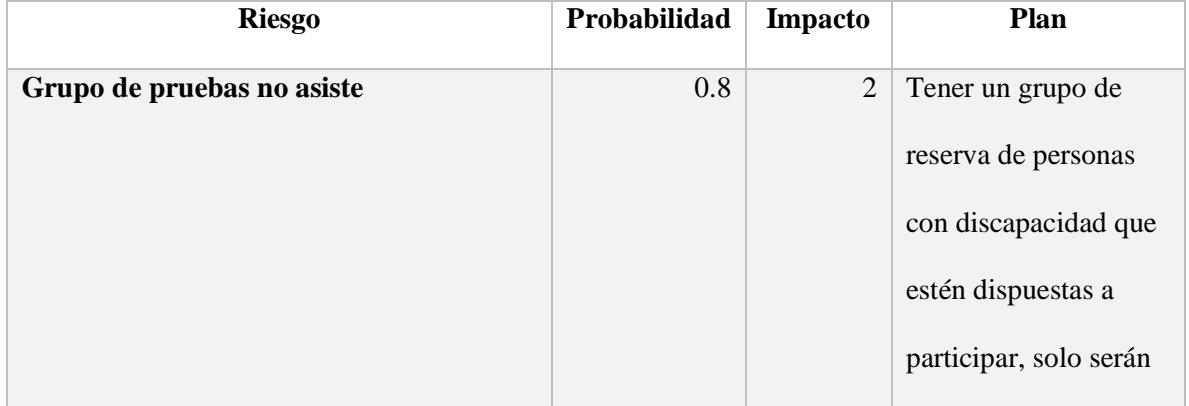

|     |   | convocados si alguien  |
|-----|---|------------------------|
|     |   | del grupo principal no |
|     |   | se presenta.           |
| 0.8 | 1 | Se comprarán más       |
|     |   | <i>Beacons</i> de los  |
|     |   | necesarios para        |
|     |   | utilizarlos en caso de |
|     |   | que alguno falle.      |
| 0.3 | 2 | Asignar una semana     |
|     |   | adicional en el        |
|     |   | cronograma de          |
|     |   | actividades para       |
|     |   | pruebas de usabilidad  |
|     |   | con el grupo opcional. |
|     |   |                        |

*Tabla 14. Gestión de Riesgos*

Valores de impacto:

- 1. Catastrófico.
- 2. Crítico.
- 3. Marginal.
- 4. Despreciable.

Plan de adquisiciones

Para realizar las pruebas de usabilidad en el campus del ITCR y garantizar que se interactúa al menos con un *Beacon* de cada categoría, se necesitan un total de 12 *Beacons*.

Como parte de la administración del riesgo y para estar preparado en caso de alguna falla se adquirirá un paquete de 15 *Beacons*. La compra por realizar tiene los siguientes detalles:

- Fecha de adquisición: diciembre 2015.
- Costo: \$495.
- $\bullet$  Envío: \$43

# Plan de administración de la calidad

Se van a realizar las siguientes pruebas una vez que el *software* haya sido desarrollado para garantizar que este satisface todos los requerimientos.

### 1. Acceso a grupos de categorías

El usuario debe ser capaz de navegar en la aplicación y encontrar la lista de puntos de referencia que pertenecen a cada una de las categorías.

### **Precondiciones**

La aplicación está abierta.

### **Pasos**

1. El usuario selecciona cualquier categoría en el menú principal (Intersecciones, Información dinámica, Áreas comunes, Riesgos)

# **Postcondiciones**

1. Se muestran todos los puntos de referencia que pertenecen a dicha categoría

2. Cambiar el modo de las notificaciones.

El usuario puede modificar el modo de detalle con que se le envían las notificaciones, pasar de modo normal a detalle y viceversa. Este caso de prueba solo menciona un tipo de punto de referencia, sin embargo se debe verificar el mismo flujo para todos los tipos de puntos de referencia.

### **Precondiciones**

El usuario tiene abierta la aplicación

#### **Pasos**

- 1. El usuario selecciona la categoría de intersecciones.
- 2. La aplicación muestra todos los puntos de referencia que pertenecen a la categoría intersecciones.
- 3. El usuario selecciona la opción de Pasillos.
- 4. Se muestra la configuración de notificaciones de Pasillos.
- 5. El usuario deselecciona la opción de modo aprendizaje.

### **Postcondiciones**

- 1. El modo aprendizaje ya no se muestra más como seleccionado, se activa el modo normal.
- 2. Si el *Beacon* de tipo Pasillos envía información al usuario, dicho mensaje se enviará en modo normal.

# 3. Desactivar notificaciones.

El usuario puede desactivar las notificaciones o activarlas. Este caso de prueba solo menciona un tipo de punto de referencia, sin embargo se debe de verificar el mismo flujo para todos los tipos de puntos de referencia.

### **Precondiciones**

El usuario tiene abierta la aplicación

### **Pasos**

- 1. El usuario selecciona la categoría de intersecciones.
- 2. La aplicación muestra todos los puntos de referencias que pertenecen a la categoría intersecciones.
- 3. El usuario selecciona la opción de Pasillos.
- 4. Se muestra la configuración de notificaciones de Pasillos.
- 5. El usuario deselecciona la opción de "Recibir notificaciones".

### **Postcondiciones**

- 1. La opción "Recibir notificaciones" aparece deseleccionada.
- 2. Si el usuario encuentra un Beacon de Tipo Pasillo en su recorrido, las notificaciones no se enviarán.
- 4. Restablecer configuración por defecto

El usuario debe ser capaz de restablecer la configuración inicial de la aplicación donde se envían todas las notificaciones y estas se encuentran configuradas en modo aprendizaje.

### **Precondiciones**

La aplicación está abierta.

### **Pasos**

1. El usuario selecciona en el menú principal la opción de restablecer la configuración por defecto.

### **Postcondiciones**

- 1. Toda configuración realizada por el usuario se borra.
- 2. Todas las categorías tienen las notificaciones activas y se enviarán en modo aprendizaje al usuario.
- 5. El Beacon envía información en el rango deseado.

Cada punto de referencia tiene un rango de configuración definido con base en su localización dentro de los escenarios, este rango de alcance se debe probar para asegurar que se cumple con el objetivo de informarle al usuario adecuadamente. Este caso de prueba solo menciona un tipo de punto de referencia, sin embargo se debe de verificar el mismo flujo para todas las categorías de puntos de referencia.

# **Precondiciones**

La aplicación está activa corriendo en el segundo plano.

### **Pasos**

1. El usuario se acerca al punto de referencia, y el *Beacon* no envía información hasta que este entra en su rango de alcance.

# **Postcondiciones**

1. Una vez que el usuario entra en el rango se envía el mensaje de acuerdo con la configuración del punto de referencia.

# Análisis de resultados

Antes de realizar las pruebas con la población en estudio fue necesario hacer recorridos individuales en los escenarios para poder calibrar los *Beacons* a fin de que transmitan a la distancia indicada. Se definieron los valores a los cuales debería de transmitir cada dispositivo de acuerdo con su tipo y ubicación en el rango de prueba. A la distancia aproximada de transmisión se le llamará distancia teórica, que corresponde a la cantidad en metros de emisión de las señales de *Bluetooth*.

Al realizar los recorridos se hizo evidente que en algunos casos se entraba en la zona de transmisión del *Beacon*, sin embargo este no emitía la señal o la señal no fue captada correctamente por el celular. Por lo tanto fue necesario modificar la potencia de transmisión y la frecuencia de la señal del *Beacon*, situación que afecta directamente el tiempo de vida de la batería debido a la gran cantidad de energía que consume dicha configuración. Se le denominará *distancia configurada* a esta nueva distancia a que fue necesaria configurar los *Beacons* para que transmitieran durante el período de pruebas.

Es necesario destacar que los *Beacons* únicamente tienen 8 distancias configurables de transmisión (radios de alcance). A continuación se muestra una tabla con las distancias predeterminadas y su respectiva configuración de potencia expresada en decibelios mili vatios. [25]

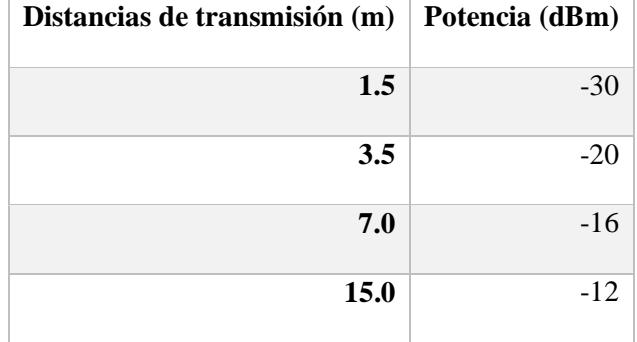

| 30.0 |  |
|------|--|
| 40.0 |  |
| 50.0 |  |
| 70.0 |  |

*Tabla 15.Configuraciones disponibles de transmisión de los Beacons en distancia y potencia*

Las distancias teóricas se obtuvieron al medir el ancho de los pasillos donde serían colocados los *Beacons*. Dependiendo del tipo de *Beacon* así se definieron las distancias que serían los rangos de transmisión donde el *Beacon* podría enviar su señal. Las distancias configuradas se obtuvieron al realizar pruebas y garantizar que los *Beacons* eran capaces de trasmitir en el rango del alcance de la distancia teórica. En la siguiente tabla se muestra una comparación entre los valores de distancia teóricos y los valores de distancia configurada que se obtuvieron para realizar la configuración con la que se harían las pruebas para cada uno de los puntos de referencia incluidos en el escenario bajo análisis.

|                         | Punto de referencia     | Distancia teórica (m) | Distancia configurada (m) |
|-------------------------|-------------------------|-----------------------|---------------------------|
| $\mathbf{1}$            | Servicio sanitario      | 1.5                   | 3.5                       |
| $\boldsymbol{2}$        | Cruce de pasillo 1      | 2.0                   | 3.5                       |
| $\mathbf{3}$            | Ascensor                | 3.0                   | 7.0                       |
| $\overline{\mathbf{4}}$ | Pendiente en el pasillo | 2.0                   | 3.5                       |
| 5                       | Fotocopiadora           | 1.5                   | 3.5                       |
| 6                       | Zona de emergencia      | 1.5                   | 3.5                       |
| 7                       | Escuela de matemática   | 1.5                   | 3.5                       |
| 8                       | Cruce de pasillo 2      | 2.0                   | 3.5                       |
| 9                       | Piso mojado             | 2.0                   | 3.5                       |
| 10                      | Cajero automático       | 1.5                   | 3.5                       |
| 11                      | Paso peatonal           | 2.0                   | 3.5                       |
| 12                      | Parada de autobús       | 1.5                   | 3.5                       |

<span id="page-141-0"></span>*Tabla 16. Relación entre la distancia teórica y la distancia configurada para cada punto de referencia.*

Como parte de la configuración fue necesario modificar el intervalo de transmisión para todos los *Beacons* de 950 ms (valor por defecto de fábrica) a 100 ms [26]. Debido a las modificaciones en configuración, que incluyen las distancias e intervalos de transmisión, se disminuyó la expectativa de vida de los dispositivos *Bluetooth* de 25 a 3 meses. Este valor se obtuvo por medio de la aplicación de configuración de los dispositivos desarrollada por el fabricante. [25].

Como posibles alternativas a este consumo de batería existen opciones por parte del proveedor de los *Beacons*, ya que es posible encender el modo básico de ahorro de energía el cual ahorra 30% de batería independientemente de la potencia o el intervalo de transmisión. Para lograrlo, reduce el tiempo de respuesta de las conexiones directas, es decir el tiempo que tarda en responder el *Beacon* y transmitir su información cuando el usuario desea modificar su configuración. Este modo de ahorro es recomendable cuando este tipo de conexiones son poco frecuentes. Otra alternativa para reducir el gasto de energía es utilizar el modo inteligente de ahorro el cual utiliza algoritmos adaptables que analizan el uso que se le da a los *Beacons* y aplican esta información para optimizar el uso y adecuarlo a las necesidades de la aplicación.

Los *Beacons* aprenderán automáticamente el ambiente y la aplicación que se les da, así como cuántos dispositivos están cerca y a qué horas, para poder ajustar el consumo de energía. Este modo ahorra 50% de consumo de energía, incluso es posible indicarle que durante ciertos rangos de horas permanezca apagado en caso de que la ubicación donde se encuentran esté cerrada y no sea necesario que los *Beacons* estén transmitiendo. Ambos métodos de ahorro de energía se pueden utilizar en conjunto o individualmente. Cabe destacar que ninguno de estos dos métodos fue activado o evaluado durante las pruebas realizadas. [27]

Durante el desarrollo de este proyecto salieron al mercado los *Location Beacons* conocidos también como la tercera generación de *Estimote Beacons*, los cuales con la configuración de fábrica tienen un alcance de hasta 200 metros y una expectativa de vida de 5 años sin utilizar ningún modo de ahorro de energía, esto podría representar otra alternativa para extender la vida de la batería para los *Beacons* utilizados en este modelo. [8]

Otra alternativa adicional para el consumo de batería es importante destacar que las baterías de los *Beacons* son remplazables, son baterías de tipo CR2450 que tienen un costo de dos dólares en el mercado. Al reemplazar las baterías es necesario modificar la estructura física del dispositivo y romper el pegamento. Cabe resaltar que se podría dañar la integridad del dispositivo al modificarlo por la interacción con agentes climáticos como la lluvia o el polvo.

Tal y como se ve en l[a Tabla 16,](#page-141-0) todas las distancias configuradas son superiores a las distancias teóricas. Esto se debe a que la señal que emitían los Beacons no alcanzaba la distancia que había sido configurada, por lo tanto, se seleccionaron rangos superiores con el fin de garantizar la señal. Por esta razón se escogieron rangos superiores a los que en teoría eran necesarios al configurarlos en el *Beacon*. Estas medidas de los rangos de transmisión se hicieron utilizando la herramienta de configuración de los *Beacons* desarrollada por el proveedor [25].

Es importante considerar los comportamientos de las ondas de radiofrecuencia y cómo se podrían ver afectadas para poder entender la relación entre las distancias teóricas y las distancias configuradas, situación que podría incidir directamente en el comportamiento de los *Beacons*. Las señales de radiofrecuencia viajan a través de diversos medios (agua, aire), se puede mover y comportar de distintas formas. Las ondas de radio podrían afectarse por los diferentes fenómenos de afectación de la señal electromagnética incluyendo absorción, reflexión, dispersión, refracción, difracción, pérdida de propagación en espacio libre y atenuación. Se debe tomar en cuenta que las señales de radiofrecuencia pueden ser absorbidas por diferentes tipos de material con distinto grado de intensidad, como ocurre con los ladrillos y el concreto que disminuyen la fuerza de la señal de manera significativa. Las señales podrían rebotar, cuando una onda golpea un objeto que es más grande que la onda como tal, dependiendo del medio la onda rebotará en una dirección distinta.

Asimismo, la reflexión que generan materiales como los metales, vidrio y concreto pueden generar serios problemas de desempeño para las señal de radiofrecuencia ya que esta se dispersa, se refleja y nuevas ondas provenientes de distintas direcciones van a aparecer desde los puntos de reflexión. Si todas estas ondas alcanzan al receptor, podrían degradar la fuerza y la calidad de la señal o bien podrían corromperse los datos emitidos. [28]

Otro de los factores que afectan la señal es la dispersión, esta ocurre cuando existen múltiples reflexiones. Se genera dispersión cuando la señal encuentra alguna superficie irregular y se refleja en múltiples direcciones, lo cual genera que la señal principal se disipe en múltiples señales reflejadas lo que causa una pérdida significativa de la principal. Su difracción ocurre cuando la onda de radiofrecuencia se dobla porque se encuentra un objeto, el efecto depende de la forma, tamaño y
material que la obstruye, y de las características de la señal. Por otro lado, la atenuación es uno de los aspectos más importantes a tomar en cuenta; se define como la disminución en la amplitud o la fuerza de la señal. Esto ocurre debido a la absorción, distancia y los efectos negativos de que tome múltiples caminos. A continuación se muestra una tabla con las disminuciones de decibeles comparadas por materiales utilizando la radiofrecuencia de un *Beacon* (2.4 GHz) como referencia. [28]

| <b>Material</b>                         | Pérdida de potencia |  |  |  |  |
|-----------------------------------------|---------------------|--|--|--|--|
|                                         | aproximada          |  |  |  |  |
| Muro de cimentación                     | $-15$ dB            |  |  |  |  |
| Ladrillos, concreto, blocks de concreto | $-15$ dB            |  |  |  |  |
| Ascensor u obstáculo de metal           | $-10$ dB            |  |  |  |  |
| <b>Madera</b>                           | $-3$ dB             |  |  |  |  |
| Vidrio                                  | $-3$ dB             |  |  |  |  |

<span id="page-144-0"></span>*Tabla 17. Valores de atenuación para distintos materiales con una frecuencia de transmisión de 2.4 GHz*

Existe una característica adicional que podría causar problemas en las señales como lo es la refracción de la señal de radiofrecuencia, pero esta implica grandes distancias y cambios atmosféricos considerables, por lo que se descarta como una variable que afecte la señal de los *Beacons*, dadas las distancias utilizadas en este proyecto.

Una alternativa para tener rangos de transmisión más precisos sería no utilizar los rangos predeterminados que brinda la aplicación, como se ven en la [Tabla 16,](#page-141-0) y realizar los cálculos necesarios para determinar la potencia adecuada a la cual se debe transmitir la señal en un ambiente real; este cambio implicaría mediciones y cálculos de distancia y potencia que no se encuentran dentro del alcance de la presente investigación.

El proveedor incluso afirma que estos rangos calculados por la aplicación desarrollada por ellos son aproximaciones, pero indica: "es imposible que la aplicación pueda estimar los rangos basados en la energía de transmisión configurada, pero recuerde que es solo una aproximación. No es posible medir de forma exacta cuán lejos se propaga una onda de radio porque no existe un punto específico donde se detiene. Considere una bombilla de luz: hace que cierta área tenga luz, pero la luz por sí sola viaja disipada mucho más allá. Lo mismo ocurre con los *Beacons*." [29, 25]

Durante la ejecución de las pruebas se presentaron tres intentos de robo de los *Beacons*, dos durante el primer día y uno el último día de las pruebas, lo que implicaría que en caso de una instalación de este proyecto en un ambiente de producción sería necesario considerar un lugar para colocarlos donde sean difíciles de acceder y manipular, junto con campañas de concientización para educar a la población sobre la importancia de conservar y cuidar los dispositivos.

El análisis de los resultados de los recorridos se hará individualmente por *Beacon*. Primero se discutirán los resultados de los mensajes durante los recorridos y luego se discutirá la interacción del usuario con la aplicación en sus dos versiones de interfaz gráfica: cuadrícula y lista de opciones, finalmente se discutirán los resultados del tercer recorrido.

Cabe destacar que los usuarios consultaron si era necesario mantener la aplicación abierta para recibir los mensajes, más esto no es requerido; pues basta con que el usuario abra la aplicación para que se activen las notificaciones y él pueda continuar con el uso normal del celular, cuando se detecte un *Beacon* la notificación se va a emitir sin importar si la aplicación está activa o no.

## Servicios sanitarios

En tres de los 20 recorridos la notificación del servicio sanitario se emitió metros antes del lugar donde realmente se encuentra el servicio sanitario, situación que confunde a los usuarios. Los mensajes fueron claros desde la perspectiva del usuario al indicar que el servicio sanitario se encontraba al lado derecho, incluso el tono de voz y volumen fueron calificados como adecuados; sin embargo no fue suficientemente acertado al emitir el mensaje en el punto más próximo a la entrada del servicio sanitario lo que provocaría confusiones en un ambiente real y que la persona no sepa si realmente ahí se encuentra la puerta donde debe ingresar. Este problema fue la mayor queja de los usuarios con respecto de este punto de referencia, la falta de exactitud en la localización de este punto. Se presentó un caso donde el usuario explícitamente consultó donde estaba el servicio sanitario, sabía de qué lado del recorrido estaba, pero no dónde precisamente.

En cuatro de los 20 recorridos el mensaje del servicio sanitario no se emitió del todo o se emitió mientras el usuario estaba tomando el celular y manipulándolo, ya que el *Talkback* se interrumpe al interactuar con la pantalla o presionar alguna opción, en este caso, cambiaba las notificaciones de servicio sanitario por la notificación del elemento presionado. Esta situación se dio únicamente con el punto de referencia de la ubicación de los servicios sanitarios, momento en el cual el usuario recibía el celular para iniciar con los recorridos; después de eso entendía cómo funcionaba la aplicación y no manipulaba la pantalla. Este es un comportamiento por diseño de la aplicación *Talkback*, sin embargo podría ser considerado un problema de usabilidad porque no permite que las notificaciones se reproduzcan completamente y podrían confundir al usuario. Por otro lado habrá usuarios que sí desean que las notificaciones se realicen de acuerdo con la manipulación de la interfaz gráfica por lo que este comportamiento del *Talkback* debería ser configurable dependiendo de las preferencias del usuario.

Todos los usuarios coincidieron en que los mensajes indicando la ubicación de los servicios sanitarios les sería útil en su vida cotidiana, principalmente en lugares públicos como hospitales, centros comerciales, teatros y demás.

#### Cruce de pasillos 1 y 2

Los cruces de pasillo son uno de los puntos más críticos de la aplicación ya que le ordenan al usuario realizar giros en un lugar determinado. Los mensajes fueron claros; según los usuarios se escucharon bien y son de bastante utilidad en el día a día ya que son la asistencia que finalmente les permitirá alcanzar el destino buscado mediante las indicaciones de las direcciones. Sin embargo, presentan un problema importante y es que les está emitiendo las notificaciones a los usuarios antes de que lleguen al lugar donde deben girar, lo que provoca que ellos se hayan salido de los pasillos durante los recorridos antes de llegar al cruce donde deberían virar, lo cual podría ser peligroso para su seguridad. En este caso el modelo sería complementado con el bastón a la hora de realizar los desplazamientos en caso de que alguna señal no sea emitida y que el usuario pueda verificar que está siguiendo el camino correcto.

Un aspecto por considerar es que hay usuarios que al escuchar la notificación se detienen y giran, aun cuando se encuentran a unos metros del cruce; mientras que hay otros usuarios que escuchan que hay una notificación, continúan caminando y cuando la notificación del cruce de pasillos termina ya ellos se encuentran en el cruce y pueden realizar el giro de forma correcta y segura. Esto da a entender que es necesaria una capacitación de los usuarios para que sepan interactuar con el modelo y reaccionen de forma adecuada ante las notificaciones.

El principal problema detectado con este *Beacon* en particular es que el área de la notificación no es consistente, hubo casos en los que se emitió en el lugar indicado y otros casos en los que se emitió cuando el usuario estaba muy cerca del *Beacon*, situación que generó confusión en los usuarios ya que no sabían si ya habían llegado al cruce o si este se encontraba más adelante. Todos los usuarios coincidieron en que este tipo de punto de referencia y la información que envía les sería útil para su vida cotidiana.

#### Ascensor

La ubicación del *Beacon* del ascensor es diferente al resto, el pasillo donde se encuentra este ascensor tiene una distancia de poco más de 5 metros, mientras que el *Beacon* estaba configurado para transmitir a 3.5 metros, dejando un espacio aproximado de 1.5 sin cobertura de la señal de *bluetooth*. El espacio de transmisión está rodeado por 4 columnas de concreto y el ascensor del cual se quiere emitir la notificación, tal y como se mencionó en la Tabla 17. **[Valores de atenuación para](#page-144-0)  [distintos materiales](#page-144-0)**, estos son materiales que generan una atenuación de la señal considerable, situación que podría incidir en el resultado ya que de 20 recorridos en 9 de ellos no se emitió la notificación del ascensor. Esto es parte del comportamiento esperado del modelo porque durante las pruebas no se podía indicar a los usuarios por cuál zona específica caminar con el fin de activar las notificaciones. También se debe considerar la incidencia de los materiales de esta ubicación en la atenuación de la señal de los dispositivos.

Por otro lado, aumentar los rangos de transmisión del dispositivo, provocaría que se reciban notificaciones de dispositivos que no se encuentran tan cercanos al usuario, generando confusión durante los recorridos.

La ubicación del *Beacon* del ascensor estaba muy cerca de la ubicación de la pendiente del pasillo situación que generó problemas, ya que en 3 de los 20 recorridos los mensajes de la notificación del ascensor se cortaron. El problema radica en que los dos rangos de transmisión se mezclan lo que genera que el celular transmita el mensaje del nuevo punto de referencia al recibir la nueva notificación sin haber terminado de reproducir la primera. Es indispensable garantizar que los rangos de alcance en un ambiente real no se van a traslapar y si en dado caso esto llegare a suceder es necesario implementar colas de mensajes, lo que permitiría que el primer mensaje termine de reproducirse y luego de esto se inicia con el siguiente, aunque cuando se haya entrado a su rango de transmisión desde antes.

La orientación de los mensajes en los *Beacons* siempre estuvo predeterminada porque ya se sabía de antemano la dirección que seguirían los usuarios al hacer los recorridos; por esta razón siempre se sabría si el punto de referencia iba a estar al lado derecho o lado izquierdo con respecto de la posición del usuario. Sin embargo, en uno de los casos el usuario escuchó el mensaje del cruce de pasillo y no giró en dirección hacia el pretil e inmediatamente se generó el mensaje de la ubicación del ascensor indicándole que se encontraba al lado derecho, pero por la posición que tenía el usuario esta indicación fue errónea ya que el ascensor se encontraba al frente de él. Para evitar este inconveniente el proveedor de los *Beacons* brinda un método de localización nativo donde se debe de configurar un mapa virtual de los *Beacons*, definir el tamaño y forma del lugar donde se van a ubicar, pero este solo ha sido probado para ambientes en interiores de edificios.

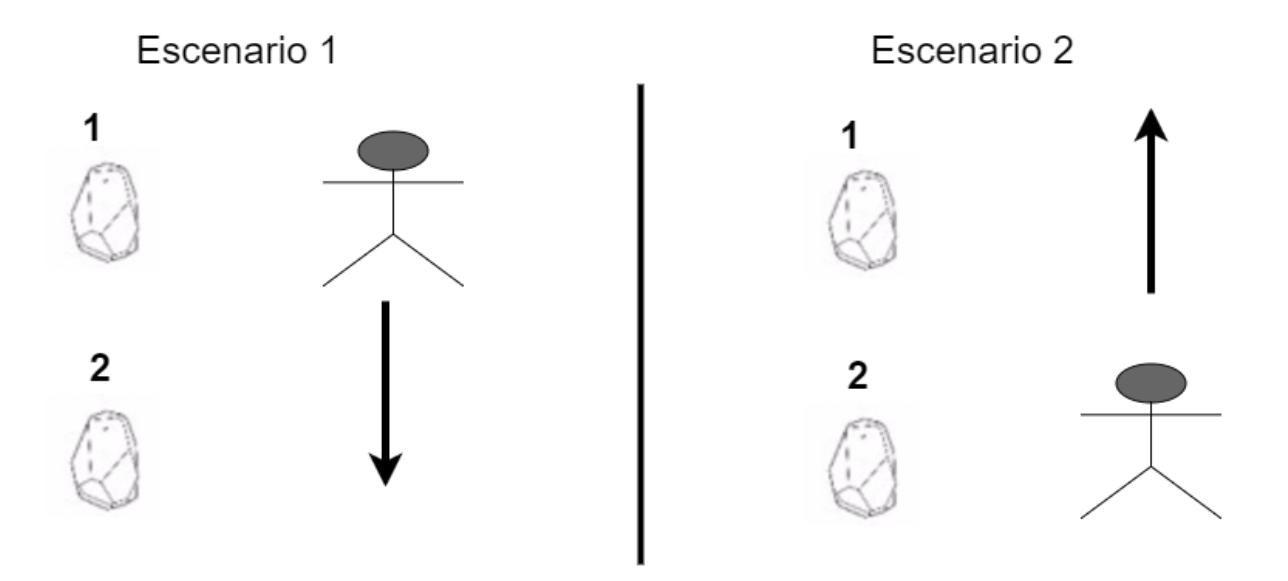

<span id="page-149-0"></span>*Figura 62. Propuesta de método para detectar la orientación de los usuarios*

Como se ve en la [Figura 62,](#page-149-0) existe otra alternativa para la detección de la orientación del usuario por medio del uso de dos *Beacons* por cada punto de referencia. Se colocan a una distancia de un metro entre ellos y dependiendo de cuál *Beacon* interactúe primero con el celular se podría determinar en qué lado se encuentra el punto de referencia, en el escenario 1 el punto de referencia estaría a la derecha del usuario ya que primero se detectó el *Beacon* 1 y luego el 2, mientras que en el punto dos estaría a la izquierda al detectar primero el *Beacon* 2 y luego el 1; esto tiene como desventaja que duplicaría el número de dispositivos requeridos. Esta es una alternativa para analizar en investigaciones futuras que se deseen realizar en este campo.

Los mensajes en modo aprendizaje se entendieron correctamente y se recomendó que solo fueran utilizados si realmente se conoce el lugar, ya que no indican en qué lado del pasillo se encuentran los puntos de referencia y este es un dato considerado como útil cuando apenas se está comenzando a conocer el lugar.

#### Pendiente en el pasillo

Los usuarios consideraron la pendiente en el pasillo como una buena guía para saber hacia dónde caminar. Se encontró un inconveniente, discutido anteriormente, ya que este mensaje interrumpió la reproducción del mensaje del ascensor en tres ocasiones.

En uno de los 20 recorridos el mensaje se emitió cuando el usuario se encontraba en la pendiente, situación que no lo hace tan útil.

Los usuarios indicaron que este tipo de punto de referencia y sus respectivos mensajes les serían más útiles en pendientes empinadas o en el sentido cuando se desplazan hacia abajo en la pendiente. Se sugirió que la pendiente indique la distancia que tiene y a qué distancia se encuentra.

### Fotocopiadora

Durante todos los recorridos la notificación de la ubicación de la fotocopiadora se emitió correctamente tanto con el modo aprendizaje encendido como en el apagado. Se sugirió que, al igual que el cajero automático, esta notificación debería indicar el horario cuando el modo aprendizaje se encuentre encendido.

Según los usuarios el modo aprendizaje apagado no tiene suficiente relevancia para la notificación de fotocopiadora, ya que si no conocen el lugar no sabrían en qué dirección se encuentra dicho servicio. Durante el segundo recorrido uno de los usuarios fue capaz de determinar el lado donde se ubicaba la fotocopiadora aun cuando solo había realizado un recorrido y el punto de referencia estaba configurado en modo aprendizaje apagado.

## Zona de emergencia

En uno de los recorridos el mensaje de zona de emergencia se cortó mientras se reproducía porque el usuario tocó un botón en la pantalla, este es un comportamiento esperado de *Talkback* y desde el punto de vista de la aplicación *DesplazaTEC* no hay forma de evitarlo. En uno de los recorridos el mensaje de zona de emergencia no se emitió.

Uno de los usuarios no sabía si la zona de emergencias era un pasillo o una intersección por lo que es necesario aclarar que es un área de zona de reunión en caso de emergencias.

Desde el punto de vista de los usuarios este sería un punto de referencia que siempre permanecería activo y en modo aprendizaje ya que están demarcados por rótulos y de no ser porque la aplicación se los indicaba, ellos no sabrían que esos puntos están ahí. Todos los usuarios calificaron este punto de referencia como útil.

### Escuela de Matemática

Las notificaciones de la Escuela de Matemática y de edificios en general les parecieron muy útiles a los usuarios sobre todo porque en espacios grandes tienden a desubicarse si no conocen bien el *campus*. Indicaron que de no ser por la aplicación necesitarían de alguien que los lleve o les indique donde están. Les parecería útil que se brinde información de otras cosas que se podrían encontrar dentro del edificio.

La información de la identificación de edificios fue calificada como relevante, ya que aunque los usuarios no se dirigen hacia ese lugar les parece importante no centrarse en indicaciones que les diga el número de pasos para llegar a un lugar a su destino sino que sea posible tener una interacción con los elementos en el entorno y saber que están ahí en caso de que sea necesario visitarlos en el futuro. Otra situación a destacar es que muchas veces ellos caminan enfocados en el movimiento del bastón, prestándole atención al suelo con el fin de evitar tener un accidente o que haya un objeto y esto complica la familiarización del usuario con el entorno, situación que este modelo procura solventar.

Uno de los problemas encontrados en este punto de referencia fue que la notificación del edificio se emitió antes de la entrada, situación que podría confundir a los usuarios en un ambiente real por lo que es necesario calibrar mejor las distancias reales de transmisión o indicar la distancia a la que se encuentra el punto de interés.

#### Piso mojado

La notificación de piso mojado se emitió correctamente en todos los recorridos tanto en modo aprendizaje encendido como apagado.

La retroalimentación que se recibió sobre este punto de referencia estaba relacionada con el momento en el que se produce la advertencia, los usuarios indicaron que les gustaría saber con anticipación a qué distancia y dirección a la que se encuentra el piso mojado para empezar a caminar con precaución. Según lo indicado, se debería emitir la alerta con cinco metros de anticipación.

El beneficio de este punto de referencia según los usuarios se debe a que en muchos lugares colocan una advertencia de color amarillo indicando que el piso está mojado, sin embargo muchas veces las personas con discapacidad visual no perciben dichas señales y han tenido accidentes.

Todos los usuarios calificaron la notificación como útil para su vida cotidiana.

## Cajero automático

En uno de los 20 recorridos no se emitió la notificación del cajero automático.

Según la retroalimentación de los usuarios, lo más valioso de este punto de referencia es que indica el horario y a qué banco corresponde el cajero automático, sin embargo todos coincidieron en que aún con el modo aprendizaje apagado se debería mantener la información del banco al que pertenece aunque no se indique el horario, como información vital.

Un aspecto a considerar al igual que en los puntos de referencia de la identificación de aulas es la distancia que existirá entre los cajeros automáticos, ya que en caso de que varios de estos se encuentren muy cercanos el rango de transmisión debe ser suficientemente pequeño para que no confunda al usuario con otro cajero automático que no desea visitar. Pero no debe ser demasiado corto para que se detecte la presencia del usuario con el dispositivo inteligente dentro del rango de transmisión.

#### Paso peatonal

Los usuarios indicaron que la distancia de los pasos peatonales se debe de estandarizar de modo que siempre se notifique con anticipación antes de llegar a él para saber el lugar exacto donde se debe cruzar.

El mensaje para los usuarios fue confuso ya que decía "Paso peatonal distancia 5 metros", sin embargo los usuarios no sabían si la distancia se refería a la longitud del paso peatonal o si se refería a la distancia donde se encontraba dicho paso, por esa razón se actualizará el mensaje para que diga "longitud" en lugar de la palabra "distancia".

Para los usuarios fue difícil determinar dónde estaba el paso peatonal en el recorrido luego de escuchar la notificación, ya que no existe un cambio de altura o de textura en el piso mientras el usuario camina sobre el paso peatonal. En caso de que un usuario no vidente necesitara caminar por ese pasillo no sabría que ahí existe un paso peatonal de no ser por la notificación. Lo cual corresponde a un problema de accesibilidad en la infraestructura del TEC.

Todos los usuarios coincidieron en que este es un punto de referencia útil.

## Parada de autobús

Las paradas de autobús es uno de los puntos de referencia más útiles ya que siempre dependen de alguien que les deba indicar dónde está la parada de autobús y cuáles autobuses se detienen en esa ubicación. Con este punto de referencia no se presentó mayor inconveniente, pues los mensajes se emitieron en todos los recorridos y todos los usuarios calificaron la notificación como útil para su vida cotidiana. Uno de los usuarios solicitó tener más detalle para saber a cuál parada corresponde cada una de las mencionadas en el mensaje emitido.

Como resumen de las observaciones de los recorridos cabe destacar que es necesario mejorar la precisión de los rangos de transmisión de los *Beacons*. Hay que tomar en cuenta que la emisión de señales de los *Beacons* funciona mediante ondas de transmisión y esto explica por qué el lugar donde se recibe una notificación para un mismo punto de referencia varía de un recorrido a otro ya que depende directamente de dónde se capta dicha señal y los factores de interferencia a los que esté expuesta la señal en ese momento.

A continuación, se muestra una tabla con los mensajes en modo aprendizaje y modo normal, los cuales fueron sometidos a análisis e incorporan retroalimentación por parte de los usuarios.

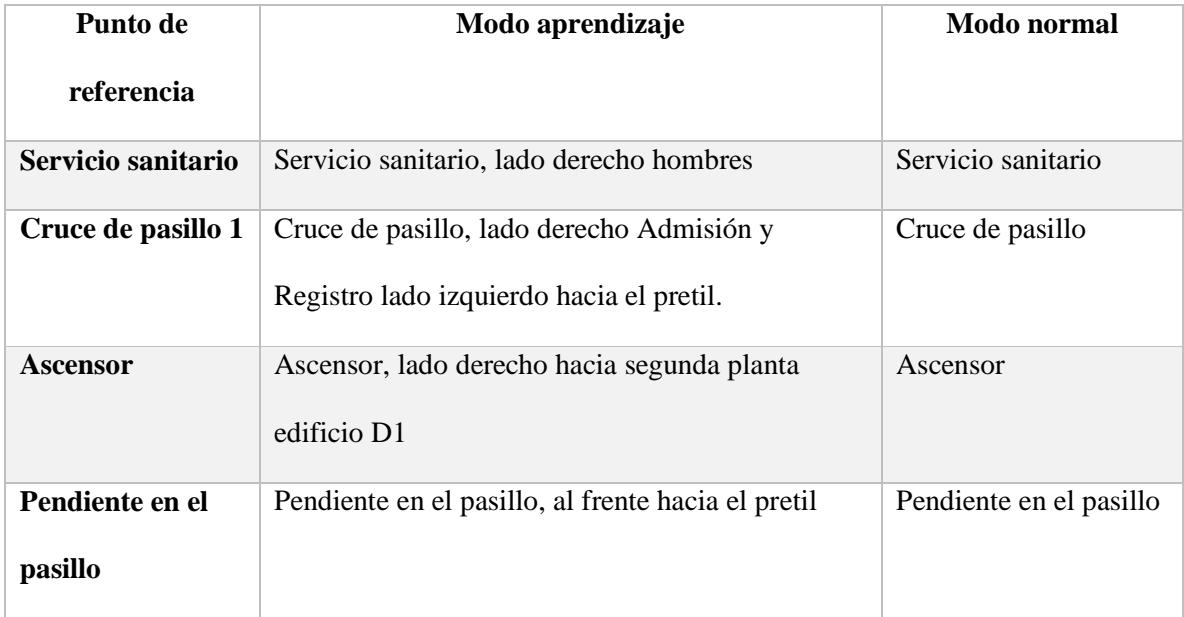

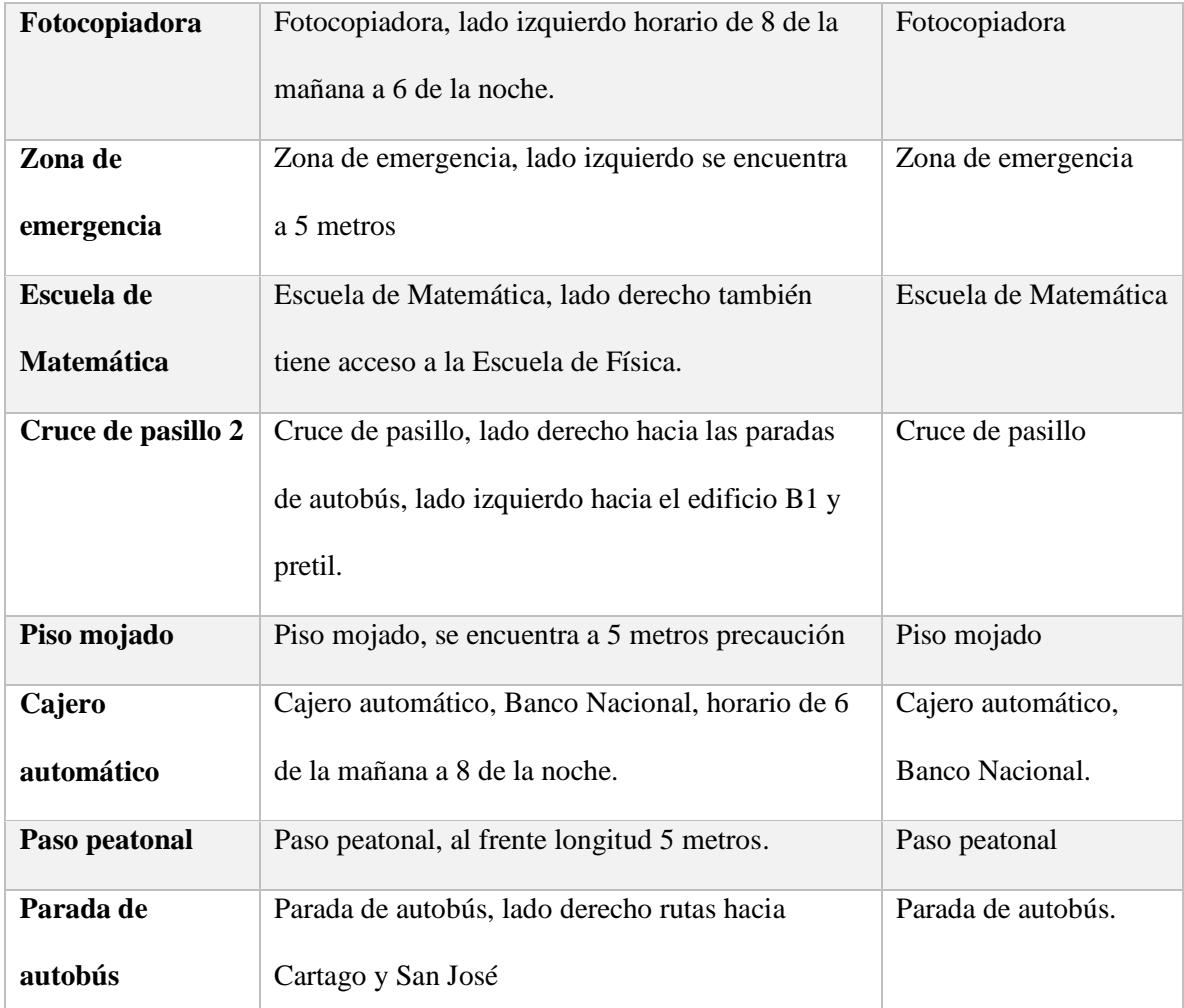

*Tabla 18.Actualización de los mensajes de los puntos de referencia luego de analizar la retroalimentación* 

*de los usuarios.*

Los resultados se categorizarán según el tipo de interfaz utilizada, con el fin de demostrar la experiencia del usuario interactuando con la versión de cuadrícula y el formato de lista:

Versión cuadrícula

A los usuarios les costó entender que estaban agrupadas las categorías de acuerdo con su grado de similitud, pues según ellos esperaban ver la lista de categorías desde el menú principal.

La siguiente tabla ejemplifica los resultados de la ejecución de las tareas de apagar el modo aprendizaje y apagar las notificaciones por completo para la versión de cuadrícula para cada uno de los 5 usuarios que trabajaron con esa versión.

| <b>Tarea</b>                                     | 1 <sup>1</sup> | $\overline{2}$ | $3 \mid 4 \mid 5$                                                                                                    |  |
|--------------------------------------------------|----------------|----------------|----------------------------------------------------------------------------------------------------|--|
| Desactivar modo aprendizaje – cajero automático  |                |                | $X \vert V \vert V \vert V \vert V$                                                                                                    |  |
| Desactivar modo aprendizaje – fotocopiadora      |                |                | $X \mid X \mid X \mid \mathcal{J} \mid X$                                                                                                    |  |
| Desactivar modo aprendizaje – piso mojado        |                |                | <b>XVVVV</b>                                                                                                    |  |
| Desactivar modo aprendizaje – ascensores         |                |                | $\begin{array}{c c c c c c} \hline \textbf{v} & \textbf{v} & \textbf{v} & \textbf{v} & \textbf{v} \end{array}$                                                                                                    |  |
| Desactivar modo aprendizaje – paradas de autobús |                |                | $X \vert V \vert V \vert V \vert V$                                                                                                    |  |
| Desactivar notificaciones – Servicio sanitario   |                |                | $\begin{array}{c c c c c c c} \hline \textbf{1} & \textbf{1} & \text$ |  |
| Desactivar notificaciones - Cajero automático    |                |                | $\sqrt{X}$ $\sqrt{Y}$ $\sqrt{Y}$                                                                                                    |  |
| Desactivar notificaciones – Cruces de pasillos   |                |                | $\begin{array}{c c c c c c} \mathcal{N} & \mathcal{N} & \mathcal{N} & \mathcal{N} \end{array}$                                                                                                    |  |
| <b>Restablecer valores</b>                       |                |                | $\sqrt{ \mathcal{N} }\sqrt{ \mathcal{N} }\sqrt{N}$                                                                                                    |  |

*Tabla 19. Resultados de ejecución de tareas de los usuarios con la aplicación versión cuadrícula*

A la hora de buscar los elementos, la cuadrícula no fue un diseño intuitivo ya que había una columna a la derecha en la que los usuarios no buscaban los elementos durante las tareas solicitadas. Incluso si el usuario se encontraba en el grupo de categorías correcto, no llegaba a encontrar la categoría que necesitaba porque se encontraba en la otra columna.

El usuario 1 que no logró completar la tarea de cambiar el modo aprendizaje de la categoría de cajero automático, pues lo buscó en el grupo de desplazamientos en edificios; cuando se le solicitó desactivar las notificaciones por completo para esa misma categoría la buscó en el grupo de centro educativo y luego logró finalizar la tarea, mientras que el usuario 5 que sí logró completar la tarea de cambiar el modo aprendizaje lo buscó inicialmente en el grupo de cruces y puntos de acceso. El usuario 2, que inicialmente finalizar esta tarea, tuvo problemas al tener que desactivar las notificaciones totalmente ya que lo buscó en la categoría de desplazamientos en edificios y luego en el grupo de centro educativo sin poder terminar la tarea. Esto es evidencia de que podrían existir problemas de clasificación con esta categoría.

De los usuarios que no lograron completar la tarea de cambiar el modo aprendizaje de la fotocopiadora, tres buscaron la categoría dentro del grupo "Desplazamientos en edificios"; el restante lo buscó en el grupo de cruces y puntos de acceso. Evidencia suficiente de que en este caso la clasificación obtenida por medio de los *dendrogramas* no fue la correcta y esta categoría debería estar colocada en el grupo de desplazamientos en edificios ya que al parecer se relaciona más con este grupo.

Todos los usuarios a excepción del primero encontraron correctamente la categoría de piso mojado y paradas de autobús. Solo uno de los usuarios lo buscó en la categoría de cruces y puntos de acceso, pero luego completó la tarea correctamente.

Solo un usuario no fue capaz de encontrar la opción de restablecer valores aunque buscó la opción en los bordes de la aplicación no la encontró luego de unos minutos, sin embargo para el resto de los usuarios fue bastante intuitivo dónde se encontraba la opción.

Cuatro de los cinco usuarios que utilizaron esta versión tuvieron problemas con el botón de atrás ya que al darle doble *tap* no regresaba a la actividad anterior porque había que hacerlo muy rápido. Este problema fue disminuyendo conforme interactuaban más con la aplicación; el problema podría atribuirse a la falta de familiaridad de los usuarios con el dispositivo. Conforme avanzaban las pruebas a los usuarios se les hacía más fácil localizar las categorías; obsérvese que este problema se da en cualquier aplicación que no se conoce y es parte de la curva de aprendizaje.

El objetivo principal de este diseño en forma de cuadrícula era para agregar imágenes y que los usuarios que tienen baja visión puedan utilizar ese remanente para identificarlas y se les hiciera más sencilla su manipulación. Sin embargo, esta versión fue mostrada a tres usuarios con baja visión, en rangos de 10% y 20%, y no fueron capaces de identificar una cantidad importante de imágenes o de reconocer los detalles, algunas imágenes no eran claras o los detalles no eran suficientemente grandes como para identificarlos o para asociarlos con la categoría o grupo que representa. Por esta razón, se puede afirmar que la versión de cuadrícula no cumplió con su objetivo y por el contrario el formato de dos columnas tendía a confundir a los usuarios ya que no eran capaces de identificar elementos en la columna de la derecha. Aun así todos los usuarios calificaron como sencilla la forma de configurar el modo aprendizaje y las notificaciones.

### Versión lista

Cuatro de los cinco usuarios se dieron cuenta que la lista estaba ordenada alfabéticamente y esto les facilitó completar las tareas que se les asignó.

La siguiente tabla ejemplifica los resultados de la ejecución de las tareas de apagar el modo aprendizaje y apagar las notificaciones por completo para la versión de lista para cada uno de los 5 usuarios que trabajaron con esa versión.

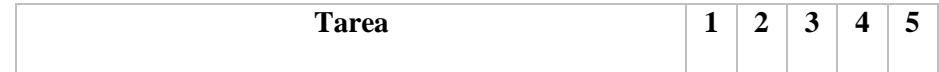

| Desactivar modo aprendizaje – cajero automático  |  |  | $\begin{array}{c c c c c c} \hline \textbf{v} & \textbf{v} & \textbf{v} & \textbf{v} \\\hline \end{array}$   |
|--------------------------------------------------|--|--|----------------------------------------------------------------------------------------------------|
| Desactivar modo aprendizaje – fotocopiadora      |  |  | $\begin{array}{c c c c c c} \mathcal{N} & \mathcal{N} & \mathcal{N} & \mathcal{N} \end{array}$               |
| Desactivar modo aprendizaje – piso mojado        |  |  | $\begin{array}{c c c c c c} \hline \textbf{v} & \textbf{v} & \textbf{v} & \textbf{v} \end{array}$            |
| Desactivar modo aprendizaje – ascensores         |  |  |                                                                                                    |
| Desactivar modo aprendizaje – paradas de autobús |  |  |                                                                                                    |
| Desactivar notificaciones – Servicio sanitario   |  |  | $\begin{array}{c c c c c c} \mathcal{N} & \mathcal{N} & \mathcal{N} & \mathcal{N} & \mathcal{N} \end{array}$ |
| Desactivar notificaciones – Cajero automático    |  |  | V V V V V                                                                                                    |
| Desactivar notificaciones - Cruces de pasillos   |  |  |                                                                                                    |
| <b>Restablecer valores</b>                       |  |  | VVVVV                                                                                                    |

*Tabla 20. Resultados de ejecución de tareas de los usuarios con la aplicación versión lista*

Todas las tareas fueron completadas por todos los usuarios al utilizar esta versión. En este caso a diferencia de la versión de cuadrícula donde mínimo eran necesarios tres *taps* para completar las tareas solo se requerían dos, uno para buscar la categoría y otro para apagar el modo aprendizaje o las notificaciones por completo.

En esta versión dos de los usuarios con baja visión con rango de 20% fueron capaces de leer los textos de los nombres de las categorías esto gracias al tamaño de la letra y el contraste entre la letra y el color del fondo que fueron previamente definidos con esa intención.

Sí se detectó que existieron problemas con el *pop-up* desplegado luego de dar tap en el menú de más opciones para poder restablecer los valores, esto porque el tamaño de la letra y el color no seguían los estándares definidos para accesibilidad dentro de la aplicación lo cual representa un problema de diseño.

Los usuarios se vieron confundidos por las categorías cuyo nombre inicia con la palabra "Identificación" ya que esto confunde el ordenamiento alfabético esperado, por esa razón esta palabra se va a eliminar de los nombres de las categorías, ya que el texto identifica correctamente el punto de acceso.

Al poner en comparación las dos versiones es evidente el mejor desempeño de la versión lista desde el punto de vista de usabilidad y la razón es que tiene un diseño estándar comparado con las aplicaciones existentes y de uso frecuente, cuenta con un tamaño de letra suficientemente grande y un modo de ordenamiento intuitivo.

### Reconocimiento de puntos de referencia

Como parte del tercer recorrido era necesario que los usuarios identificaran los puntos de referencia que se les notificó en los recorridos 1 y 2. Los resultados consolidados se muestran a continuación para los 10 usuarios. Cabe destacar que los 10 usuarios no conocían el recorrido con anterioridad ni estaban familiarizados con el campus del TEC.

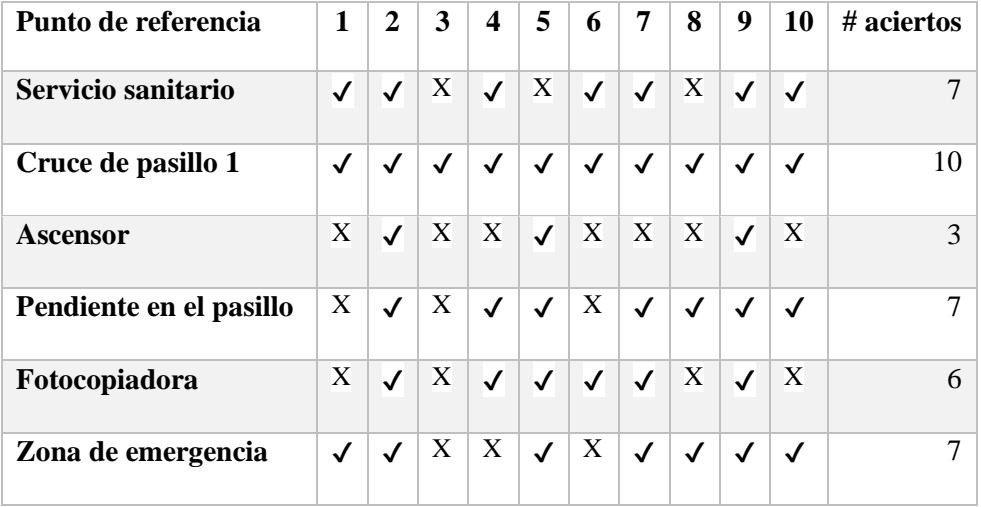

| Escuela de matemática | $\sqrt{ }$   | $\sqrt{ }$   | X            | X            | $\sqrt{2}$   | $\langle \sqrt{\rangle}$ | $\blacktriangledown$      | X            | $\sqrt{ }$             |              | 7           |
|-----------------------|--------------|--------------|--------------|--------------|--------------|--------------------------|---------------------------|--------------|------------------------|--------------|-------------|
| Cruce de pasillo 2    | $\checkmark$ | $\checkmark$ | $\checkmark$ | X            | $\checkmark$ | $\checkmark$             | $\boldsymbol{\mathrm{X}}$ | $\checkmark$ | $\checkmark$           | $\checkmark$ | 8           |
| Piso mojado           | $\checkmark$ | X            | X            | $\sqrt{ }$   | $\sqrt{ }$   | $\mathbf{X}$             | $\blacktriangledown$      | $\sqrt{ }$   | X                      | X            |             |
| Cajero automático     | X            | $\checkmark$ | $\checkmark$ | X            | $\checkmark$ | X                        | $\checkmark$              | $\checkmark$ | $\checkmark$           | $\checkmark$ | 7           |
| Paso peatonal         | $\sqrt{ }$   | $\checkmark$ | $\mathbf{X}$ | $\sqrt{ }$   | $\sqrt{ }$   | ◁                        | $\sqrt{ }$                | $\sqrt{ }$   | $\left(\bigvee\right)$ |              | $\mathbf Q$ |
| Paradas de autobús    | $\checkmark$ | $\checkmark$ | X            | $\checkmark$ | $\checkmark$ | $\checkmark$             | $\checkmark$              | $\checkmark$ | $\checkmark$           | $\sqrt{ }$   | 9           |
| % total de aciertos   |              |              |              |              |              |                          |                           |              |                        |              | 85          |

<span id="page-162-0"></span>*Tabla 21. Resultados consolidados del recorrido 3 de la identificación de puntos de referencia por usuario*

La [Tabla 21](#page-162-0) nos muestra que existe una distribución bastante amplia de las capacidades de los usuarios para identificar los puntos de referencia que se revisaron en los dos recorridos previos. Antes de realizar estos recorridos algunos de los usuarios consideraban que no iban a ser capaces de identificar ninguno de los puntos de referencia, como en el caso del usuario 1. Sin embargo, los resultados muestran lo contrario, donde este usuario en particular logró identificar 8 de 12 puntos en total. También se trabajó con el usuario 3 que tuvo un pobre desempeño en la identificación de los puntos de referencia para un total de 3 de 12 identificados. Para este usuario en particular en sus dos recorridos previos solo se tuvo problemas con el mensaje de pendientes de pasillo que se emitió antes de tiempo y el mensaje de zona de emergencias que se cortó y no terminó de reproducirse porque el usuario manipuló la interfaz del celular, por lo tanto no existen razones desde el punto de vista de la aplicación del porqué el usuario no fue capaz de identificar más puntos de referencia en este tercer recorrido.

Por el contrario los usuarios 2, 5 y 9 tuvieron un excelente desempeño en lo que respecta a la identificación de los puntos de referencia con 11 aciertos de 12 posibles.

Al revisar el desempeño por punto de referencia todos tienen un porcentaje de acierto superior al 50%; a excepción de la categoría de ascensor y piso mojado. El número de aciertos en la identificación del ascensor fue 30%, el cuál es un valor esperado ya que durante los recorridos 1 y 2 en 9 de los 20 recorridos que se realizaron frente al ascensor, la notificación no se emitió correctamente, situación que se ve evidenciada en que a los usuarios no les quedó clara la ubicación correcta del ascensor. Sin embargo, como se discutió anteriormente, esto se puede justificar por el tamaño del pasillo donde estaba ubicado y los materiales que rodeaban su ubicación para que incidieran en un bajo nivel de acierto en las notificaciones.

Con respecto a la notificación de piso mojado y su grado de éxito del 50%, se puede justificar desde la perspectiva de que este punto en específico no es un lugar tangible; es decir, no es un lugar que las personas con baja visión les genere un recuerdo de un sonido, olor o eco que les permita recordar su ubicación; a diferencia de los otros puntos de referencia que al ser espacios físicos realizaban tales asociaciones más fácilmente. El piso mojado es un punto de referencia cuya ubicación resulta condicional, es decir, pueden caminar por ahí y en su siguiente recorrido el piso podría ya no estar mojado, esto influye en el hecho de que ellos decidan no recordar dónde se encontraba este lugar.

En promedio el grado de acierto de todos los puntos de referencia fue de un 85%, lo que significa que tan solo después de dos recorridos realizados con la asistencia del modelo los usuarios fueron capaces de identificar poco más de 4 de cada 5 puntos de referencia cercanos a los lugares por donde se desplazaban. Esto sin la asistencia de ninguna persona que les tuviera que indicar adonde podrían localizar cada uno de los puntos de interés y por consiguiente brindarles la capacidad de independencia necesaria para que ellos sean autosuficientes a la hora de desplazarse por lugares desconocidos.

El porcentaje de aciertos obtenido es aún más representativo cuando se toma en cuenta que en el segundo recorrido se configuraron varios puntos de referencia con el modo aprendizaje apagado que emite una cantidad menor de detalle y aún con esta falta de información en un lugar que desconocen fueron capaces de recordar la ubicación de los puntos de referencia evaluados. Esto es evidencia suficiente para afirmar que el uso del modelo de asistencia para personas con discapacidades visuales empleando dispositivos móviles y *Beacons* es capaz de facilitar la identificación de puntos de referencia al realizar desplazamientos por lugares públicos.

## Conclusiones

#### *Beacons*

Los *Beacons* lograron cumplir con el objetivo para el cual se incluyeron en este proyecto, es decir, permitir a los usuarios interactuar satisfactoriamente con los puntos de referencia cercanos a los recorridos de las pruebas; sin embargo, existen consideraciones con respecto de su funcionamiento. Por su forma y colores, los *Beacons* atraen la atención de las personas para que los manipulen o los roben, por lo que podrían ser susceptibles al vandalismo o curiosidad de las personas. Para contrarrestar este inconveniente si se decide implementar proyectos semejantes al propuesto en esta tesis, y a mayor escala, será necesario implementar campañas de educación para que las personas conozcan los *Beacons* y eviten manipularlos.

Los usuarios tuvieron una buena interacción con los *Beacons*, los mensajes fueron claros pero no siempre precisos en el rango donde se debían emitir. También se debe considerar, como en cualquier otra herramienta, que siempre existirá una curva de aprendizaje por parte de los usuarios, por lo que es recomendable realizar capacitaciones previas a cualquier uso de aplicaciones asistenciales móviles, para un aprovechamiento adecuado del modelo, de forma que al utilizarlo los usuarios, se sientan familiarizados con el tipo de notificaciones y sepan cómo reaccionar correctamente ante estas. Por ejemplo, saber en qué momento realizar los giros, si desde el inicio del mensaje o continuar caminando y esperar a que este termine para poder girar.

Aunque el proveedor de los *Beacons* tiene una aplicación que monitorea los rangos de transmisión de los dispositivos, esta no es totalmente precisa o los rangos de transmisión no son completamente precisos lo que provoca que al configurar las distancias para que transmitan haya diferencias entre las distancias teóricas y las distancias finalmente configuradas. Al incrementar las

distancias y frecuencias de transmisión de los dispositivos con el fin de mejorar los rangos de transmisión, la expectativa de vida de la batería se reduce significativamente. Para contrarrestar el consumo de batería, los dispositivos cuentan con modos de ahorro de energía que podrían alargar su tiempo de vida.

Las áreas de notificaciones de los *Beacons* donde se emiten los mensajes no fueron consistentes y variaron de un recorrido a otro. La falta de precisión de los mensajes en la cercanía de los puntos de referencia confundía a los usuarios y podría generar falsos positivos o incluso accidentes; por eso es necesario personalizar los rangos de transmisión y no utilizar los que brinda la configuración del proveedor por defecto para que transmitan a las distancias exactas requeridas.

Los dispositivos al ser transmisores Bluetooth de radiofrecuencia son susceptibles a diferentes factores que pueden afectar la señal y que deben ser analizados antes de definir el mapa de las ubicaciones donde se colocarían.

#### Modelo

Luego de la realización de las pruebas se puede afirmar que las personas con baja visión encuentran útil la aplicación para poder desplazarse en un entorno que no conocen. Los usuarios entendieron y aprobaron el propósito del modo aprendizaje y coincidieron en que es recomendable desactivarlo solamente si se conoce completamente la ubicación, pues de otra manera la información no es suficiente para orientarse correctamente. Es importante destacar que para un mayor aprovechamiento de los *Beacons* en modo aprendizaje se podría brindar información sobre el punto de referencia cercano y al mismo tiempo dar información adicional de los lugares o puntos de interés que se encuentren más adelante en su camino. Las pruebas mostraron evidencia de que el modelo permite a los usuarios recordar lugares utilizando el modo aprendizaje y una vez que están familiarizados lo pueden desactivar.

Existen aspectos a mejorar en el modelo ya que es posible que los rangos de transmisión se mezclen y provoquen que los mensajes se corten por la reproducción de la nueva notificación, por lo que es necesario implementar colas de notificaciones de manera que, si existen dos notificaciones al mismo tiempo, ambas puedan reproducirse completamente de forma secuencial. Sin embargo, hay otro problema que no es propio del modelo ya que debido al diseño de *Talkback*, si el usuario interactúa con el celular mientras se reproduce una notificación de *DesplazaTEC* esta no terminará de reproducirse y el usuario recibiría información incompleta. Consideramos que este es un problema de usabilidad desde el punto de vista de los intereses del modelo, pero el asistente de voz fue diseñado para funcionar de esa manera por lo que es un comportamiento esperado.

Las notificaciones de los puntos de referencia que indican información que se encuentra normalmente en rótulos son de suma importancia para la población con problemas de visión; debido a que sin la ayuda de la aplicación, estos puntos de referencia pasarían desapercibidos; por ejemplo: advertencias de zonas en construcción, piso mojado, zonas de emergencia u horarios de atención son parte de las notificaciones que entran en esta categoría y que generalmente son representadas por medio de rótulos.

La retroalimentación de los usuarios indicó que el uso del modelo podría aumentar el grado de conocimiento e interacción con el entorno, al mostrarles la ubicación de lugares que ignoraban y que estaban cerca de sus recorridos: al pasar cerca de un *Beacon* se les indicó la información relacionada a este, aunque el usuario no estaba considerando ese lugar como un destino final, pero de igual forma se le informó de su existencia.

Los mensajes que implican riesgos para los usuarios se deben advertir con anticipación y con indicación al usuario de la distancia aproximada a la que se encuentran, para que tengan tiempo de prepararse y modificar la ruta.

Los resultados muestran que el modelo es capaz de facilitar la identificación de puntos de referencia al realizar desplazamientos por lugares públicos. Este aspecto que quedó en evidencia al seguir los recorridos sin la ayuda de la aplicación y tener un porcentaje de 85% de aciertos al identificar los puntos de referencia. Esto tiene un impacto directo en la independencia de las personas con discapacidad visual al desplazarse, y un efecto indirecto en la independencia de los familiares y personas que los asisten, lo cual podría mejorar la calidad de vida de ambos.

Luego de completar el modelo quedó en evidencia que los métodos convencionales de análisis y diseño de usabilidad se deben modificar cuando se trabaja en proyectos orientados a personas con discapacidades visuales, ya que existen técnicas que no es posible utilizar con esta población, por ejemplo: *card sorting*, *paper prototyping* y *eye tracking*, por lo que se deben buscar otro tipo de alternativas que permitan obtener los mismos resultados que se pretendía con dichas técnicas pero, que sean accesibles para la población ciega y con baja visión.

El uso de la versión de cuadrícula permitió notar que las imágenes para los usuarios con baja visión deben ser grandes, intuitivas y con muy poco nivel de detalle ya que no son identificables por ellos en la pantalla de los celulares, por lo que las imágenes seleccionadas en la versión cuadrícula no cumplieron con el propósito de facilitar la identificación de las categorías. Además dicha versión no fue lo suficientemente intuitiva para los usuarios, ya que ellos no lograban encontrar los elementos en una de las columnas, lo que podría confundirlos porque no están acostumbrados a este diseño en las aplicaciones que utilizan comúnmente. Parte de la confusión al no encontrar las categorías dentro de los grupos que se buscó se podría atribuir a una mala agrupación como resultado de los *dendrogramas*, lo que obligaría a reubicar algunas de las categorías de acuerdo con la retroalimentación de los usuarios.

La dificultad en el uso del botón de atrás en los celulares Samsung Galaxy s6 es una evidencia de que la usabilidad de la aplicación podría depender del dispositivo en el que se use.

Ordenar las categorías de forma alfabética ascendente resultó intuitivo para los usuarios que interactuaron con la aplicación, porque rápidamente se dieron cuenta de esto y se les hizo más simple la búsqueda de categorías, esto se evidencia al ver los aciertos en las tareas de configuración de las categorías donde todos los usuarios fueron capaces de completar todas las tareas cuando se utilizó la versión lista.

Los colores contrastantes y textos grandes ayudan a la lectura de elementos en pantalla para las personas con baja visión.

## Recomendaciones

- Agregar un campo de búsqueda en la interfaz gráfica para que el usuario pueda buscar las categorías de puntos de referencia más fácilmente.
- Permitir que el usuario pueda realizar búsquedas de categorías por medio de comandos de voz.
- Agregar una opción de desactivar el modo aprendizaje de todas las categorías, en caso de que el usuario lo necesite y evite desactivar individualmente cada categoría.
- Se podría utilizar los *Beacons* para informar sobre más de un punto de referencia al mismo tiempo y así aprovechar aún más sus ubicaciones; por ejemplo, que indique dónde se encuentra el servicio sanitario y que luego le indique que si continúa caminando en esa dirección llegará a Admisión y Registro. Esto brindaría más información sobre el *campus* y no se necesitarían tantos *Beacons*.
- Agregar la funcionalidad a la aplicación donde los usuarios sean capaces de personalizar los mensajes emitidos para que indiquen la información que ellos consideran necesaria.
- Permitir a los usuarios elegir los colores de la aplicación que les parezcan convenientes y más adaptables de acuerdo con sus necesidades visuales.
- Crear una aplicación homóloga soportada por el sistema operativo *iOS*.
- Incluir soporte para otros asistentes de voz, según la preferencia del usuario, además del soporte de *Talkback*.
- Incluir la posibilidad de tener perfiles de ubicación, a fin de que el usuario pueda tener una configuración que utilizará cuando se encuentre dentro del TEC, pero puede utilizar otra configuración de notificaciones predeterminada cuando entre a un lugar desconocido sin tener que volver a configurar las notificaciones.
- Agregar la funcionalidad de advertir al usuario cuando está próximo a ingresar a un lugar donde no existen *Beacons*, lo que implicaría conocer la dirección en la que se desplazan los usuarios

y definir cuáles son los *Beacons* que se encuentran en las *fronteras* de las áreas de señalización con *Beacons*.

- Agregar la posibilidad de actualizar los mensajes en el celular de acuerdo con la zona en la que se encuentra el usuario; de esta forma la aplicación no es tan pesada en términos de memoria y tampoco consume tanto ancho de banda de Internet al estar actualizando y validando los mensajes constantemente.
- Se debe evaluar el desempeño de los rangos de transmisión de los *Beacons* si estos se colocan en el centro de los corredores, a diferencia de los bordes, como lo fueron durante esta investigación.

## Trabajo futuro

- Evaluar el desempeño del proyecto utilizando los Beacons con los modos de ahorro de energía activados y evaluar el desempeño y el tiempo de vida de la batería.
- Hacer un sistema que analice las rutas preferidas por los usuarios y que por medio del uso de *data mining* se le sugiera rutas óptimas para llegar a sus destinos, puesto que ellos acostumbran utilizar las rutas donde ya conocen los puntos de referencia y los riesgos que existen, pero ignoran que podrían existir otras rutas alternas óptimas y no las utilizan por omisión.
- Agregarle a la aplicación la funcionalidad de indicar, dados el punto de inicio y punto de destino, la ruta óptima que el usuario debe tomar. Se revisará el trayecto y se le advertirá al usuario si existe algún peligro en esa ruta seleccionada para notificárselo con anticipación y sugerirle una nueva ruta sin inconvenientes. El usuario recibirá esta información y será capaz de decidir si desea tomar la ruta con problemas o si acepta la sugerida.
- Hacer una comparación del desempeño de batería, rangos de transmisión y potencia de *Estimote Beacons versus* los *Beacons* de otros proveedores.
- Comparar el uso de batería y alcance de *Estimote Beacons* en ambientes interiores *versus* ambientes exteriores.
- Realizar un análisis del impacto de las condiciones atmosféricas sobre el desempeño de los rangos de transmisión, batería y señal de los *Beacons*.
- Hacer un análisis de la capacidad de identificación del posicionamiento de las personas utilizando tres *Beacons* simulando la funcionalidad que tienen las antenas de señal celular para identificar la posición de los dispositivos mediante algoritmos de triangulación.
- Evaluar la posibilidad de utilizar el acelerómetro y el giroscopio de los teléfonos para determinar la orientación de los puntos de referencia.

 Valorar otros dispositivos más baratos o analizar posibles alternativas que puedan simular el comportamiento de los *Beacons*.

## Referencias

- [1] «Patronato Nacional de Ciegos,» [En línea]. Available: http://panaci.go.cr/. [Último acceso: 20 July 2015].
- [2] M. L. H. Ramírez, «Diagnóstico Población Ciega Costarricense,» Patronato Nacional de Ciegos, San Jose, 2011.
- [3] L. A. L. D. L. R. D. C. RICA, «http://www.fodo.ucr.ac.cr/,» 29 Mayo 1996. [En línea]. Available: http://www.fodo.ucr.ac.cr/sites/default/files/documentos/Ley7600.pdf. [Último acceso: 1 Setiembre 2015].
- [4] S. F. Espinoza y L. G. Mata, *EDIFICIOS CONSTRUIDOS TEC CARTAGO, SEDE REGIONAL, CENTRO ACADEMICO SAN JOSE Y CET,* Cartago: Departamento de Ingenieria ITCR, 2015.
- [5] M. K. P. Picado, Interviewee, [Entrevista]. 22 Junio 2015.
- [6] O. d. o. UCR, «Oficina de orientación caset,» 2 Julio 2015. [En línea]. Available: http://orientacion.ucr.ac.cr/. [Último acceso: 7 Setiembre 2015].
- [7] M. S. C. Herrera, Interviewee, [Entrevista]. 9 Setiembre 2015.
- [8] «Estimote Beacons,» Estimote Inc, 2015. [En línea]. Available: www.estimote.com. [Último acceso: 27 Julio 2015].
- [9] H. Niculao, T. Guerreiro y J. Jorge, «Blobby: How to guide a blind person,» Boston, 2009.
- [10 R. Ivanov, «Indoor Navigation System for Visually Impared,» International Conference on ] Computer Systems and Technologies, Sofia, Bulgaria, 2010.
- [11 E. D'Atri, . C. M. Medaglia, A. Serbanati, . U. B. Ceipidor, E. Panizzi y A. D'Atri, «A system  $\mathbf{1}$ to aid blind people in the mobility:A usability test and its results,» Roma, 2007.
- [12 R. Manduchi, S. Kurniawan y H. Bagherinia, «Blind Guidance Using Mobile Computer  $\mathbf{I}$ Vision:,» ACM, Orlando, 2010.
- [13 ISO/IEC, *Ergonomic requirements for office work with visual display terminals (VDT)'s,*   $\mathbf{I}$ ISO/IEC, 1998.
- [14 C. W. Turner, J. R. Lewis y J. Nielsen, «Determining Usability Test Sample Size,» *International*   $\mathbf{I}$ *Encyclopedia of Ergonomics and Human Factors,* vol. 3, nº CRCPress, p. 2016, 2006.
- [15 International Data Corporation, "IDC analyze the future," 1 Agosto 2015. [Online]. Available: ] www.idc.com. [Accessed 6 Setiembre 2015].
- [16 Amazon, «Amazon,» 6 Setiembre 2015. [En línea]. Available: www.amazon.com. [Último ] acceso: 6 Setiembre 2015].
- [17 J. Hildenbrand, «Android Central,» 2014 Setiembre 2014. [En línea]. Available:  $\mathbf{1}$ http://www.androidcentral.com/what-google-talk-back. [Último acceso: 17 Octubre 2015].
- [18 F. Hernández-Castro, «Metodología para el análisis y diseño de aplicaciones (usability ] cookbook),» Escuela de Diseño Industrial, Instituto Tecnológico de Costa Rica. Cartago, Costa Rica, 2016. [En línea]. Available: https://sites.google.com/site/archivosrelacionados/home/proyectos-

xcode/usability%20cookbook%20nov%202015%20md.pdf?attredirects=0&d=1. [Último acceso: 7 1 2016].

- [19 A. Churches, «TAXONOMÍA DE BLOOM,» 1 Octubre 2009. [En línea]. Available: ] https://edorigami.wikispaces.com/file/view/TaxonomiaBloomDigital.pdf/94098962/Taxonomi aBloomDigital.pdf. [Último acceso: 6 Setiembre 2015].
- [20 C. Hafner, «http://www.ccs.neu.edu/,» Northeastern University, 2012. [En línea]. Available:
- ] http://www.ccs.neu.edu/course/is4800sp12/resources/qualmethods.pdf. [Último acceso: 19 09 2015].
- [21 Google, «Google Play,» Google, [En línea]. Available: https://play.google.com/store/apps/. ] [Último acceso: 30 1 2016].
- [22 Optimal Product Ltd, «OptimalWorkShop,» Optimal Product Ltd, 5 3 2016. [En línea]. ] Available: https://www.optimalworkshop.com/optimalsort. [Último acceso: 5 3 2016].
- [23 google, «Google fonts,» Google Corporation, 14 Enero 2015. [En línea]. Available: ] https://www.google.com/fonts/specimen/Roboto. [Último acceso: 31 Mayo 2016].
- [24 Freepik, «Flaticon,» Freepik, 1 Enero 2013. [En línea]. Available: http://www.flaticon.com/.  $\mathbf{I}$ [Último acceso: 15 Mayo 2016].
- [25 Estimote , «Google play,» Estimote Inc, 14 Setiembre 2016. [En línea]. Available:  $\mathbf{I}$ https://play.google.com/store/apps/details?id=com.estimote.apps.main&hl=es. [Último acceso: 15 Setiembre 2016].

[26 Estimote Inc, «Community estimote,» Estimote Inc, 10 Febrero 2016. [En línea]. Available:

- ] https://community.estimote.com/hc/en-us/articles/204100806-What-are-the-default-settingsof-Estimote-Beacons-How-to-edit-settings-. [Último acceso: 15 Setiembre 2016].
- [27 Estimote, «Estimote Blog,» Estimote inc, 14 Julio 2014. [En línea]. Available:
- ] http://blog.estimote.com/post/91749152580/estimote-rolls-out-the-worlds-first-power. [Último acceso: 15 Setiembre 2016].
- [28 D. D. Coleman y D. A. Westcott, «CWNA,» de *Certified wireless network administrator -* ] *Official study guide*, Indianapolis, Indiana: Wiley Publishing Inc, 2009, p. 709.
- [29 Estimote Inc, «How do beacons work the physics of beacon tech,» Estimote Inc, 2 Enero 2015.
- ] [En línea]. Available: http://blog.estimote.com/post/106913675010/how-do-beacons-work-thephysics-of-beacon-tech. [Último acceso: 27 Setiembre 2016].
- [30 Estimote ] inc, «Map your location,» [En línea]. Available: http://developer.estimote.com/indoor/map-your-location/. [Último acceso: 22 Setiembre 2016].

# Anexos

Permiso para el uso del Campus

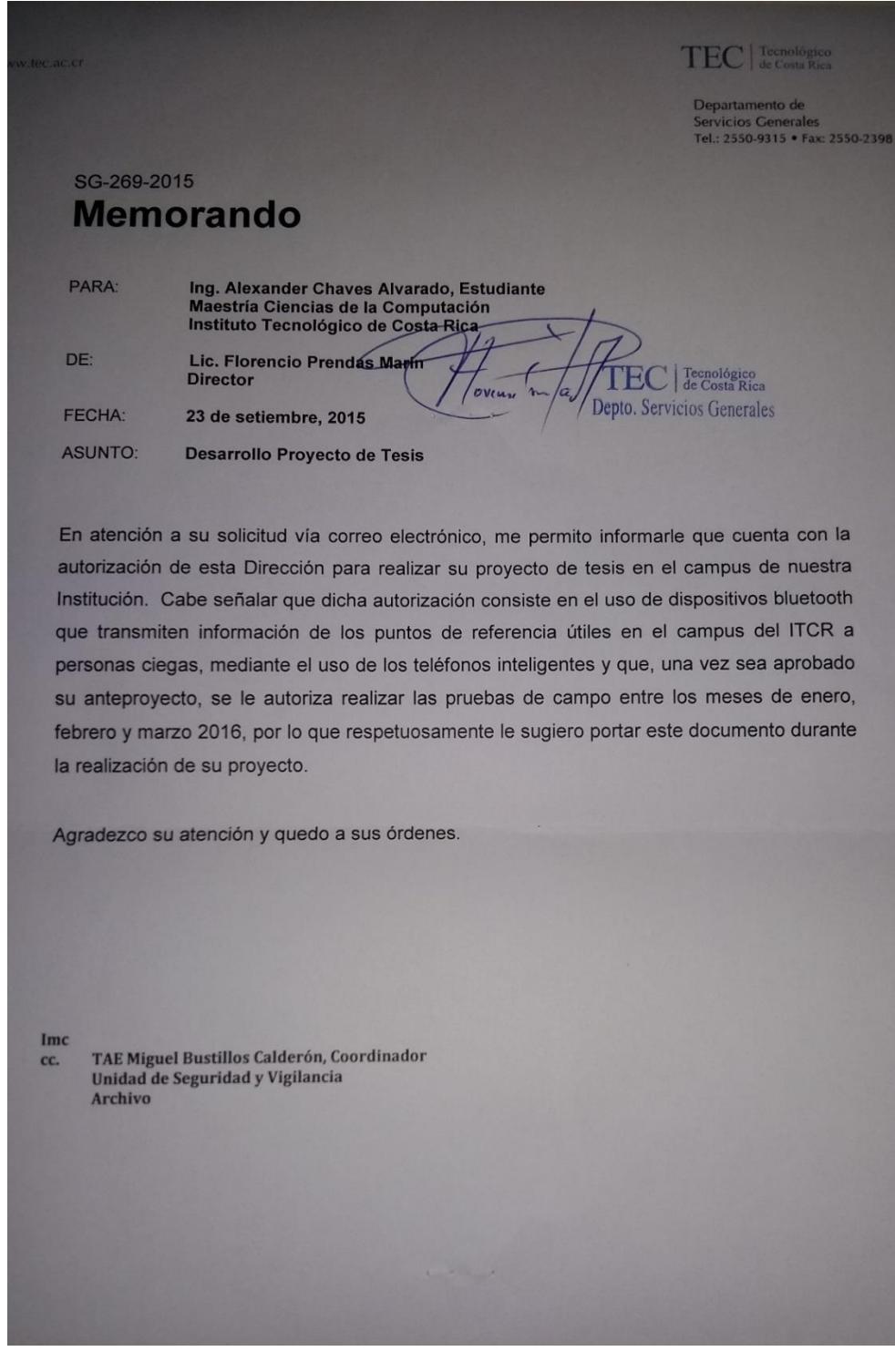
#### *Figura 63. Copia del permiso para realizar las pruebas en el campus central del ITCR*

Resultados de la evaluación heurística

A continuación se muestran los resultados de la ejecución de las pruebas junto con las transcripciones de los comentarios de los usuarios a la hora de realizar las entrevistas y tareas asignadas.

Johnny Chinchilla

**Fecha**: 23/7/16

**Rango de visión**: 0%

**Hora**: 10 30 am.

#### **Versión**: Cuadrícula

Es importante destacar que el usuario requería asistencia para desplazarse durante los recorridos, necesitaba su mano derecha para utilizar el bastón y en ocasiones la mano izquierda para detectar obstáculos o apoyarse. En todo el recorrido se le acompañó llevando el celular con la aplicación en funcionamiento, ya que se requería que se escucharan las notificaciones en las grabaciones de video. En un escenario real, el usuario podría utilizar algún dispositivo de *bluetooth* o audífonos que le permitan escuchar las notificaciones, mientras su celular se encuentra en su bolsillo.

#### **Recorrido A**

Los comentarios del usuario fueron los siguientes durante el recorrido:

 Ahora que dijo servicio sanitario lado derecho hombres es porque le acabamos de pasar al frente, entonces quiere decir que ya estaba un poco más atrás.

- Cruce de pasillo, lado derecho administración, lado izquierdo hacia el pretil. Alexander el pretil estaría hacia el lado izquierdo o el lado derecho.
- Al escuchar el mensaje de cajero automático: ¡Qué buena!
- Buena aplicación yo quisiera que usted me dijera ya se la puede llevar en su teléfono y ya puede empezar a usarla.
- Saber que en el momento donde le envía el mensaje debe tomar precaución. Si me dice que doble a la derecha ya debo ir girando.

 En los cruces de pasillo el usuario inmediatamente viraba hacia la dirección donde se le indicaba el destino, sin embargo, el mensaje se emitía un par de metros antes de llegar al cruce por lo que chocaba contra algún obstáculo, se le debe indicar al usuario que el cruce esta próximo en un par de metros para que se prepare para virar.

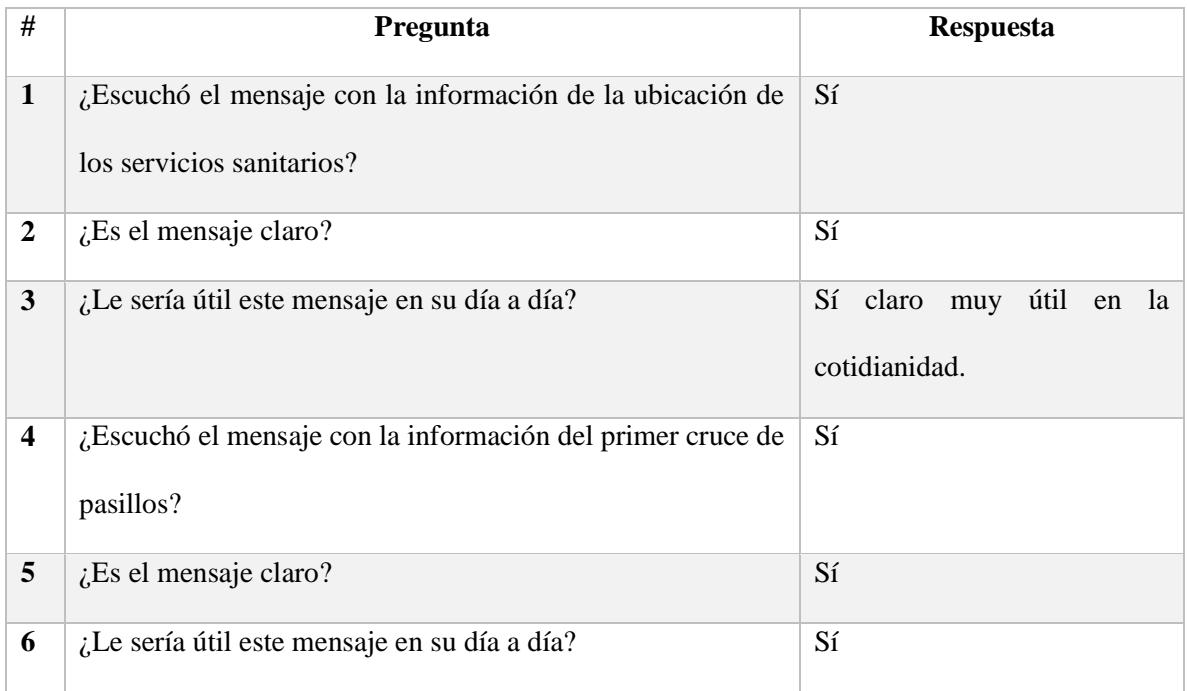

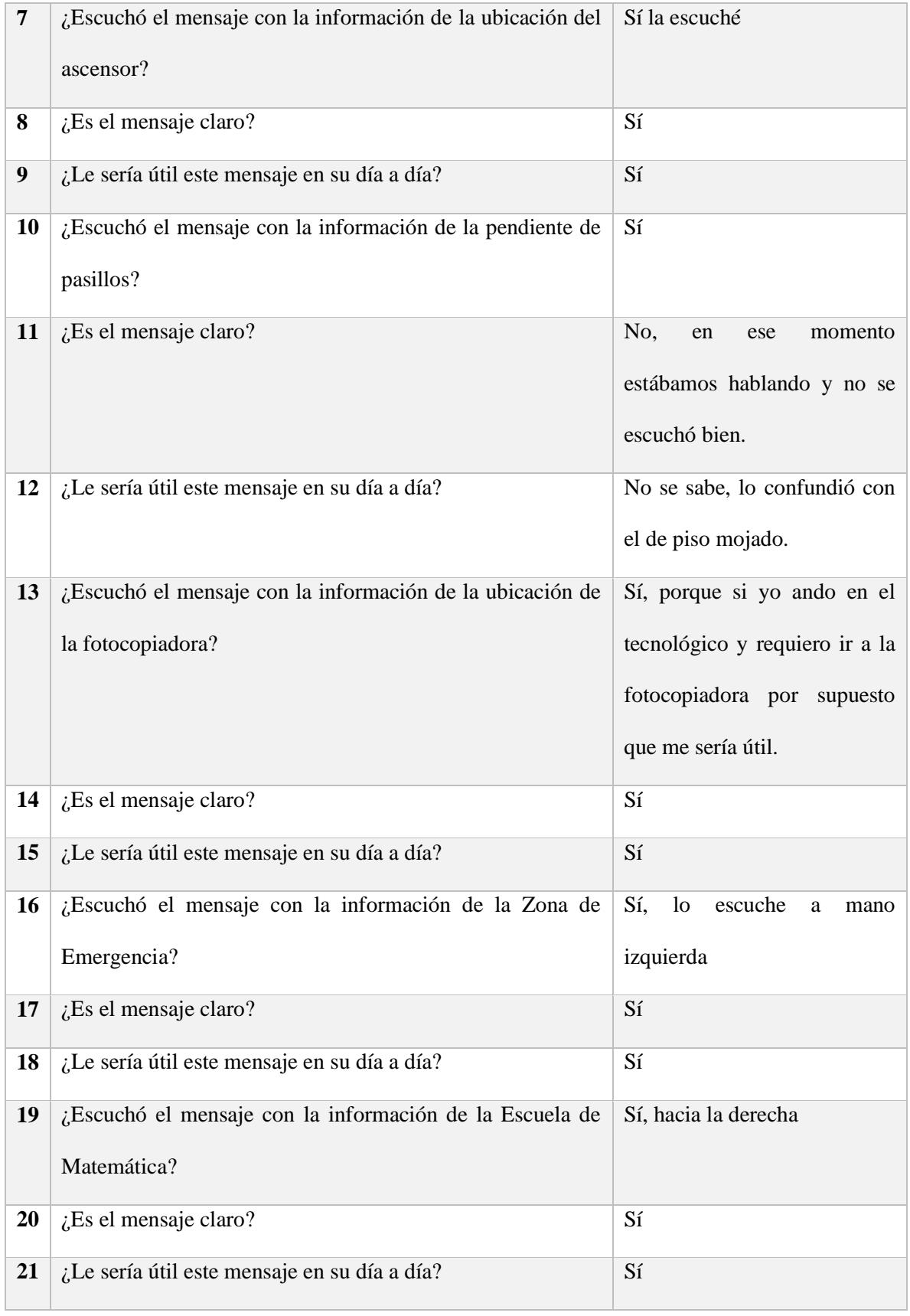

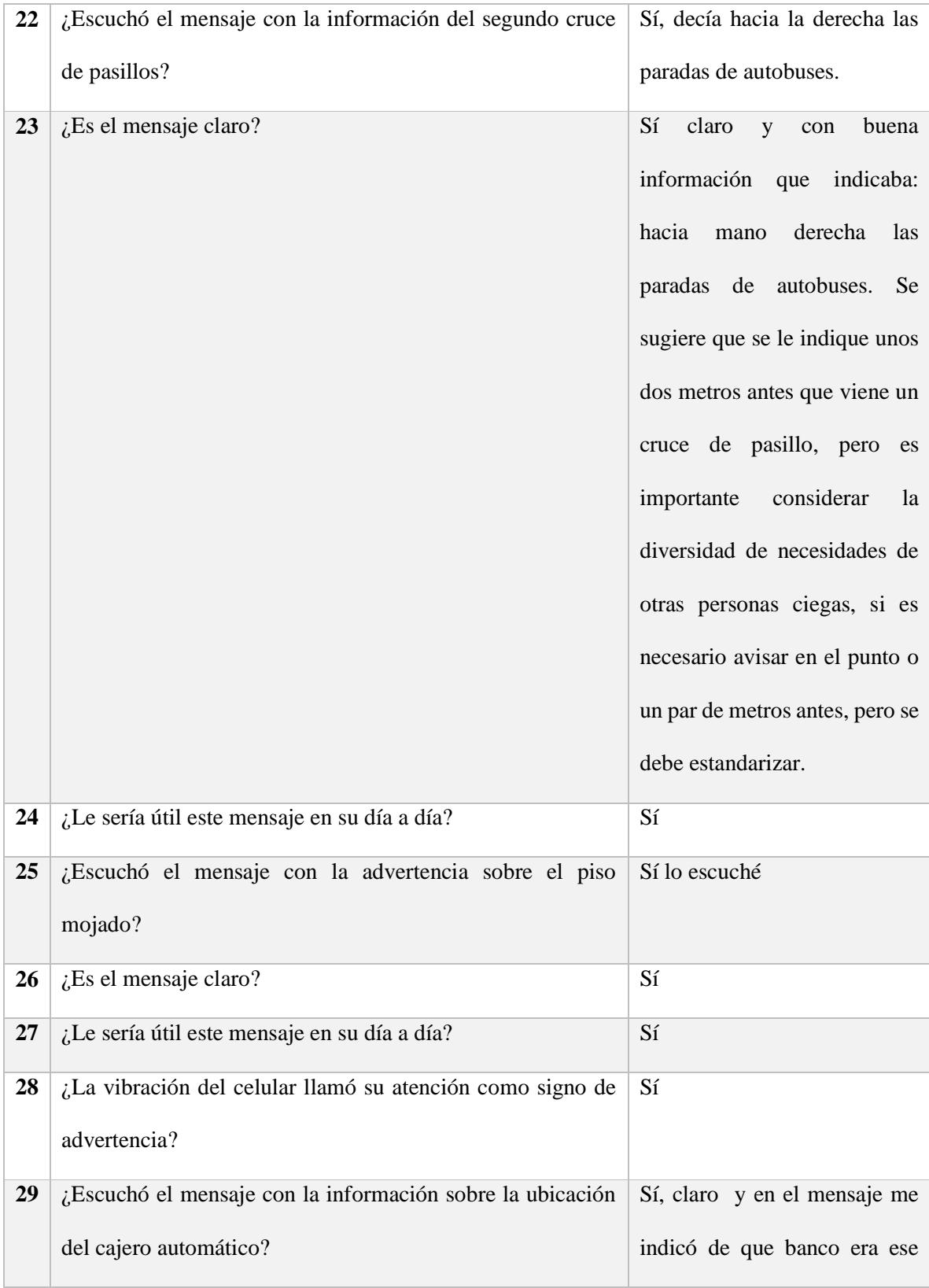

|    |                                                                                     | cajero y el horario, eso es<br>excelente                                                                 |
|----|-------------------------------------------------------------------------------------|----------------------------------------------------------------------------------------------------|
| 30 | ¿Es el mensaje claro?                                                               | Sí                                                                                                    |
| 31 | ¿Le sería útil este mensaje en su día a día?                                        | Sí                                                                                                    |
| 32 | ¿Escuchó el mensaje con la información sobre el paso<br>peatonal?                   | Sí de frente a 5 metros, fue<br>completamente claro, debería<br>ser estandarizado sobre la<br>distancia. |
| 33 | ¿Es el mensaje claro?                                                               | Sí                                                                                                    |
| 34 | ¿Le sería útil este mensaje en su día a día?                                        | Sí                                                                                                    |
| 35 | ¿Escuchó el mensaje con la información sobre la ubicación<br>de la parada de buses? | Sí                                                                                                    |
| 36 | ¿Es el mensaje claro?                                                               | Sí                                                                                                    |
| 37 | ¿Le sería útil este mensaje en su día a día?                                        | Sí                                                                                                    |
| 38 | ¿Logró terminar el recorrido de principio a fin?                                    | Sí                                                                                                    |

*Tabla 22.Encuesta posterior al recorrido A.*

### **Recorrido B**

Se le solicita al usuario realizar la siguiente configuración de la aplicación:

- Desactivar el modo aprendizaje de las notificaciones del cajero automático.
- Desactivar el modo aprendizaje de las notificaciones de la fotocopiadora.
- Desactivar el modo aprendizaje de las notificaciones de piso mojado.
- Desactivar el modo aprendizaje de las notificaciones de ascensores.
- Desactivar el modo aprendizaje de las notificaciones de la ubicación de la parada de buses.

Al usuario se le dificultó encontrar el botón de atrás y manipularlo, además no se le hizo fácil encontrar la categoría que se le solicitaba modificar.

El evaluador supervisará al usuario mientras este cambia la configuración, con el fin de evaluar los siguientes puntos:

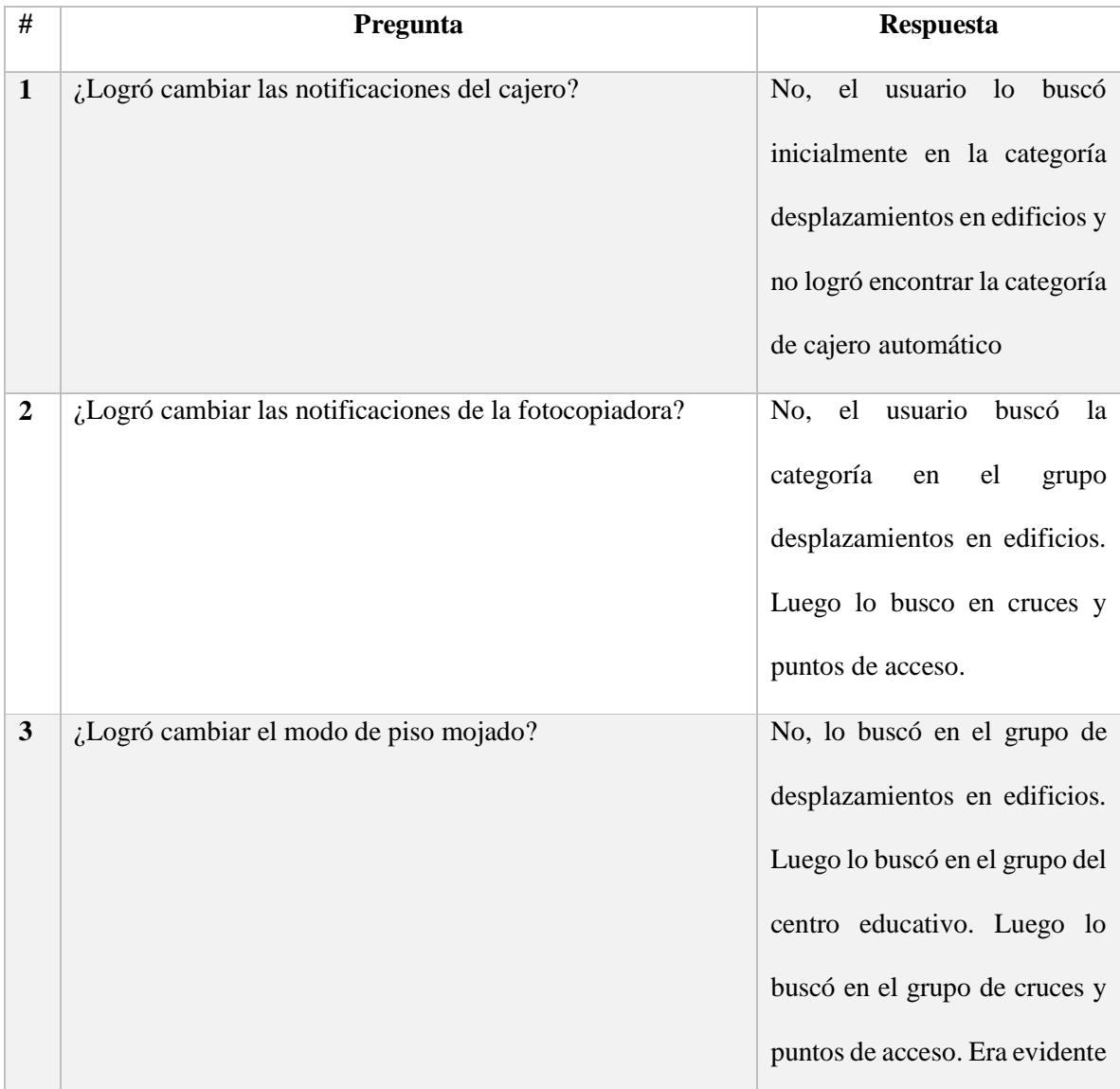

|                         |                                                                            | la frustración de usuario al no<br>poder completar la tarea.                                                                                                    |
|-------------------------|----------------------------------------------------------------------------|----------------------------------------------------------------------------------------------------|
| $\overline{\mathbf{4}}$ | ¿Logró cambiar el modo de los ascensores?                                  | Sí, logró completar la tarea<br>luego de 3 taps                                                                                                    |
| 5                       | ¿Logró cambiar el modo de la ubicación de la parada de<br>buses?           | No, revisó en la categoría de<br>cruces y puntos de acceso                                                                                                    |
| 7                       | ¿Le pareció sencilla la forma de cambiar el modo de las<br>notificaciones? | Es la primera vez que escucha<br>e interactúa con la aplicación,<br>no es el teléfono que es el mío,<br>en cuanto al sistema Android<br>solo ha interactuado con un<br>celular ya que los gestos son<br>un poco diferentes a lo que<br>está acostumbrado. |

*Tabla 23. Observaciones posteriores a la configuración del recorrido B.*

Se realizará de nuevo el recorrido en el escenario; con esta configuración, al finalizar se le realizarán las siguientes preguntas:

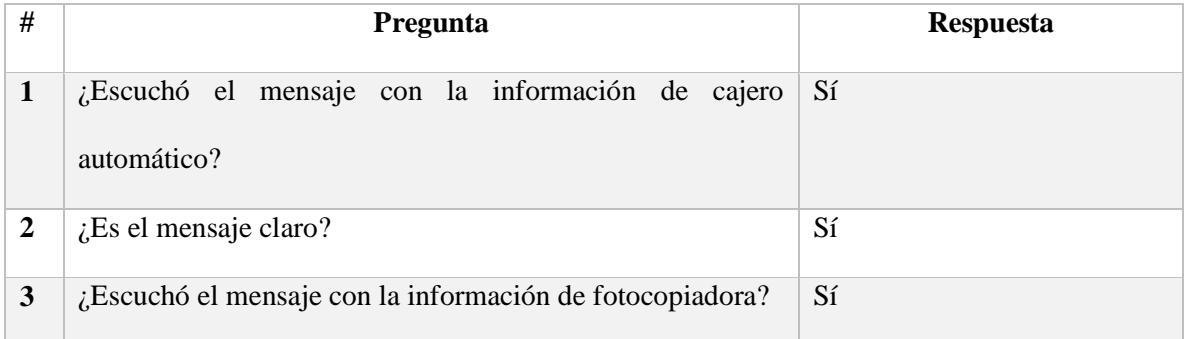

| $\overline{\mathbf{4}}$ | $i$ . Es el mensaje claro?                                      | Sí, fotocopiadora                                                                            |
|-------------------------|-----------------------------------------------------------------|----------------------------------------------------------------------------------------------|
| 5                       | ¿Escuchó el mensaje con la información de piso mojado?          | Sí                                                                                           |
| 6                       | $i$ . Es el mensaje claro?                                      | Sí                                                                                           |
| 7                       | ¿Escuchó el mensaje con la información del ascensor?            | Sí                                                                                           |
| 8                       | $i$ Es el mensaje claro?                                        | Sí, ascensor                                                                                 |
| 9                       | ¿Escuchó el mensaje con la información de parada de<br>autobús? | Sí                                                                                           |
| 10                      | $i$ Es el mensaje claro?                                        | Sí, parada de autobús hacia la<br>derecha, recodó el mensaje<br>emitido en modo aprendizaje. |

*Tabla 24. Encuesta posterior al recorrido B.*

#### **Recorrido C**

Finalmente el usuario realizará el tercer recorrido, esta vez sin la asistencia de la aplicación. Durante el recorrido se le solicitará que indique en voz alta cuando crea que está cerca de alguno de los puntos de referencia, con el fin de evaluar si la aplicación le ayudó a generar un mapa (mental) del recorrido.

Se le solicitará al usuario que realice la siguiente configuración:

- Desactivar las notificaciones de la categoría servicio sanitario
- Desactivas las notificaciones de cajero automático.
- Desactivar las notificaciones de cruces de pasillos.
- Restablecer la configuración por defecto.

La evaluación correspondiente será la siguiente:

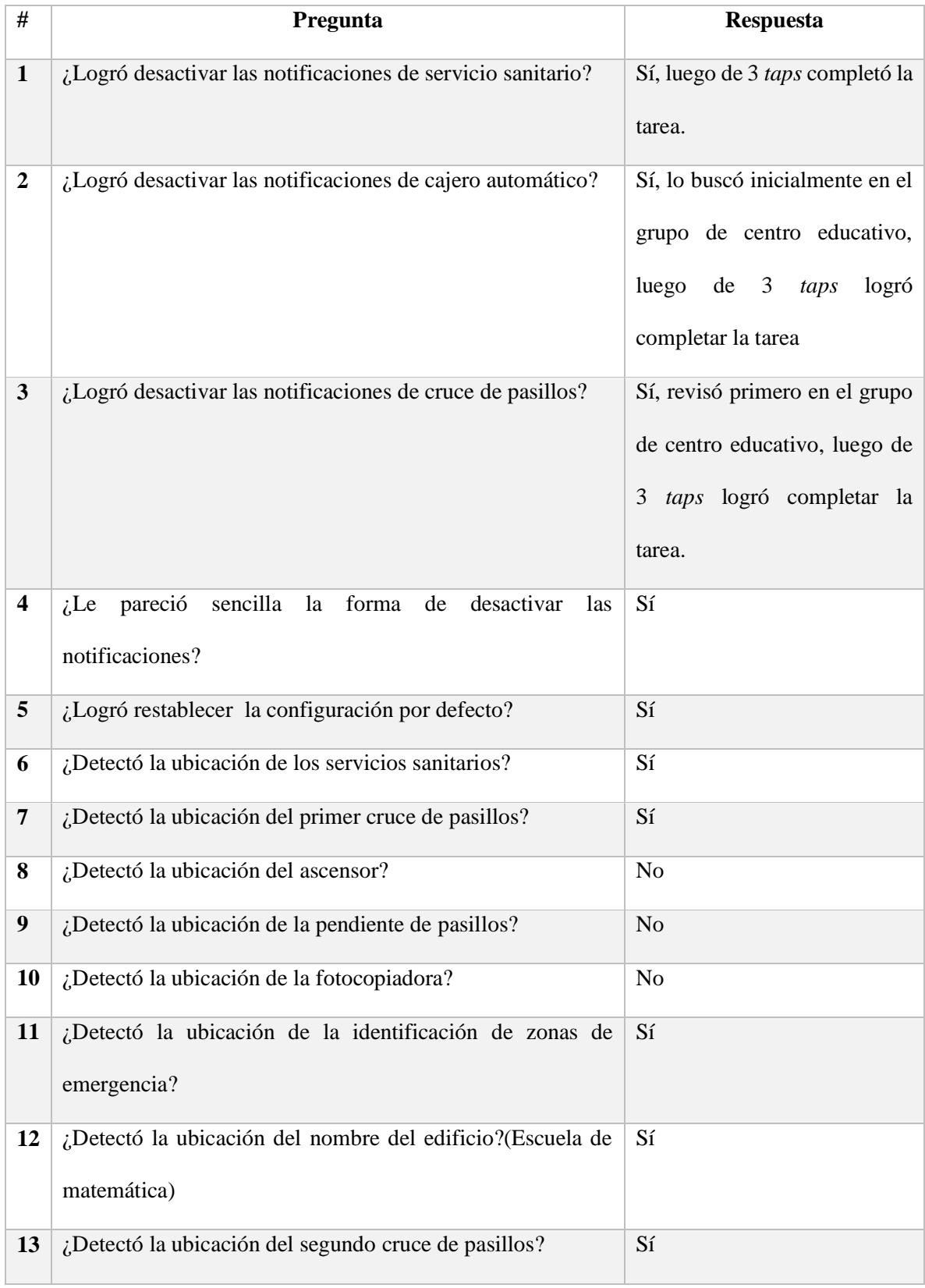

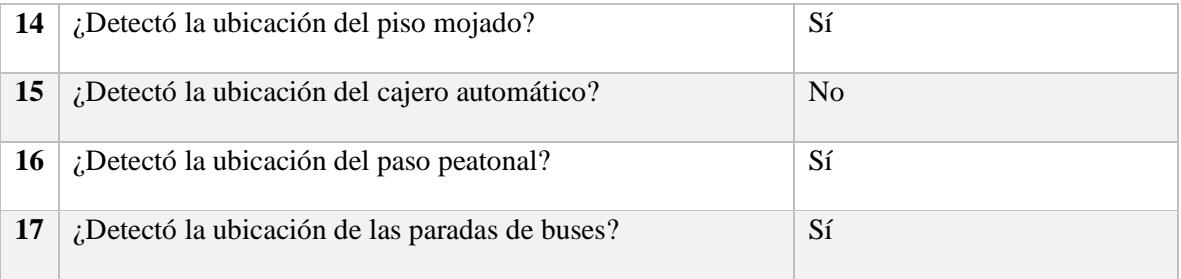

*Tabla 25.Encuesta posterior al recorrido C.*

### **Observaciones finales:**

- Al inicio del tercer recorrido el usuario afirmó que se le haría muy difícil ser capaz de reconocer los lugares, sin embargo al realizar los recorridos fue capaz de reconocer muchos de ellos.
- Como una nota adicional cabe destacar que durante la ejecución de los recorridos con este usuario se intentaron robar *Beacons* en dos ocasiones, evidencia de que el proyecto podría ser susceptible al vandalismo.

Andrés Picado

**Fecha**: 6/8/10

**Rango de visión:** menos de 10%

**Hora**: 9: 00 am

**Versión**: Cuadrícula

Evaluación de usabilidad

**Recorrido A**

Los comentarios del usuario fueron los siguientes durante el recorrido:

- $\bullet$  *i*. Hay que tocarle algo a la aplicación?
- El servicio sanitario sería hacia este lado, (señalando el lado derecho).
- Aquí está el baño señalando el lado derecho.
- Dijo hacia el lado derecho el pretil, o sea que si uno sigue acá hacia el lado derecho uno sigue hacia donde están los ascensores.
- Pendientes, o sea serían como los cruces.
- ¿Cómo se llama la aplicación?
- ¿La subiría a *play store*?
- Hay que virar para acá al identificar el segundo cruce.
- Sino la tuviera aquí tendría que esperar a alguien que me ayudará no sabría para adonde agarrar.
- Le está avisando adonde hay que tener más cuidado a la hora de caminar al escuchar la notificación de piso mojado.
- Qué bueno, no solo le da la información de cada pasillo sino que da el horario de cada cosa que fuera ocupar como un banco al escuchar la notificación del cajero automático.
- Muy buena si estuviera en *play store* sería lo primero que bajaría.

#### **Observaciones**

 La notificación del primer cruce de pasillos se hizo en el momento en el que el usuario se encontraba cercano a la ubicación del *Beacon* del servicio sanitario sin que estuviera lo suficientemente cerca para que se emitiera esta segunda notificación, lo que provoco confusión en el usuario.

 El usuario permaneció estático frente a admisión y registro y también se emitió el mensaje sobre la ubicación de los ascensores, ya que el usuario ingresó dentro del rango de alcance del *Beacon*, sin embargo se le indicó que el ascensor se encontraba al lado derecho, pero debido a la posición de su cuerpo, su lado derecho no coincidía con la ubicación del ascensor. Por lo que el mensaje confundió al usuario.

Luego del primer recorrido donde todos puntos de referencia envían notificaciones en modo aprendizaje se realizó la siguiente entrevista al usuario:

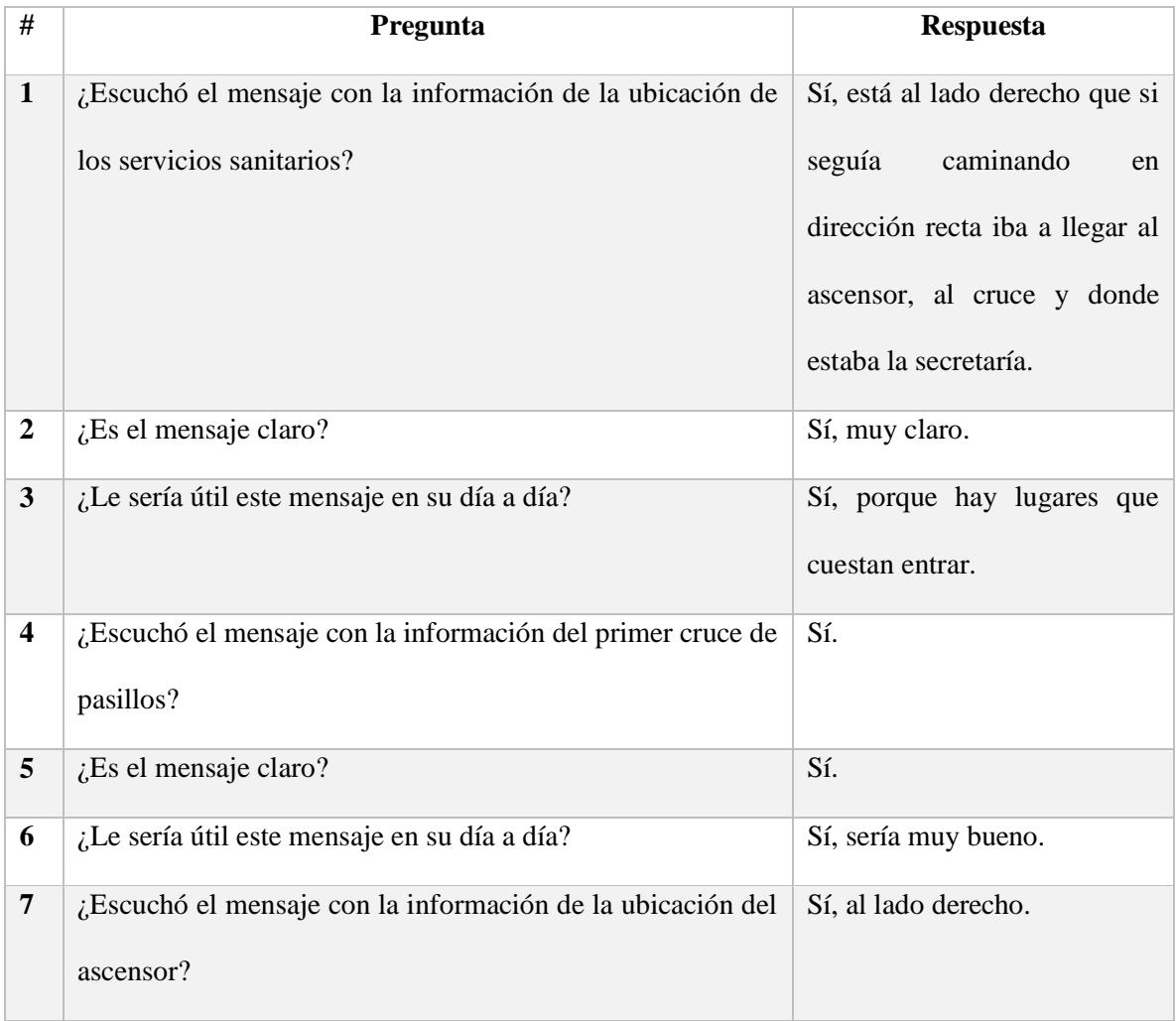

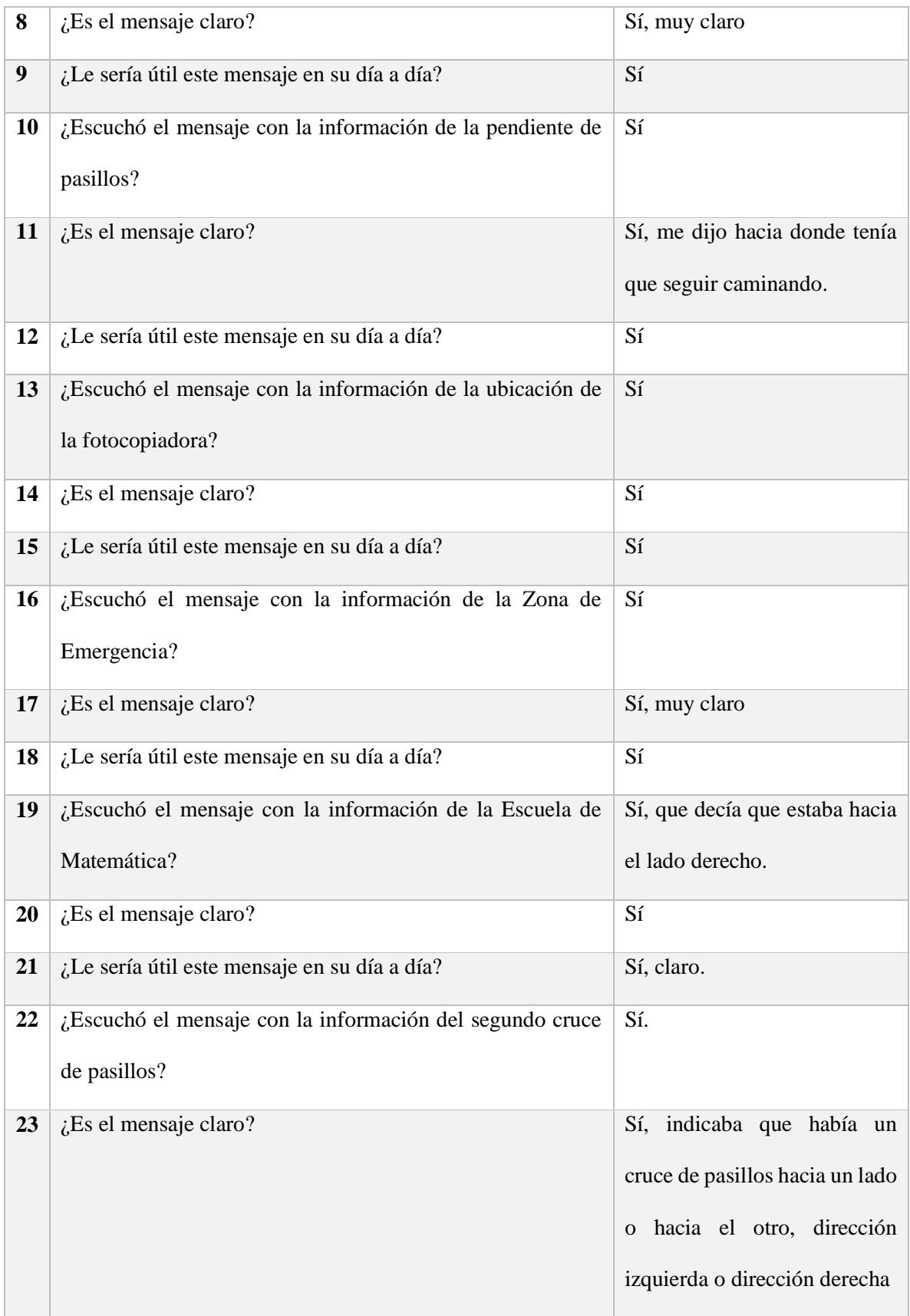

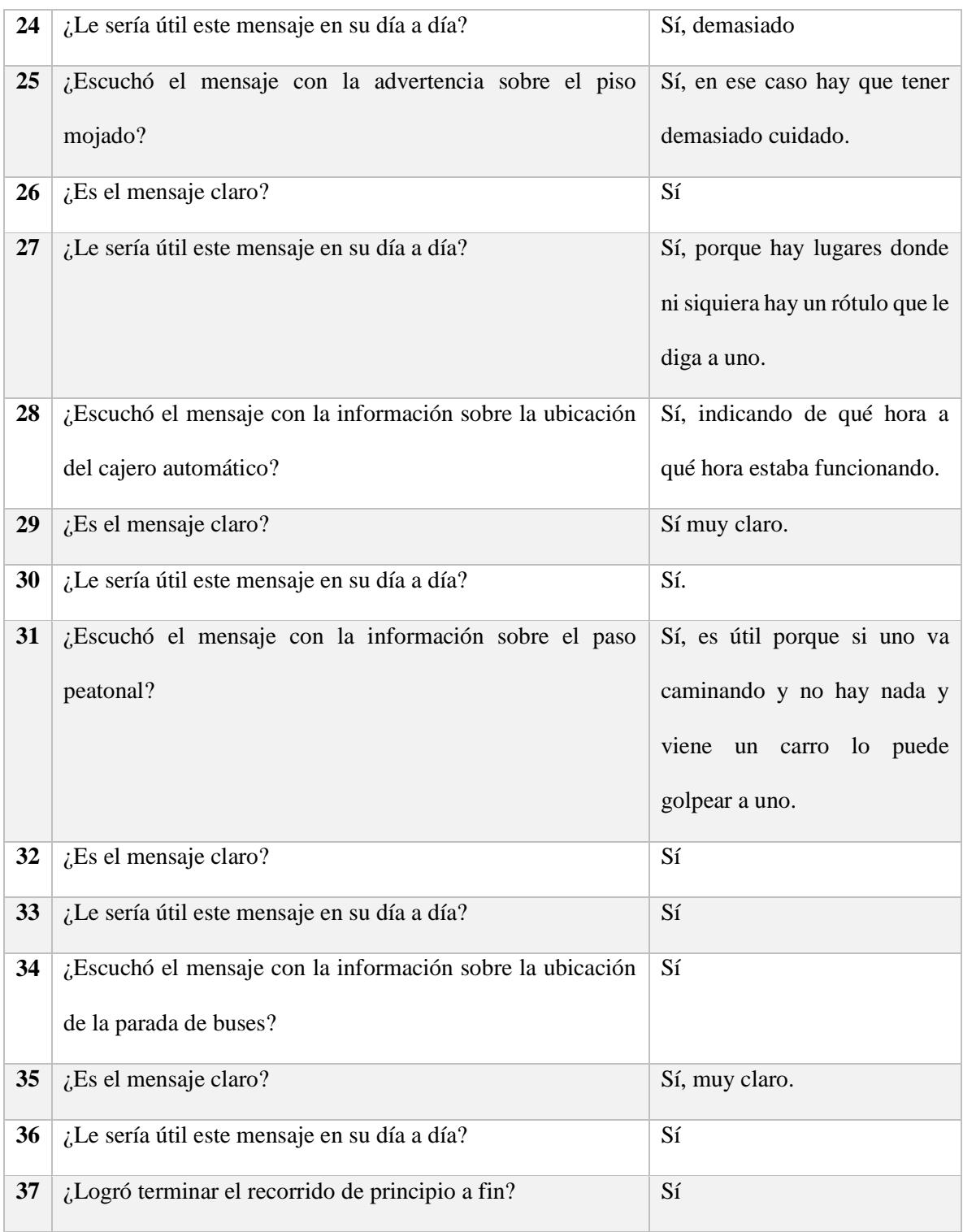

*Tabla 26.Encuesta posterior al recorrido A.*

Se le solicita al usuario realizar la siguiente configuración de la aplicación:

- Desactivar el modo aprendizaje de las notificaciones del cajero automático.
- Desactivar el modo aprendizaje de las notificaciones de la fotocopiadora.
- Desactivar el modo aprendizaje de las notificaciones de piso mojado.
- Desactivar el modo aprendizaje de las notificaciones de ascensores.
- Desactivar el modo aprendizaje de las notificaciones de la ubicación de la parada de buses.

El evaluador supervisará al usuario mientras este cambia la configuración, con el fin de evaluar los siguientes puntos:

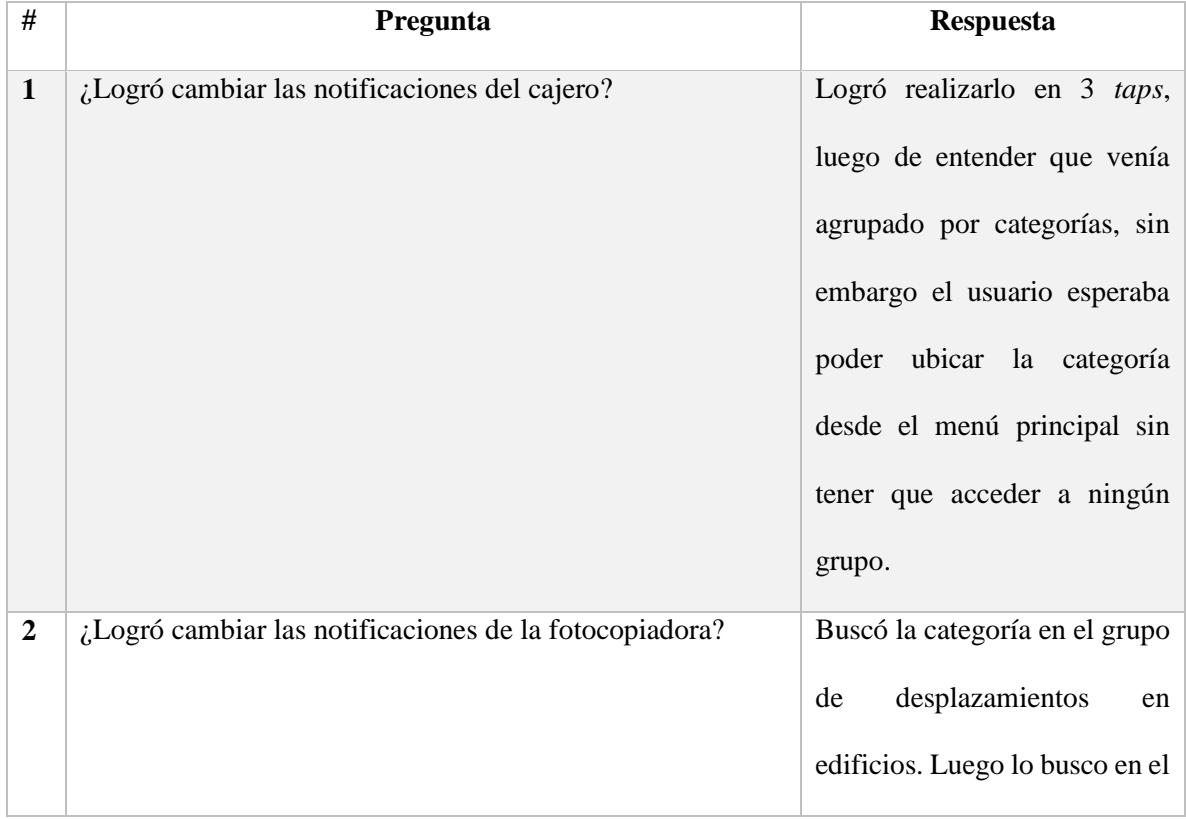

|                         |                                                              | grupo de cruces y puntos de    |
|-------------------------|--------------------------------------------------------------|--------------------------------|
|                         |                                                              | acceso, después de 5 minutos   |
|                         |                                                              | de búsqueda se canceló la      |
|                         |                                                              | tarea y se dio por fallida.    |
| 3                       | ¿Logró cambiar el modo de piso mojado?                       | Completo la tarea en 3 taps.   |
| $\overline{\mathbf{4}}$ | ¿Logró cambiar el modo de los ascensores?                    | Sí, lo realizó en 3 taps.      |
| 5                       | ¿Logró cambiar el modo de la ubicación de la parada de       | Logró realizar la tarea en 3   |
|                         | buses?                                                       | taps.                          |
| 6                       | $i$ . Le pareció sencilla la forma de cambiar el modo de las | Fue fácil y siempre tendría el |
|                         | notificaciones?                                              | aprendizaje<br>modo<br>activo, |
|                         |                                                              | excepto cuando llegue a un     |
|                         |                                                              | lugar que ya conoce.           |
|                         |                                                              |                                |

*Tabla 27. Observaciones posteriores a la configuración del recorrido B.*

Los comentarios del usuario fueron los siguientes durante el recorrido:

- Al usuario se le complicó bastante el uso del botón atrás en el celular.
- No dijo nada, con respecto de la notificación de servicios sanitarios que no se emitió.
- Fotocopiadora hacia la izquierda, identificó la posición al recibir el mensaje del punto de referencia.
- La notificación de zona de emergencia dijo lado izquierdo, lo notó y se le indicó que esta no fue configurada en modo aprendizaje.
- ¡Muy bueno! Al escuchar la notificación de piso mojado.

- No se emitió el mensaje de servicios sanitarios ni el ascensor.
- El mensaje de la parada de autobús se emitió al estar un metro después del punto donde se colocó el *Beacon*.
- El usuario sugirió que cada *Beacon* sea capaz de enviar más información, que indique la ubicación de los lugares como el servicio sanitario y al mismo tiempo indique qué lugares podría encontrar si continúa caminando en esa misma dirección.
- El usuario sugirió que los *Beacons* podrían brindar más información sobre qué cosas se encuentran dentro de cada edificio.

Se realizará de nuevo el recorrido en el escenario; con esta configuración, al finalizar se le realizarán las siguientes preguntas:

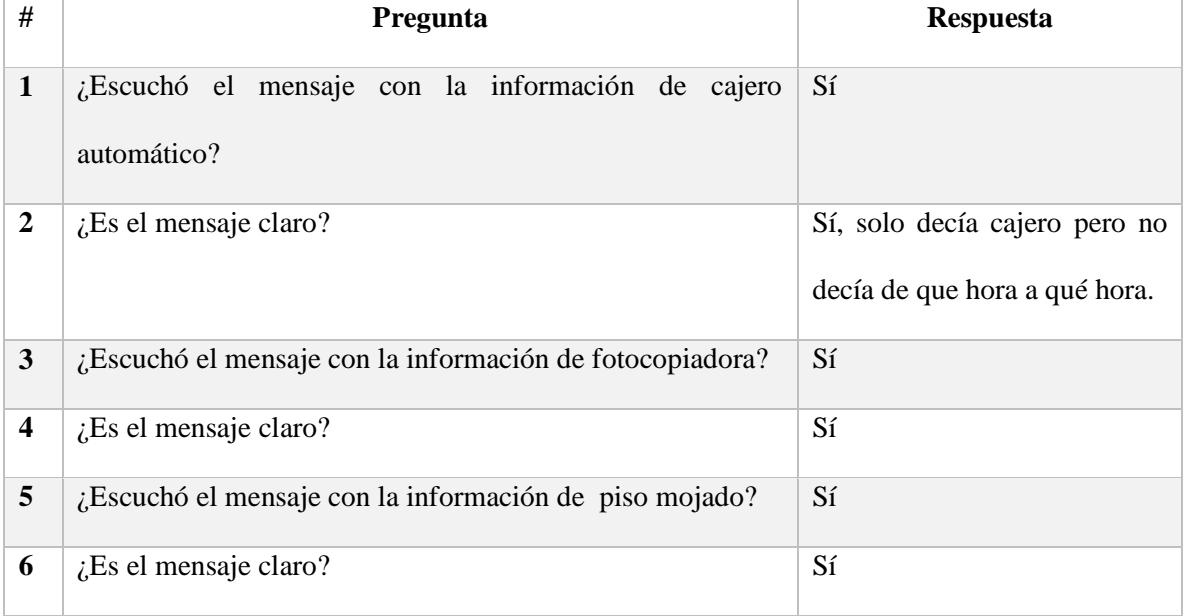

| 7         | ¿Escuchó el mensaje con la información del ascensor?            | No se escuchó, el usuario lo<br>confundió inicialmente con el<br>primer recorrido. |
|-----------|-----------------------------------------------------------------|------------------------------------------------------------------------------------|
| 8         | $i$ . Es el mensaje claro?                                      | No se escuchó.                                                                     |
| 9         | ¿Escuchó el mensaje con la información de parada de<br>autobús? | La dijo después.                                                                   |
| <b>10</b> | $i$ . Es el mensaje claro?                                      | Se<br>de<br>escuchó<br>después<br>terminar el recorrido.                           |

*Tabla 28. Encuesta posterior al recorrido B.*

# **Recorrido C**

Finalmente el usuario realizará el tercer recorrido, esta vez sin la asistencia de la aplicación. Durante el recorrido se le solicitará que indique en voz alta cuando crea que está cerca de alguno de los puntos de referencia, con el fin de evaluar si la aplicación le ayudó a generar un mapa (mental) del recorrido.

Se le solicitará al usuario que realice la siguiente configuración:

- Desactivar las notificaciones de la categoría servicio sanitario
- Desactivas las notificaciones de cajero automático.
- Desactivar las notificaciones de cruces de pasillos.
- Restablecer la configuración por defecto.

La evaluación correspondiente será la siguiente:

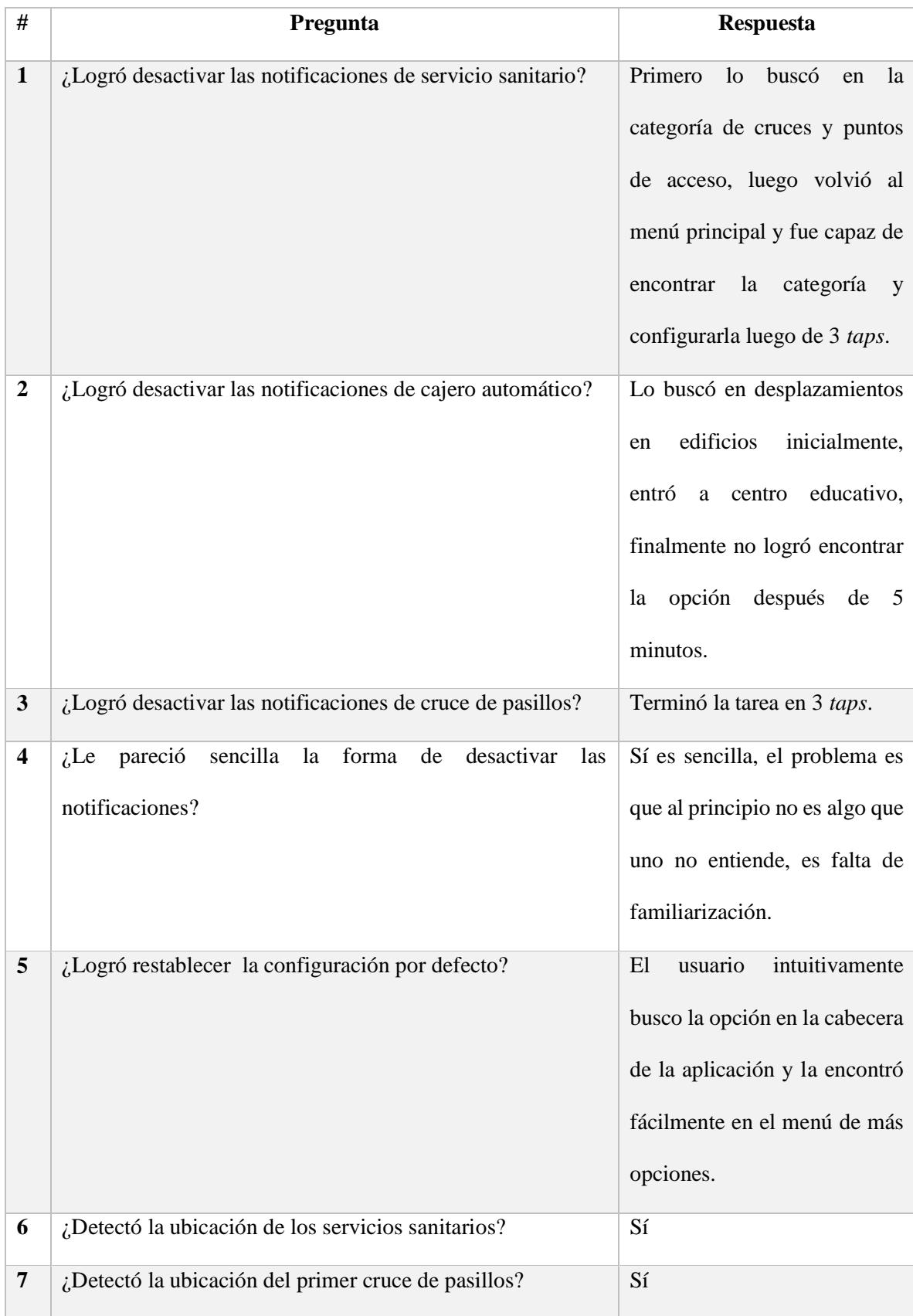

| 8  | ¿Detectó la ubicación del ascensor?                                       | Sí             |
|----|---------------------------------------------------------------------------|----------------|
| 9  | ¿Detectó la ubicación de la pendiente de pasillos?                        | Sí             |
| 10 | ¿Detectó la ubicación de la fotocopiadora?                                | Sí             |
| 11 | ¿Detectó la ubicación de la identificación de zonas de<br>emergencia?     | Sí             |
| 12 | ¿Detectó la ubicación del nombre del edificio? (Escuela de<br>matemática) | Sí             |
| 13 | ¿Detectó la ubicación del segundo cruce de pasillos?                      | Sí             |
| 14 | ¿Detectó la ubicación del piso mojado?                                    | N <sub>o</sub> |
| 15 | ¿Detectó la ubicación del cajero automático?                              | Sí             |
| 16 | ¿Detectó la ubicación del paso peatonal?                                  | Sí             |
| 17 | ¿Detectó la ubicación de las paradas de buses?                            | Sí             |

*Tabla 29.Encuesta posterior al recorrido C.*

# **Observaciones finales:**

El usuario sugirió poner todas las categorías en una sola lista ordenada alfabéticamente.

Gustavo Martínez

Fecha: 7/8/16

Rango de visión: 0%

Hora: 11:00 am

Versión: Cuadrícula

#### **Recorrido A**

Los comentarios del usuario fueron los siguientes durante el recorrido:

- Lado izquierdo hacia el pretil en el cruce de pasillos y ¿dónde es el cruce de pasillos?, luego de escuchar el mensaje del primer cruce.
- He avanzado y no me dice nada, justo antes de escuchar la notificación de fotocopiadora.
- Entonces es aquí señalando hacia atrás en el cruce de pasillos, la idea es cuando yo pase y me dijo cruce de pasillos ahí era donde yo tenía que doblar, ¿es correcto?, luego de escuchar la notificación del segundo cruce, cuando tenía que doblar al lado derecho.
- 5 metros digamos que es por acá, después de escuchar el mensaje de cruce de pasillos.

#### **Observaciones**

- Primero se emitió el mensaje de pendiente de pasillo antes que el mensaje de la ubicación del ascensor aunque este último estaba ubicado de primero en el recorrido, indicador de que los rangos de transmisión se están mezclando.
- El usuario se mostró desubicado en los dos cruces de pasillo, en el primero no sabía dónde estaba el cruce de pasillo, si estaba cerca o si ya estaba en el cruce. En el segundo cruce el usuario incluso se devolvió cuando debía girar para la derecha, de nuevo no sabía si ya había llegado al cruce y lo había pasado o si este estaba cerca. Podría ser parte del aprendizaje que el usuario sepa que los cruces son ubicaciones aproximadas y que no debe de realizar la acción de virar inmediatamente.

Luego del primer recorrido donde todos puntos de referencia envían notificaciones en modo aprendizaje, se realizará la siguiente entrevista al usuario:

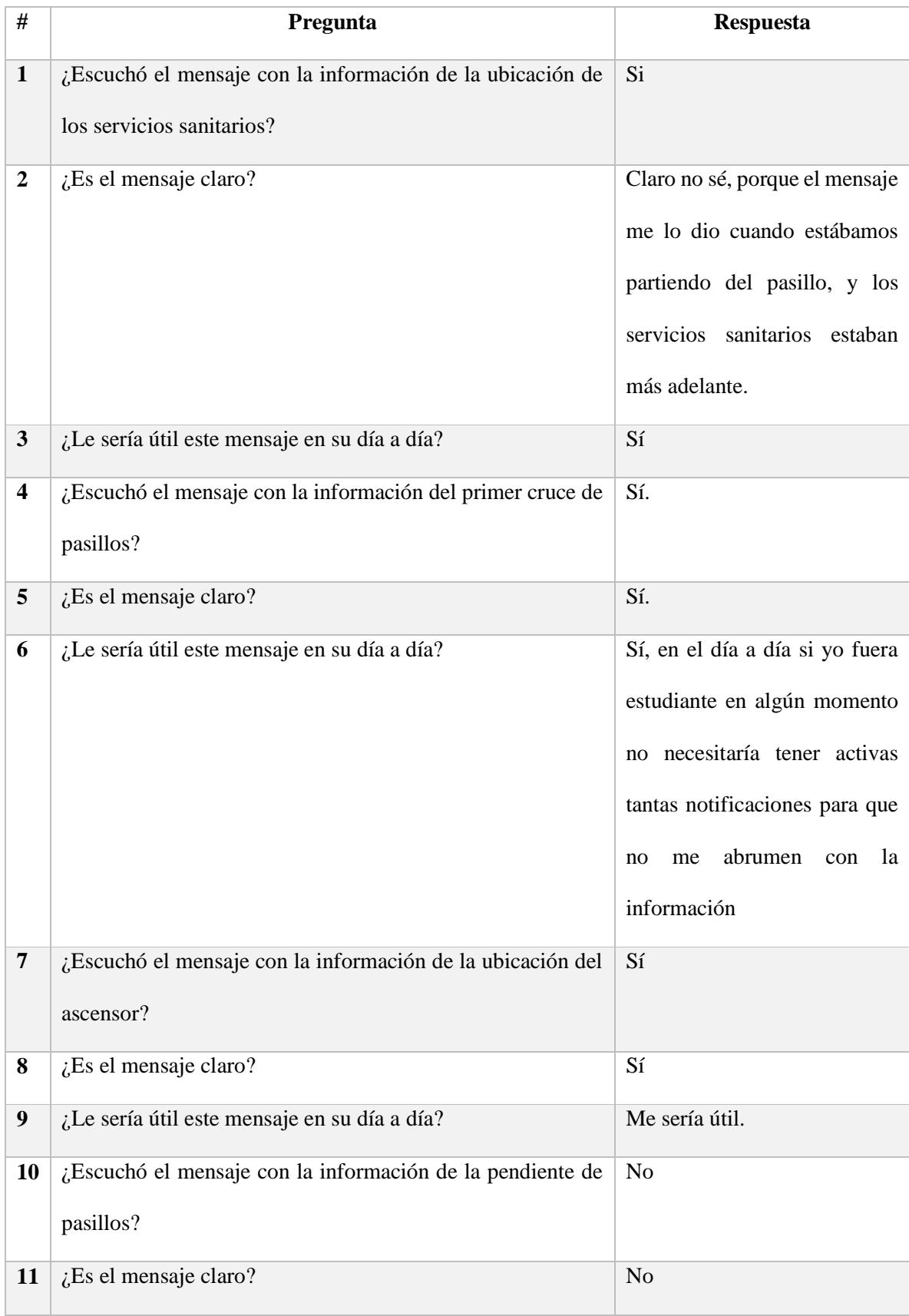

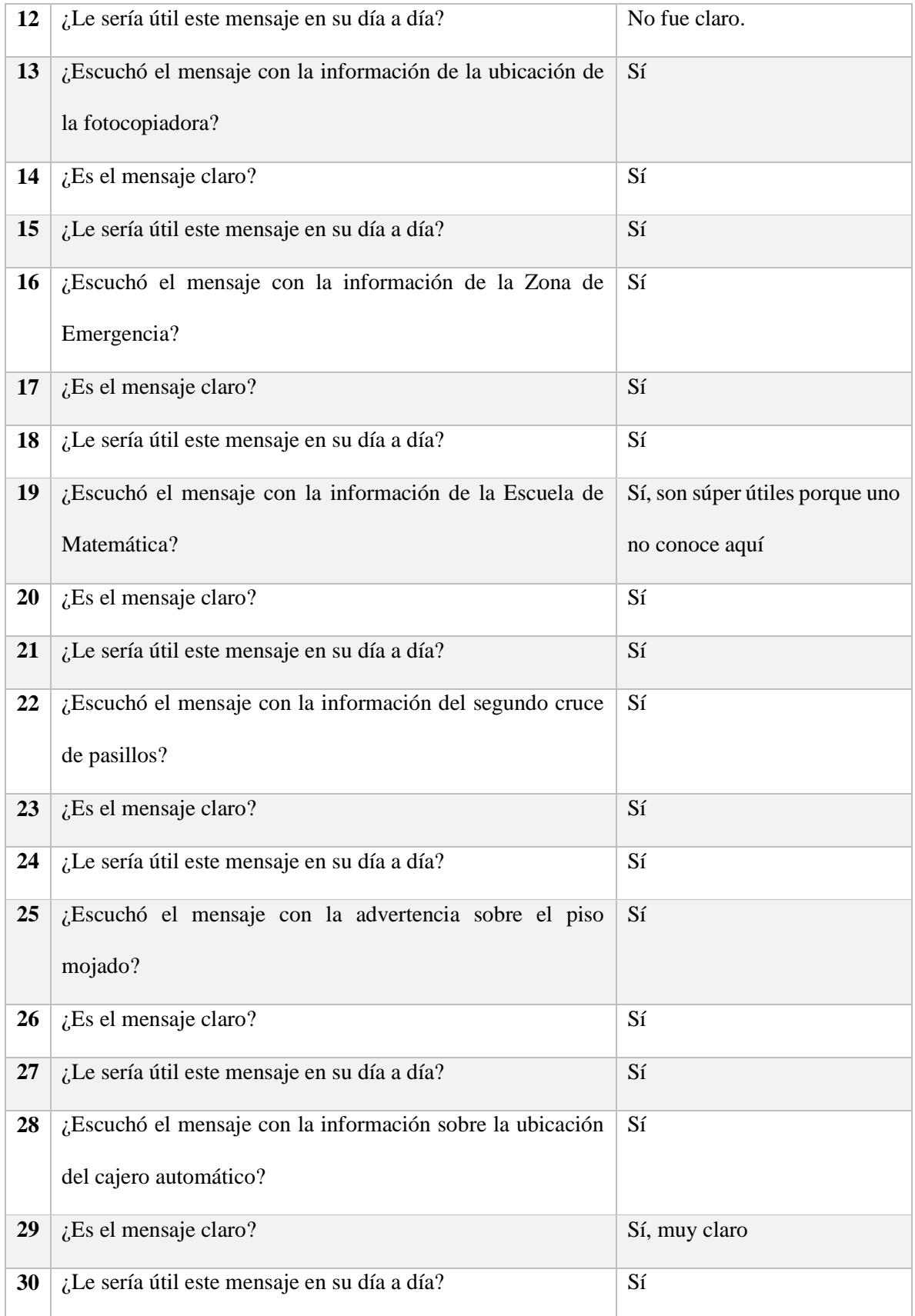

| 31 | ¿Escuchó el mensaje con la información sobre el paso<br>peatonal?                   | Sí         |
|----|-------------------------------------------------------------------------------------|------------|
| 32 | $i$ . Es el mensaje claro?                                                          | Sí         |
| 33 | ¿Le sería útil este mensaje en su día a día?                                        | Sí         |
| 34 | ¿Escuchó el mensaje con la información sobre la ubicación<br>de la parada de buses? | Sí         |
| 35 | $i$ . Es el mensaje claro?                                                          | Sí         |
| 36 | ¿Le sería útil este mensaje en su día a día?                                        | Muy útiles |
| 37 | ¿Logró terminar el recorrido de principio a fin?                                    | Sí         |

*Tabla 30.Encuesta posterior al recorrido A.*

## **Recorrido B**

Se le solicita al usuario realizar la siguiente configuración de la aplicación:

- Desactivar el modo aprendizaje de las notificaciones del cajero automático.
- Desactivar el modo aprendizaje de las notificaciones de la fotocopiadora.
- Desactivar el modo aprendizaje de las notificaciones de piso mojado.
- Desactivar el modo aprendizaje de las notificaciones de ascensores.
- Desactivar el modo aprendizaje de las notificaciones de la ubicación de la parada de buses.

El evaluador supervisará al usuario mientras este cambia la configuración, con el fin de evaluar los siguientes puntos:

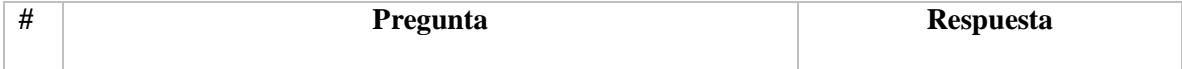

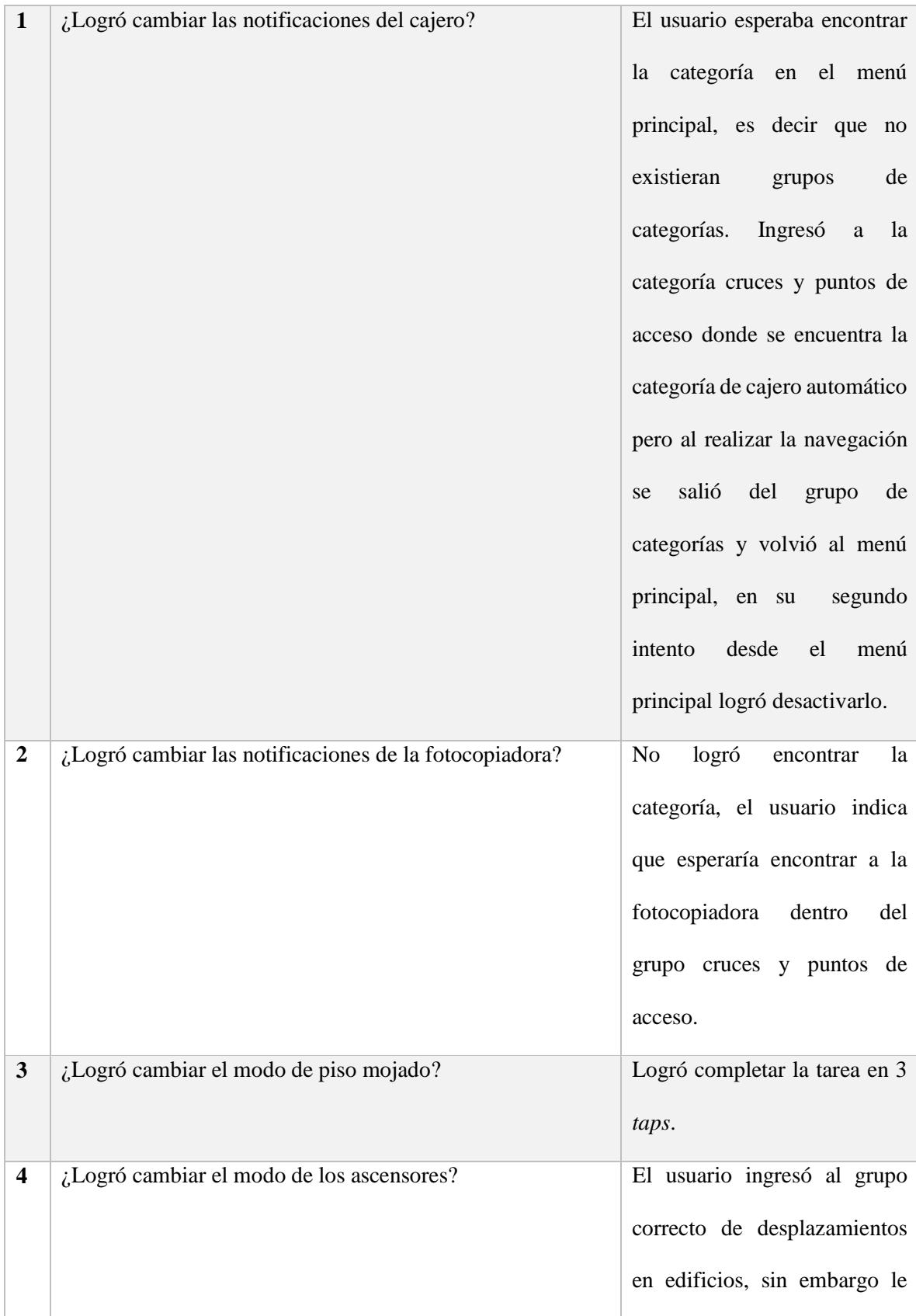

|   |                                                         | costó localizar la categoría de |
|---|---------------------------------------------------------|---------------------------------|
|   |                                                         | ascensores, el usuario indicó   |
|   |                                                         | que no era problema no es por   |
|   |                                                         | el programa ni el teléfono,     |
|   |                                                         | sino que está aprendiendo a     |
|   |                                                         | manejar ese teléfono y que aún  |
|   |                                                         | en su teléfono se le complica   |
|   |                                                         | la manipulación de listas.      |
| 5 | ¿Logró cambiar el modo de la ubicación de la parada de  | Completó la acción luego de 3   |
|   | buses?                                                  | taps.                           |
| 7 | ¿Le pareció sencilla la forma de cambiar el modo de las | Le parece que son pocos         |
|   | notificaciones?                                         | elementos en cada grupo y lo    |
|   |                                                         | sencillo. Es<br>hace<br>menos   |
|   |                                                         | complicado<br>manejar           |
|   |                                                         | categorías por grupo que        |
|   |                                                         | manejar todos los elementos     |
|   |                                                         | en una lista.                   |
|   |                                                         |                                 |

*Tabla 31. Observaciones posteriores a la configuración del recorrido B.*

El usuario tuvo problemas con la manipulación del botón de atrás.

El usuario sugiere que la aplicación tenga un campo de búsqueda para buscar las categorías por

nombre.

Los comentarios del usuario fueron los siguientes durante el recorrido:

- ¿Entonces en síntesis, dónde está el servicio sanitario?
- Ahí me dijo lo del ascensor.
- ¿Es correcto así? Al realizar el giro a la derecha luego del segundo cruce.
- ¿Aquí es el paso peatonal? Al caminar sobre el paso peatonal.
- ¿Aquí ya volvimos al pasillo? Al terminar el recorrido por el paso peatonal.
- ¿Cómo sé que estoy en la parada si no percibo la caseta o no hay ninguna banca?, luego de llegar a la parada de autobús

#### **Observaciones**

- El usuario olvidó girar en el primer cruce de pasillos.
- El mensaje de zona emergencia se cortó mientras se reproducía porque el usuario toco algún botón.

Se realizará de nuevo el recorrido en el escenario; con esta configuración, al finalizar se le realizarán las siguientes preguntas:

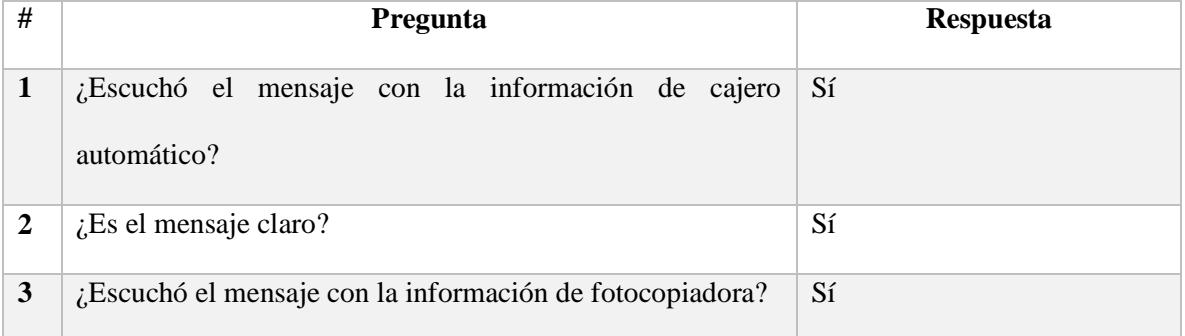

| $\overline{\mathbf{4}}$ | $i$ . Es el mensaje claro?                                         | Sí             |
|-------------------------|--------------------------------------------------------------------|----------------|
| 5                       | ¿Escuchó el mensaje con la información de piso mojado?             | Sí             |
| 6                       | ¿Es el mensaje claro?                                              | Sí             |
| 7                       | ¿Escuchó el mensaje con la información del ascensor?               | No lo escucho. |
| 8                       | $i$ . Es el mensaje claro?                                         | N <sub>o</sub> |
| 9                       | ¿Escuchó el mensaje con la información de<br>parada de<br>autobús? | Sí             |
| <b>10</b>               | $i$ . Es el mensaje claro?                                         | Sí             |

*Tabla 32. Encuesta posterior al recorrido B.*

#### **Recorrido C**

Finalmente el usuario realizará el tercer recorrido, esta vez sin la asistencia de la aplicación. Durante el recorrido se le solicitará que indique en voz alta cuando crea que está cerca de alguno de los puntos de referencia, con el fin de evaluar si la aplicación le ayudó a generar un mapa (mental) del recorrido.

Se le solicitará al usuario que realice la siguiente configuración:

- Desactivar las notificaciones de la categoría servicio sanitario
- Desactivas las notificaciones de cajero automático.
- Desactivar las notificaciones de cruces de pasillos.
- Restablecer la configuración por defecto.

La evaluación correspondiente será la siguiente:

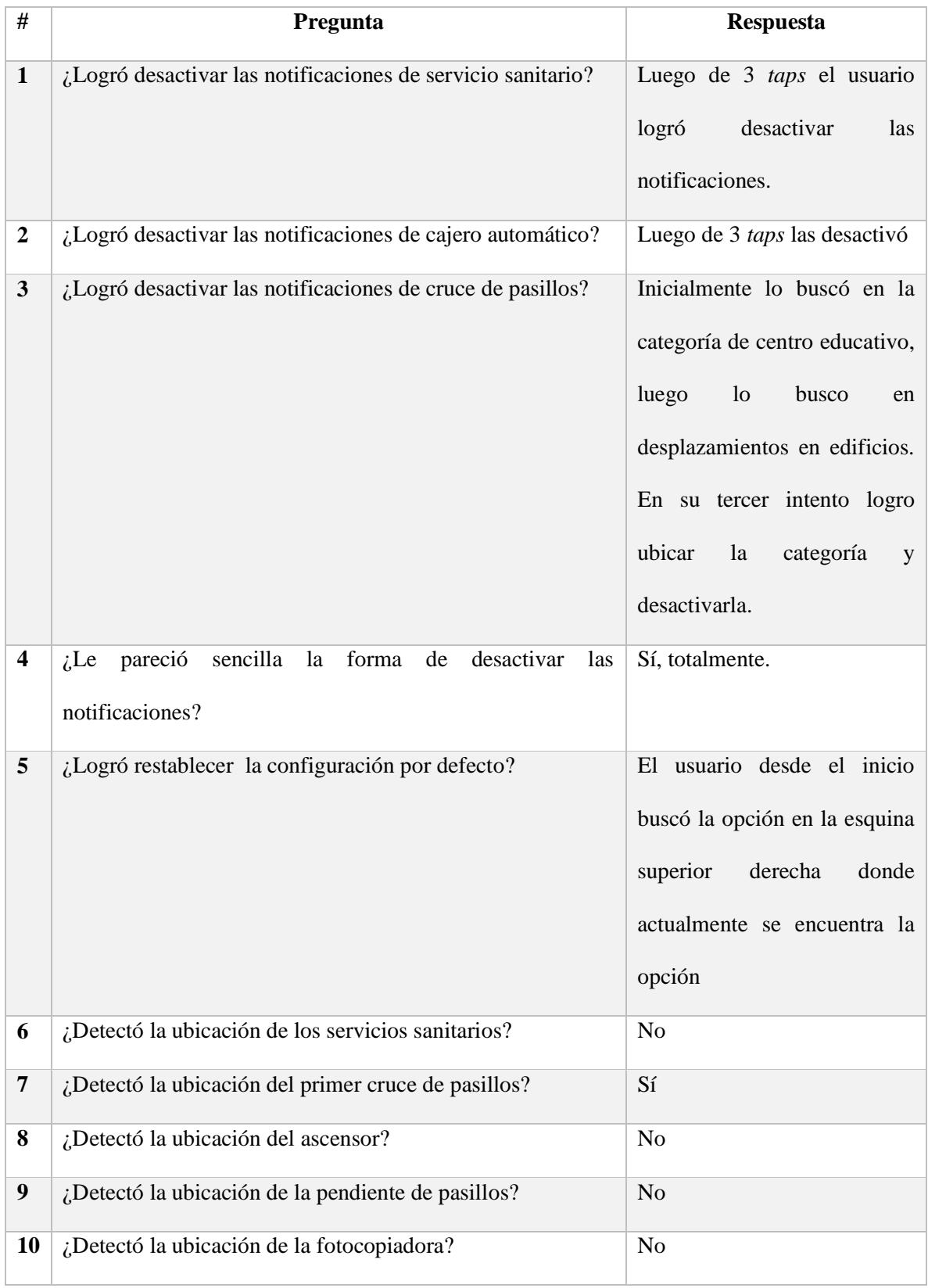

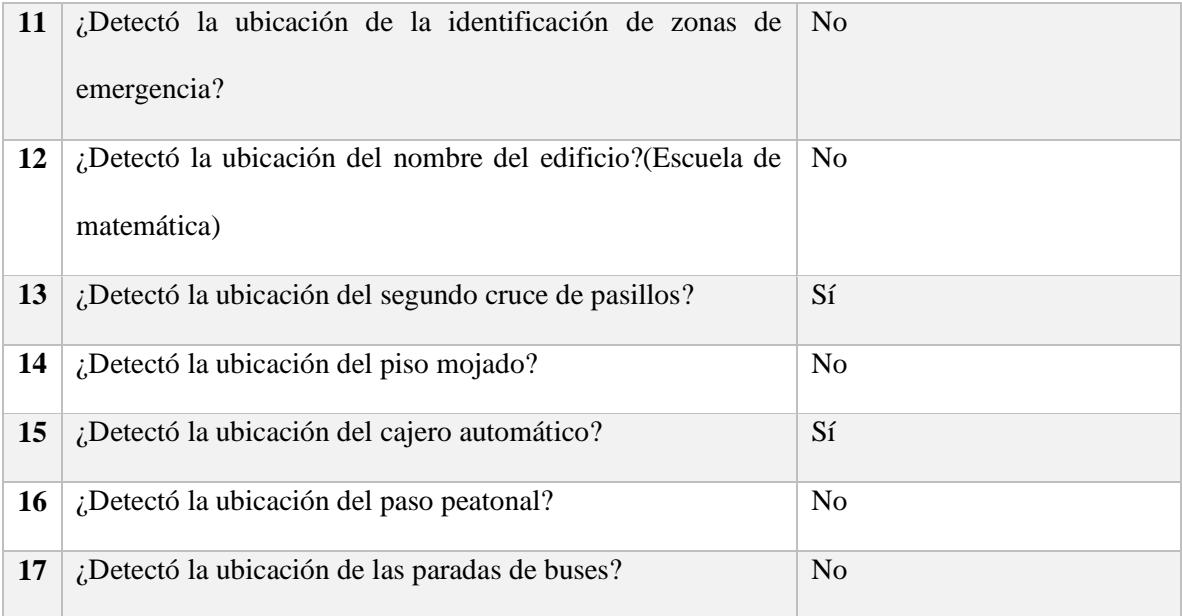

*Tabla 33.Encuesta posterior al recorrido C.*

Grace Fallas

Fecha: 13/08/2016

Rango de visión: 10%

Hora: 9:00 am

Versión: Cuadrícula

## **Recorrido A**

Los comentarios del usuario fueron los siguientes durante el recorrido:

- Si tengo que buscar la fotocopiadora, solo tendría que girar al lado izquierdo.
- Como estoy aprendiendo me siento todavía insegura.
- ¡Excelente!, al escuchar la notificación de la escuela de matemática.
- Si yo quiero ir a cualquier lugar solo le indico adonde quiero ir y él me lleva.
- Wow, que es esta maravilla, al escuchar la notificación de piso mojado.
- Que bien hasta el horario me dice, al escuchar la notificación de cajero automático.
- ¡Excelente!, indica sobre el paso peatonal.
- Me parece maravilloso porque me está indicando para donde voy, que es lo que uno en realidad como persona no vidente es lo que busca, que lo guie, casi siempre uno busca una persona para que le esté indicando y si lo hace la aplicación no tengo que preguntarle a nadie.
- Creo que me da la indicación cuando ya estoy al frente, me gustaría que me lo indique anticipadamente.

 La notificación del primer cruce no se emitió, fue necesario reubicarla en el recorrido. Luego del primer recorrido donde todos puntos de referencia envían notificaciones en modo aprendizaje se realizará la siguiente entrevista al usuario

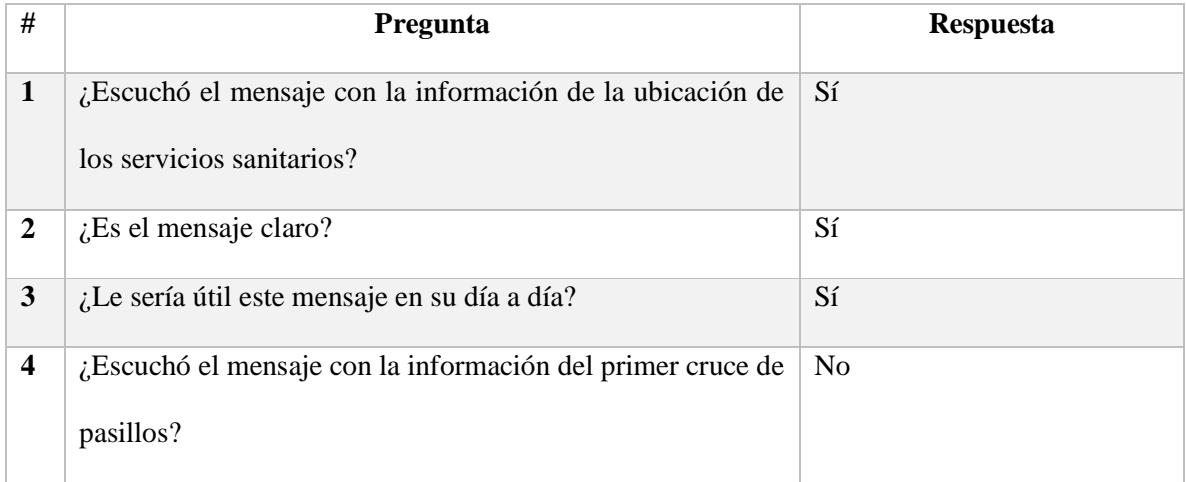

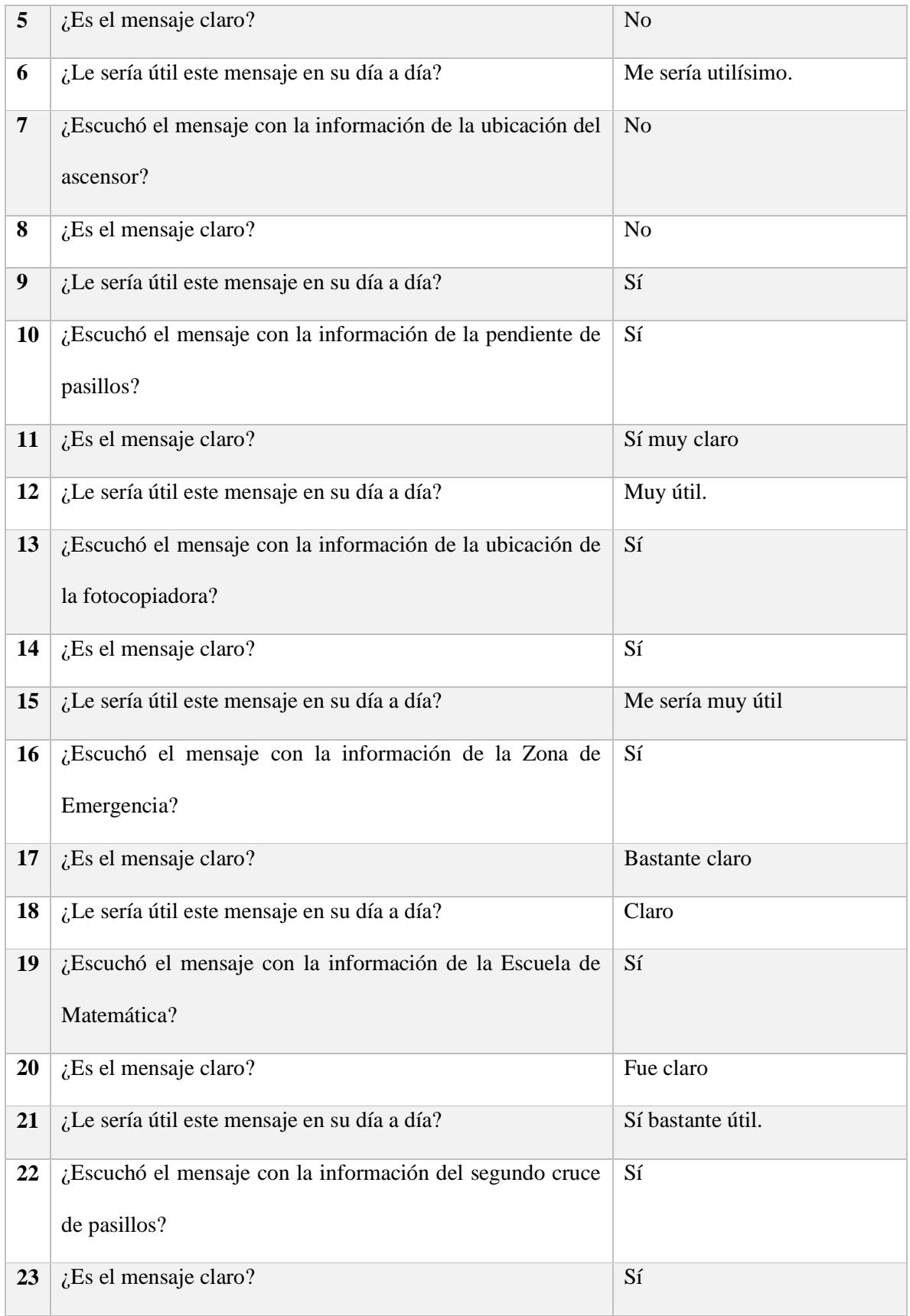

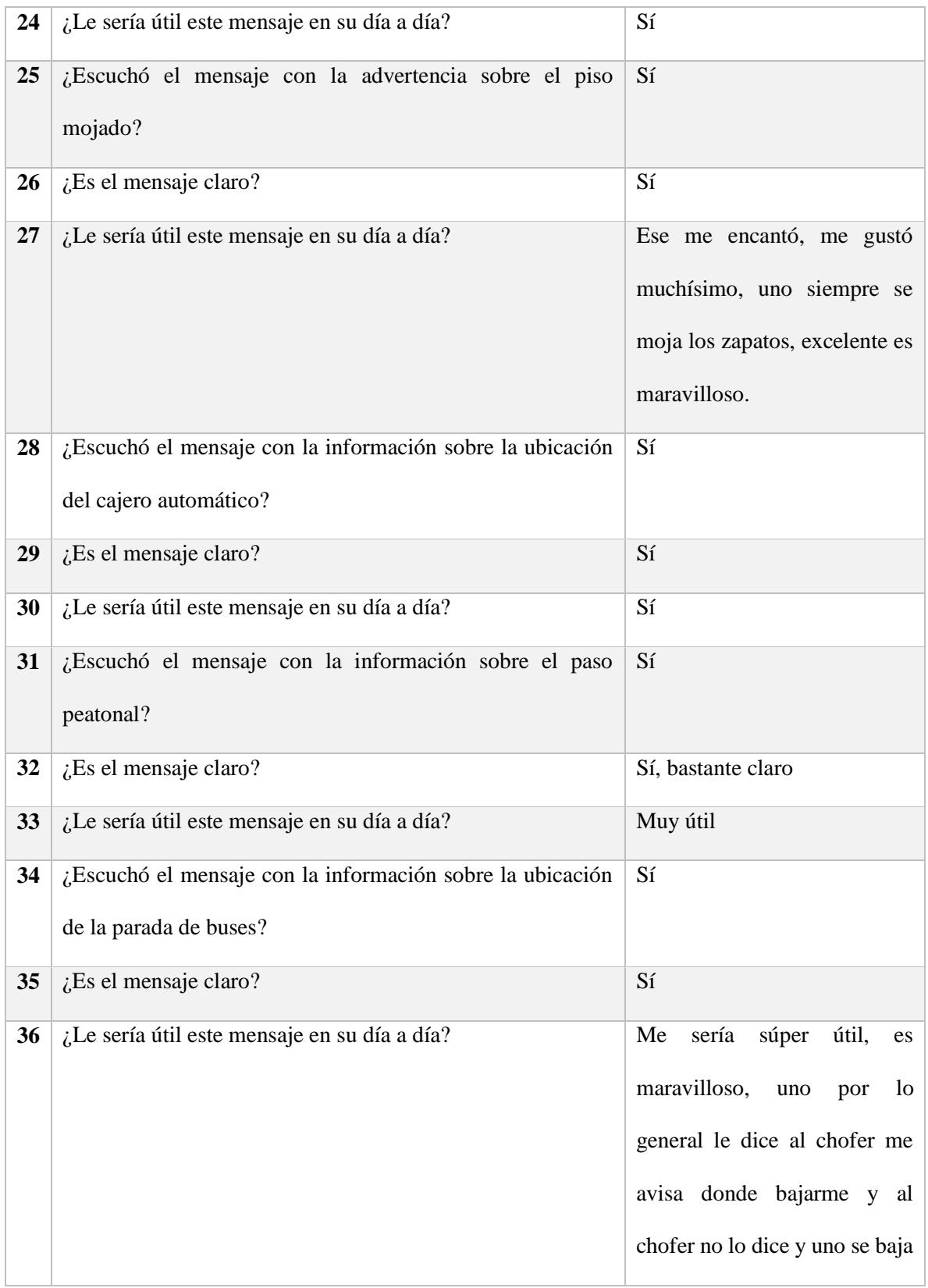

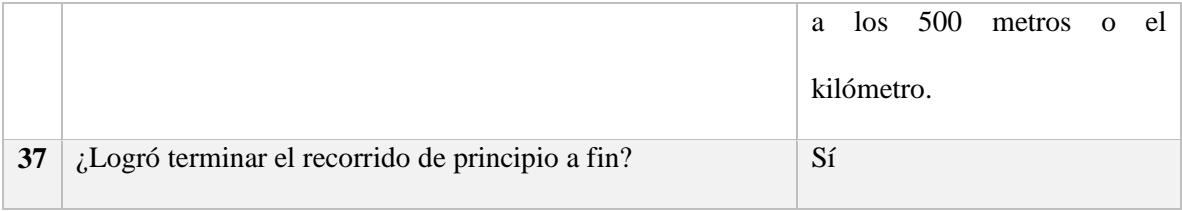

*Tabla 34.Encuesta posterior al recorrido A.*

## **Recorrido B**

Se le solicita al usuario realizar la siguiente configuración de la aplicación:

- Desactivar el modo aprendizaje de las notificaciones del cajero automático.
- Desactivar el modo aprendizaje de las notificaciones de la fotocopiadora.
- Desactivar el modo aprendizaje de las notificaciones de piso mojado.
- Desactivar el modo aprendizaje de las notificaciones de ascensores.
- Desactivar el modo aprendizaje de las notificaciones de la ubicación de la parada de buses.

El evaluador supervisará al usuario mientras este cambia la configuración, con el fin de evaluar los siguientes puntos:

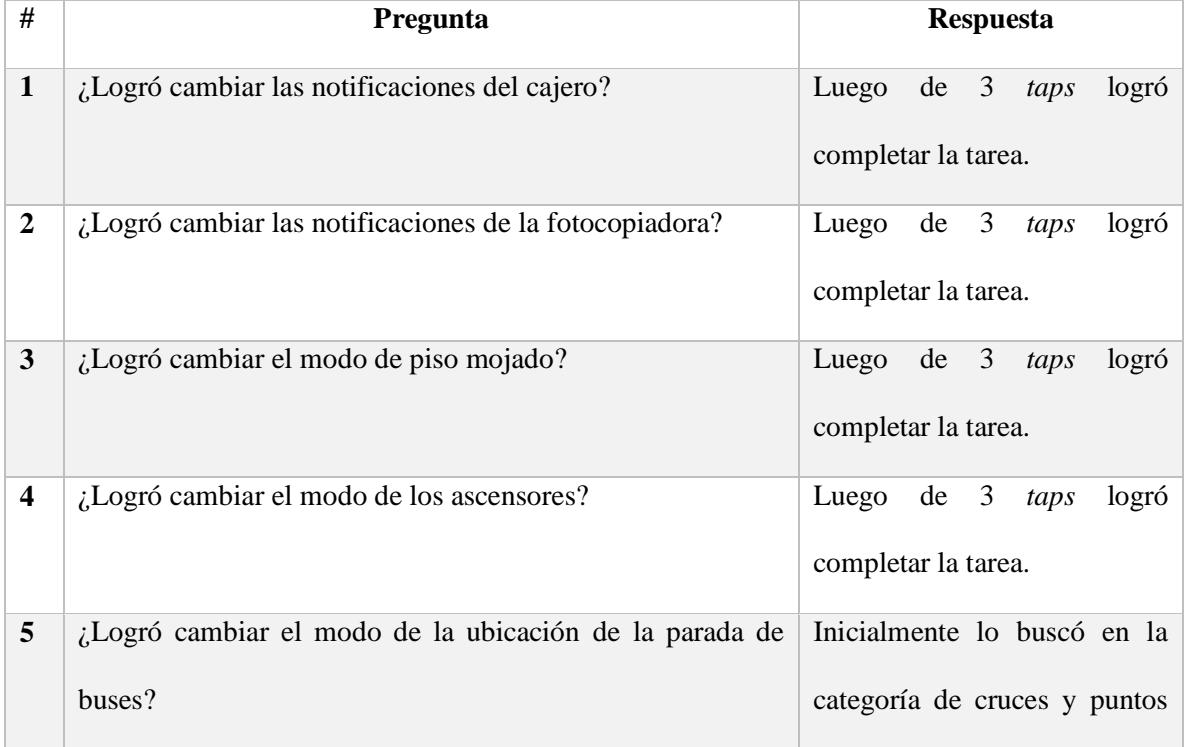

|   |                                                         | de acceso, luego localizó la   |
|---|---------------------------------------------------------|--------------------------------|
|   |                                                         | categoría<br>de<br>transporte  |
|   |                                                         | público y completó la tarea en |
|   |                                                         | 3 taps.                        |
| 7 | ¿Le pareció sencilla la forma de cambiar el modo de las | En realidad sí                 |
|   | notificaciones?                                         |                                |

*Tabla 35. Observaciones posteriores a la configuración del recorrido B.*

Aunque el rango de visión de ella no es 0, ella no fue capaz de distinguir las imágenes en el celular.

Los comentarios del usuario fueron los siguientes durante el recorrido:

- La fotocopiadora no me dijo a qué lado está.
- No me dijo la distancia, anteriormente no me la había dicho en referencia a la notificación de paso peatonal.
- Me faltó información, me dice cajero automático y la fotocopiadora pero no me dice de qué lado.

## **Observaciones**

No se emitió la notificación del ascensor
Se realizará de nuevo el recorrido en el escenario; con esta configuración, al finalizar se le realizarán las siguientes preguntas:

| #                       | Pregunta                                                        | <b>Respuesta</b>                                     |
|-------------------------|-----------------------------------------------------------------|------------------------------------------------------|
| $\mathbf{1}$            | ¿Escuchó el mensaje con la información de cajero<br>automático? | Sí                                                   |
| $\boldsymbol{2}$        | ¿Es el mensaje claro?                                           | A medias la información pero<br>no me indica adónde. |
| 3                       | ¿Escuchó el mensaje con la información de fotocopiadora?        | Sí                                                   |
| $\overline{\mathbf{4}}$ | ¿Es el mensaje claro?                                           | Pero no me indica si a la<br>izquierda o derecha.    |
| 5                       | ¿Escuchó el mensaje con la información de piso mojado?          | Sí                                                   |
| 6                       | ¿Es el mensaje claro?                                           | Sí                                                   |
| $\overline{7}$          | ¿Escuchó el mensaje con la información del ascensor?            | N <sub>o</sub>                                       |
| 8                       | $i$ Es el mensaje claro?                                        | Sí                                                   |
| 9                       | ¿Escuchó el mensaje con la información de parada de<br>autobús? | Sí                                                   |
| 10                      | ¿Es el mensaje claro?                                           | Bastante claro                                       |

*Tabla 36. Encuesta posterior al recorrido B.*

### **Recorrido C**

Finalmente el usuario realizará el tercer recorrido, esta vez sin la asistencia de la aplicación.

Durante el recorrido se le solicitará que indique en voz alta cuando crea que está cerca de alguno de

los puntos de referencia, con el fin de evaluar si la aplicación le ayudó a generar un mapa (mental) del recorrido.

Se le solicitará al usuario que realice la siguiente configuración:

- Desactivar las notificaciones de la categoría servicio sanitario
- Desactivas las notificaciones de cajero automático.
- Desactivar las notificaciones de cruces de pasillos.
- Restablecer la configuración por defecto.

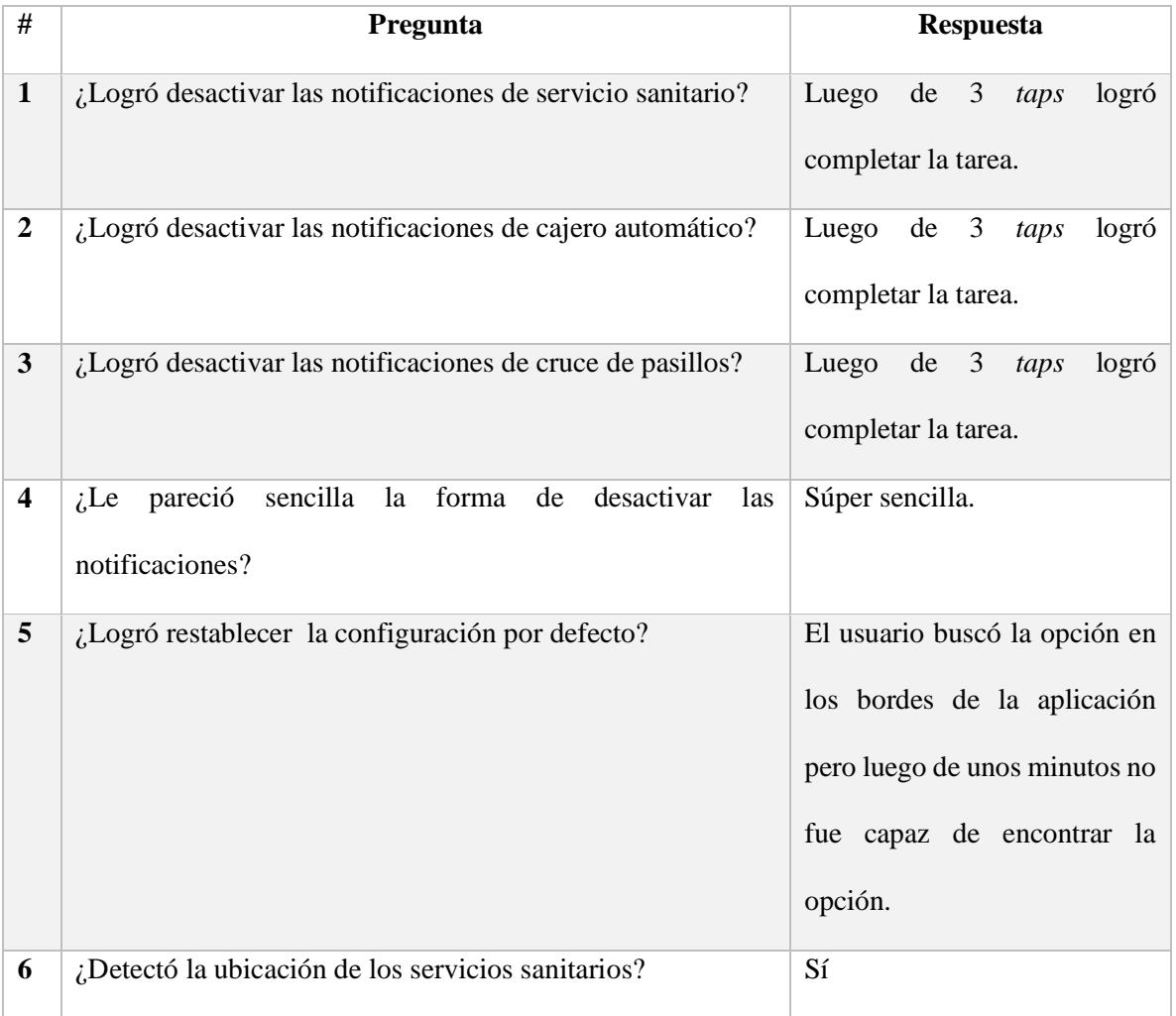

La evaluación correspondiente será la siguiente:

| $\overline{7}$ | ¿Detectó la ubicación del primer cruce de pasillos?                       | Sí             |
|----------------|---------------------------------------------------------------------------|----------------|
| 8              | ¿Detectó la ubicación del ascensor?                                       | N <sub>o</sub> |
| 9              | ¿Detectó la ubicación de la pendiente de pasillos?                        | Sí             |
| 10             | ¿Detectó la ubicación de la fotocopiadora?                                | Sí             |
| 11             | ¿Detectó la ubicación de la identificación de zonas de<br>emergencia?     | N <sub>o</sub> |
| 12             | ¿Detectó la ubicación del nombre del edificio? (Escuela de<br>matemática) | <b>No</b>      |
| 13             | ¿Detectó la ubicación del segundo cruce de pasillos?                      | N <sub>o</sub> |
| 14             | ¿Detectó la ubicación del piso mojado?                                    | Sí             |
| 15             | ¿Detectó la ubicación del cajero automático?                              | N <sub>o</sub> |
| 16             | ¿Detectó la ubicación del paso peatonal?                                  | Sí             |
| 17             | ¿Detectó la ubicación de las paradas de buses?                            | Sí             |

*Tabla 37.Encuesta posterior al recorrido C.*

# **Comentario final del usuario:**

Esto es un éxito y ojalá puedan ponerlo en acción para nosotros las personas con discapacidad visual porque por lo menos por lo que probé aquí ahorita, súper bien yo sé que nos va a ayudar por lo menos a mí y creo que aún a los no videntes.

# Daniel Contreras

Fecha: 13/08/2016

Rango de visión: 0%

Hora: 11:00 am

Versión: Cuadrícula

## **Recorrido A**

Los comentarios del usuario fueron los siguientes durante el recorrido:

- Me parece excelente.
- En algunas ocasiones queda una duda de saber a partir de cuándo va a pasar lo que se indica en la notificación, por ejemplo el piso mojado, que avise un poco antes cuando uno se está acercando.

## **Observaciones**

No se emitió la notificación del ascensor.

Luego del primer recorrido donde todos puntos de referencia envían notificaciones en modo aprendizaje se realizará la siguiente entrevista al usuario:

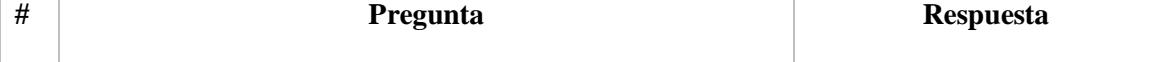

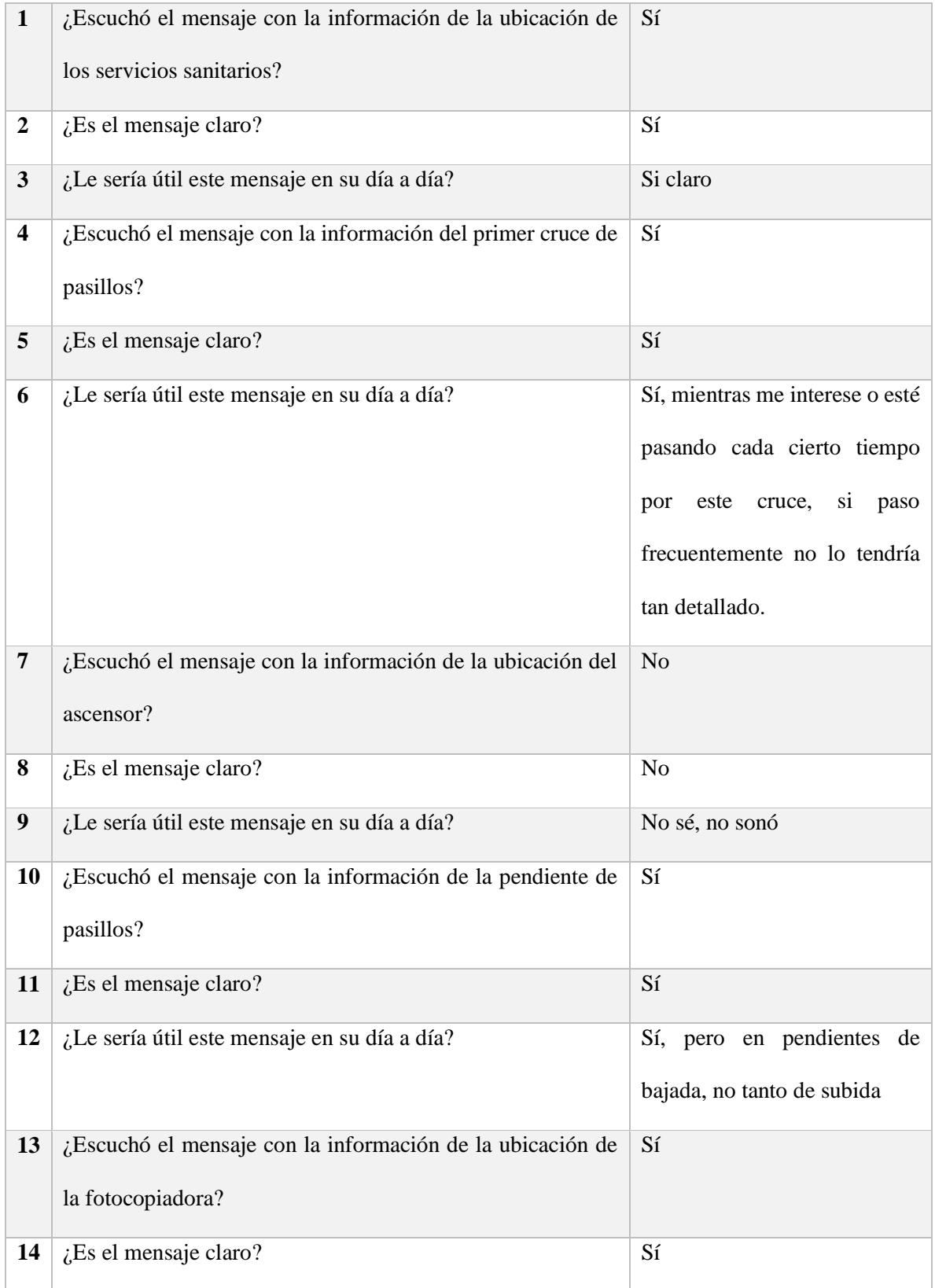

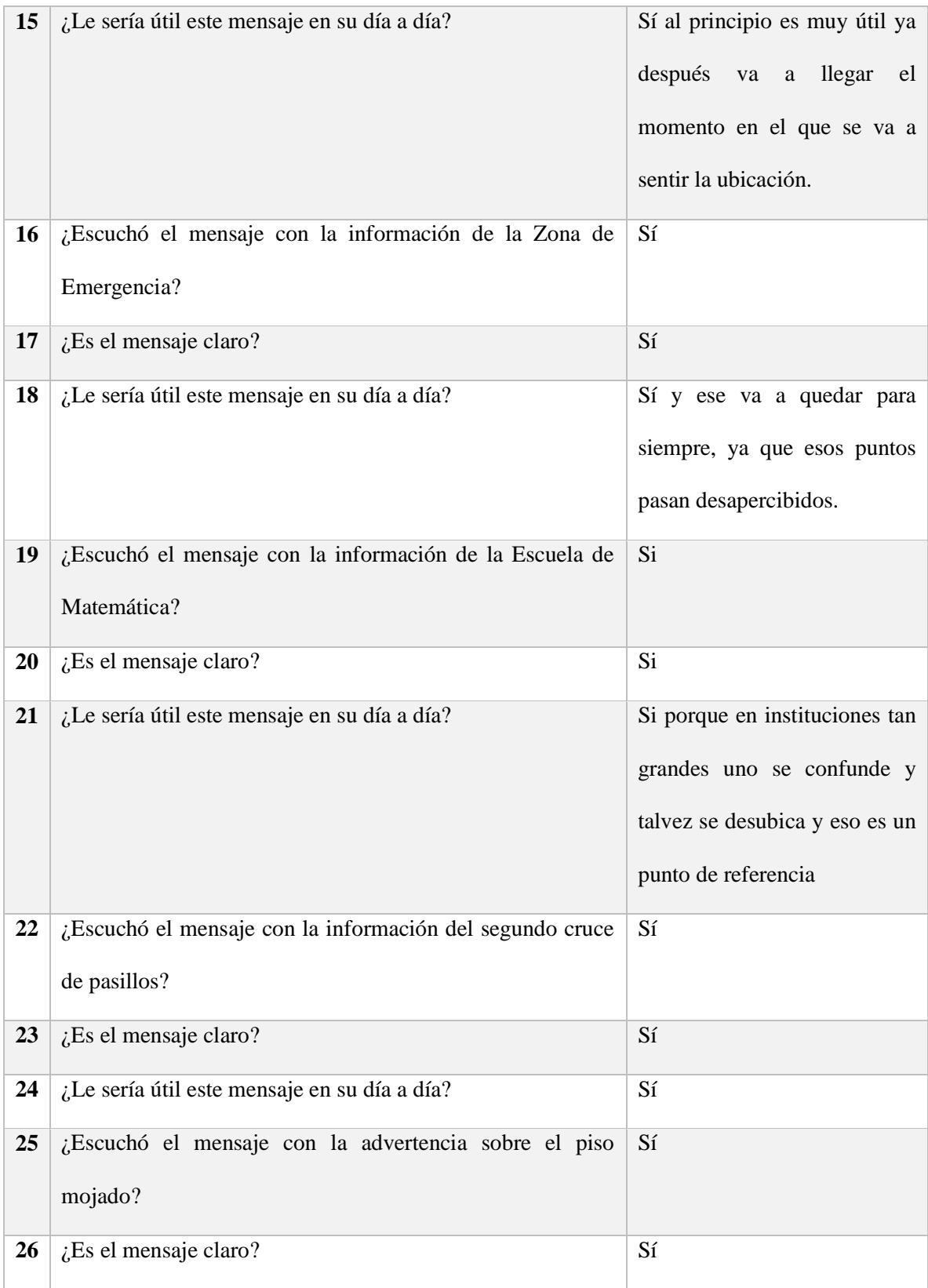

| 27 | ¿Le sería útil este mensaje en su día a día?              | Sí, pero se debe advertir un  |
|----|-----------------------------------------------------------|-------------------------------|
|    |                                                           | poco antes de llegar al lugar |
|    |                                                           | donde esta mojado.            |
| 28 | ¿Escuchó el mensaje con la información sobre la ubicación | Sí                            |
|    | del cajero automático?                                    |                               |
| 29 | ¿Es el mensaje claro?                                     | Sí                            |
| 30 | ¿Le sería útil este mensaje en su día a día?              | Sí                            |
| 31 | ¿Escuchó el mensaje con la información sobre el paso      | Sí                            |
|    | peatonal?                                                 |                               |
| 32 | ¿Es el mensaje claro?                                     | Sí                            |
| 33 | ¿Le sería útil este mensaje en su día a día?              | Sí, para ir seguro            |
| 34 | ¿Escuchó el mensaje con la información sobre la ubicación | Sí                            |
|    | de la parada de buses?                                    |                               |
| 35 | ¿Es el mensaje claro?                                     | Sí                            |
| 36 | ¿Le sería útil este mensaje en su día a día?              | Sí                            |
| 37 | ¿Logró terminar el recorrido de principio a fin?          | Sí                            |

*Tabla 38.Encuesta posterior al recorrido A.*

# **Recorrido B**

Se le solicita al usuario realizar la siguiente configuración de la aplicación:

- Desactivar el modo aprendizaje de las notificaciones del cajero automático.
- Desactivar el modo aprendizaje de las notificaciones de la fotocopiadora.
- Desactivar el modo aprendizaje de las notificaciones de piso mojado.
- Desactivar el modo aprendizaje de las notificaciones de ascensores.
- Desactivar el modo aprendizaje de las notificaciones de la ubicación de la parada de buses.

El evaluador supervisará al usuario mientras este cambia la configuración, con el fin de evaluar los siguientes puntos:

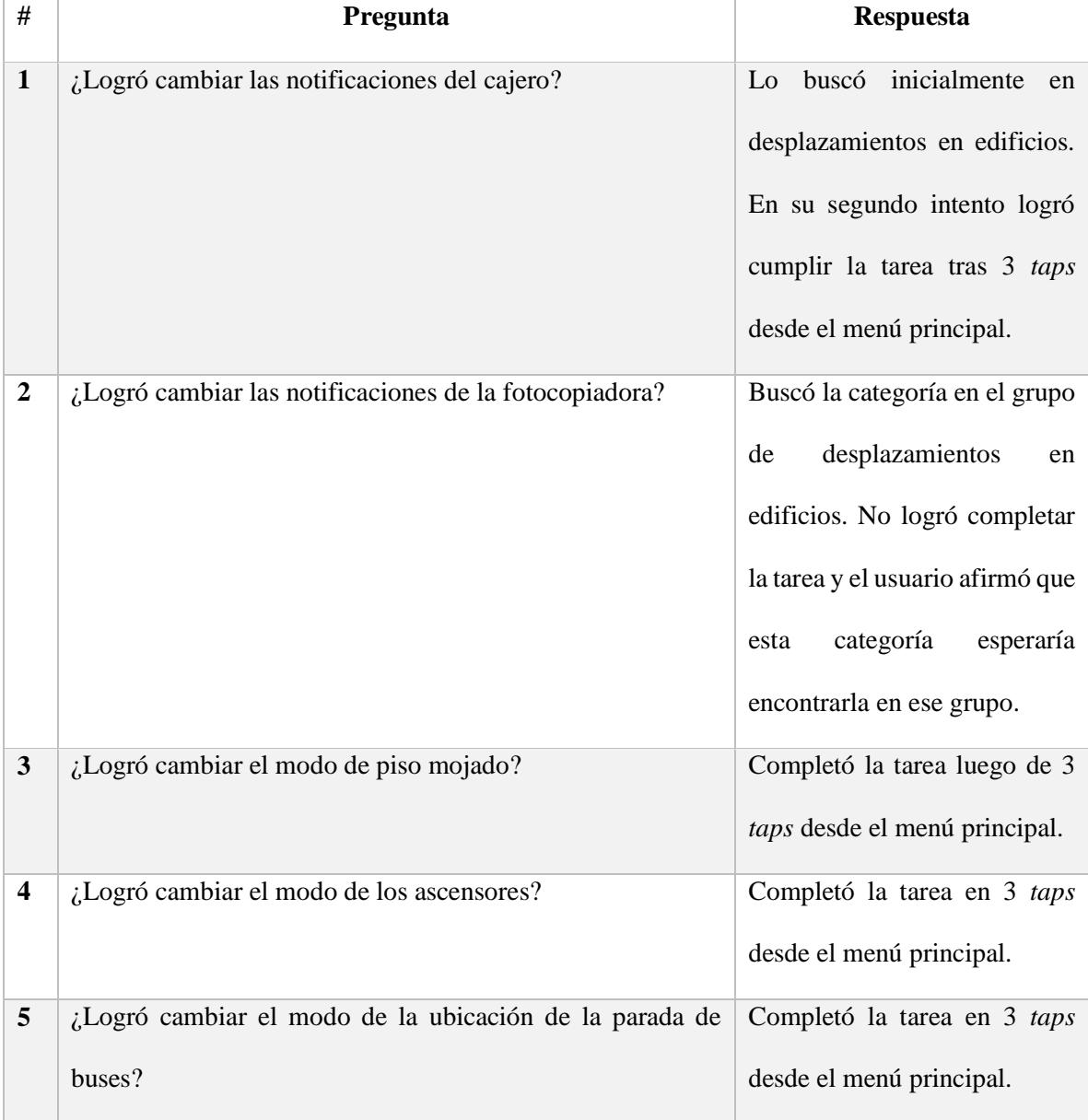

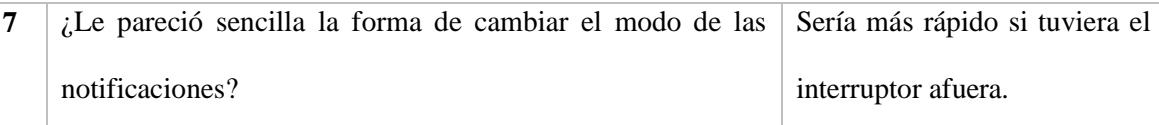

*Tabla 39. Observaciones posteriores a la configuración del recorrido B.*

Los comentarios del usuario fueron los siguientes durante el recorrido:

No hubo comentarios por parte del usuario

#### **Observaciones**

- Al usuario le costó utilizar el botón de atrás y requirió asistencia
- La notificación del primer cruce se emitió un metro después de lo esperado.
- No se emitió la notificación de cajero automático.

Se realizará de nuevo el recorrido en el escenario; con esta configuración, al finalizar se le realizarán las siguientes preguntas:

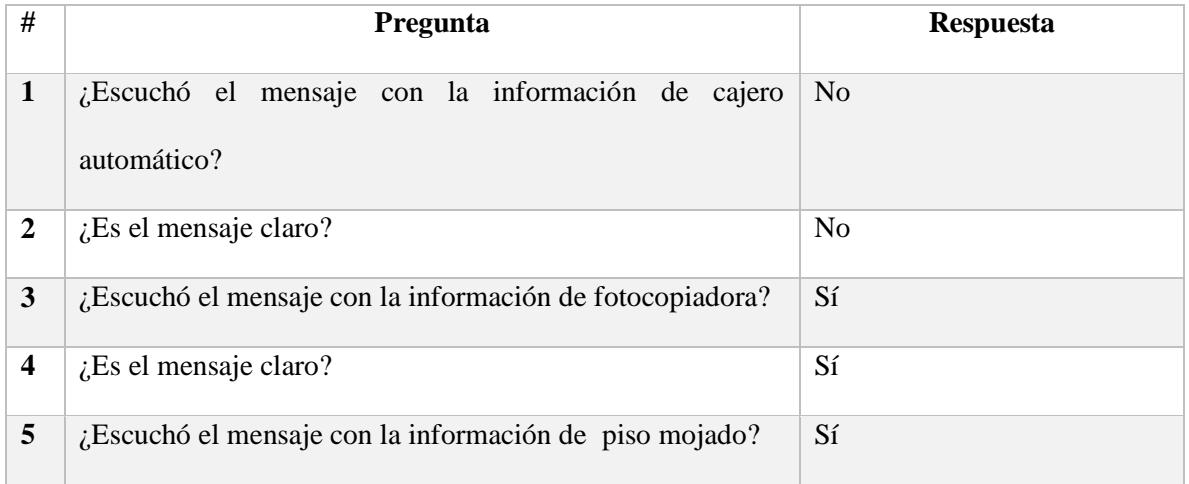

| 6         | $i$ Es el mensaje claro?                                           | Sí  |
|-----------|--------------------------------------------------------------------|-----|
| 7         | ¿Escuchó el mensaje con la información del ascensor?               | Sí  |
| 8         | $i$ Es el mensaje claro?                                           | Sí  |
| 9         | ¿Escuchó el mensaje con la información de<br>parada de<br>autobus? | -Sí |
| <b>10</b> | $i$ . Es el mensaje claro?                                         | Sí  |

*Tabla 40. Encuesta posterior al recorrido B.*

## **Recorrido C**

Finalmente el usuario realizará el tercer recorrido, esta vez sin la asistencia de la aplicación. Durante el recorrido se le solicitará que indique en voz alta cuando crea que está cerca de alguno de los puntos de referencia, con el fin de evaluar si la aplicación le ayudó a generar un mapa (mental) del recorrido.

Se le solicitará al usuario que realice la siguiente configuración:

- Desactivar las notificaciones de la categoría servicio sanitario
- Desactivas las notificaciones de cajero automático.
- Desactivar las notificaciones de cruces de pasillos.
- Restablecer la configuración por defecto.

La evaluación correspondiente será la siguiente:

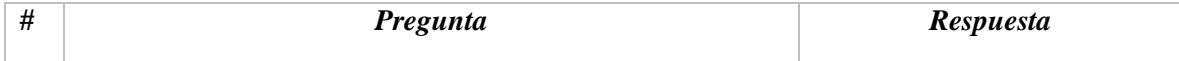

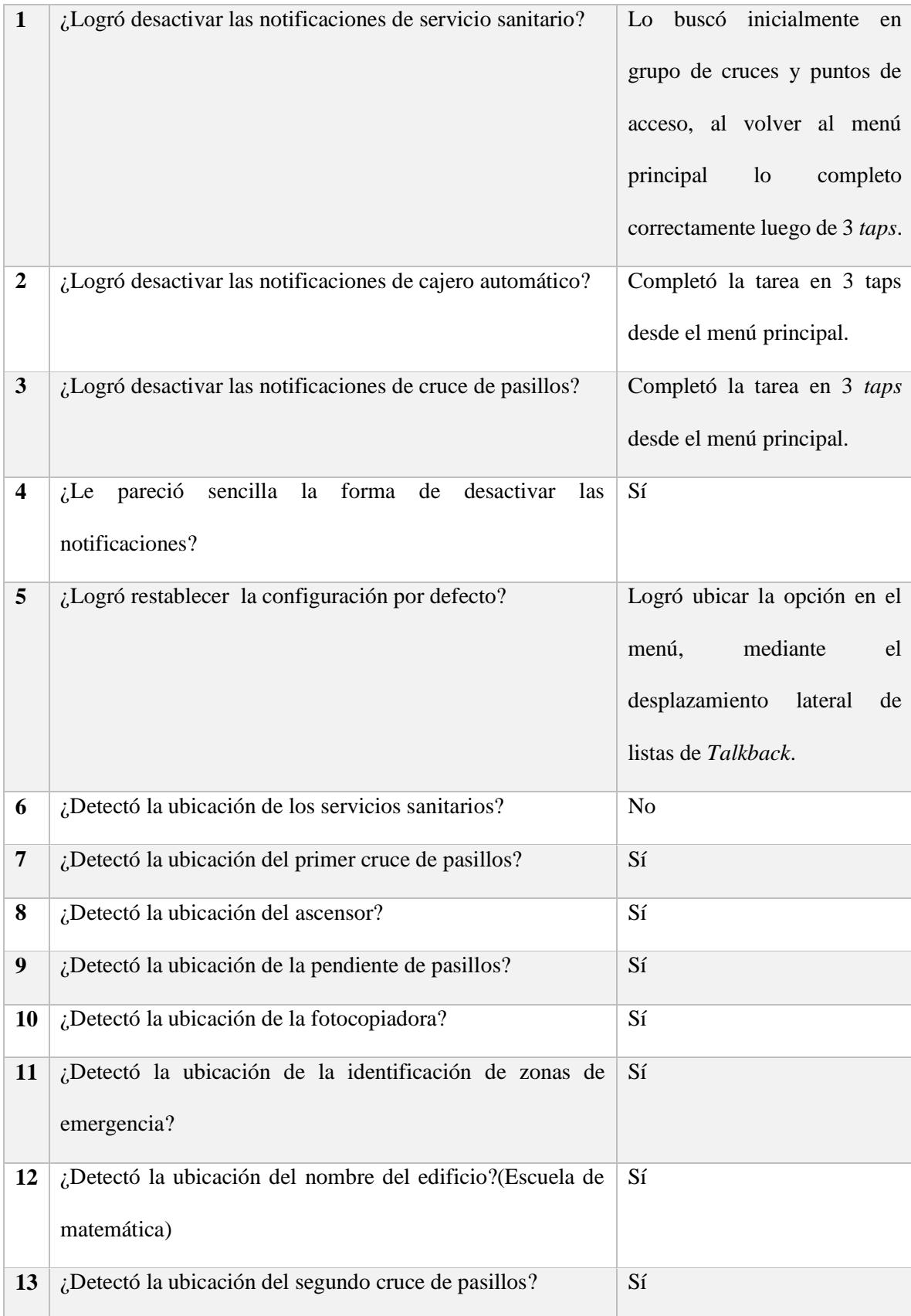

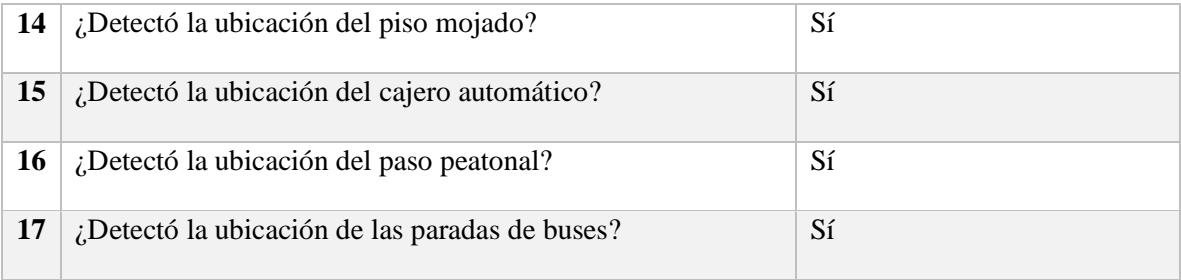

*Tabla 41.Encuesta posterior al recorrido C.*

### Henry Martinez

Fecha: 14/08/2016

Rango de visión: 0%

Hora: 10:00 am

Versión: Lista

## **Recorrido A**

- Los comentarios del usuario fueron los siguientes durante el recorrido:
- ¿Adónde? Al escuchar la notificación de pendientes en el pasillo hacia el pretil.
- ¿Las notificaciones solo funcionan cuando está abierta la aplicación?
- Zona de emergencias, ¿a qué se refiere con eso?
- Me parece muy bien, al saber que son las zonas de emergencia. Esas marcas para mí no existen porque son rótulos.
- ¿Cada uno de esos puntos que habla es un *Beacon*?
- Eso me parece muy importante que informe los horarios, luego de escuchar las notificaciones del cajero automático.
- Me parecen muy bien los puntos de referencia que da.
- La pendiente debe decir la distancia aproximada, normalmente cuando a uno le dicen algo uno lo interpreta de inmediato.
- Me parece muy bien lo de los horarios del cajero porque eso está en los rótulos.

#### **Observaciones**

- No se emitió la notificación de servicio sanitario porque el usuario estaba manipulando la aplicación en ese momento.
- El usuario se desubicó al buscar el paso peatonal a los 5 metros, pensó que estaba a 5 metros de distancia y no lo interpretó como la longitud del paso peatonal.

Luego del primer recorrido donde todos puntos de referencia envían notificaciones en modo aprendizaje se realizará la siguiente entrevista al usuario:

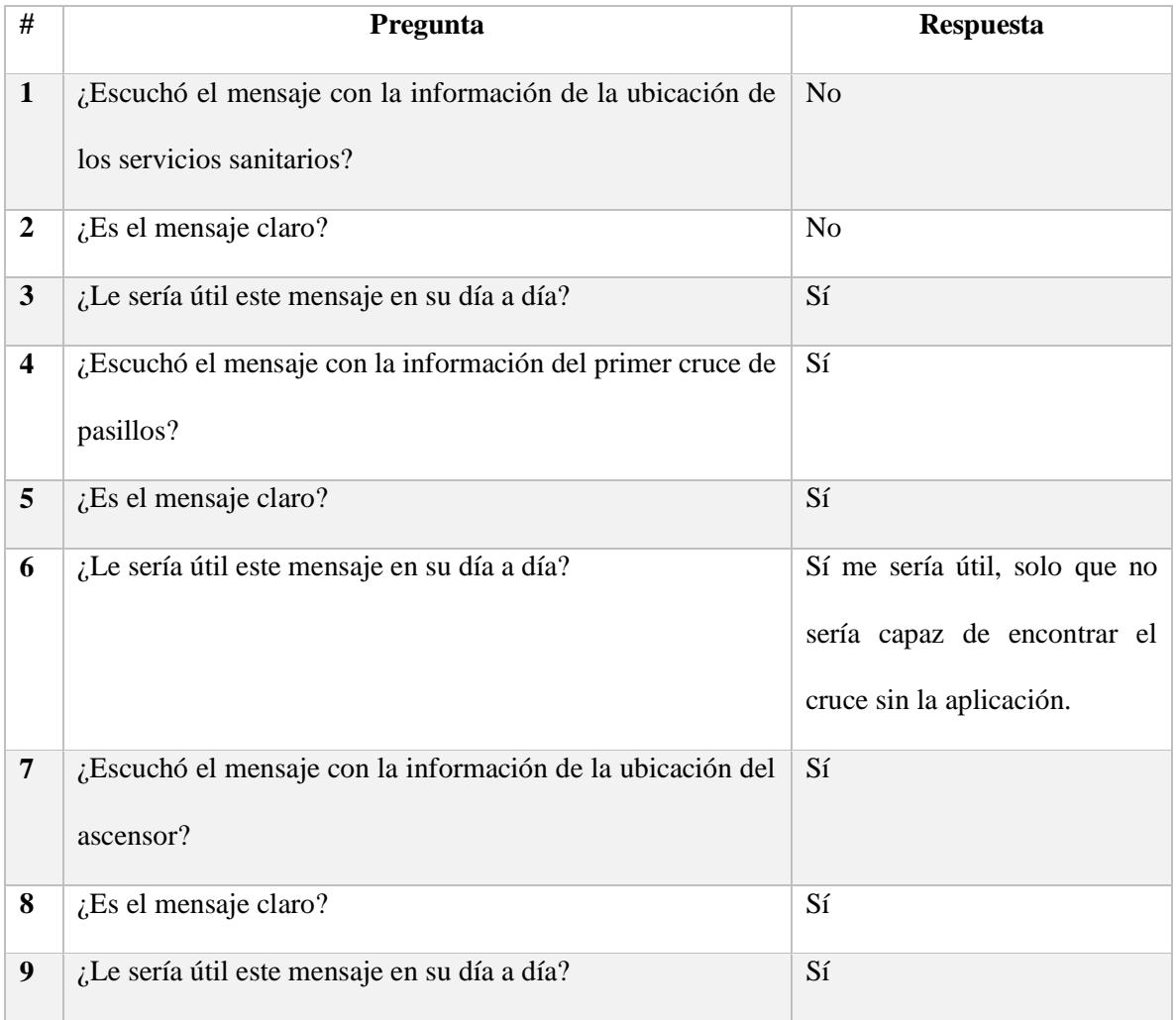

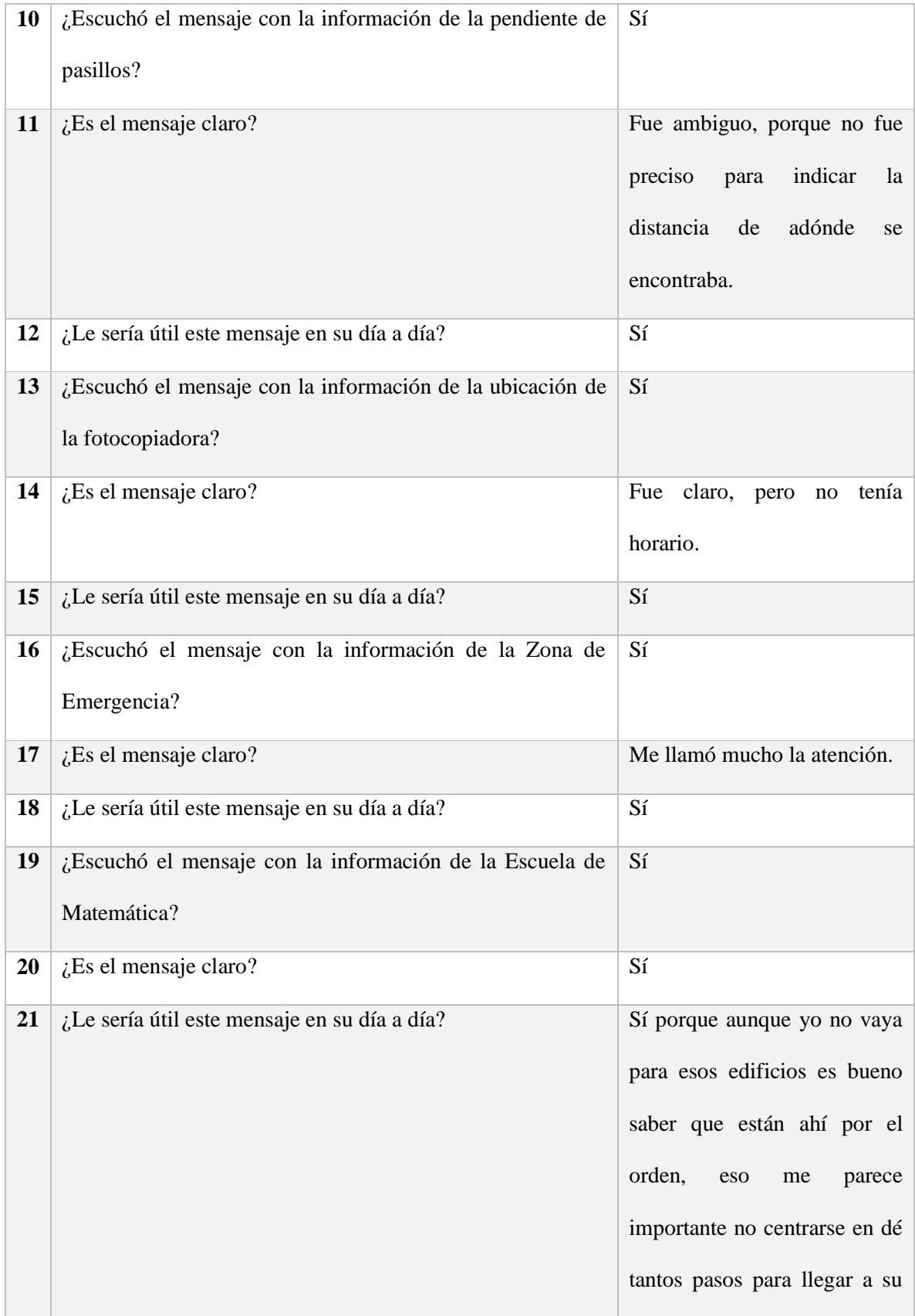

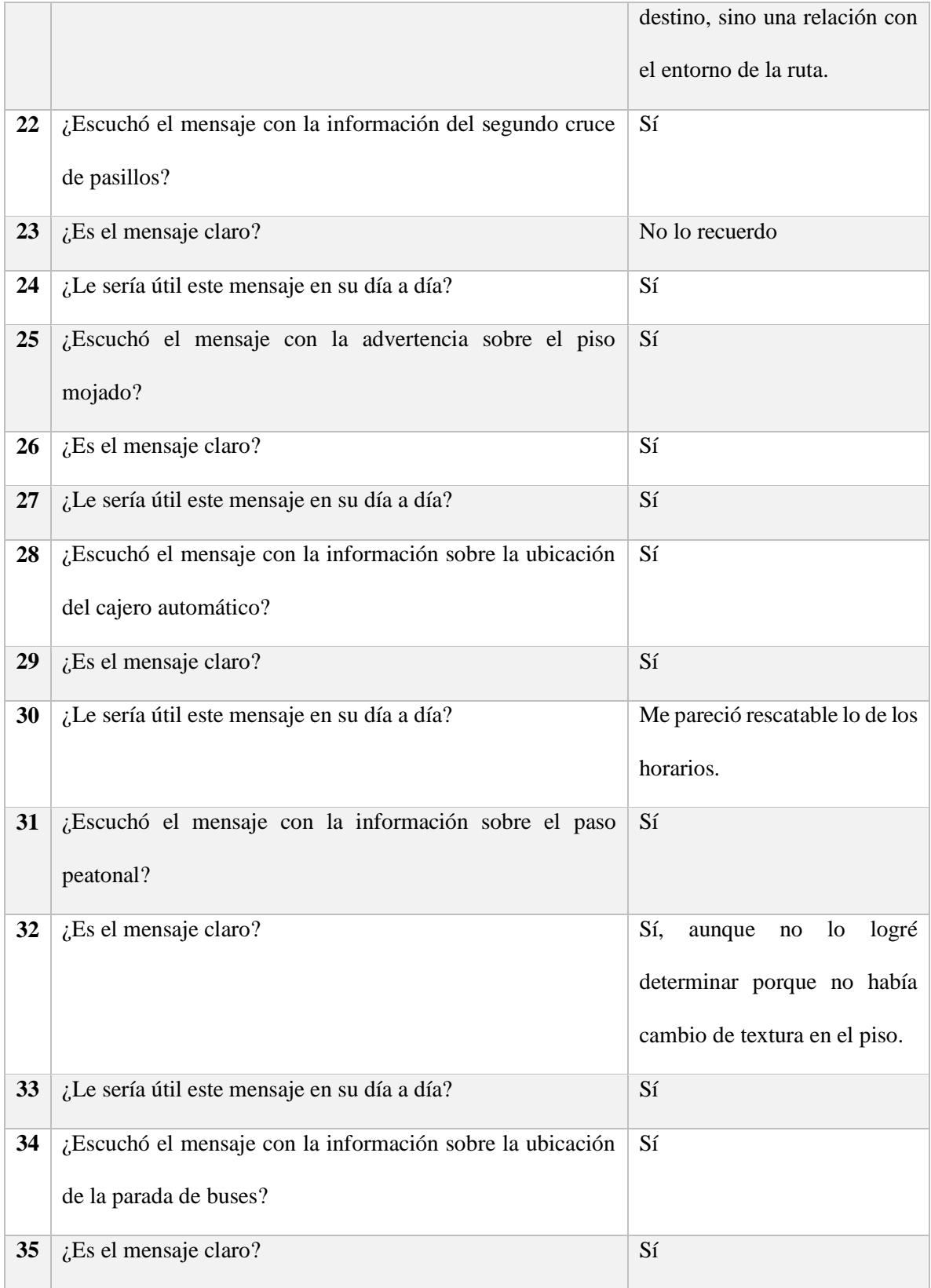

| 36 | ¿Le sería útil este mensaje en su día a día?     | Sí, sobretodo la parte que   |
|----|--------------------------------------------------|------------------------------|
|    |                                                  | indica las rutas, porque uno |
|    |                                                  | sabe que hay paradas, pero   |
|    |                                                  | uno no sabe que para ahí     |
| 37 | ¿Logró terminar el recorrido de principio a fin? | Sí                           |

*Tabla 42.Encuesta posterior al recorrido A.*

# **Recorrido B**

Se le solicita al usuario realizar la siguiente configuración de la aplicación:

- Desactivar el modo aprendizaje de las notificaciones del cajero automático.
- Desactivar el modo aprendizaje de las notificaciones de la fotocopiadora.
- Desactivar el modo aprendizaje de las notificaciones de piso mojado.
- Desactivar el modo aprendizaje de las notificaciones de ascensores.
- Desactivar el modo aprendizaje de las notificaciones de la ubicación de la parada de buses.

El evaluador supervisará al usuario mientras este cambia la configuración, con el fin de evaluar los siguientes puntos:

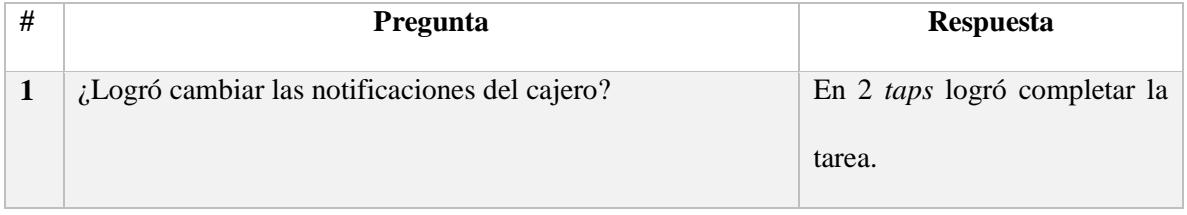

| 2                       | ¿Logró cambiar las notificaciones de la fotocopiadora?                        | En 2 <i>taps</i> logró completar la<br>tarea. |
|-------------------------|-------------------------------------------------------------------------------|-----------------------------------------------|
| $\mathbf{3}$            | ¿Logró cambiar el modo de piso mojado?                                        | En 2 taps logró completar la<br>tarea.        |
| $\overline{\mathbf{4}}$ | ¿Logró cambiar el modo de los ascensores?                                     | En 2 <i>taps</i> logró completar la<br>tarea. |
| 5                       | Logró cambiar el modo de la ubicación de la parada de<br>buses?               | En 2 <i>taps</i> logró completar la<br>tarea. |
| 7                       | $i$ Le pareció sencilla la forma de cambiar el modo de las<br>notificaciones? | Sí                                            |

*Tabla 43. Observaciones posteriores a la configuración del recorrido B.*

Los comentarios del usuario fueron los siguientes durante el recorrido:

- ¿Hay varias rutas para llegar a la fotocopiadora?
- ¿Distancia? Al escuchar la notificación del paso peatonal, ok es la longitud del paso peatonal.
- El baño de mujeres no estaba.
- En mi caso que estoy conociendo, que no soy de acá, desactivar el modo aprendizaje si cambia la perspectiva, porque uno de repente se queda como desubicado.
- En el modo aprendizaje no tengo los suficientes detalles, si hubieran varias posibilidades uno no sabría adonde buscar, dado que no indica a qué lado está.
- Lo del paso peatonal ya lo entendí antes lo buscaba a 5 metros de distancia, yo diría longitud de paso peatonal.
- El cajero solo me dice cajero automático, pero no me dice que banco, en modo aprendizaje se podría quitar el horario pero si es importante saber de qué banco.

Desactivar el modo aprendizaje es contraproducente si no conozco.

### **Observaciones**

- La notificación del ascensor no se emitió porque el usuario se desplazó largo del rango del *Beacon*.
- La notificación de la zona de emergencia no se emitió.
- Al usuario se le dificultó inicialmente utilizar el botón de atrás, al seguir trabajando logró ubicarlo y utilizarlo sin ningún inconveniente.
- El usuario al navegar por la lista se da cuenta intuitivamente que está ordenado alfabéticamente, sin embargo las categorías cuyo nombre inician con "identificación" lo confunden un poco ya que la segunda palabra que es la importante de la categoría no está ordenada alfabéticamente.

Se realizará de nuevo el recorrido en el escenario; con esta configuración, al finalizar se le realizarán las siguientes preguntas:

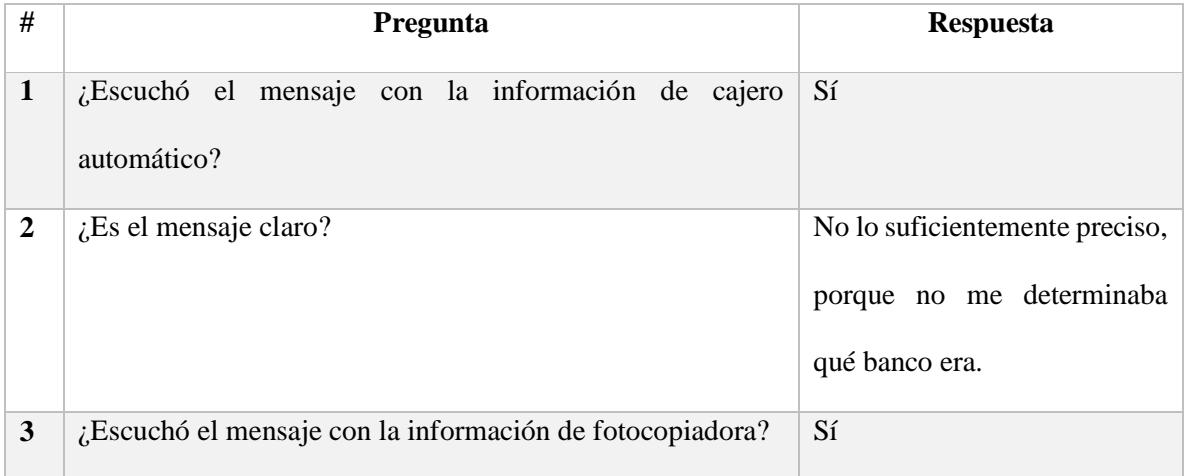

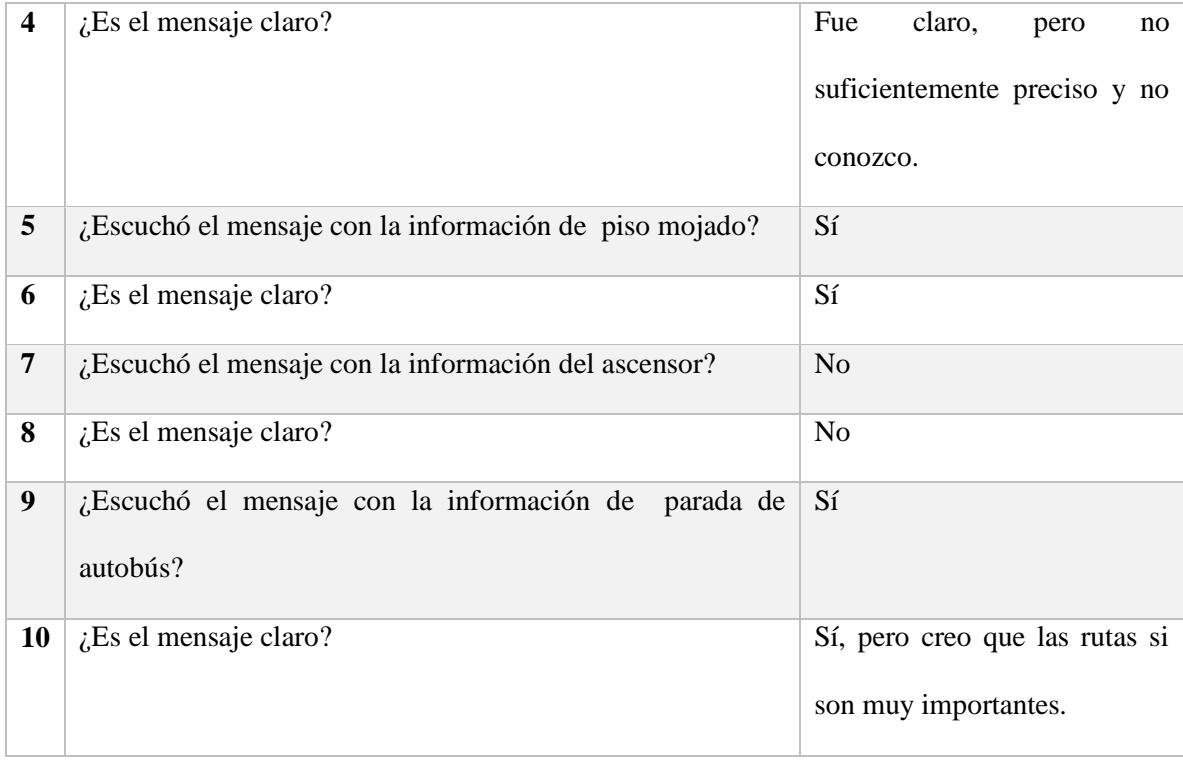

*Tabla 44. Encuesta posterior al recorrido B.*

# **Recorrido C**

Finalmente el usuario realizará el tercer recorrido, esta vez sin la asistencia de la aplicación. Durante el recorrido se le solicitará que indique en voz alta cuando crea que está cerca de alguno de los puntos de referencia, con el fin de evaluar si la aplicación le ayudó a generar un mapa (mental) del recorrido.

Se le solicitará al usuario que realice la siguiente configuración:

- Desactivar las notificaciones de la categoría servicio sanitario
- Desactivas las notificaciones de cajero automático.
- Desactivar las notificaciones de cruces de pasillos.
- Restablecer la configuración por defecto.

La evaluación correspondiente será la siguiente:

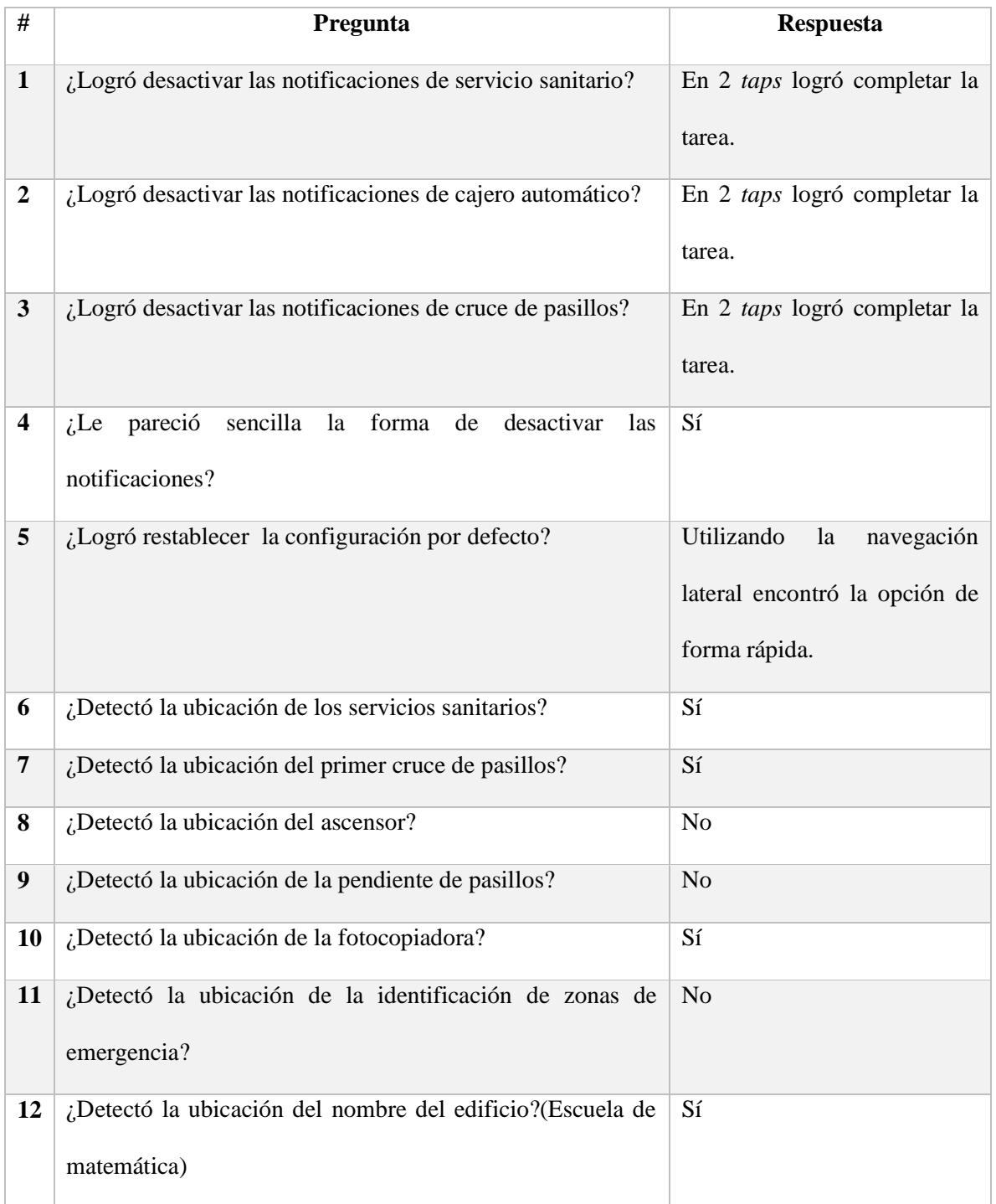

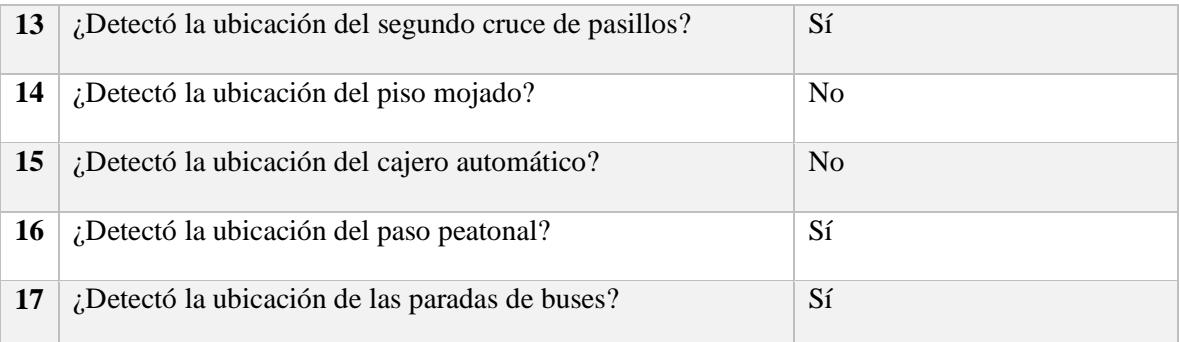

*Tabla 45.Encuesta posterior al recorrido C.*

### **Comentarios finales**

 Ayuda mucho para ubicar lugares nuevos y ubicar las cosas que surgen como detalles de precaución, zona en construcción o las cintas amarillas que por más que conozca el lugar no sé qué están ahí.

Alexa Torres

Fecha: 20/8/16

Rango de visión: 20%

Hora: 10:00 am

Versión: Lista

# **Recorrido A**

Los comentarios del usuario fueron los siguientes durante el recorrido:

- Se supone que cuando estoy pasando justo por ese lado es cuando me dice.
- Cuando yo paso por el ascensor, cuando yo estoy justo al frente es que me lo dice.
- ¿Se entra por aquí? (En referencia a la entrada de la escuela de matemática).
- Sería bueno que este justo a la entrada, para que uno sepa que ahí es la entrada, porque si a mí me dicen escuela de matemática yo voy a girar de una vez.
- Wow me encantó, en referencia a la notificación del cajero automático.
- Aquí ya no hay más baldosas, en referencia al fin del camino con baldosas guía de color amarillo.
- Aparte de la escuela de matemática, para mí lo mejor sería que se lo diga a uno justo cuando uno se encuentra al frente.

## **Observaciones**

- El mensaje del ascensor se cortó porque se empezó a emitir el mensaje de la pendiente de pasillo.
- El mensaje de la escuela de matemática se emitió unos metros antes de la entrada.

Luego del primer recorrido donde todos puntos de referencia envían notificaciones en modo aprendizaje se realizará la siguiente entrevista al usuario:

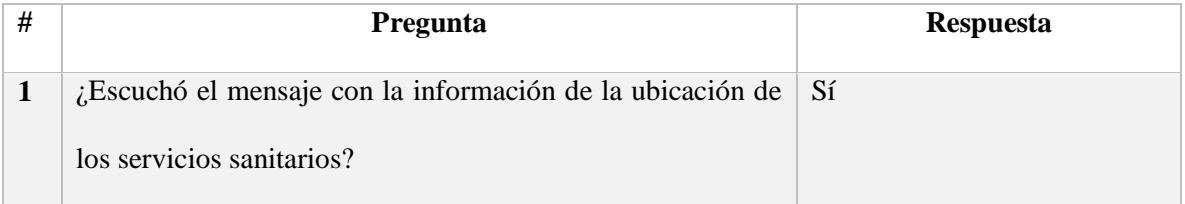

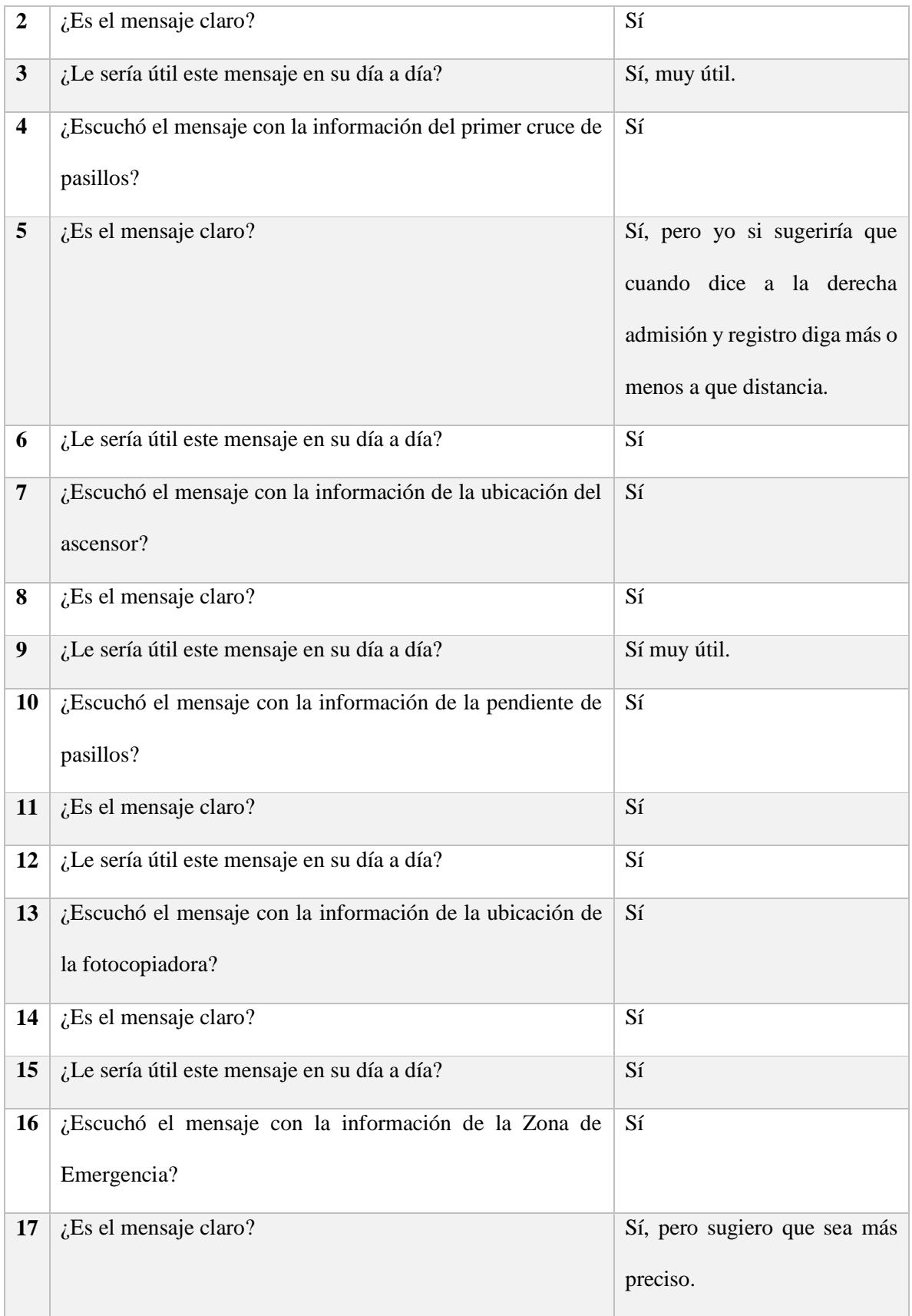

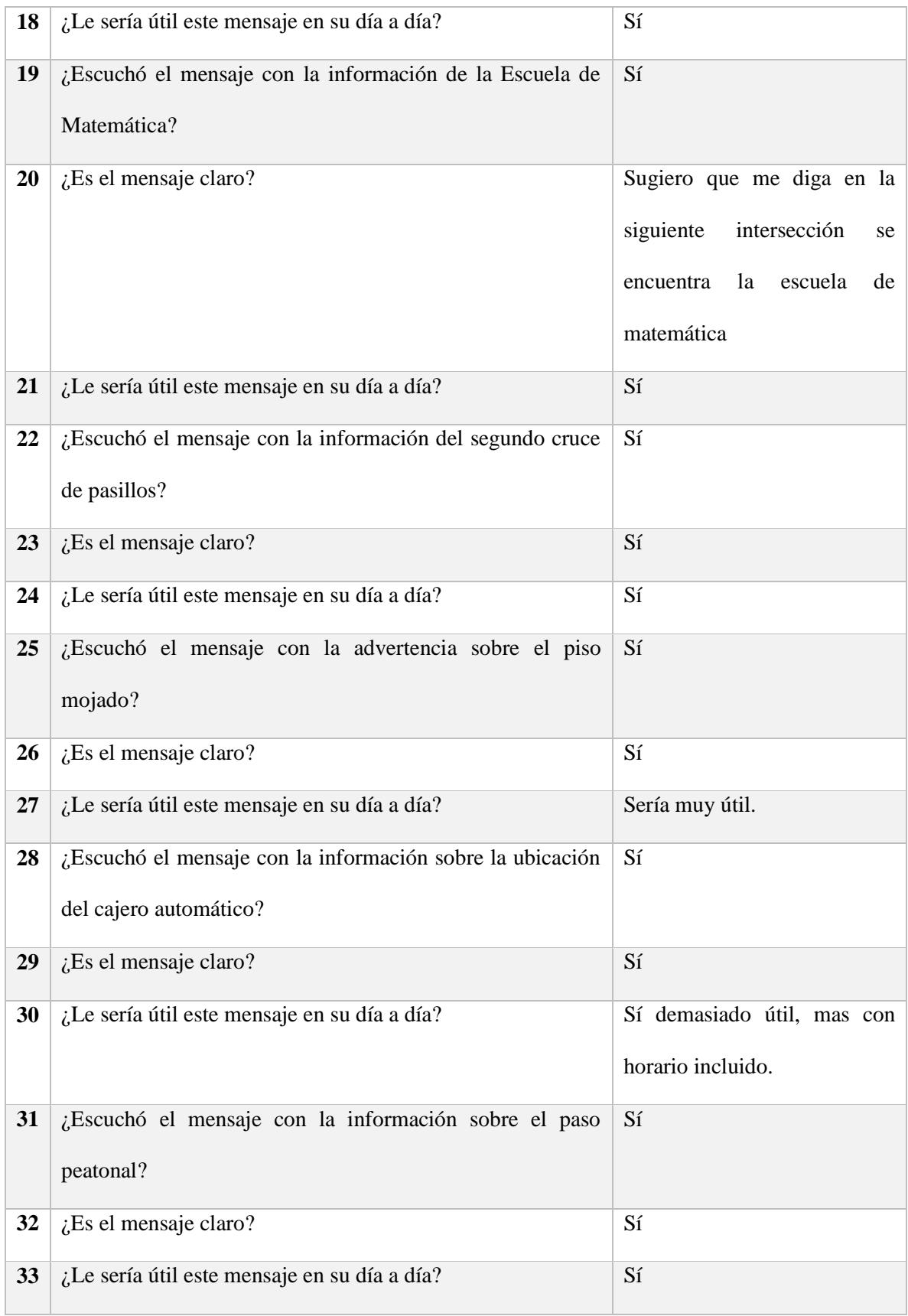

| 34 | ¿Escuchó el mensaje con la información sobre la ubicación<br>de la parada de buses? | Sí                                                                                                    |
|----|-------------------------------------------------------------------------------------|----------------------------------------------------------------------------------------------------|
| 35 | $i$ Es el mensaje claro?                                                            | Más o menos, porque nada<br>más dijo parada de Cartago y<br>San José, pero falta más<br>detalle para especificar cuál es<br>cual. |
| 36 | ¿Le sería útil este mensaje en su día a día?                                        | Sí                                                                                                    |
| 37 | $i$ Logró terminar el recorrido de principio a fin?                                 | Sí                                                                                                    |

*Tabla 46.Encuesta posterior al recorrido A.*

# **Recorrido B**

Se le solicita al usuario realizar la siguiente configuración de la aplicación:

- Desactivar el modo aprendizaje de las notificaciones del cajero automático.
- Desactivar el modo aprendizaje de las notificaciones de la fotocopiadora.
- Desactivar el modo aprendizaje de las notificaciones de piso mojado.
- Desactivar el modo aprendizaje de las notificaciones de ascensores.
- Desactivar el modo aprendizaje de las notificaciones de la ubicación de la parada de buses.

El evaluador supervisará al usuario mientras este cambia la configuración, con el fin de evaluar los siguientes puntos:

| #                       | Pregunta                                                                   | <b>Respuesta</b>                                                                                                    |
|-------------------------|----------------------------------------------------------------------------|----------------------------------------------------------------------------------------------------|
| $\mathbf{1}$            | ¿Logró cambiar las notificaciones del cajero?                              | En dos <i>taps</i> logró completar la<br>tarea                                                                            |
| $\boldsymbol{2}$        | ¿Logró cambiar las notificaciones de la fotocopiadora?                     | En dos taps logró completar la<br>tarea                                                                                   |
| 3                       | ¿Logró cambiar el modo de piso mojado?                                     | La usuaria se dio cuenta que<br>estaba ordenada la lista en<br>orden alfabético y en dos taps<br>logró completar la tarea |
| $\overline{\mathbf{4}}$ | ¿Logró cambiar el modo de los ascensores?                                  | En dos taps logró completar la<br>tarea                                                                                   |
| 5                       | ¿Logró cambiar el modo de la ubicación de la parada de<br>buses?           | En dos taps logró completar la<br>tarea                                                                                   |
| 7                       | ¿Le pareció sencilla la forma de cambiar el modo de las<br>notificaciones? | Sí, hay alguna opción para<br>desactivar<br>modo<br>el<br>aprendizaje<br>de todas<br>las<br>notificaciones.               |

*Tabla 47. Observaciones posteriores a la configuración del recorrido B.*

Los comentarios del usuario fueron los siguientes durante el recorrido:

- No me acuerdo si quedaba a la izquierda o a la derecha, al escuchar la notificación de la fotocopiadora.
- En algunos casos decía lado izquierdo y lado derecho y en otros no.
- Si ya uno conoce está bastante bien, porque yo si me acordaba más a o menos que la zona de emergencia quedaba al lado izquierdo.

 Que chiva lo del costo del pasaje, al revisar las categorías, luego de completar las tareas para la configuración del modo aprendizaje.

### **Observaciones**

 La usuaria tuvo problemas para utilizar el botón de atrás del teléfono, al darle dos *taps* no se devolvía o erróneamente activaba de nuevo alguna de las categorías desactivadas.

Se realizará de nuevo el recorrido en el escenario; con esta configuración, al finalizar se le realizarán las siguientes preguntas:

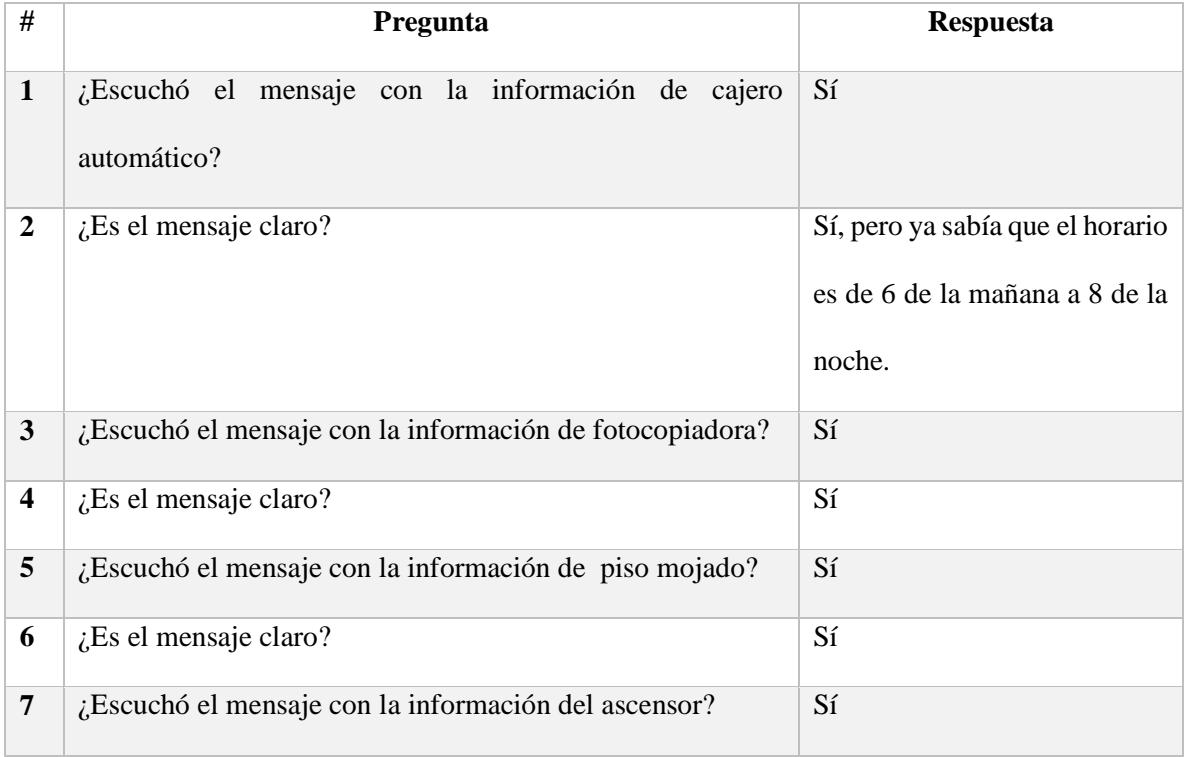

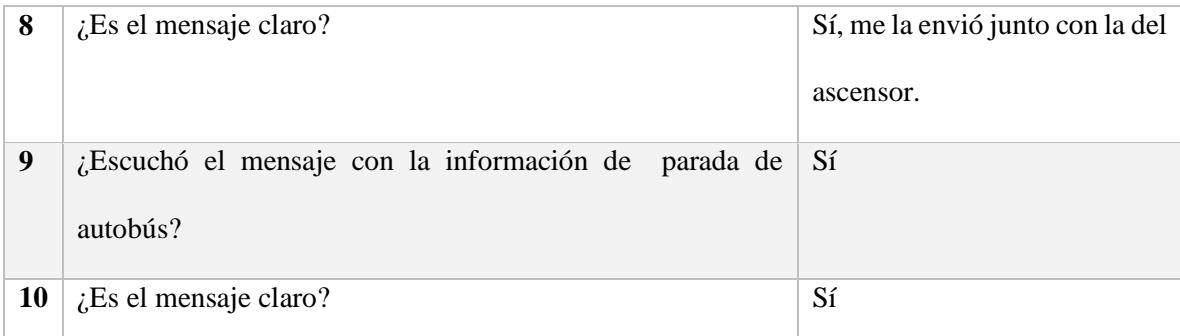

*Tabla 48. Encuesta posterior al recorrido B.*

## **Recorrido C**

Finalmente el usuario realizará el tercer recorrido, esta vez sin la asistencia de la aplicación. Durante el recorrido se le solicitará que indique en voz alta cuando crea que está cerca de alguno de los puntos de referencia, con el fin de evaluar si la aplicación le ayudó a generar un mapa (mental) del recorrido.

Se le solicitará al usuario que realice la siguiente configuración:

- Desactivar las notificaciones de la categoría servicio sanitario
- Desactivas las notificaciones de cajero automático.
- Desactivar las notificaciones de cruces de pasillos.
- Restablecer la configuración por defecto.

La evaluación correspondiente será la siguiente:

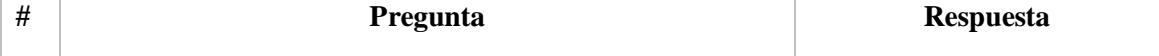

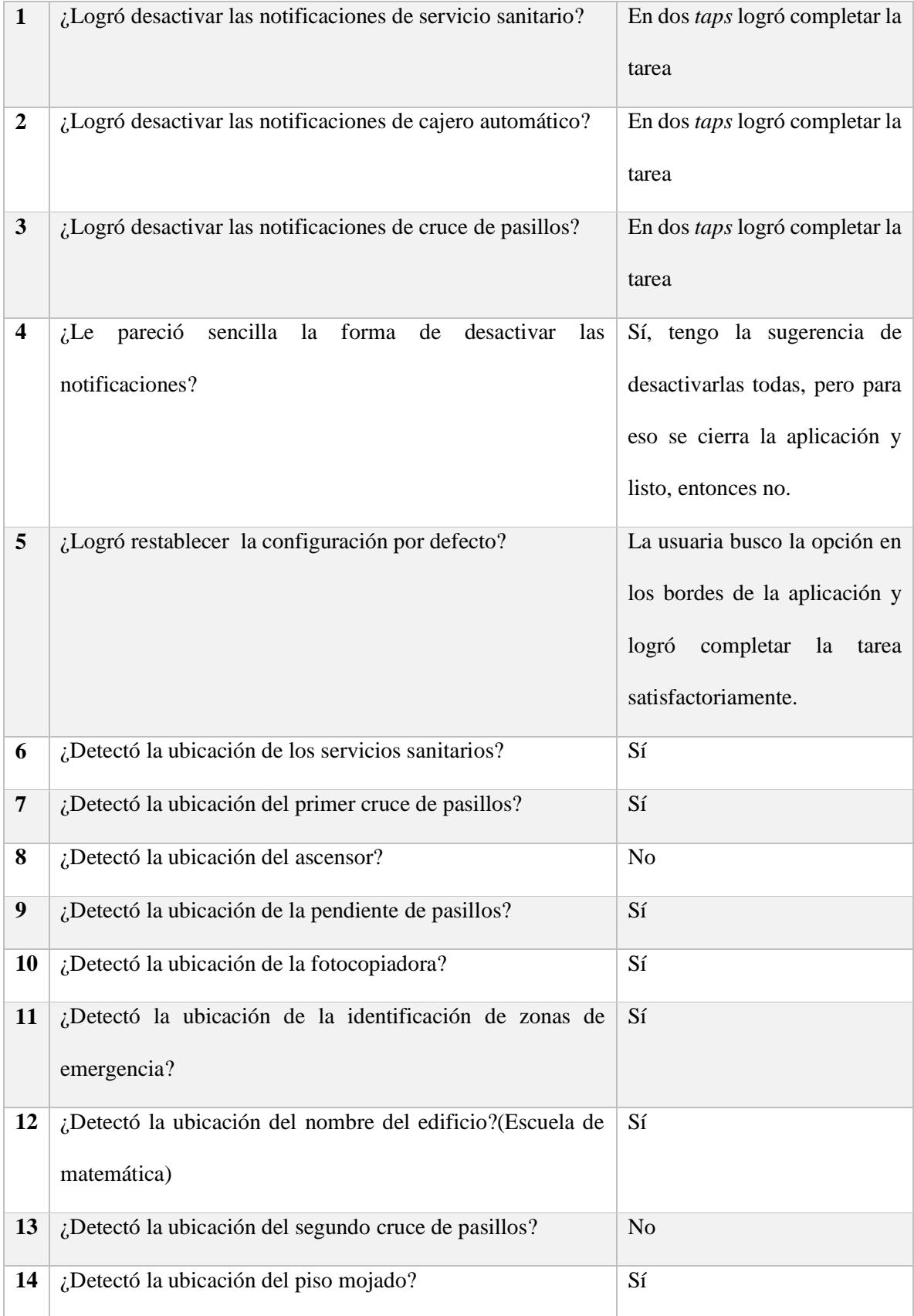

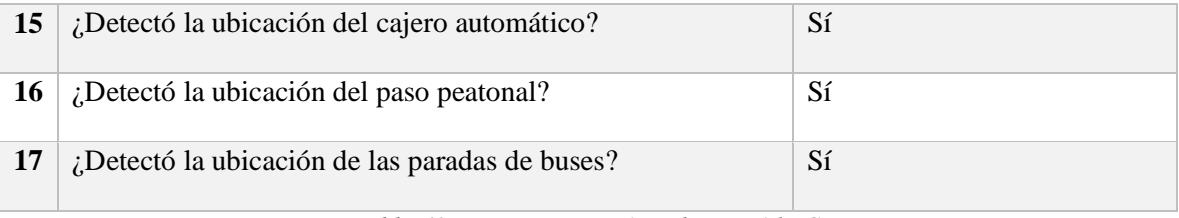

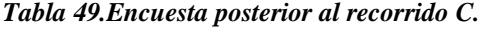

## **Comentarios finales**

- Si la usaría, pero no con una tecla atrás tan complicada.
- Se pierde el contraste luego de darle *tap* en restablecer valores ya que me lo muestra con fondo blanco y letras negras.
- Está bastante intuitivo que este ordenado alfabéticamente.

## **Observaciones finales**

Aprovechando el rango de visión de la usuaria se le mostró la versión de cuadrícula y se le consultó si era capaz de identificar las imágenes, sus comentarios fueron los siguientes:

- Veo un muñequito como con una pizarra, con respecto del ícono de identificación de aulas.
- No logró identificar el ícono del edificio.
- Identifico el cuaderno de centro educativo.
- Identificó el ícono de cruces y puntos de acceso como un muñeco con un bastón
- Identificó el símbolo de precaución, pero no el de desplazamientos en edificios.
- Identificó el ícono de transporte público.
- No entendió el ícono de la fotocopiadora.
- Identificó el ícono de gradas, rampa y cajero automático.
- No identificó a cruces de pasillos, pasos peatonales ni pendientes en el pasillo.
- Identifico el ícono de servicio sanitario y ascensor.
- No identificó el ícono de escaleras eléctricas.
- No identificó zonas en construcción, piso mojado ni zonas de emergencias.
- Identificó el costo del autobús e identificación de autobuses.
- No identificó al ícono de paradas de autobuses.

## Adolfo Jiménez

Fecha: 27/8/16

Rango de visión: 20%

Hora: 12 am

Versión: Lista

# **Recorrido A**

Los comentarios del usuario fueron los siguientes durante el recorrido:

- Entonces me está indicando que coja el lado izquierdo al escuchar la notificación del primer cruce de pasillos.
- Supongo que aquí no hay nada atravesado.
- Claro la aplicación me indicó que hay una pendiente pero yo ya estaba en la pendiente.
- Me imagino que hay un cruce de pasillo también, (al escuchar la notificación de la fotocopiadora).
- ¿La zona de emergencia es un pasillo? Eso debería indicarlo la aplicación, (al escuchar la notificación de zona de emergencia).
- Qué bueno, eso está muy bien que indique eso, (al escuchar la notificación del piso mojado).
- ¡Genial!, (al escuchar el mensaje del paso peatonal).
- Debería de indicar cuando uno ya está sobre el paso peatonal
- La aplicación debería indicar como lo hace el *Waze*, usando las palabras, has llegado al lugar.
- La aplicación interactúa muy bien con el *Talkback*, las indicaciones son claras.
- Esto lo de indicar del piso mojado u obstáculos es muy interesante.
- Las indicaciones son sencillas, con este nivel de indicación cualquiera se puede ubicar en cualquier parte.
- Me pareció fácil de usar y llegué muy fácil.

## **Observaciones**

- La notificación de servicios sanitarios se emitió cuando el usuario manipulaba la aplicación y la notificación no se escuchó.
- No se escuchó la notificación del ascensor.
- No se emitió la notificación del cajero automático durante el recorrido, sin embargo el mensaje se escuchó al volver hacia el punto inicial.

Luego del primer recorrido donde todos puntos de referencia envían notificaciones en modo aprendizaje se realizará la siguiente entrevista al usuario:

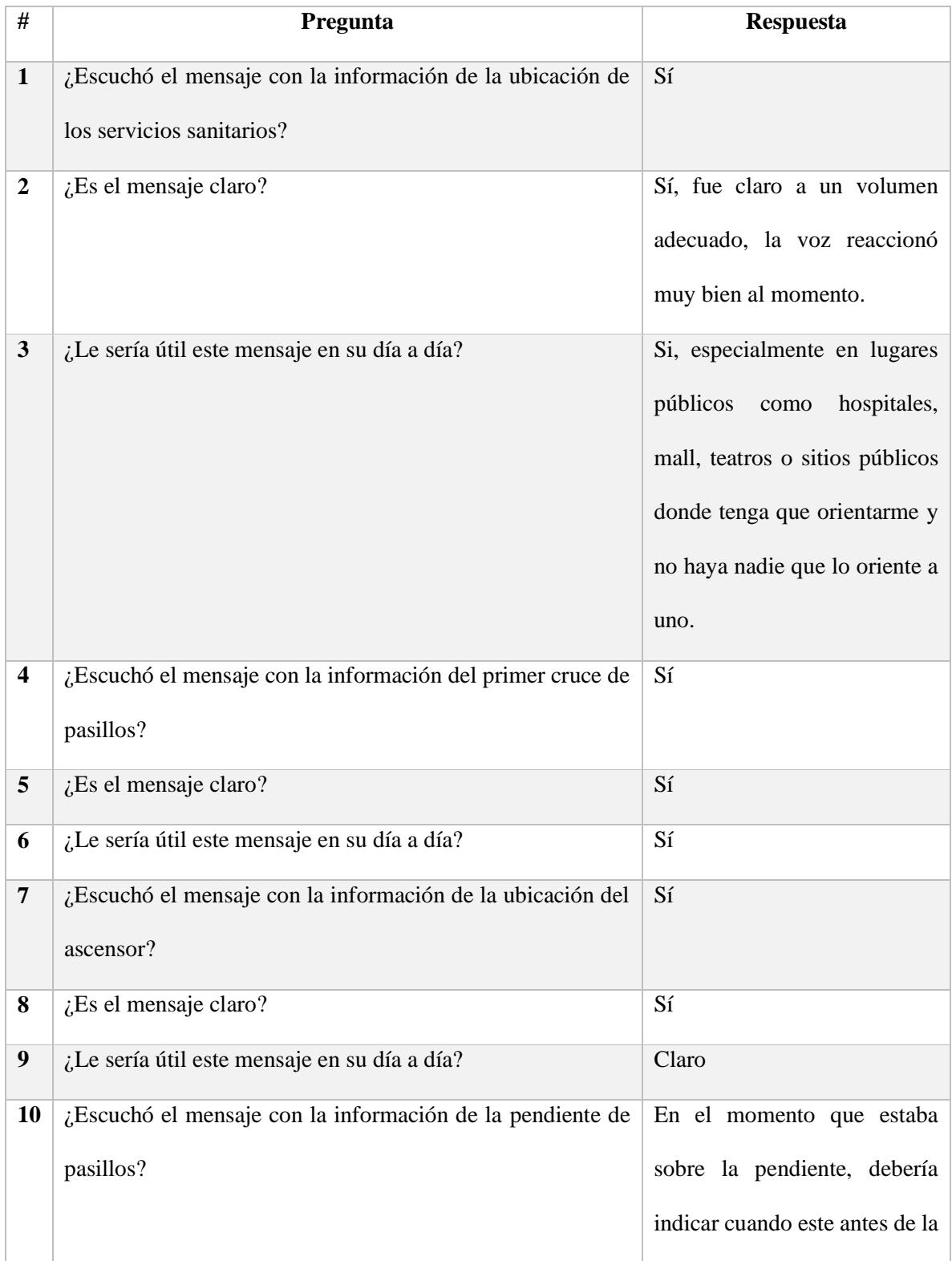

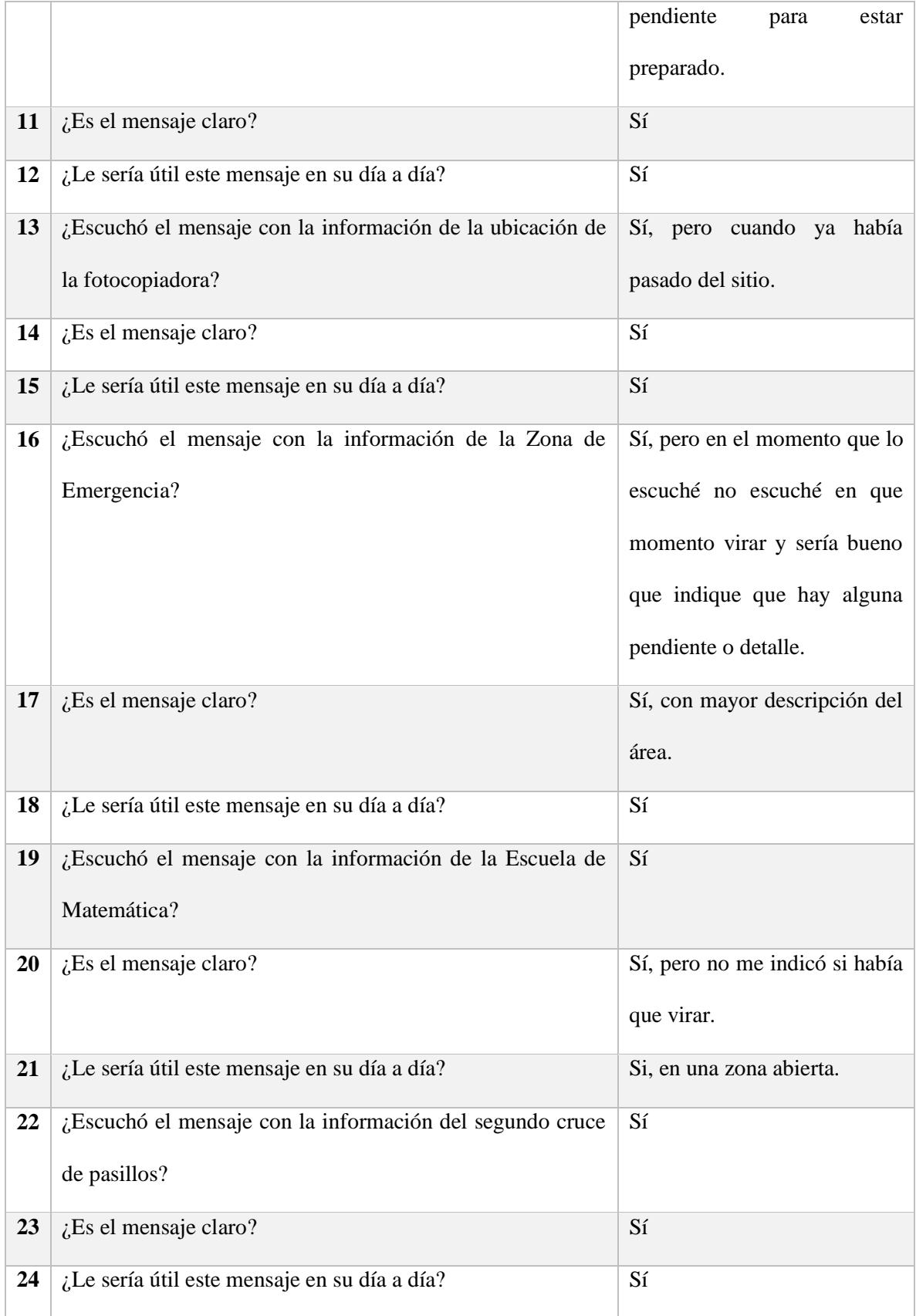

| 25 | ¿Escuchó el mensaje con la advertencia sobre el piso<br>mojado? | Sí, tuve precaución            |
|----|-----------------------------------------------------------------|--------------------------------|
| 26 | ¿Es el mensaje claro?                                           | Sí                             |
| 27 | ¿Le sería útil este mensaje en su día a día?                    | Sí                             |
| 28 | ¿Escuchó el mensaje con la información sobre la ubicación       | Sí, inclusive hasta el horario |
|    | del cajero automático?                                          | del cajero, pero luego de la   |
|    |                                                                 | prueba.                        |
| 29 | ¿Es el mensaje claro?                                           | Sí                             |
| 30 | ¿Le sería útil este mensaje en su día a día?                    | Sí                             |
| 31 | ¿Escuchó el mensaje con la información sobre el paso            | Sí, pero me dijo la distancia, |
|    | peatonal?                                                       | pero no me indicó cuando yo    |
|    |                                                                 | estaba sobre el paso peatonal. |
|    |                                                                 | Y si no hay cambio de textura  |
|    |                                                                 | no se sabe cuándo se llega a   |
|    |                                                                 | los 5 metros entonces que      |
|    |                                                                 | indique cuanto falta para      |
|    |                                                                 | llegar a él.                   |
| 32 | ¿Es el mensaje claro?                                           | Sí                             |
| 33 | ¿Le sería útil este mensaje en su día a día?                    | Sí                             |
| 34 | ¿Escuchó el mensaje con la información sobre la ubicación       | Sí                             |
|    | de la parada de buses?                                          |                                |
| 35 | ¿Es el mensaje claro?                                           | Sí                             |
| 36 | ¿Le sería útil este mensaje en su día a día?                    | Sí                             |
| 37 | ¿Logró terminar el recorrido de principio a fin?                |                                |

*Tabla 50.Encuesta posterior al recorrido A.*
# **Recorrido B**

Se le solicita al usuario realizar la siguiente configuración de la aplicación:

- Desactivar el modo aprendizaje de las notificaciones del cajero automático.
- Desactivar el modo aprendizaje de las notificaciones de la fotocopiadora.
- Desactivar el modo aprendizaje de las notificaciones de piso mojado.
- Desactivar el modo aprendizaje de las notificaciones de ascensores.
- Desactivar el modo aprendizaje de las notificaciones de la ubicación de la parada de buses.

El evaluador supervisará al usuario mientras este cambia la configuración, con el fin de evaluar los siguientes puntos:

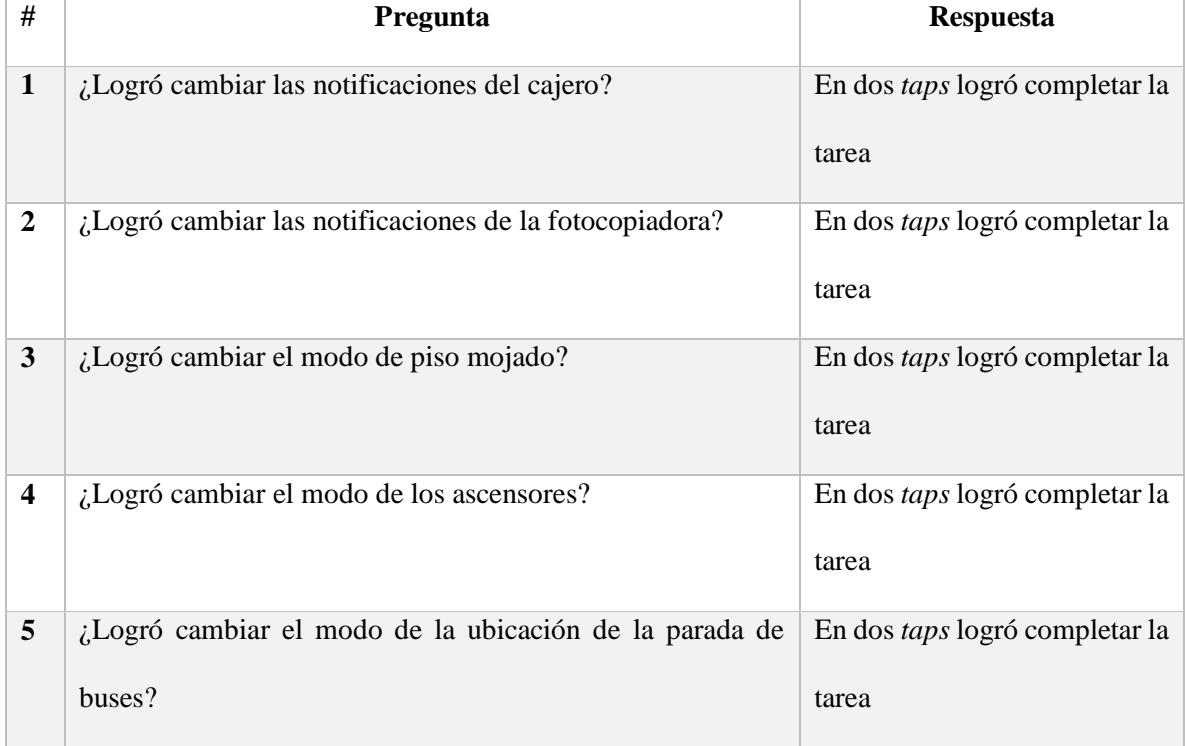

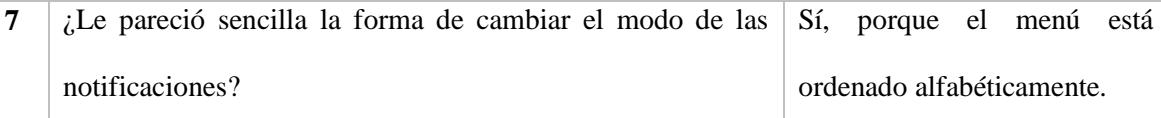

*Tabla 51. Observaciones posteriores a la configuración del recorrido B.*

Los comentarios del usuario fueron los siguientes durante el recorrido:

- No me indicó hacia qué lado está la fotocopiadora, eso es cuando uno ya tiene más conocimiento del área.
- Eso es un fallo de la aplicación, me está indicando que el cruce de pasillo está muy adelante.
- Me dijo que había un cajero pero no de que banco, sería útil que lo diga aunque no esté en modo aprendizaje el banco al cual pertenece.
- No hay diferencia entre el paso peatonal y la acera que sigue (con respecto de cambios de altura o textura).
- No me indica si la parada está a la derecha o izquierda.
- El modo aprendizaje es bastante escueto.
- Me indicó el cruce, antes de cruce del pasillo y pude haber tenido un accidente.
- Me indicó el primer cruce de pasillo un poco antes

#### **Observaciones**

- El usuario intuitivamente se dio cuenta que estaba ordenado alfabéticamente.
- No tuvo problemas con el botón de atrás.
- Le gustó mucho que tiene la letra ampliada.
- No se emitió la notificación de servicio sanitario
- No se emitió la notificación del ascensor, sin embargo en el recorrido de vuelta si se emitió.
- El usuario intentó girar antes del cruce ya que el mensaje se emitió antes.

Se realizará de nuevo el recorrido en el escenario; con esta configuración, al finalizar se le realizarán las siguientes preguntas:

| $\#$                    | Pregunta                                                           | <b>Respuesta</b>                                           |
|-------------------------|--------------------------------------------------------------------|------------------------------------------------------------|
| $\mathbf{1}$            | ¿Escuchó el mensaje con la información de<br>cajero<br>automático? | Sí                                                         |
| 2                       | ¿Es el mensaje claro?                                              | Pero escueto, recomiendo que<br>me diga al menos el banco. |
| $\mathbf{3}$            | ¿Escuchó el mensaje con la información de fotocopiadora?           | Sí                                                         |
| $\overline{\mathbf{4}}$ | $i$ Es el mensaje claro?                                           | Sí                                                         |
| 5                       | ¿Escuchó el mensaje con la información de piso mojado?             | Sí                                                         |
| 6                       | $i$ Es el mensaje claro?                                           | Sí                                                         |
| 7                       | ¿Escuchó el mensaje con la información del ascensor?               | Sí, dijo ascensor pero no dijo<br>qué lado                 |
| 8                       | ¿Es el mensaje claro?                                              | Sí                                                         |
| 9                       | ¿Escuchó el mensaje con la información de parada de<br>autobús?    | Sí                                                         |
| 10                      | $i$ Es el mensaje claro?                                           | Sí                                                         |

*Tabla 52. Encuesta posterior al recorrido B.*

# **Recorrido C**

Finalmente el usuario realizará el tercer recorrido, esta vez sin la asistencia de la aplicación. Durante el recorrido se le solicitará que indique en voz alta cuando crea que está cerca de alguno de los puntos de referencia, con el fin de evaluar si la aplicación le ayudó a generar un mapa (mental) del recorrido.

Se le solicitará al usuario que realice la siguiente configuración:

- Desactivar las notificaciones de la categoría servicio sanitario
- Desactivas las notificaciones de cajero automático.
- Desactivar las notificaciones de cruces de pasillos.
- Restablecer la configuración por defecto.

La evaluación correspondiente será la siguiente:

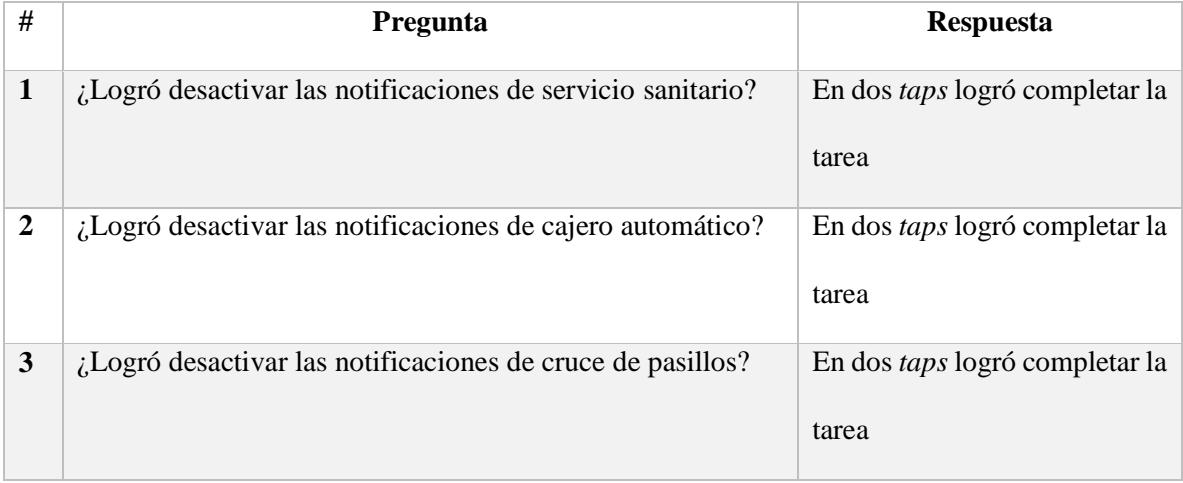

| $\overline{\mathbf{4}}$ | pareció<br>sencilla la forma<br>desactivar<br>$i$ Le<br>de<br>las<br>notificaciones? | Sí                                         |
|-------------------------|--------------------------------------------------------------------------------------|--------------------------------------------|
| 5                       | ¿Logró restablecer la configuración por defecto?                                     | usuario inmediatamente<br>E1               |
|                         |                                                                                      | buscó el botón de<br>más                   |
|                         |                                                                                      | opciones<br>la<br>esquina<br>en            |
|                         |                                                                                      | superior<br>derecha<br>las<br>$\mathbf{V}$ |
|                         |                                                                                      | desactivó correctamente.                   |
| 6                       | ¿Detectó la ubicación de los servicios sanitarios?                                   | No                                         |
| 7                       | ¿Detectó la ubicación del primer cruce de pasillos?                                  | Sí                                         |
| 8                       | ¿Detectó la ubicación del ascensor?                                                  | N <sub>o</sub>                             |
| $\boldsymbol{9}$        | ¿Detectó la ubicación de la pendiente de pasillos?                                   | Sí                                         |
| 10                      | ¿Detectó la ubicación de la fotocopiadora?                                           | N <sub>o</sub>                             |
| 11                      | ¿Detectó la ubicación de la identificación de zonas de                               | Sí                                         |
|                         | emergencia?                                                                          |                                            |
| 12                      | ¿Detectó la ubicación del nombre del edificio?(Escuela de                            | N <sub>o</sub>                             |
|                         | matemática)                                                                          |                                            |
| 13                      | ¿Detectó la ubicación del segundo cruce de pasillos?                                 | Sí                                         |
| 14                      | ¿Detectó la ubicación del piso mojado?                                               | Sí                                         |
| 15                      | ¿Detectó la ubicación del cajero automático?                                         | Sí                                         |
| 16                      | ¿Detectó la ubicación del paso peatonal?                                             | Sí                                         |
| 17                      | ¿Detectó la ubicación de las paradas de buses?                                       | Sí                                         |

*Tabla 53.Encuesta posterior al recorrido C.*

- La aplicación tiene mucho futuro, hay que pulirla, son detalles mínimos.
- Andar en un mall o en un edificio y tener independencia es fundamental y esta aplicación me lo daría.

#### Wilmer Rodríguez

Fecha: 10/9/16

Rango de visión: 20%

Hora: 10: 45 am

Versión: Lista

#### **Recorrido A**

 $\overline{a}$ 

Los comentarios del usuario fueron los siguientes durante el recorrido:

- Eso sería esta puerta señalando el lugar donde se ubica el servicio sanitario.
- Parece que da la instrucción un poco antes.
- El único error fue en el primero, en el cruce porque hubo un conflicto en las dos informaciones.
- Me parece útil, yo tengo la costumbre de que camino viendo al suelo, sino ando con el bastón hay lugares que veo bien, si veo la guía puedo ir caminando, pero el ir caminando con la aplicación y al decirme que al lado izquierdo hay una cosa yo levantaba la mirada y veía si había algo interesante a un lado u al otro.
- Yo estoy caminando para no irme en un hueco y que la aplicación le avise a uno que hay algo a la izquierda.
- La aplicación podría dar la información de que hay un *pollo<sup>2</sup>* para sentarse.
- Si yo hubiera ido reconociendo solo, no me hubiera dado cuenta de que está el cajero ahí.

<sup>2</sup> Pollo: expresión que hace referencia a un asiento de cemento, que usualmente se ubica en zonas verdes.

- El mensaje de servicio sanitario se emitió antes de llegar al lugar.
- El mensaje del ascensor cortó el mensaje del primer cruce de pasillos.
- Puede ser necesario hacer una cola de mensajes para que no se corten cuando han sido emitidos parcialmente.

Luego del primer recorrido donde todos puntos de referencia envían notificaciones en modo aprendizaje se realizará la siguiente entrevista al usuario:

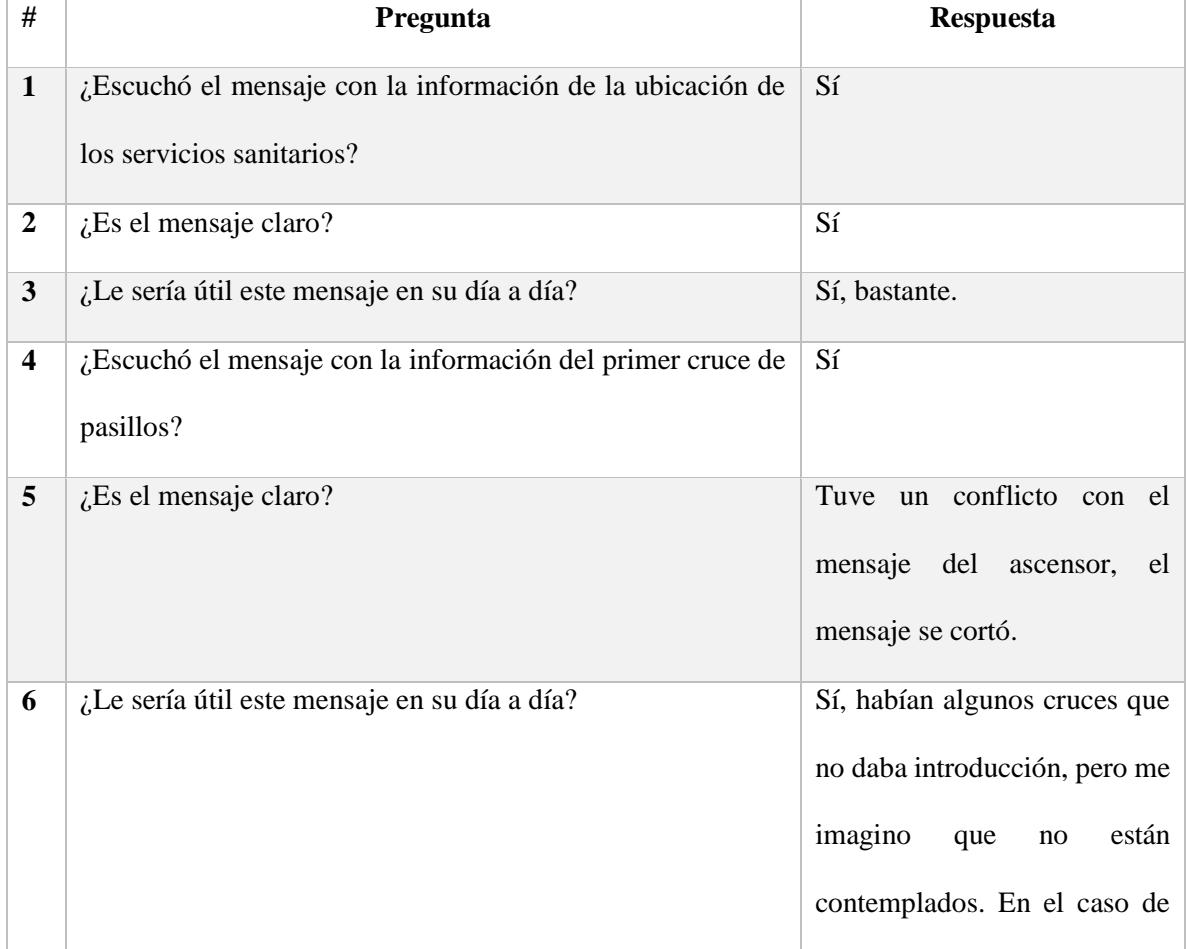

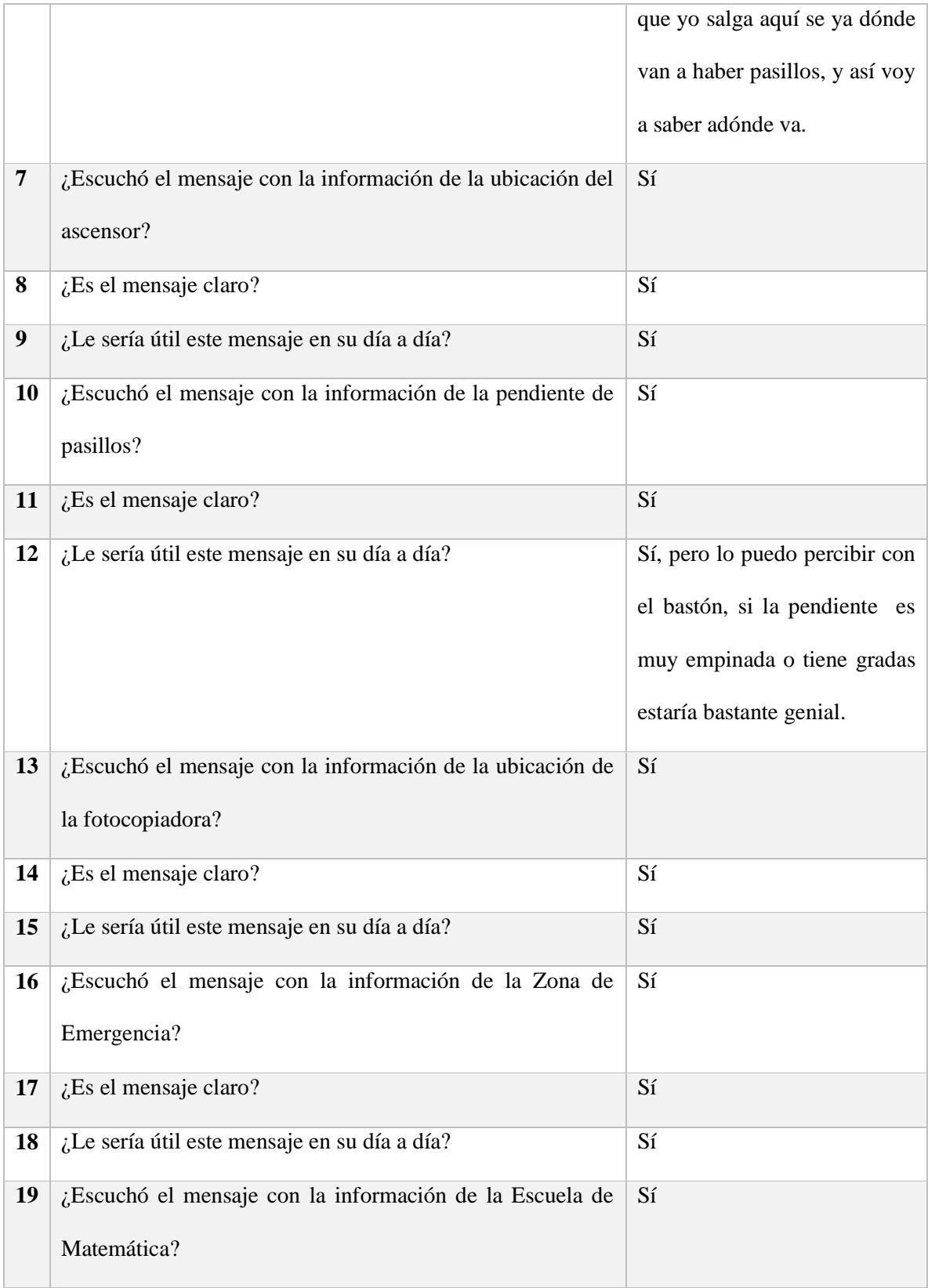

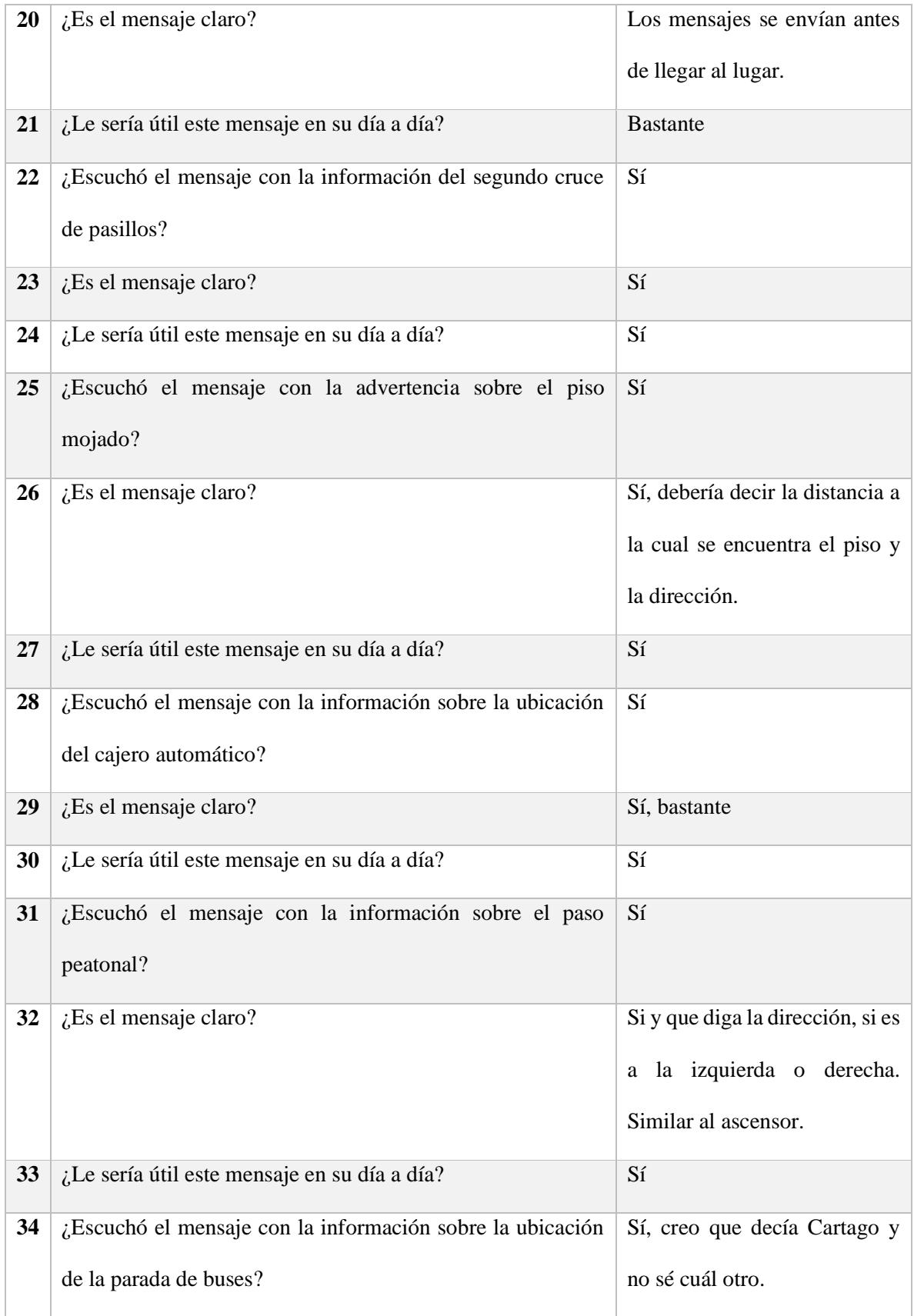

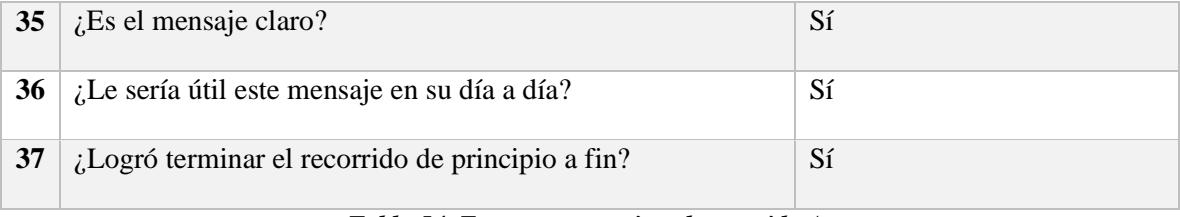

*Tabla 54. Encuesta posterior al recorrido A.*

# **Recorrido B**

Se le solicita al usuario realizar la siguiente configuración de la aplicación:

- Desactivar el modo aprendizaje de las notificaciones del cajero automático.
- Desactivar el modo aprendizaje de las notificaciones de la fotocopiadora.
- Desactivar el modo aprendizaje de las notificaciones de piso mojado.
- Desactivar el modo aprendizaje de las notificaciones de ascensores.
- Desactivar el modo aprendizaje de las notificaciones de la ubicación de la parada de buses.

El evaluador supervisará al usuario mientras este cambia la configuración, con el fin de evaluar los siguientes puntos:

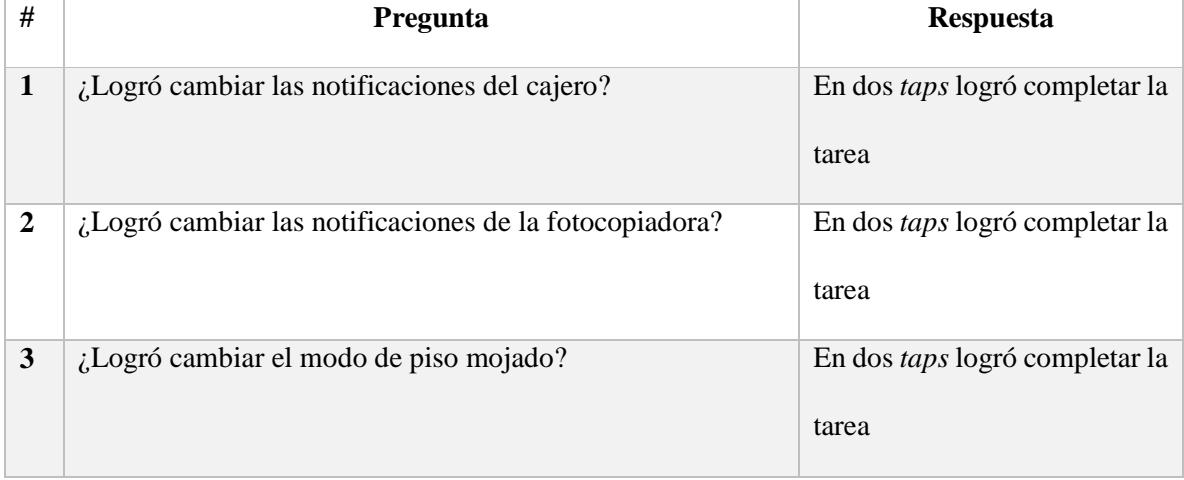

| 4 | ¿Logró cambiar el modo de los ascensores?                  | En dos <i>taps</i> logró completar la |
|---|------------------------------------------------------------|---------------------------------------|
|   |                                                            | tarea                                 |
| 5 | Logró cambiar el modo de la ubicación de la parada de      | En dos <i>taps</i> logró completar la |
|   | buses?                                                     | tarea                                 |
|   | $i$ Le pareció sencilla la forma de cambiar el modo de las | Sí, estaba muy intuitivo.             |
|   | notificaciones?                                            |                                       |

*Tabla 55. Observaciones posteriores a la configuración del recorrido B.*

Los comentarios del usuario fueron los siguientes durante el recorrido:

- La fotocopiadora no me dijo la dirección.
- Sí noté la diferencia en los mensajes, esta opción es solo cuando uno ya conoce el lugar.
- La información es suficiente si lo he usado una o dos veces ya me voy a acordar de la dirección.
- La parada no me dijo de qué lado estaba por estar en modo aprendizaje.

# **Observaciones**

- Gracias al tamaño de la letra el usuario fue capaz de leer los textos de la aplicación, por lo que no fue necesario el uso de Talkback para completar esta tarea.
- Después de completar 3 tareas el usuario se dio cuenta que estaban ordenadas en orden alfabético.
- La notificación del pasillo no se emitió completa.
- No se emitió la notificación del ascensor.

Se realizará de nuevo el recorrido en el escenario; con esta configuración, al finalizar se le realizarán las siguientes preguntas:

| #                       | Pregunta                                                        | <b>Respuesta</b>         |
|-------------------------|-----------------------------------------------------------------|--------------------------|
| $\mathbf{1}$            | ¿Escuchó el mensaje con la información de cajero<br>automático? | Sí, en modo aprendizaje. |
| $\boldsymbol{2}$        | $i$ Es el mensaje claro?                                        | Sí                       |
| $\mathbf{3}$            | ¿Escuchó el mensaje con la información de fotocopiadora?        | Sí                       |
| $\overline{\mathbf{4}}$ | ¿Es el mensaje claro?                                           | Sí                       |
| 5                       | ¿Escuchó el mensaje con la información de piso mojado?          | Sí                       |
| 6                       | ¿Es el mensaje claro?                                           | Sí                       |
| $\overline{7}$          | ¿Escuchó el mensaje con la información del ascensor?            | No sonó.                 |
| 8                       | ¿Es el mensaje claro?                                           | No aplica                |
| $\boldsymbol{9}$        | ¿Escuchó el mensaje con la información de parada de<br>autobús? | Sí                       |
| <b>10</b>               | ¿Es el mensaje claro?                                           | Sí                       |

*Tabla 56. Encuesta posterior al recorrido B.*

### **Recorrido C**

Finalmente el usuario realizará el tercer recorrido, esta vez sin la asistencia de la aplicación. Durante el recorrido se le solicitará que indique en voz alta cuando crea que está cerca de alguno de los puntos de referencia, con el fin de evaluar si la aplicación le ayudó a generar un mapa (mental) del recorrido.

Se le solicitará al usuario que realice la siguiente configuración:

- Desactivar las notificaciones de la categoría servicio sanitario
- Desactivas las notificaciones de cajero automático.
- Desactivar las notificaciones de cruces de pasillos.
- Restablecer la configuración por defecto.

La evaluación correspondiente será la siguiente:

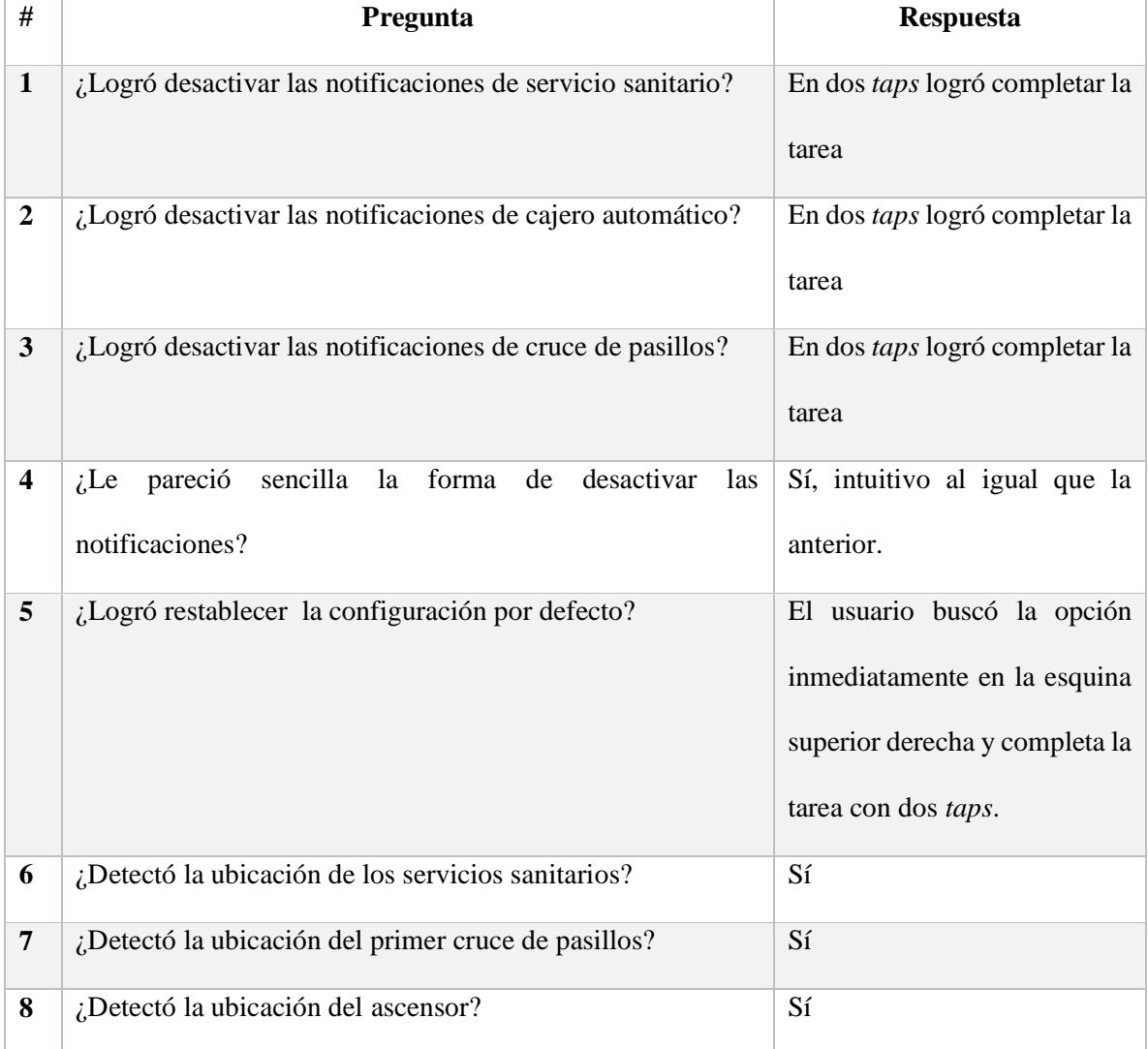

| 9  | ¿Detectó la ubicación de la pendiente de pasillos?                        | Sí             |
|----|---------------------------------------------------------------------------|----------------|
| 10 | ¿Detectó la ubicación de la fotocopiadora?                                | Sí             |
| 11 | ¿Detectó la ubicación de la identificación de zonas de<br>emergencia?     | Sí             |
| 12 | ¿Detectó la ubicación del nombre del edificio? (Escuela de<br>matemática) | Sí             |
| 13 | ¿Detectó la ubicación del segundo cruce de pasillos?                      | Sí             |
| 14 | ¿Detectó la ubicación del piso mojado?                                    | N <sub>o</sub> |
| 15 | ¿Detectó la ubicación del cajero automático?                              | Sí             |
| 16 | ¿Detectó la ubicación del paso peatonal?                                  | Sí             |
| 17 | ¿Detectó la ubicación de las paradas de buses?                            | Sí             |

*Tabla 57.Encuesta posterior al recorrido C.*

 La opción de restablecer valores no tiene una letra que cumpla con las dimensiones para accesibilidad como el resto de los textos, al igual que el color no tiene un alto contraste, por lo que es difícil leer.

#### **Comentarios finales**

 Está muy buena, por la baja visión siempre camino viendo al suelo, le da lugares de interés a uno. Si se aplicara a algo como el mall sería demasiado bueno, yo en el mall solo me iría a los lugares que veo bien y es un lugar bastante oscuro y la aplicación le diría donde está cada cosa. Lo de los ascensores también porque siempre tienden a estar escondidos. La aplicación es bastante útil.

Laura Fonseca

Fecha: 10/9/16

Rango de visión: 0% Tiene un remanente sin embargo es legalmente ciega.

Hora: 2:30 pm

Versión: Lista

### **Recorrido A**

Los comentarios del usuario fueron los siguientes durante el recorrido:

- Me pareció muy curioso el horario del cajero y que diga el piso mojado y exactamente donde está todo.
- Si fuera en algún otro lugar, se podría aplicar para ventanillas preferenciales en los bancos ya que podría sustituir los rótulos de braille.
- Ayuda mucho con la independencia, no necesariamente tiene que estar uno con alguien, uno puede andar solo.

No se emitió la notificación del ascensor.

Luego del primer recorrido donde todos puntos de referencia envían notificaciones en modo aprendizaje se realizará la siguiente entrevista al usuario:

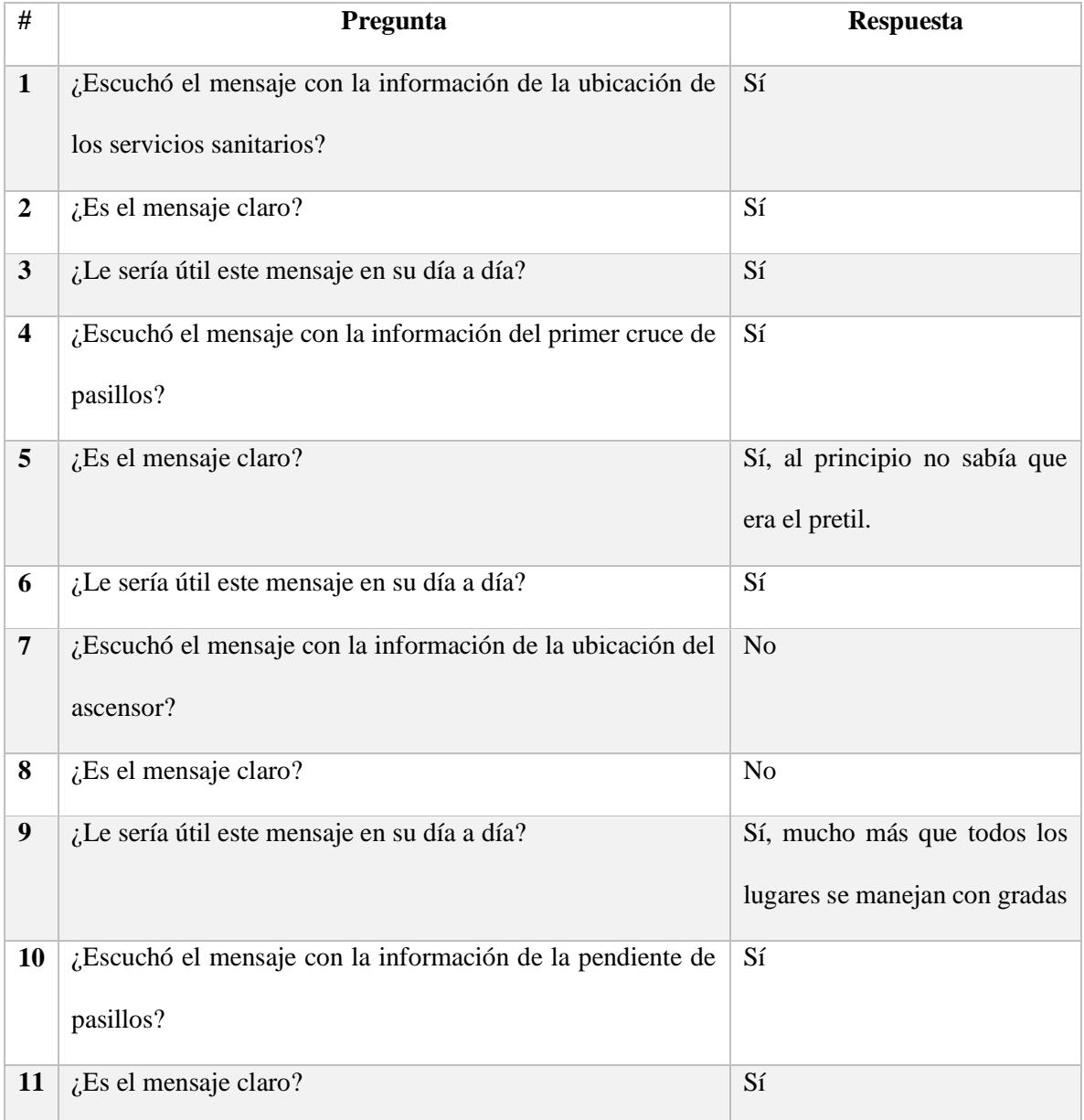

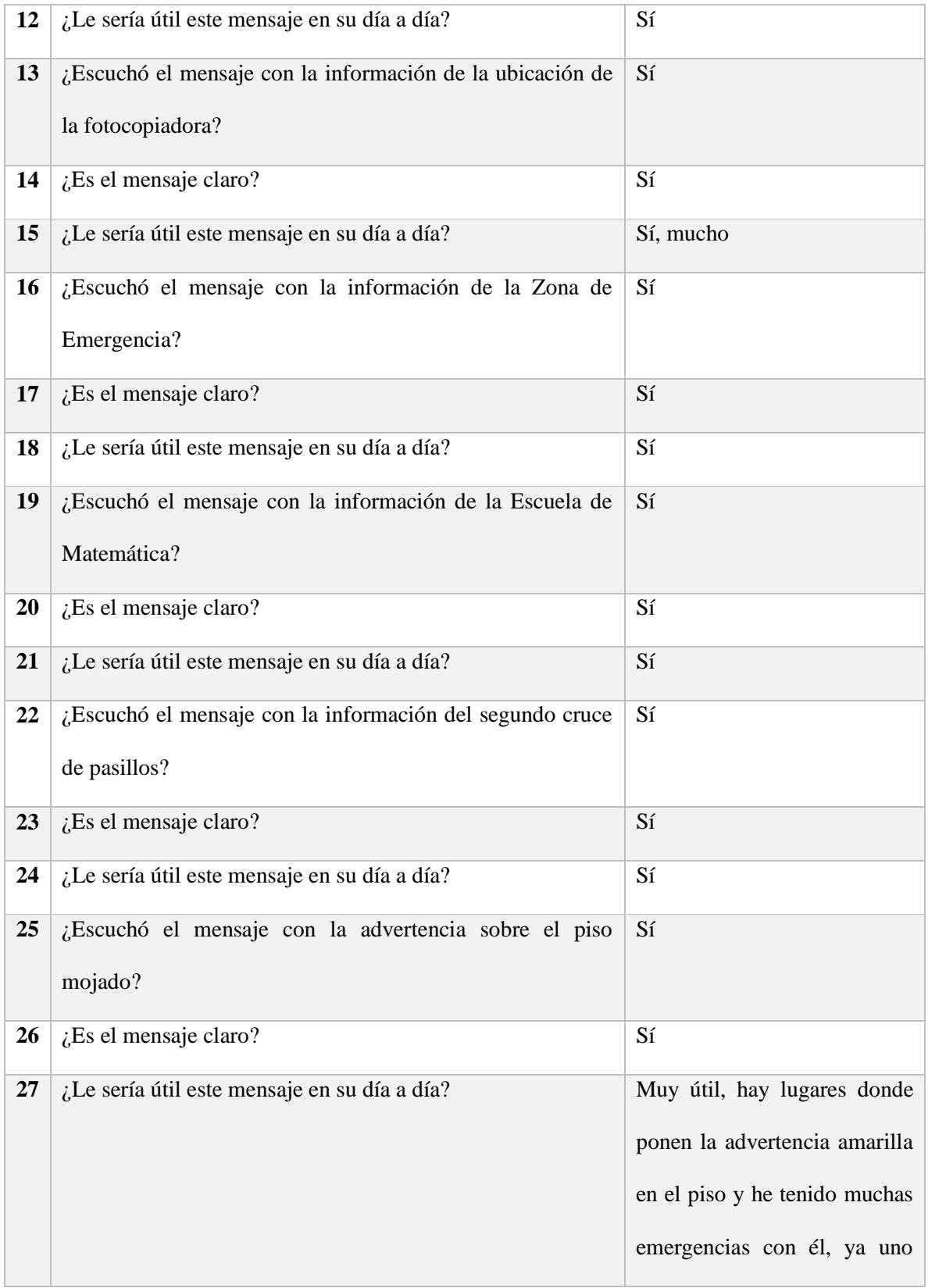

|    |                                                           | anda con precaución si se        |
|----|-----------------------------------------------------------|----------------------------------|
|    |                                                           | escucha el mensaje.              |
| 28 | ¿Escuchó el mensaje con la información sobre la ubicación | Sí                               |
|    | del cajero automático?                                    |                                  |
| 29 | ¿Es el mensaje claro?                                     | Sí, me pareció muy bueno         |
|    |                                                           | inclusive<br>horario<br>el<br>de |
|    |                                                           | atención                         |
| 30 | ¿Le sería útil este mensaje en su día a día?              | Sí                               |
| 31 | ¿Escuchó el mensaje con la información sobre el paso      | Sí                               |
|    | peatonal?                                                 |                                  |
| 32 | ¿Es el mensaje claro?                                     | Sí                               |
| 33 | ¿Le sería útil este mensaje en su día a día?              | Sí                               |
| 34 | ¿Escuchó el mensaje con la información sobre la ubicación | Sí                               |
|    | de la parada de buses?                                    |                                  |
| 35 | ¿Es el mensaje claro?                                     | Sí                               |
| 36 | ¿Le sería útil este mensaje en su día a día?              | Sí                               |
| 37 | ¿Logró terminar el recorrido de principio a fin?          | Sí                               |

*Tabla 58.Encuesta posterior al recorrido A.*

## **Recorrido B**

Se le solicita al usuario realizar la siguiente configuración de la aplicación:

- Desactivar el modo aprendizaje de las notificaciones del cajero automático.
- Desactivar el modo aprendizaje de las notificaciones de la fotocopiadora.
- Desactivar el modo aprendizaje de las notificaciones de piso mojado.
- Desactivar el modo aprendizaje de las notificaciones de ascensores.
- Desactivar el modo aprendizaje de las notificaciones de la ubicación de la parada de buses.

El evaluador supervisará al usuario mientras este cambia la configuración, con el fin de evaluar los siguientes puntos:

| #                       | Pregunta                                                | <b>Respuesta</b>                 |
|-------------------------|---------------------------------------------------------|----------------------------------|
| $\mathbf{1}$            | ¿Logró cambiar las notificaciones del cajero?           | Completó la tarea luego de 2     |
|                         |                                                         | taps.                            |
| 2                       | ¿Logró cambiar las notificaciones de la fotocopiadora?  | Completó la tarea luego de 2     |
|                         |                                                         | taps.                            |
| 3                       | ¿Logró cambiar el modo de piso mojado?                  | Completó la tarea luego de 2     |
|                         |                                                         | taps.                            |
| $\overline{\mathbf{4}}$ | ¿Logró cambiar el modo de los ascensores?               | Completó la tarea luego de 2     |
|                         |                                                         | taps.                            |
| 5                       | ¿Logró cambiar el modo de la ubicación de la parada de  | Completó la tarea luego de 2     |
|                         | buses?                                                  | taps.                            |
| 7                       | ¿Le pareció sencilla la forma de cambiar el modo de las | Si y el tamaño de la letra es el |
|                         | notificaciones?                                         | adecuado.                        |

*Tabla 59. Observaciones posteriores a la configuración del recorrido B.*

Los comentarios del usuario fueron los siguientes durante el recorrido:

- Me gusta mucho que la letra es grande y la puedo ver.
- El servicio sanitario no me dice exactamente dónde.
- Los mensajes sin modo aprendizaje los veo bien si uno ya está acostumbrado al recorrido.
- Me parece útil la notificación de piso mojado porque uno puede ir pensando en trabajos u otra cosa, uno ya sabe la ubicación de la fotocopiadora u otro lugar pero el piso mojado uno no sabe adónde va a estar entonces uno se podría caer, por eso es útil.

- La usuaria no tuvo problemas con el botón de atrás del teléfono.
- La notificación del ascensor no se emitió.
- La usuaria podía ver las etiquetas de los nombres de las categorías al acercarse considerablemente el celular a su cara aun así utilizaba *Talkback* para la asistencia.

Se realizará de nuevo el recorrido en el escenario; con esta configuración, al finalizar se le realizarán las siguientes preguntas:

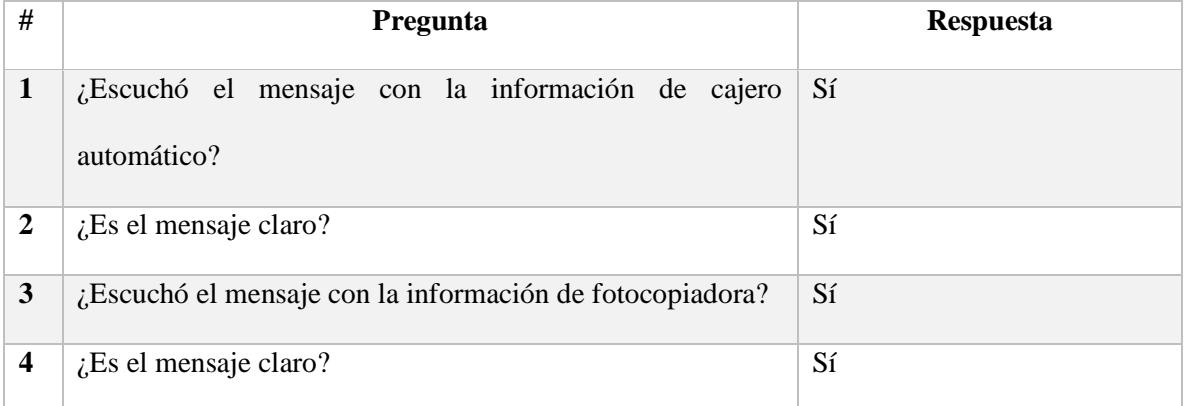

| 5         | ¿Escuchó el mensaje con la información de piso mojado?             | Sí        |
|-----------|--------------------------------------------------------------------|-----------|
| 6         | $i$ Es el mensaje claro?                                           | Sí        |
| 7         | ¿Escuchó el mensaje con la información del ascensor?               | No sonó   |
| 8         | $i$ . Es el mensaje claro?                                         | No aplica |
| 9         | ¿Escuchó el mensaje con la información de<br>parada de<br>autobús? | Sí        |
| <b>10</b> | $i$ . Es el mensaje claro?                                         | Sí        |

*Tabla 60. Encuesta posterior al recorrido B.*

#### **Recorrido C**

Finalmente el usuario realizará el tercer recorrido, esta vez sin la asistencia de la aplicación. Durante el recorrido se le solicitará que indique en voz alta cuando crea que está cerca de alguno de los puntos de referencia, con el fin de evaluar si la aplicación le ayudó a generar un mapa (mental) del recorrido.

Se le solicitará al usuario que realice la siguiente configuración:

- Desactivar las notificaciones de la categoría servicio sanitario
- Desactivas las notificaciones de cajero automático.
- Desactivar las notificaciones de cruces de pasillos.
- Restablecer la configuración por defecto.

La evaluación correspondiente será la siguiente:

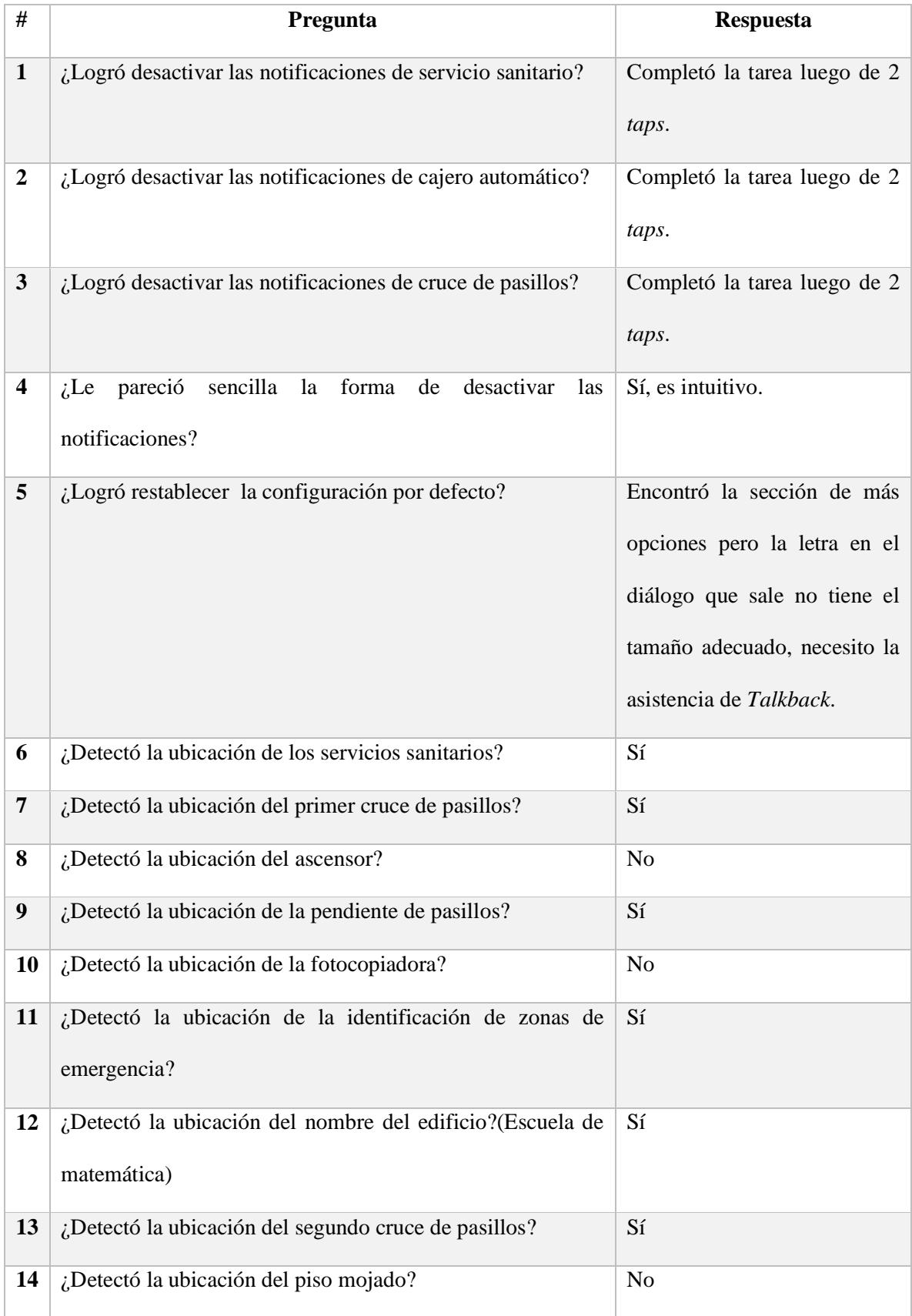

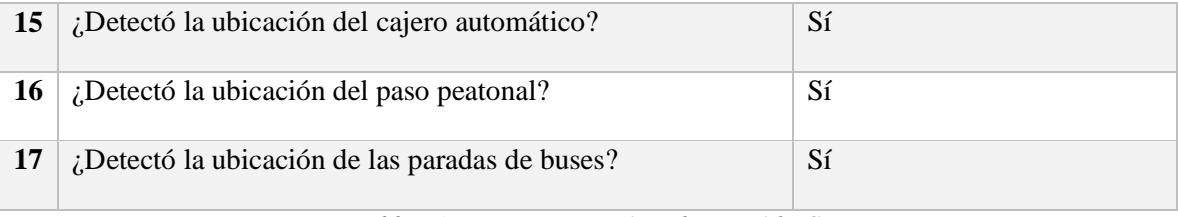

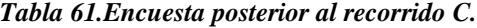

# **Comentario final**

 Me parece que es demasiado útil, es una herramienta de accesibilidad que le permite a uno desplazarse de modo autosuficiente, incluso le podría servir a adultos mayores, estoy muy asombrada, es que usted no tiene idea de las experiencias que he tenido, yo he tratado de ser un usuario autosuficiente, pero a mí me tienen que enseñar las rutas o los colores de los buses y para personas como yo que no usamos braille es demasiado útil.